Pioneering for You

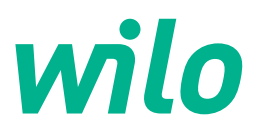

# **Wilo-Stratos GIGA2.0-I/-D**

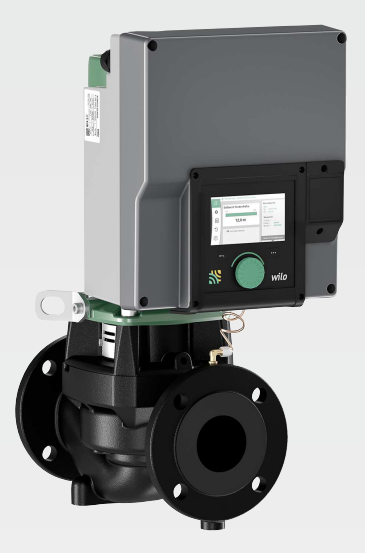

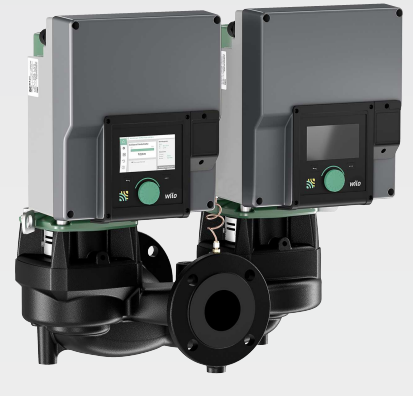

**bg** Инструкция за монтаж и експлоатация

**·** 2227295 • Ed.02/2023-08

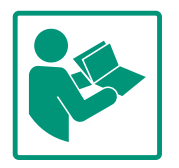

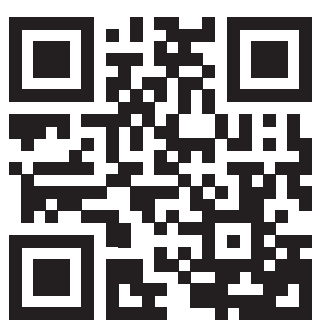

Stratos GIGA2.0-I https://qr.wilo.com/210

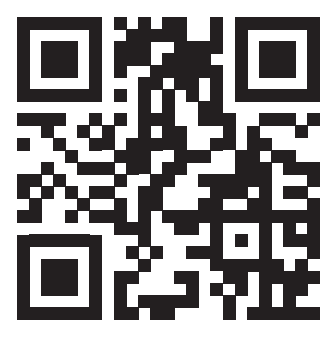

Stratos GIGA2.0-D https://qr.wilo.com/209

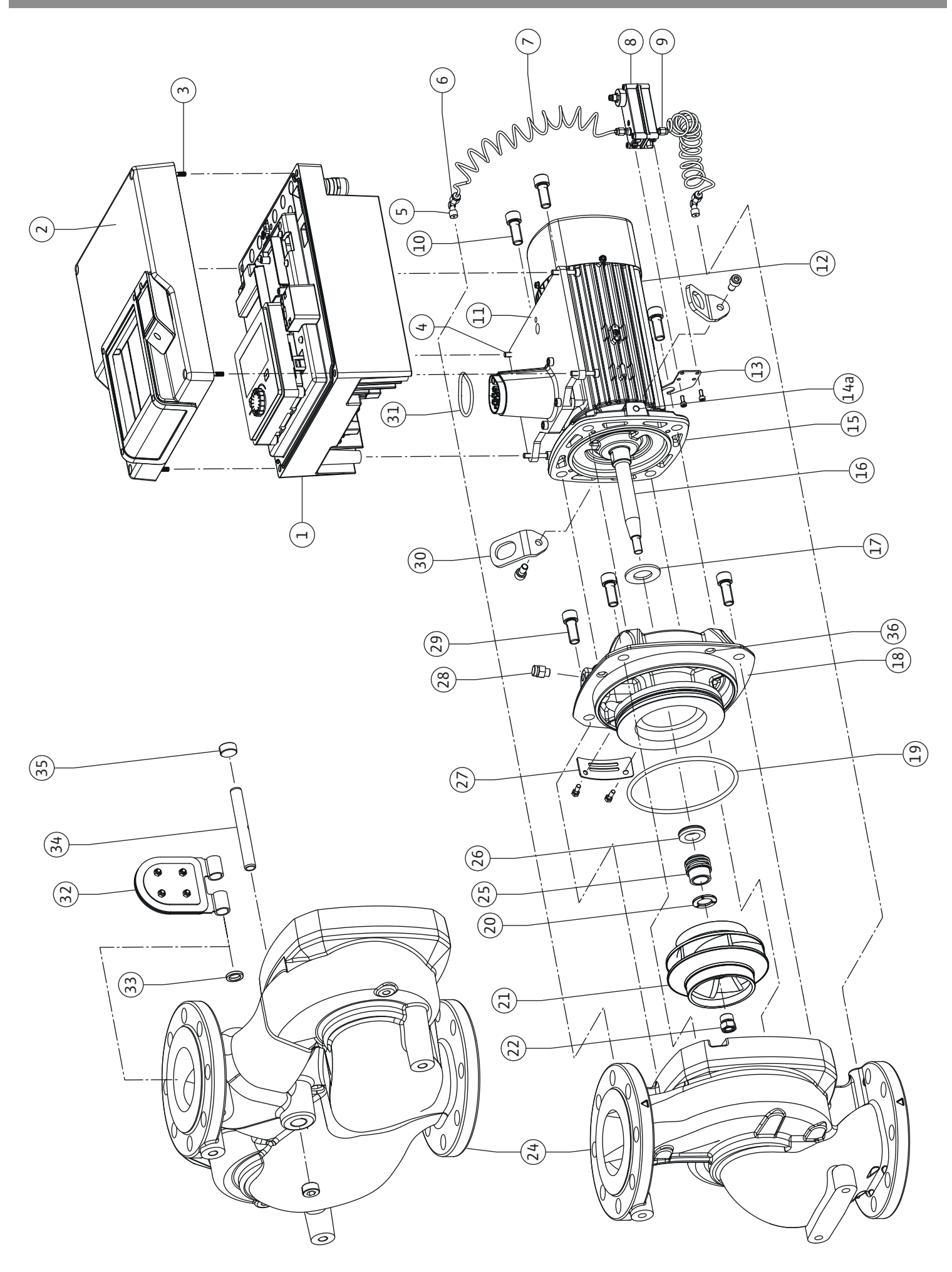

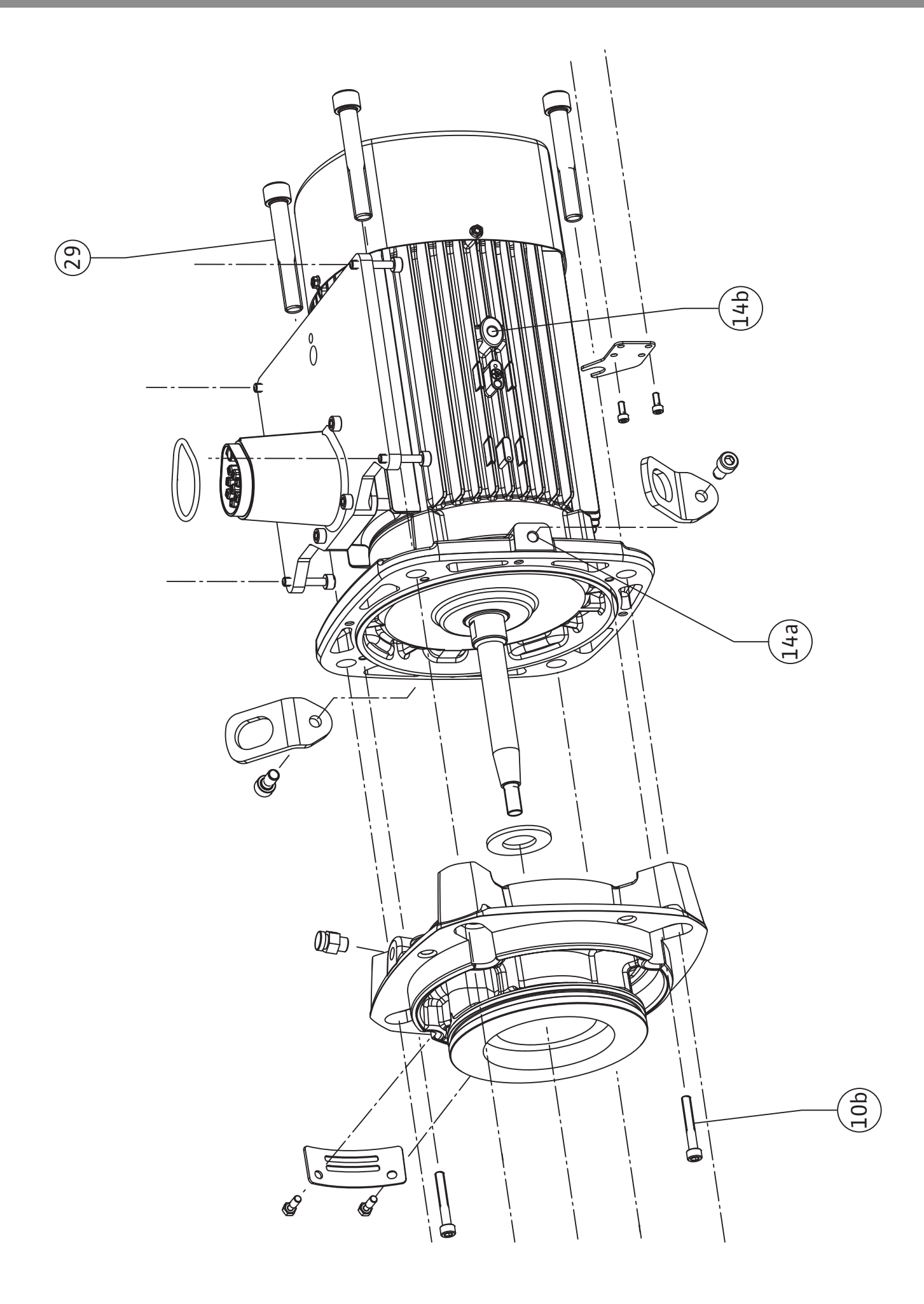

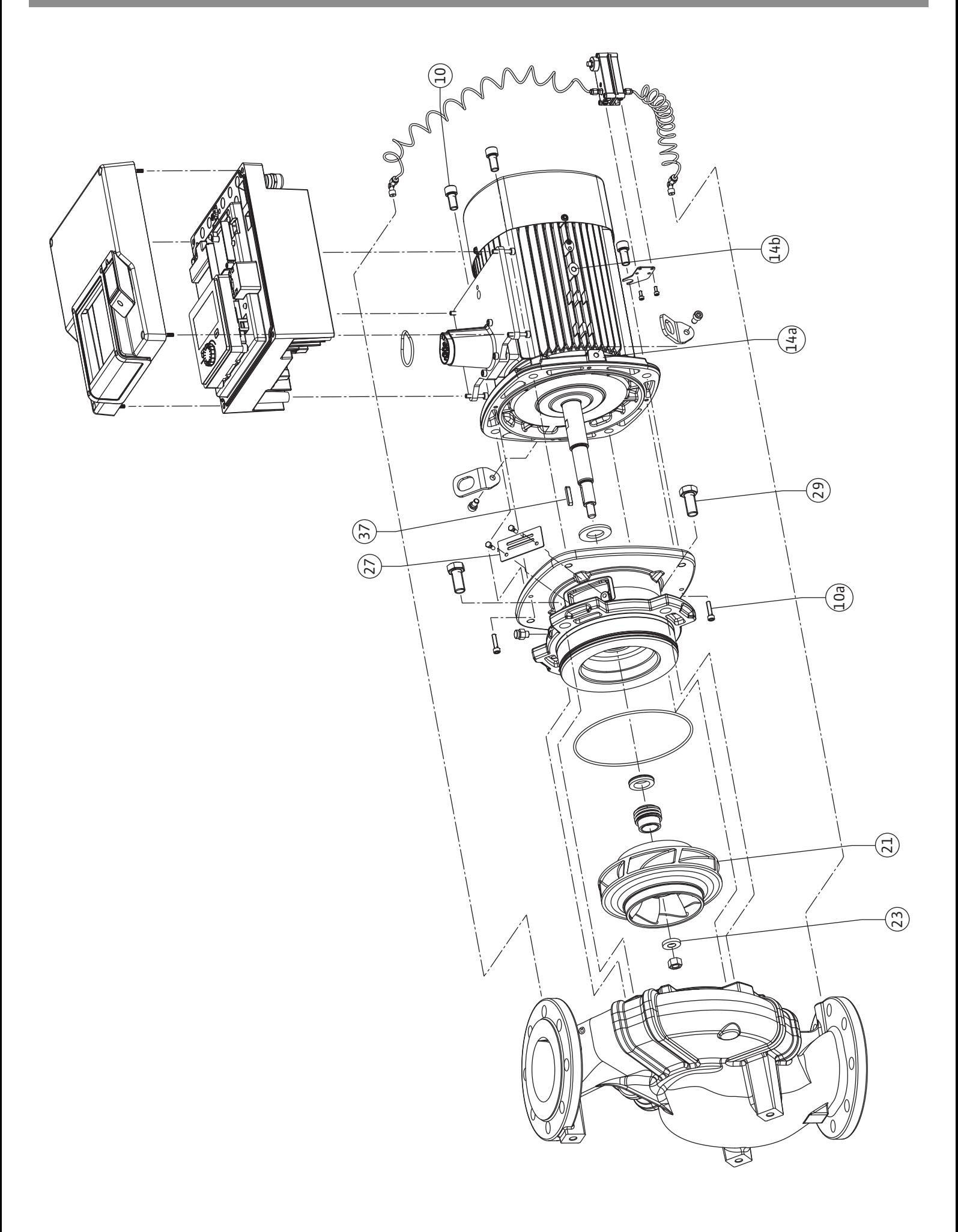

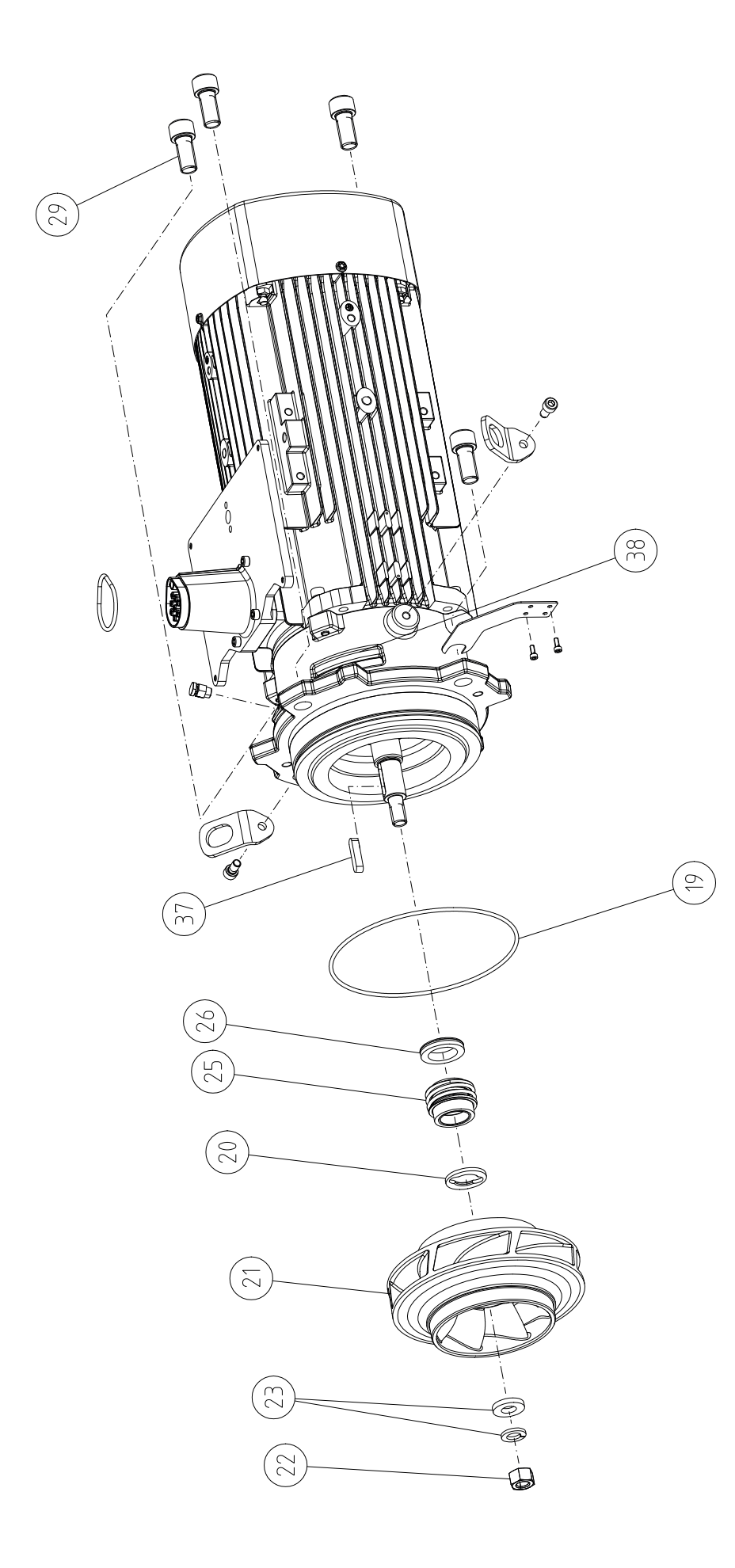

### **Съдържание**

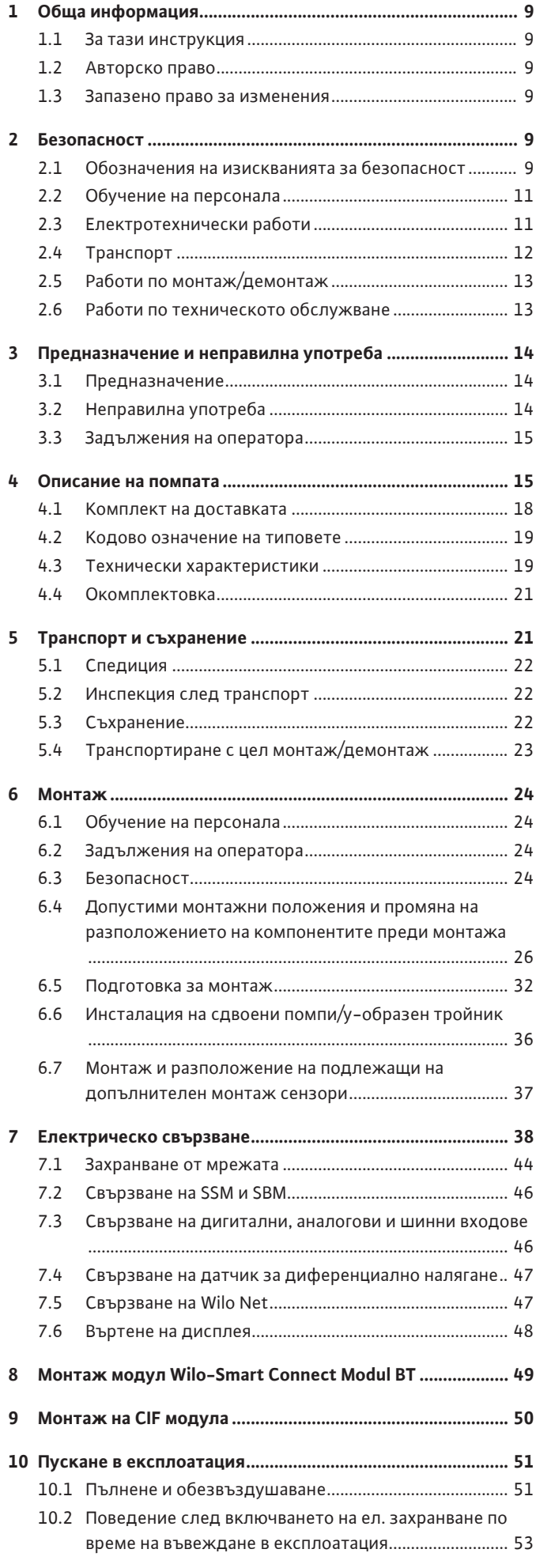

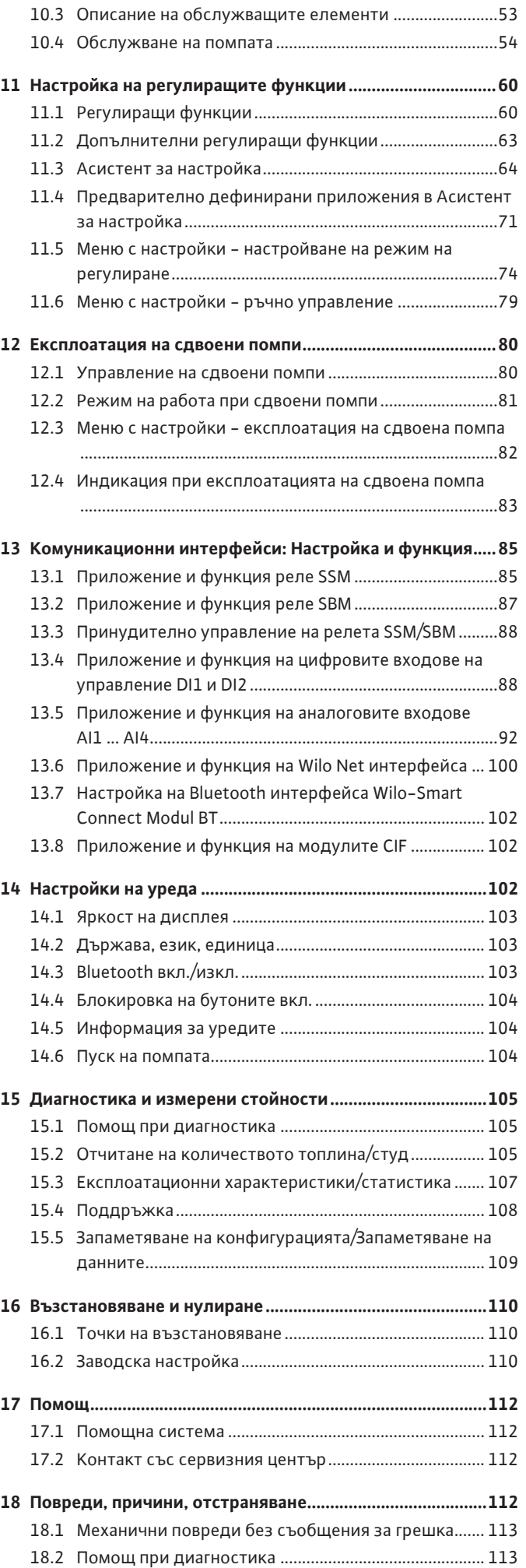

**bg**

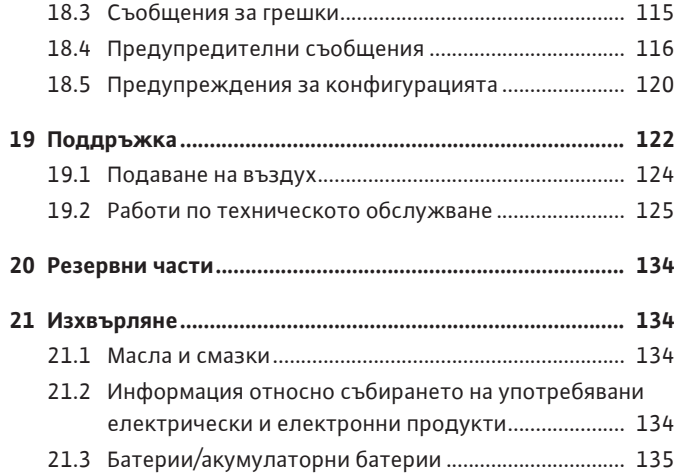

#### <span id="page-8-0"></span>**1 Обща информация**

<span id="page-8-4"></span><span id="page-8-3"></span><span id="page-8-2"></span><span id="page-8-1"></span>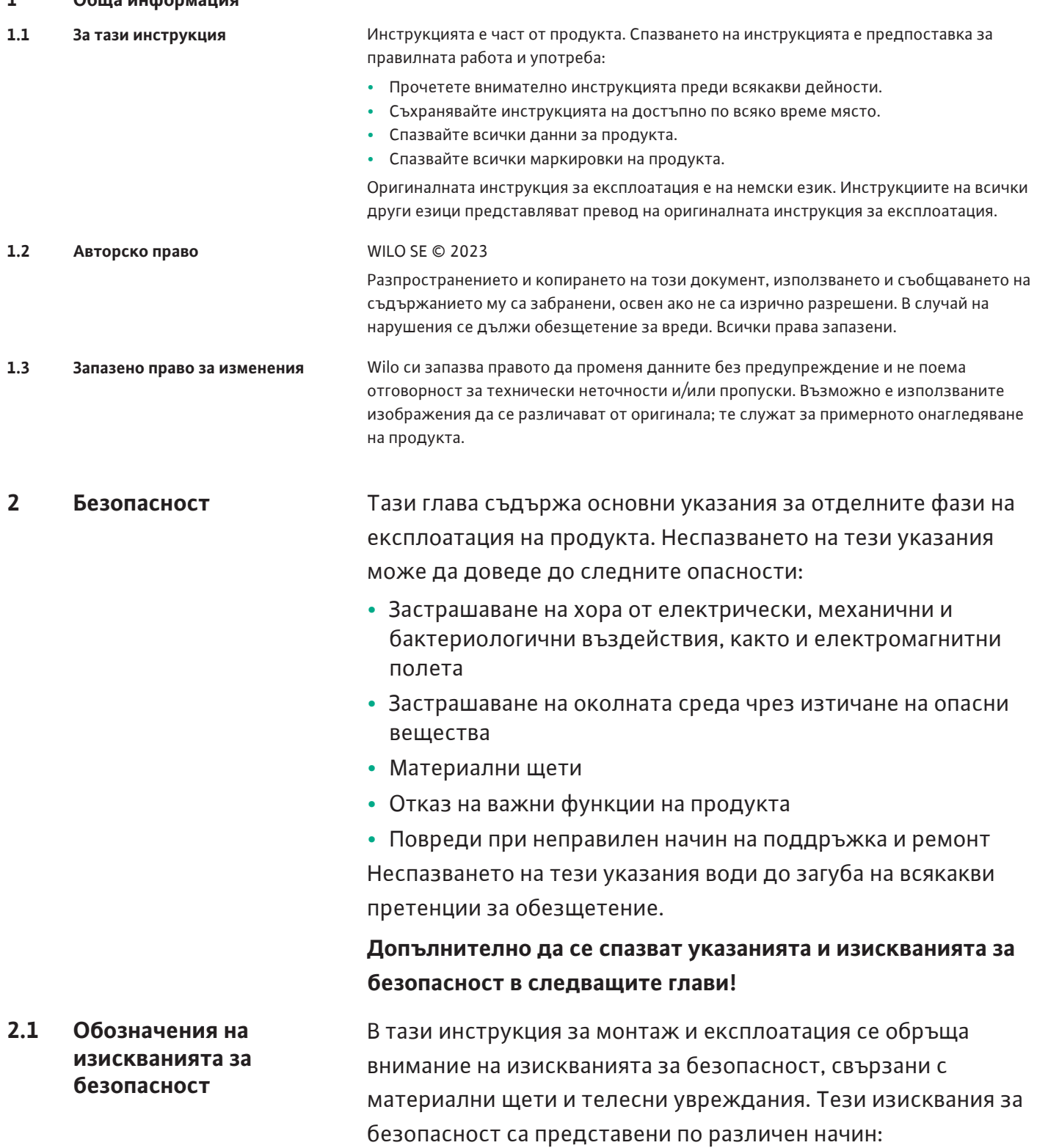

<span id="page-8-5"></span>**•** Изискванията за безопасност за предотвратяване на

**предхожда от съответният символ** и са на сив фон.

**Вид и източник на опасността!**

**ОПАСНОСТ**

телесни увреждания започват със сигнална дума, която се

Последици от опасността и указания за тяхното предотвратяване.

**•** Изискванията за безопасност за предотвратяване на материални щети започват със сигнална дума и са изобразени **без** символ.

### **ВНИМАНИЕ**

**Вид и източник на опасността!**

Последици или информация.

#### **Сигнални думи**

- **• ОПАСНОСТ!** Неспазването на изискването води до смърт или тежки наранявания!
- **• ПРЕДУПРЕЖДЕНИЕ!** Неспазването на изискването може да доведе до (тежки) наранявания! **• ВНИМАНИЕ!**
	- Неспазването на изискването може да причини материални щети или смърт.

# **• ЗАБЕЛЕЖКА!**

Важна забележка за работа с продукта

#### **Символи**

В тази инструкция са използвани следните символи:

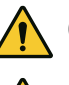

Общ символ за опасност

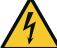

Опасност от електрическо

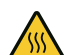

напрежение Предупреждение за опасност от

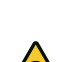

горещи повърхности

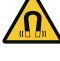

Предупреждение за магнитни полета

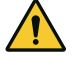

Предупреждение за опасност от високо налягане

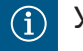

Указания

Спазвайте указанията, поставени върху продукта, и постоянно ги поддържайте четливи:

- **•** Предупреждения и указания за опасност
- **•** Фирмена табелка
- **•** Стрелка за посоката на въртене/символ за посока на протичане
- **•** Надписи на отворите

# **Обозначения на препратки**

Името на главата или на таблицата е поставено в кавички "". Номерът на страницата следва в квадратни скоби [ ].

- 
- <span id="page-10-0"></span>**•** Да е запознат с валидните национални норми за техника на безопасност.
- **•** Да е прочел и разбрал инструкцията за монтаж и експлоатация.

Персоналът трябва да притежава следната квалификация:

- **•** Електротехнически работи: електротехническите работи трябва да се извършват от квалифициран електротехник.
- **•** Работи по монтаж/демонтаж: Специалистът трябва да е квалифициран за работа с необходимите инструменти и крепежни материали.
- **•** Обслужването трябва да се изпълнява от лица, които да бъдат запознати с начина на функциониране на цялостната система.
- **•** Работи по техническото обслужване: Специалистът трябва да е квалифициран за работа с използваните консумативи и тяхното изхвърляне.

# **Дефиниция за "електротехник"**

Електротехникът е лице с подходящо специализирано образование, познания и опит, което може да разпознава **и** предотвратява опасни ситуации, свързани с електричество.

Операторът трябва да гарантира отговорностите, компетенциите и контрола над персонала. Ако персоналът не разполагат с необходимите познания, то той следва да бъде обучен и инструктиран. Ако е нужно, това може да стане по поръчка на оператора от производителя на продукта.

- **•** Работите по електроинсталациите да се извършват от електротехник.
- **•** При свързване към локалната електроснабдителна мрежа спазвайте действащите национални разпоредби, норми и наредби, както и предписанията на местните енергоснабдителни дружества.
- **•** Преди да извършите каквато и да е работа продуктът да се изключва от електроснабдителната мрежа и да се подсигури срещу повторно включване.
- **•** Информитайте персонала за изпълнението на свързването към електрическата мрежа и възможностите за изключване на продукта.
- **•** Обезопасете свързването към електрическата мрежа с предпазен прекъсвач за дефектнотокова защита (RCD).
- **•** Техническите данни, съдържащи се в тази инструкция за монтаж и експлоатация, и тези на фирмената табелка трябва да бъдат спазвани.
- **•** Заземете продукта.

# <span id="page-10-1"></span>**2.3 Електротехнически работи**

**bg**

- **•** При свързване на продукта към електроразпределително устройство трябва да бъдат спазени предписанията на производителя.
- **•** Дефектните захранващи кабели да се подменят в найкратък срок от електротехник.
- **•** Никога не отстранявайте обслужващите елементи.
- **•** Ако радиовълни (Bluetooth) причиняват вреди (напр. в болницата), същите трябва да бъдат изключени или отстранени, освен ако те не са нежелани или забранени на мястото на монтаж.

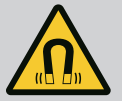

# **ОПАСНОСТ**

При демонтаж магнитен роторът във вътрешността на помпата може да бъде животозастрашаващ за хора с медицински импланти (напр. пейсмейкър).

- Спазвайте общите правила за поведение, които важат за работа с електрически уреди!
- Не отваряйте мотора!
- Демонтаж и монтаж на ротора може да се извършва само от сервизната служба на Wilo! Лица с пейсмейкър, **нямат** право да извършват подобна работа!

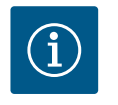

# **ЗАБЕЛЕЖКА**

От магнитите във вътрешността на мотора не произтича опасност, **докато моторът е напълно монтиран**. Лица с пейсмейкър могат да се доближават до помпата без ограничения.

- <span id="page-11-0"></span>**2.4 Транспорт •** Да се носят лични предпазни средства:
	- Защитни работни ръкавици, предпазващи от порезни рани
	- Защитни обувки
	- Защитни очила от затворен тип
	- Защитна каска (при използване на подемни приспособления)
	- **•** Да се използват само регламентираните и разрешени от закона опорни средства.
	- **•** Опорните средства трябва да се избират съобразно съответните обстоятелства (атмосферни условия, точка на захващане, товар и т.н.).
	- **•** Опорните средства трябва да се закрепват винаги на предвидените за това точки на захващане (напр. подемни халки).
	- **•** Разположете подемните приспособления така, че да е налична стабилността по време на приложение.
	- **•** Ако е необходимо (например при блокирана видимост), при използване на подемни приспособления трябва да се определи втори човек за координиране.
- **•** Не се разрешава престоя на лица под висящи товари. Товарите да **не** се пренасят над работни места, на които има хора.
- <span id="page-12-0"></span>**2.5 Работи по монтаж/ демонтаж**
- **•** Да се носят следните лични предпазни средства:
	- Защитни обувки
	- Защитни работни ръкавици, предпазващи от порезни рани
	- Защитна каска (при използване на подемни приспособления)
- **•** На мястото на приложение трябва да се спазва националното законодателство и нормативната уредба за безопасност и здраве при работа.
- **•** Изключете продукта от захранващата мрежа и го обезопасете срещу неоторизирано повторно включване.
- **•** Всички въртящи се части трябва да са спрели.
- **•** Затворете спирателния кран на входа и на напорния тръбопровод.
- **•** В затворените помещения трябва да се осигури достатъчно проветряване.
- **•** При заваръчни работи или работи с електрически уреди трябва да се гарантира, че няма да има опасност от експлозия.
- **•** Да се носят следните лични предпазни средства:
	- Защитни очила от затворен тип
	- Защитни обувки
	- Защитни работни ръкавици, предпазващи от порезни рани
- **•** На мястото на приложение трябва да се спазва националното законодателство и нормативната уредба за безопасност и здраве при работа.
- **•** Спазвайте процедурата за спиране на продукта/системата, описана в инструкцията за монтаж и експлоатация.
- **•** При поддръжката и ремонта трябва да се използват само оригинални резервни части на производителя. Производителят не носи отговорност за щети от какъвто и да е характер, породени от използването на неоригинални резервни части.
- **•** Изключете продукта от захранващата мрежа и го обезопасете срещу неоторизирано повторно включване.
- **•** Всички въртящи се части трябва да са спрели.
- **•** Затворете спирателния кран на входа и на напорния тръбопровод.
- **•** Неуплътненостите на флуида и работните течности трябва да бъдат незабавно събрани и изхвърлени в съответствие с валидните национални разпоредби.

<span id="page-12-1"></span>**2.6 Работи по техническото обслужване**

<span id="page-13-0"></span>**3 Предназначение и неправилна употреба**

<span id="page-13-1"></span>**3.1 Предназначение** Помпите със сух ротор от серията Stratos GIGA2.0 са предназначени за употреба като циркулационни помпи в сградната техника.

**•** Инструментите да се съхраняват на определените за това

контролни устройства трябва да се монтират обратно и да

**•** След приключване на работите всички предпазни и

се проверят за правилното им функциониране.

Те могат да се използват при:

- **•** Отоплителни системи с топла вода
- **•** Охладителни и климатични циркулационни системи
- **•** Промишлени циркулационни системи
- **•** Топлопреносни циркулационни системи

#### **Монтаж в сграда:**

места.

Помпите със сух ротор трябва да се инсталират в сухо добре вентилирано и защитено от замръзване помещение.

#### **Инсталация извън сграда (външен монтаж)**

- **•** Да се спазват допустимите условия за околната среда и вида на защита.
- **•** Помпата трябва да се инсталира в корпус, като защита от атмосферни влияния. Спазвайте допустимите температури на околната среда (виж таблица ["Технически](#page-18-1) характеристики["](#page-18-1)  $[$  [19\]\)](#page-18-1).
- **•** Обезопасете помпата срещу климатични въздействия като напр. директна слънчева светлина, дъжд, сняг.
- **•** Помпата трябва да бъде защитена така, че жлебовете за оттичане на кондензата да останат свободни от замърсявания.
- **•** Предотвратете образуването на воден кондензат с подходящи мерки.

Към употребата по предназначение спадат както спазването на тази инструкция, така и на данните и обозначенията върху помпата.

Всяко използване, отклоняващо се от употребата по предназначение, се счита за неправилна и води до загуба на всякакво право на обезщетение.

<span id="page-13-2"></span>**3.2 Неправилна употреба** Експлоатационната безопасност на доставения продукт се гарантира само при употреба по предназначение съгл. глава "Предназначение" на инструкцията за монтаж и експлоатация. Посочените в каталога/таблицата с параметри гранични стойности никога не трябва да бъдат нарушавани.

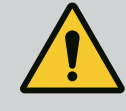

# **ПРЕДУПРЕЖДЕНИЕ**

### **Неправилната употреба на помпата може да доведе до опасни ситуации и до повреди!**

Недопустими вещества във флуида могат да повредят помпата. Абразивни твърди частици (напр. пясък) ускоряват износването на помпата.

Помпи без сертификат за работа във взривоопасна среда не са подходящи за използване във взривоопасни зони.

- Никога не използвайте различни от одобрените от производителя работни флуиди.
- Пазете силно запалимите материали/флуиди далеч от продукта.
- Никога не позволявайте извършването на неоторизирани дейности.
- Никога не експлоатирайте помпата извън посочените граници на нормална експлоатация.
- Никога не предприемайте неупълномощени преустройства.
- Използвайте само оторизирана окомплектовка и оригинални резервни части.

# <span id="page-14-0"></span>**3.3 Задължения на оператора**

- **•** Осигурете инструкция за монтаж и експлоатация на езика на персонала.
- **•** Да се организира нужното обучение на персонала за посочените дейности.
- **•** Гарантирайте отговорностите и компетенциите на персонала.
- **•** Да се предоставят необходимите лични предпазни средства и да се гарантира използването им от персонала.
- **•** Поддържайте поставените на продукта табели за техника на безопасност и указателните табелки винаги чисти и четливи.
- **•** Персоналът трябва да бъде инструктиран за начина на функциониране на системата.
- **•** Трябва да се изключат опасностите от електрически ток.
- **•** Опасните детайли (изключително студени, изключително горещи, въртящи се и т.н.) трябва да се осигурят от монтажника със защита срещу директен допир.
- **•** Отвеждайте неуплътненосте на опасни флуиди (напр. взривоопасни, токсични, горещи) така, че да не представляват заплаха за хората и за околната среда. Спазвайте националните законови разпоредби.
- **•** По принцип леснозапалими материали не трябва да се допускат в близост до продукта.
- **•** Осигурете спазването на разпоредбите за предотвратяване на аварии.
- **•** Гарантирайте спазването на местните или генералните разпоредби [напр. IEC, VDE и т.н.], както и тези на местните енергоснабдителни дружества.

Спазвайте указанията, поставени върху продукта, и постоянно ги поддържайте четливи:

- **•** Предупреждения и указания за опасност
- **•** Фирмена табелка
- **•** Стрелка за посоката на въртене/символ за посока на протичане
- **•** Надписи на отворите

Уредът може да се използва от деца над 8 години, както и от лица с намалени физически, органолептични или ментални способности или недостатъчен опит и знания, когато се наблюдават или са инструктирани относно безопасната употреба на уреда и те разбират произтичащите от него опасности. Не допускайте деца да играят с уреда. Почистването и поддръжката от потребителя не трябва да се извършва от деца без контрол.

<span id="page-14-1"></span>**4 Описание на помпата** Високоефективната помпа Stratos GIGA2.0 представлява помпа със сух ротор с вградено адаптиране на мощността и технология "Electronic Commutated Motor" (ECM). Помпата е изпълнена като едностъпална нисконапорна центробежна помпа с фланцова връзка и механично уплътнение.

Помпата може да бъде монтирана както като помпа за тръбен монтаж, директно в достатъчно добре закрепен тръбопровод, така и върху фундамент. За монтажа върху фундамент се предлагат конзоли (окомплектовка).

Корпусът на помпата е изпълнен като конструкция Inline, тоест фланците от страната на засмукване и напорната страна са разположени на една ос. Корпусите на всички помпи имат опорни крачета. Препоръчва се монтажът върху фундамент.

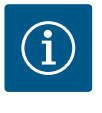

# **ЗАБЕЛЕЖКА**

За всички модели помпи/размери корпуси от серията Stratos GIGA2.0-D се предлагат глухи фланци (окомплектовка). По този начин при подмяна на окомплектовката (мотор с работно колело и електронен модул) единият задвижващ механизъм може да остане в експлоатация.

Fig. I/II/III показва чертеж на разглобената помпа с основните компоненти. По-долу устройството на помпата е разяснено в подробности.

Разположение на основните компоненти съгл. Fig. I, Fig. II и Fig. III от следващата таблица "Разположение на основните компоненти":

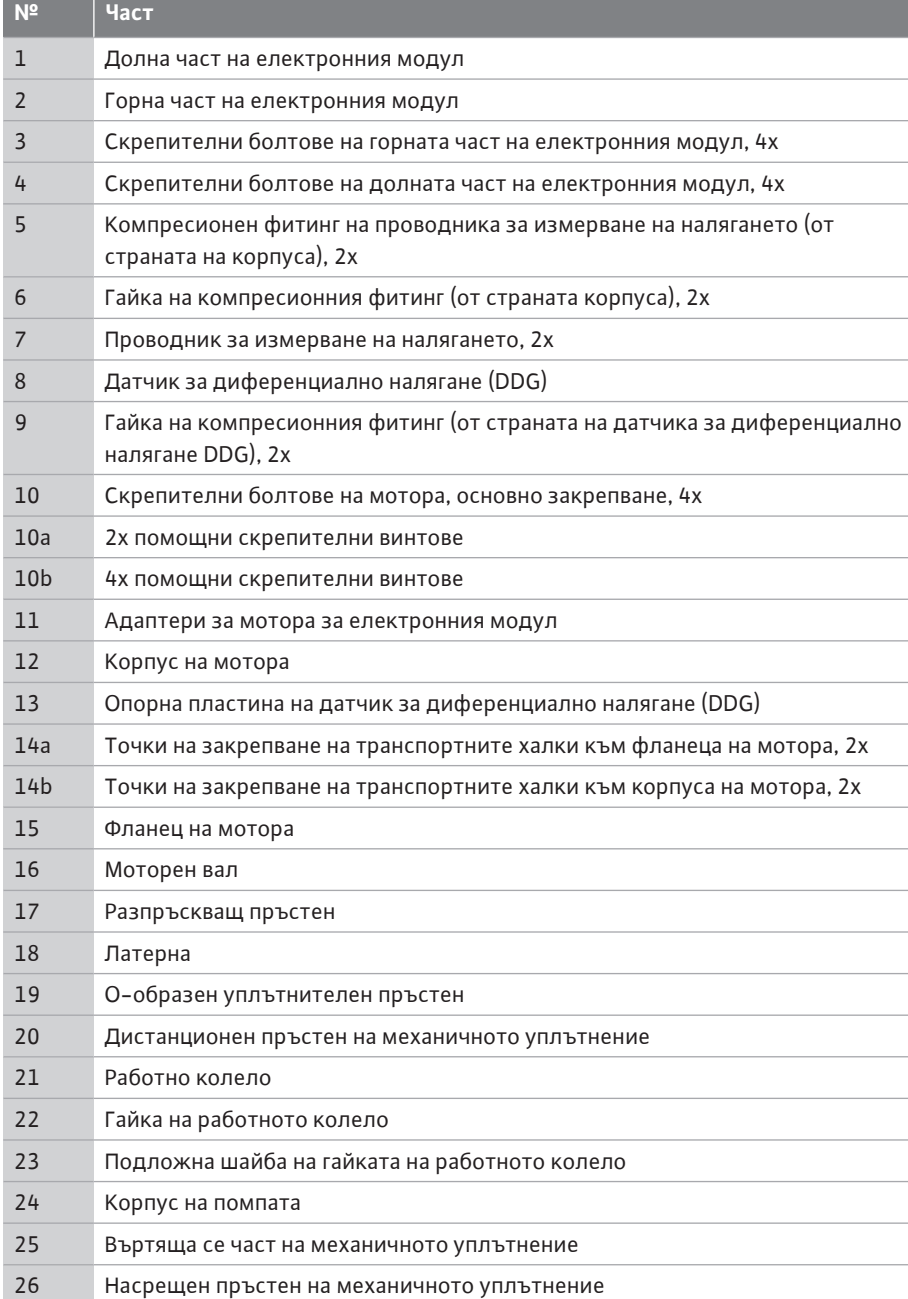

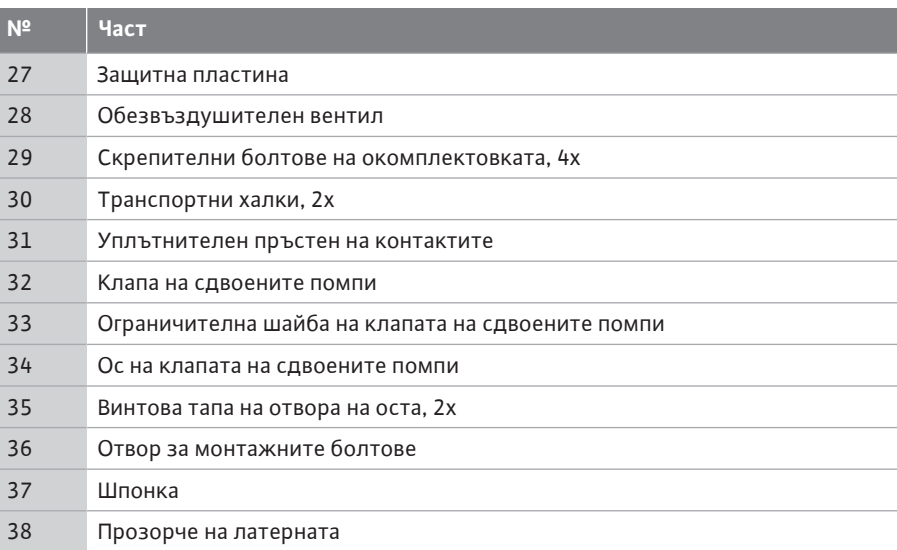

#### *Табл. 1:* Разположение на основните компоненти

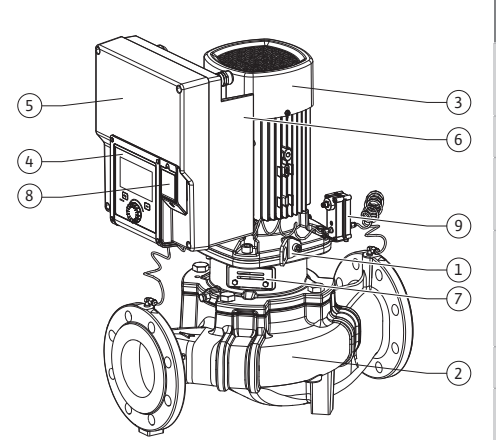

*Fig. 1:* Преглед помпа

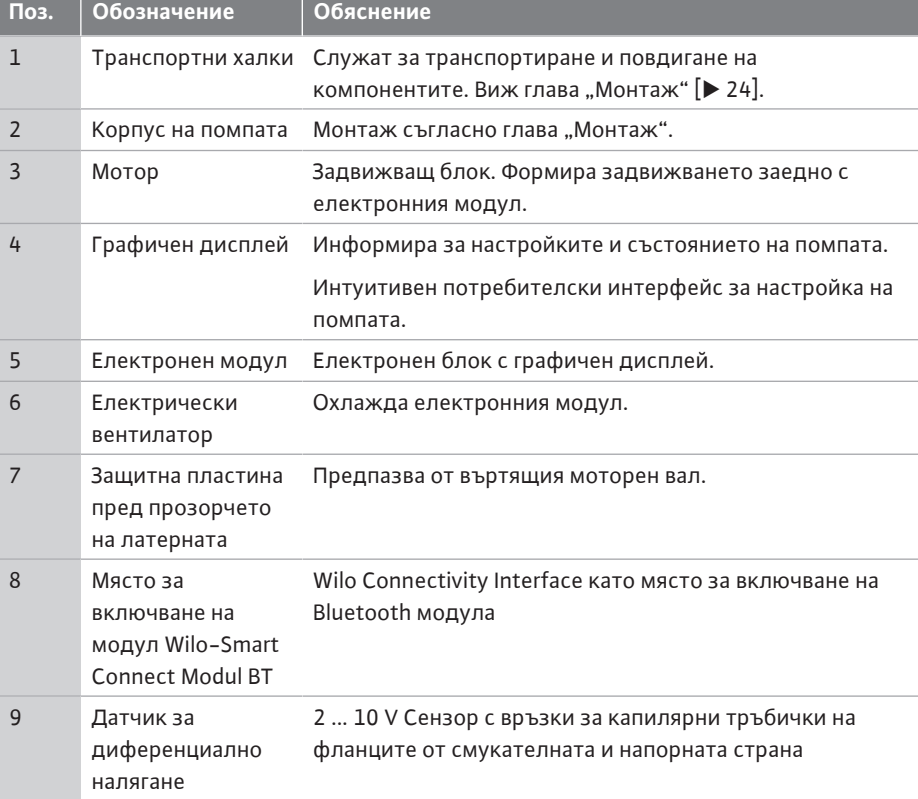

*Табл. 2:* Описание на помпата

- **•** Поз. 3: Моторът с монтирания електронен модул може да се върти спрямо латерната. За целта спазвайте данните, посочени в глава ["Допустими монтажни](#page-25-0) [положения и промяна на разположението на компонентите преди монтаж" \[](#page-25-0) $\blacktriangleright$  [26\].](#page-25-0)
- **•** Поз. 4: При необходимост дисплеят може да се завърти на 90°. (Виж глава ["](#page-37-0)Електрическо свързване" [> [38\]](#page-37-0)).
- **•** Поз. 6: Около електрическия вентилатор трябва да се осигури безпрепятствен и свободен въздушен поток. (Виж глава ["Монтаж" \[](#page-23-0)> [24\]\)](#page-23-0)
- **•** Поз. 7: За проверка за течове трябва да се демонтира защитната пластина. Спазвайте изискванията за безопасност от глава ["Пускане в експлоатация" \[](#page-50-0)> [51\]](#page-50-0)!
- Поз. 8: За монтаж на Wilo-Smart Connect модул BT виж глава ["Монтаж на Wilo-Smart](#page-48-0) Connect модул BT["](#page-48-0)  $[]$  [49\].](#page-48-0)

**Фирмени табелки (Fig. 2)**

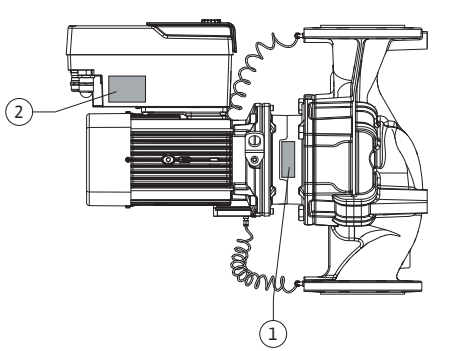

<sup>1</sup> Фирмена табелка на помпата <sup>2</sup>

Фирмена табелка на задвижващия механизъм

- **•** Върху фирмената табелка на помпата има сериен номер. Той трябва да се посочва напр. при поръчка на резервни части.
- **•** Фирмената табелка на задвижващия механизъм се намира от страната на електронния модул. Електрическото свързване трябва да се извърши съгласно данните, посочени върху фирмената табелка на задвижващия механизъм.

**Функционални модули (Fig. 3)**

*Fig. 2:* Фирмени табелки

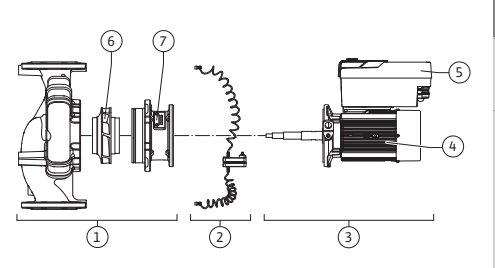

*Fig. 3:* Функционални модули

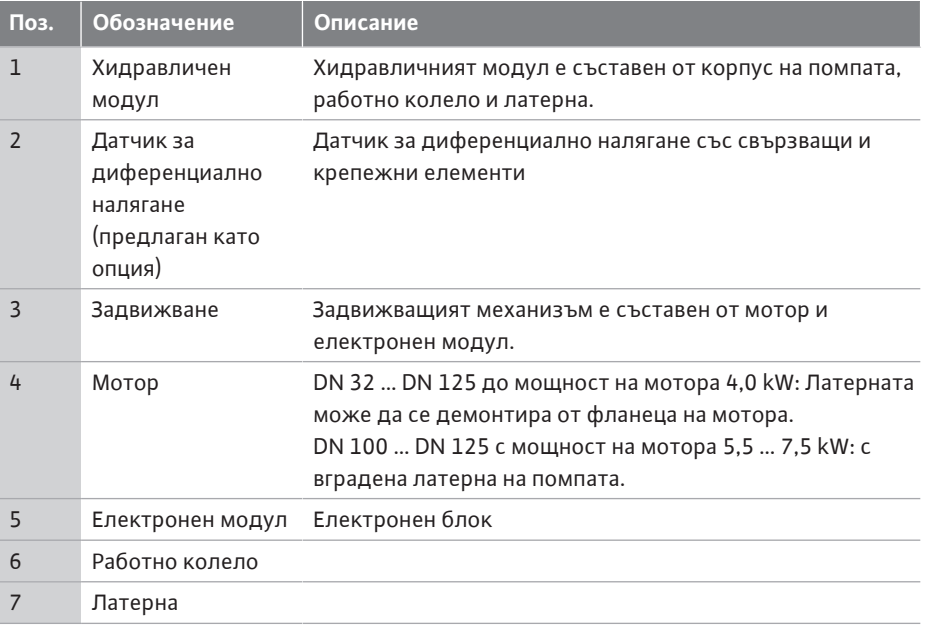

#### *Табл. 3:* Функционални модули

Моторът задвижва хидравличния модул. Регулирането на мотора поема електронния модул.

Поради преминаващия моторен вал, хидравличният модул не е готов за монтаж възел. Той се разглобява при повечето дейности по поддръжка и ремонт. За указания за работи по поддръжката и ремонта виж глава ["Поддръжка" \[](#page-121-0)▶ [122\]](#page-121-0).

#### **Окомплектовка**

Работното колело и латерната заедно с мотора формират окомплектовката (Fig. 4).

Окомплектовката може да бъде отделена от корпуса на помпата за следните цели:

- **•** Моторът с електронния модул трябва да се завърти в различно положение спрямо корпуса на помпата.
- **•** Изисква се достъп до работното колело и механичното уплътнение.
- **•** Моторът и хидравличният модул трябва да бъдат разделени.

При това корпусът на помпата може да остане монтиран в тръбопровода.

Спазвайте глава ["Допустими монтажни положения и промяна на разположението на](#page-25-0) [компонентите преди монтажа" \[](#page-25-0) $\triangleright$  26] и глава ["](#page-121-0)Поддръжка" [ $\triangleright$  [122\]](#page-121-0).

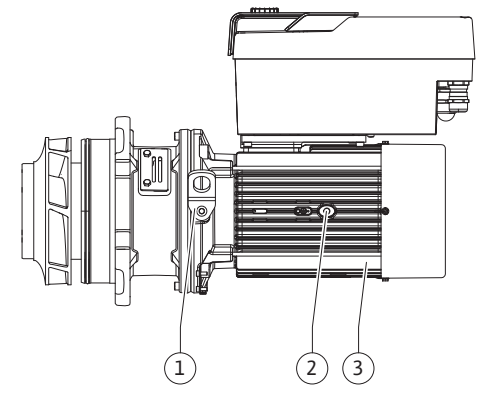

*Fig. 4:* Окомплектовка

<span id="page-17-0"></span>**4.1 Комплект на доставката •** Помпа

- **•** Инструкция за монтаж и експлоатация и декларация за съответствие
- **•** Модул Wilo-Smart Connect Modul BT

**bg**

**•** Кабелни съединения с резба с уплътнителни вложки

#### <span id="page-18-0"></span>**4.2 Кодово означение на типовете Пример: Stratos GIGA2.0-I 65/1-37/M-4,0-xx**

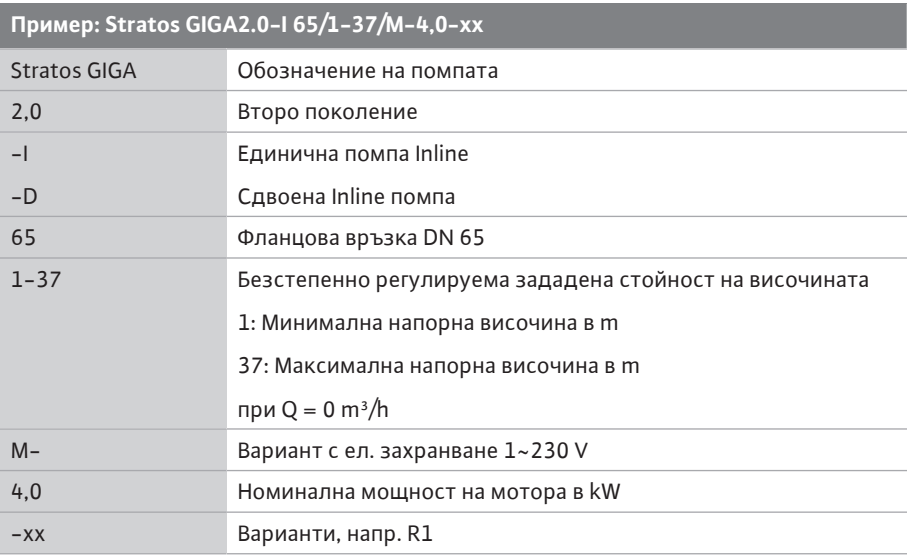

*Табл. 4:* Кодово означение на типовете

За преглед на всички варианти на продукти вижте Wilo-Select /каталог.

## <span id="page-18-1"></span>**4.3 Технически характеристики Характеристика Стойност Забележка:**

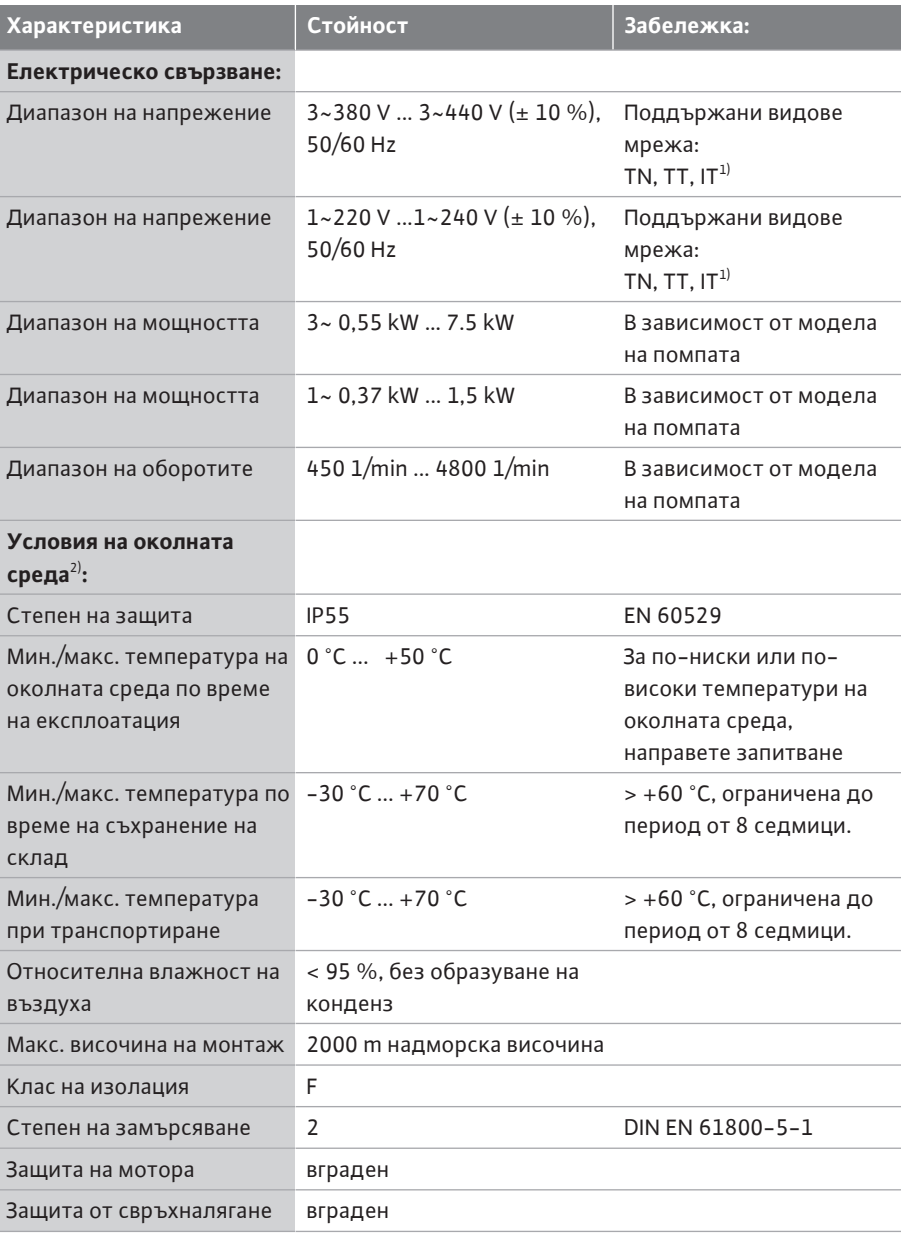

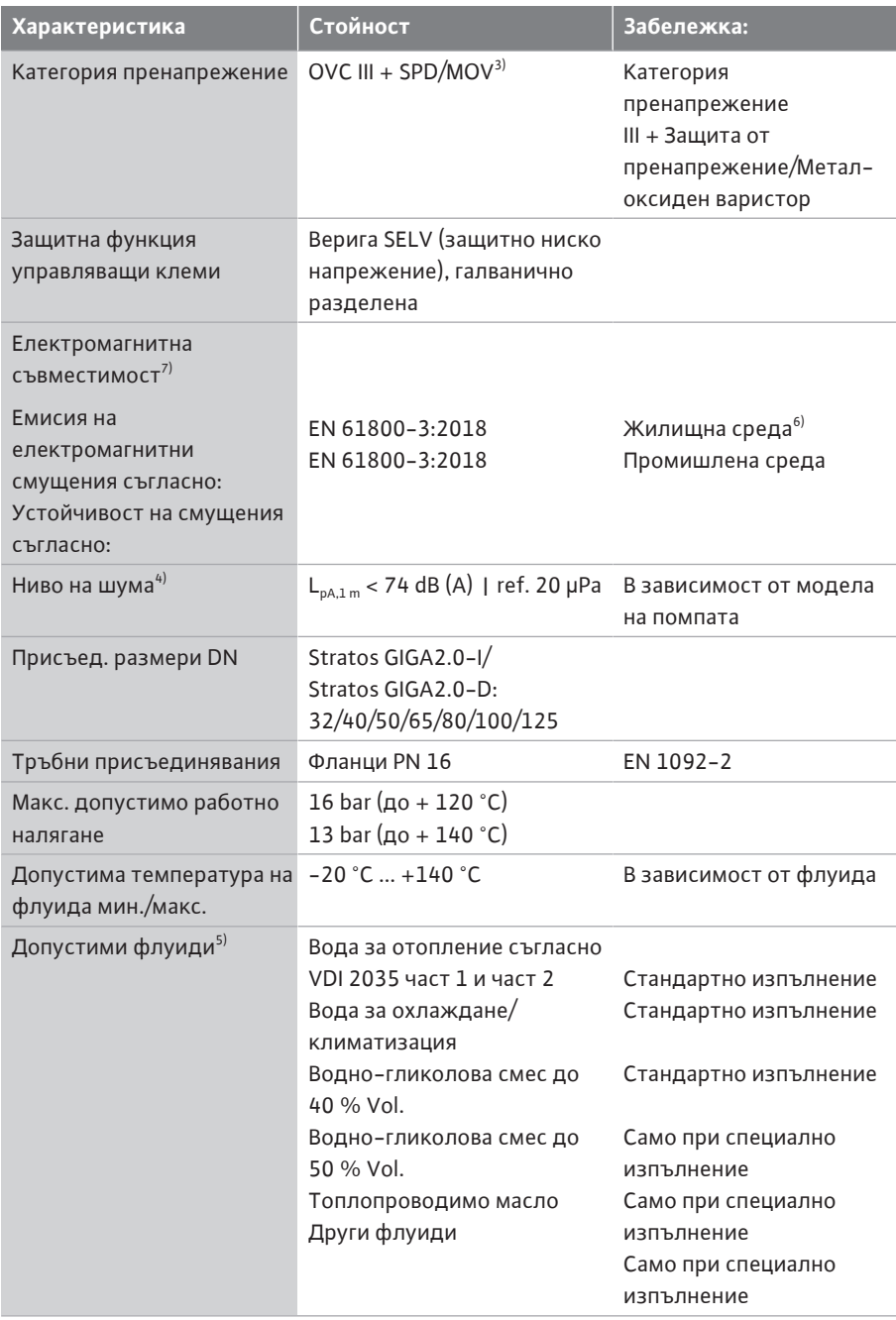

 $1)$  Не се допускат мрежи TN и TT със заземен фазов проводник.

<sup>2)</sup> Подробна, специфична за продукта информация, като консумирана мощност, размери и тегло може да бъде намерена в техническата документация, каталога или онлайн във Wilo-Select.

<sup>3)</sup> Over Voltage Category III + Surge Protective Device/Metall Oxid Varistor

 $^{4)}$  Средна стойност на нивото на шума на единица кв. м. измервателна площ на разстояние 1 m от повърхността на помпата съгласно DIN EN ISO 3744.

<sup>5)</sup> Допълнителна информация за допустимите флуиди е представена в раздел "Флуиди".

 $^{6)}$  При типове помпи DN 100 и DN 125 с мощност на мотора от 2,2 и 3 kW, при ниска електрическа мощност в кондуктивната част, при неблагоприятни условия и когато се използва в жилищна среда, може да възникнат смущения в електромагнитната съвместимост. В този случай се свържете с WILO SE, за да се намери съвместно бърза и подходяща коригираща мярка.

 $7$ Stratos GIGA2.0-I/-D е професионален по смисъла на EN 61000-3-2

*Табл. 5:* Технически характеристики

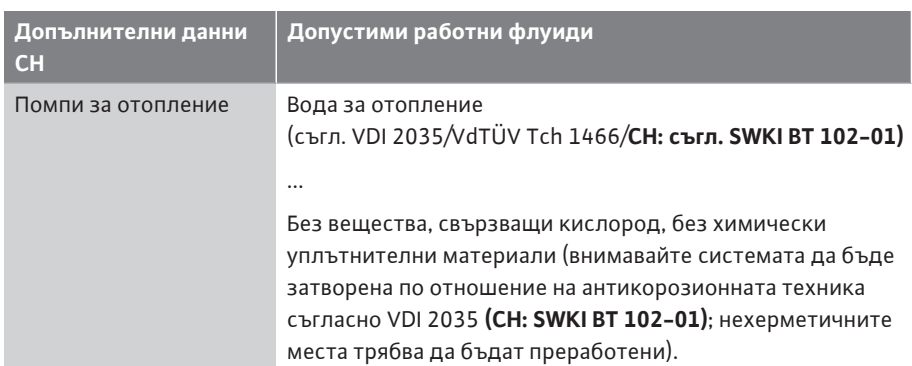

#### **Работни флуиди**

Водно-гликоловите смеси или работни флуиди с вискозитет, различен от чистата вода, увеличават консумираната мощност на помпата. Използвайте само смеси с инхибитор за корозионна защита. **Спазвайте съответните данни на производителя!**

- **•** Работният флуид трябва да бъде без утайки.
- **•** При използване на други флуиди е необходимо разрешение от Wilo.
- **•** Смеси със съдържание на гликол > 10 % повлияват характеристиката Δp-v и изчисляването на протичането.
- **•** Съвместимостта на стандартното уплътнение/стандартното механично уплътнение с флуида обикновено съществува при нормални условия на системата.

При необходимост особените обстоятелства изискват специфични уплътнения, например:

- Оцветители, масла или EPDM агресивни вещества във флуида,
- въздушни мехурчета в системата и др.

#### **Спазвайте таблицата с параметри за безопасност на изпомпвания флуид!**

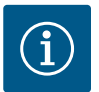

#### **ЗАБЕЛЕЖКА**

При употреба на водно-гликолови смеси се препоръчва предимно приложението на вариант S1 със съответното механично уплътнение.

<span id="page-20-0"></span>**4.4 Окомплектовка** Аксесоарите трябва да се поръчат отделно.

- **•** 3 конзоли с крепежни елементи за монтаж върху фундамент
- **•** Глухи фланци за корпуси на сдвоени помпи
- **•** Помощно приспособление за монтаж на механично уплътнение (вкл. монтажни болтове)
- **•** CIF модул PLR за свързване към PLR/интерфейсен конвертор
- **•** CIF модул LON за свързване към мрежата LONWORKS
- **•** CIF модул BACnet
- **•** CIF модул Modbus
- **•** CIF модул CANopen
- **•** CIF модул Ethernet Multiprotocol (Modbus TCP, BACnet/IP)
- **•** Датчик за диференциално налягане (DDG) 2 ... 10 V
- **•** Датчик за диференциално налягане 4 ... 20 mA
- **•** Температурен сензор PT1000 AA
- **•** Втулките за датчика за монтаж на температурните сензори в тръбопровода
- **•** Винтови съединения от неръждаема стомана за датчик за диференциално налягане

<span id="page-20-1"></span>За подробен списък, виж каталога, както и документацията за резервни части.

# ĭ

# **ЗАБЕЛЕЖКА**

CIF модулите и модулът Wilo-Smart Connect Modul BT могат да се присъединяват само при изключена от захранването помпа.

#### **5 Транспорт и съхранение**

<span id="page-21-2"></span>**5.3 Съхранение**

<span id="page-21-0"></span>**5.1 Спедиция** Помпата е фабрично опакована в картонена кутия или се закрепва фабрично на палет и се доставя защитена срещу прах и влага.

<span id="page-21-1"></span>**5.2 Инспекция след транспорт** Незабавно след доставката трябва да се извърши проверка за повреди и комплектност на доставката. Евентуалните дефекти трябва да бъдат отбелязани на документите, съпровождащи пратката! Уведомете транспортната фирма или производителя за дефекти още в деня на приемане на пратката. По-късно констатирани дефекти не се признават.

> За да не се повреди помпата при транспортиране, отстранете опаковката едва на мястото на експлоатация.

#### **ВНИМАНИЕ**

**Повреда поради неправилно боравене при транспортиране и съхранение!**

При транспорт и междинно съхранение на склад обезопасете продукта срещу влага, замръзване и механично повреждане.

Оставете стикерите на тръбните съединения, за да не подадат замърсявания и други чужди тела в корпуса на помпата.

За да предотвратите образуване на задирания по лагерите и слепване, завъртайте вала на помпата веднъж седмично с шестограм (Fig. 5).

При необходимост от по-дълъг период на съхранение на склад, изискайте от Wilo мерките за съхранение, които е необходимо да бъдат предприети.

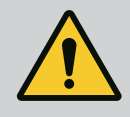

# **ПРЕДУПРЕЖДЕНИЕ**

#### **Опасност от нараняване поради грешно транспортиране!**

Ако в по-късен момент помпата отново се транспортира, тя трябва да бъде опакована така, че да се гарантира сигурността по време на транспорта. За тази цел използвайте оригиналната или еквивалентна опаковка.

Повредените транспортни халки могат да се скъсат и да доведат до тежки телесни наранявания. Винаги проверявайте транспортните халки за повреди и сигурно закрепване.

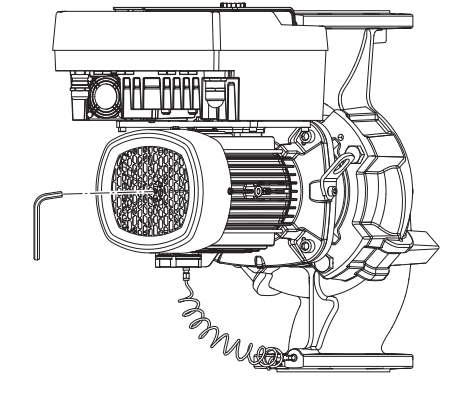

*Fig. 5:* Завъртане на вала

<span id="page-22-0"></span>**5.4 Транспортиране с цел монтаж/ демонтаж**

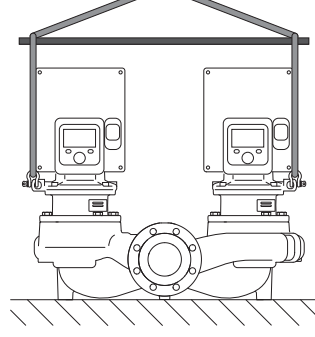

*Fig. 6:* Посока на повдигане

Транспортирането на помпата трябва да се извършва с разрешените товарозахващащи приспособления (напр. полиспаст, кран и др.). Товарозахващащите приспособления трябва да се закрепят към транспортните халки, които се намират на фланеца на мотора. Ако е необходимо, преместете подемните клупове под адаптерната платка (Fig. 6).

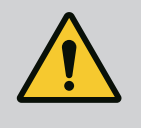

# **ПРЕДУПРЕЖДЕНИЕ**

**Повредените транспортни халки могат да се скъсат и да доведат до тежки телесни наранявания.**

• Винаги проверявайте транспортните халки за повреди и сигурно закрепване.

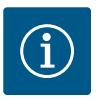

# **ЗАБЕЛЕЖКА**

За по-добро разпределяне на тежестта транспортните халки могат да се наклоняват/завъртат спрямо подемното приспособление. За тази цел развийте и отново затегнете скрепителните болтове!

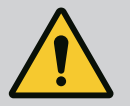

# **ОПАСНОСТ**

#### **Опасност за живота поради падащи детайли!**

Самата помпа, както и частите на помпата могат да бъдат с много голямо собствено тегло. Поради падащи тежки части съществува опасност от порязвания, премазвания, контузии или удари, които могат да причинят смърт.

- Винаги използвайте подходящи подемни приспособления и осигурявайте частите срещу падане.
- Никога не заставайте под висящи товари.
- При съхранение на склад и транспортиране, както и преди всички работи по инсталацията и монтажа се уверете, че помпата е в безопасно и стабилно положение.

**bg**

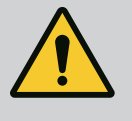

# **ПРЕДУПРЕЖДЕНИЕ**

**Необезопасеният монтаж на помпата може да доведе до телесни наранявания!**

Опорните крака с резбови на корпуса служат изключително само за закрепване. В незакрепено състояние помпата не е достатъчно стабилна.

• Никога не поставяйте помпата върху опорните крачета, без да е обезопасена.

# **ВНИМАНИЕ**

**Неправилното повдигане на помпата от електронния модул може да доведе до повреди по помпата.**

• Никога не повдигайте помпата от електронния модул.

- <span id="page-23-0"></span>**6 Монтаж**
- <span id="page-23-1"></span>
- <span id="page-23-2"></span>**6.2 Задължения на оператора**
- **6.1 Обучение на персонала •** Работи по монтаж/демонтаж: Специалистът трябва да е квалифициран за работа с необходимите инструменти и крепежни материали.
	- **•** Трябва да се спазват местните национални и регионални разпоредби!
	- **•** Да се съблюдават действащите национални норми по охрана на труда и техника на безопасност на занаятчийските професионални сдружения.
	- **•** Да се предоставят лични предпазни средства и да се гарантира използването им от персонала.
	- **•** Да се спазват всички разпоредби за работа с тежки и висящи товари.

# <span id="page-23-3"></span>**6.3 Безопасност**

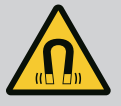

# **ОПАСНОСТ**

При демонтаж магнитен роторът във вътрешността на помпата може да бъде животозастрашаващ за хора с медицински импланти (напр. пейсмейкър).

- Спазвайте общите правила за поведение, които важат за работа с електрически уреди!
- Не отваряйте мотора!
- Демонтаж и монтаж на ротора може да се извършва само от сервизната служба на Wilo! Лица с пейсмейкър, **нямат** право да извършват подобна работа!

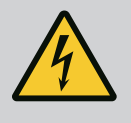

# **ОПАСНОСТ**

#### **Опасност за живота поради липсващи предпазни приспособления!**

Поради липсващи предпазни приспособления на електронния модул, респ. в зоната на куплунга/на мотора, токов удар или допир до въртящи се части могат да причинят опасни за живота наранявания.

• Преди пускане в експлоатация всички демонтирани преди това предпазни приспособления, като капакът на електронния модул или покритията на куплунга, трябва да бъдат монтирани отново!

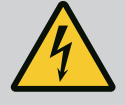

# **ОПАСНОСТ**

#### **Опасност за живота поради немонтиран електронен модул!**

На контактите на мотора може да има опасно за живота напрежение!

Нормалният режим на помпата е допустим само с монтиран електронен модул.

• Никога не свързвайте и не работете с помпата без монтиран електронен модул!

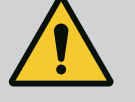

# **ОПАСНОСТ**

#### **Опасност за живота поради падащи детайли!**

Самата помпа, както и частите на помпата могат да бъдат с много голямо собствено тегло. Поради падащи тежки части съществува опасност от порязвания, премазвания, контузии или удари, които могат да причинят смърт.

- Винаги използвайте подходящи подемни приспособления и осигурявайте частите срещу падане.
- Никога не заставайте под висящи товари.
- При съхранение на склад и транспортиране, както и преди всички работи по инсталацията и монтажа се уверете, че помпата е в безопасно и стабилно положение.

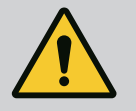

# **ПРЕДУПРЕЖДЕНИЕ**

#### **Телесни наранявания поради силни магнитни сили!**

Отварянето на мотора води до големи, внезапно настъпващи магнитни сили. Това може да доведе до тежки порезни рани, премазвания и контузии.

• Не отваряйте мотора!

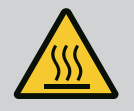

# **ПРЕДУПРЕЖДЕНИЕ**

### **Гореща повърхност!**

Цялата помпа може да се нагорещи много. Има опасност от изгаряне!

• Преди всякакви дейности оставете помпата да се охлади!

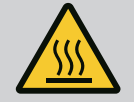

# **ПРЕДУПРЕЖДЕНИЕ**

#### **Опасност от изгаряне!**

При висока температура на флуида и голямо налягане в системата, първо оставете помпата да се охлади и декомпресирайте системата.

# **ВНИМАНИЕ**

#### **Повреда на помпата поради прегряване!**

Помпата не бива да работи повече от 1 минута без протичащ флуид. Поради натрупването на енергия се образува топлина, която може да увреди вала, работното колело и механичното уплътнение.

• Уверете се, че дебитът не е спаднал под необходимия минимум  $Q_{\text{min}}$ .

Ориентировъчно изчисление на Q<sub>min</sub>:

<span id="page-25-0"></span>**6.4 Допустими монтажни положения и промяна на разположението на компонентите преди монтажа**

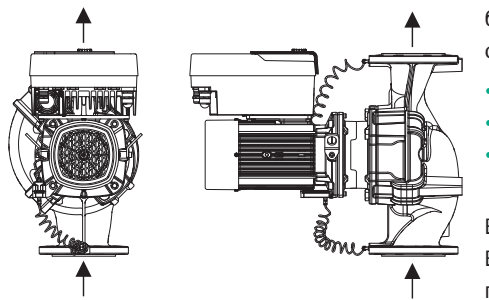

При необходимост разположението на фабрично сглобените компоненти може да бъде променено на място спрямо корпуса на помпата (виж Fig. 7). Това може да се окаже необходимо напр. в следните случаи:

- **•** Осигуряване на обезвъздушаване на помпата
- **•** Осигуряване на по-добро обслужване
- **•** Избягвяне на недопустими монтажни положения (мотор и/или електронен модул насочени надолу).

В повечето случаи е достатъчно да се завърти комплекта спрямо корпуса на помпата. Възможното разположение на компонентите се получава от допустимите монтажни положения.

*Fig. 7:* Разположение на компонентите при доставка

**6.4.1 Допустими монтажни положения с хоризонтален моторен вал**

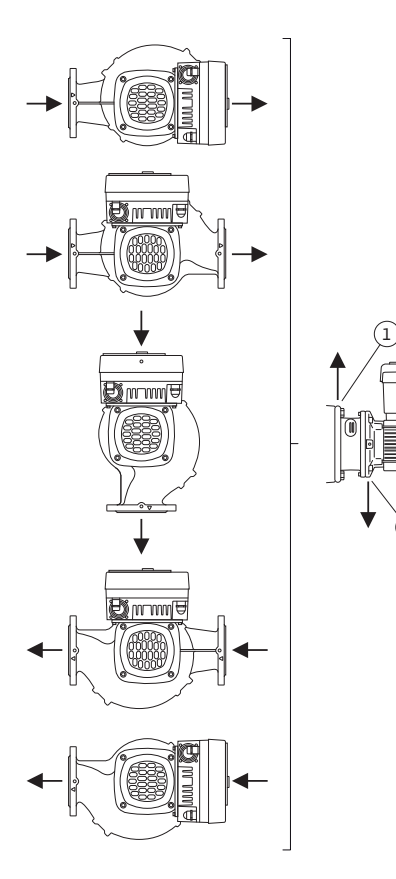

2.

*Fig. 8:* Допустими монтажни положения с хоризонтален моторен вал

Допустимите монтажни положения с хоризонтален моторен вал и електронен модул насочени нагоре (0°) са изобразени на Fig. 8.

Допустимо е всяко монтажно положение освен "електронен модул надолу" (- 180°).

Обезвъздушаването на помпата е оптимално гарантирано само тогава, когато обезвъздушителният вентил сочи нагоре (Fig. 8, поз. 1).

В тази позиция (0°) образувалият се кондензат може да бъде отведен целесъобразно през наличните отвори, латерната на помпата, както и мотора (Fig. 8, поз. 2).

#### **6.4.2 Допустими монтажни положения с вертикален моторен вал**

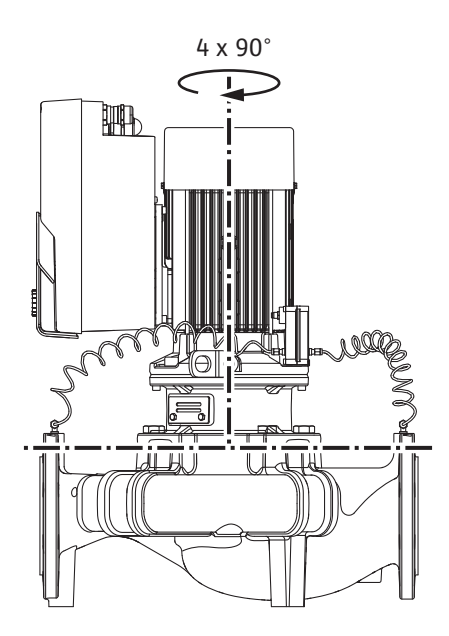

*Fig. 9:* Допустими монтажни положения с вертикален моторен вал

Допустимите монтажни положения с вертикален моторен вал са изобразени на Fig. 9.

Допустимо е всяко монтажно положение, освен "Мотор насочен надолу".

Окомплектовката може да бъде разположена в четири различни положения спрямо корпуса на помпата (винаги изместен на 90°).

При сдвоени помпи не е възможно завъртане на двете окомплектовки една към друга спрямо осите на вала поради размерите на електронните модули.

**6.4.3 Завъртане на окомплектовката** Окомплектовката се състои от работно колело, латерна и мотор с електронен модул.

**Завъртане на окомплектовката спрямо корпуса на помпата**

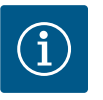

# **ЗАБЕЛЕЖКА**

За улеснение на монтажните работи може да е от помощ монтажът на помпата да бъде предприет в тръбопровода. За целта нито свързвайте помпата към електрозахранване, нито предприемайте пълнене на помпата или системата.

- 1. Оставете две транспортни халки (Fig. I, поз. 30) на фланеца на мотора.
- 2. С цел обезопасяване затегнете окомплектовката (Fig. 4) с подходящи подемни приспособления към транспортните халки. За да предотвратите преобръщане на устройството, поставете халка на ремъка, съгл. Fig. 6, около мотора и адаптера на електронния модул. При закрепването внимавайте да не повредите електронния модул.
- 3. Разхлабете и отстранете винтовете (Fig. I/II/III/IV, поз. 29).

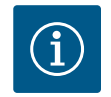

#### **ЗАБЕЛЕЖКА**

За развиване на винтовете (Fig. I/II/III/IV , поз. 29) използвайте в зависимост от типа гаечен, Г-образен или глух гаечен ключ със сферична глава.

Препоръчително е използването на два монтажни болта вместо два винта (Fig. I/II/III, поз. 29). Монтажните болтове се завинтват диагонално един към друг в корпуса на помпата (Fig. I, поз. 24) през отвора в латерната (Fig. I, поз. 36).

Монтажните болтове улесняват безопасния демонтаж на окомплектовката, както и последващия монтаж без опасност от повреждане на работното колело.

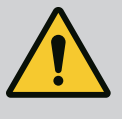

# **ПРЕДУПРЕЖДЕНИЕ**

#### **Опасност от нараняване!**

Самите монтажни болтове не осигуряват достатъчна защита срещу наранявания.

- Никога не използвайте без подемно приспособление!
- 4. Освободете опорната пластина на датчика за диференциално налягане (Fig. I и Fig. III, поз. 10) или (Fig. II и Fig. IV, поз. 29) от фланеца на мотора чрез развиване на винта (Fig. I, поз. 13). Оставете датчика за диференциално налягане (Fig. I, поз. 8) с опорната пластина (Fig. I, поз. 13) да виси на проводниците за измерване на налягането (Fig. I, поз. 7). При необходимост освободете захранващия кабел на датчика за диференциално налягане от клемите в електронния модул или разхлабете гайката на кабелната връзка на датчика за диференциално налягане и издърпайте щепсела.

# **ВНИМАНИЕ**

#### **Материални щети поради изкривени или огънати проводници за измерване на налягането.**

Неправилното боравене с проводниците за измерване на налягането може да доведе до повреди.

Не изкривявайте или огъвайте проводниците за измерване на налягането при завъртане на окомплектовката.

5. Избутайте окомплектовката (виж Fig. 4) от корпуса на помпата. В зависимост от типа на помпата (виж Fig. I … Fig. IV) има два различни подхода. За типа помпа (Fig. III и Fig. IV), разхлабете болтовете (поз. 29). Използвайте двете съседни резби на корпуса (Fig. 10, поз. 1) и използвайте подходящи болтове, предоставени от клиента (напр. M10 x 25 mm).

Използвайте двете резби на корпуса M10 (Fig. 104) за типа помпа (Fig. I и Fig. II). За целта използвайте подходящи винтове, предоставени на място (напр. M10 x 20 mm). Прорезите (Fig. 104, поз. 2) могат да се използват и за избутване.

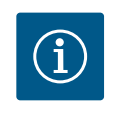

# **ЗАБЕЛЕЖКА**

При следващите стъпки на действие спазвайте момента на затягане, предвиден за съответния вид резба! За целта виж таблица "Винтове и моменти на затягане  $[$   $\blacktriangleright$  31 $]$ ["](#page-30-0).

6. След отстраняване на уплътнителния пръстен, го навлажнете (Fig. I, поз. 19) и го поставете в жлеба на латерната.

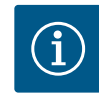

# **ЗАБЕЛЕЖКА**

Винаги внимавайте да не монтирате уплътнителния пръстен (Fig. I, поз. 19) в усукано състояние или да не го деформирате при монтажа.

- 7. Поставете окомплектовката (Fig. 4) в желаното положение в корпуса на помпата.
- 8. Завийте винтовете (Fig. I/II/III/IV, поз. 29) равномерно на кръст, но все още не затягайте.

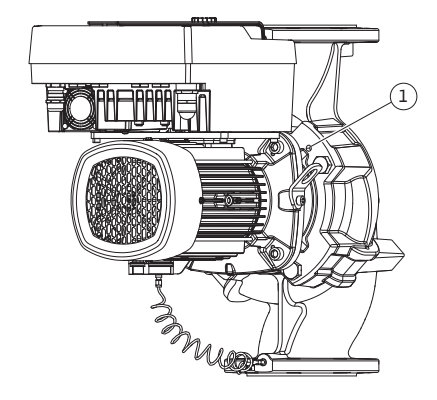

*Fig. 10:* Изтласкайте окомплектовката по резбовите на корпуса

# **ВНИМАНИЕ**

#### **Повреда вследствие на неправилен начин на действие!**

Неправилното завиване на винтовете може да затрудни движението на вала.

След завиване на болтовете (Fig. I/II/III/IV, поз. 29), проверявайте способността за въртене на вала с шестограм на колелото на вентилатора на мотора. При необходимост разхлабете отново винтовете и ги затегнете равномерно на кръст.

- 9. Затегнете опорната пластина (Fig. I, поз. 13) на датчика за диференциално налягане под една от главите на винтовете (Fig. I и Fig. III, поз. 10; Fig. II и Fig. IV, поз. 29) от страната, разположена срещуположно на електронния модул. Намерете оптималното положение между полагането на капилярните тръбички и кабелите на датчика за диференциално налягане (DDG). След това затегнете винтовете (Fig. I и Fig. III, поз. 10; Fig. II и Fig. IV, поз. 29).
- 10. Затегнете отново захранващия кабел на датчика за диференциално налягане (Fig. I, поз. 8) или възстановете щепсела на датчика за диференциално налягане.

За да монтирате датчика за диференциално налягане повторно, огъвайте проводниците за измерване на налягането минимално и равномерно в подходящо положение. При това не деформирайте участъците в зоната на клемното свързване.

За постигане на оптимално прокарване на проводниците за измерване на налягането, датчикът за диференциално налягане може да бъде отделен от опорната пластина (Fig. I, поз. 13), завъртян на 180° около надлъжната си ос и монтиран отново.

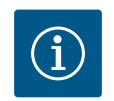

# **ЗАБЕЛЕЖКА**

След завъртане на датчика за диференциално налягане, не разменяйте смукателната и напорната страна на датчика за диференциално налягане!

За повече информация относно датчика за диференциално налягане виж глава ["](#page-37-0)Електрическо свързване" [> [38\]](#page-37-0).

**6.4.4 Завъртане на задвижващия механизъм ОПАСНОСТ**

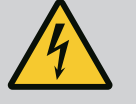

#### **Опасност за живота поради токов удар!**

При докосване на намиращи се под напрежение детайли възниква непосредствен риск от фатално нараняване.

• Преди всякакви дейности, трябва да се изключи ел. захранването и да се обезопаси срещу повторно включване.

Задвижващият механизъм е съставен от мотор и електронен модул.

#### **Завъртане на задвижващия механизъм спрямо корпуса на помпата**

Положението на латерната се запазва, обезвъздушителният вентил сочи нагоре.

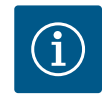

#### **ЗАБЕЛЕЖКА**

При следващите стъпки на действие спазвайте момента на затягане, предвиден за съответния вид резба! За целта виж таблица "Винтове и моменти на затягане  $[31]$ ["](#page-30-0).

- **✓** Стъпки 1 и 2 са еднакви за всички помпи съгласно Fig. I ... Fig. III.
- 1. Оставете две транспортни халки (Fig. I, поз. 30) на фланеца на мотора.
- 2. За обезопасяване закрепете задвижващия механизъм с подходящи подемни приспособления към транспортните халки.

За да предотвратите преобръщане на устройството, поставете сапани около

#### мотора (Fig. 6)

При закрепването внимавайте да не повредите електронния модул.

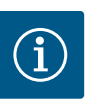

## **ЗАБЕЛЕЖКА**

За развиване на винтовете (Fig. I и Fig. III, поз. 10) използвайте гаечен, Г-образен или глух гаечен ключ със сферична глава, в зависимост от типа.

Препоръчително е използването на два монтажни болта вместо два винта (Fig. I и Fig. III, поз. 10). Монтажните болтове се завинтват диагонално един спрямо друг в корпуса на помпата (Fig. I, поз. 24).

Монтажните болтове улесняват безопасния демонтаж на окомплектовката, както и последващия монтаж без опасност от повреждане на работното колело.

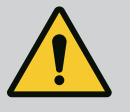

# **ПРЕДУПРЕЖДЕНИЕ**

#### **Опасност от нараняване!**

Самите монтажни болтове не осигуряват достатъчна защита срещу наранявания.

• Никога не използвайте без подемно приспособление!

#### **⇒ Допълнителни стъпки за помпи съгласно Fig. I**

- 3. Развийте и свалете винтовете (Fig. I, поз. 10).
- 4. Освободете опорната пластина на датчика за диференциално налягане (поз. 13) от фланеца на мотора, като развиете болта (поз. 10). Оставете датчика за диференциално налягане (поз. 8) с опорната пластина (поз. 13) да виси на проводниците за измерване на налягането (поз. 7). При необходимост освободете захранващия кабел на датчика за диференциално налягане от клемите в електронния модул.
- 5. Завъртете задвижването в желаното положение.
- 6. Завийте отново винтовете (поз. 10).
- 7. Монтирайте отново опорната пластина на датчика за диференциално налягане. Затегнете отново болтовете (поз. 10). Спазвайте въртящите моменти. При необходимост свържете отново захранващия кабел на датчика за диференциално налягане от клемите в електронния модул.
- 8. Закрепете датчика за диференциално налягане с винт върху опорната пластина (поз. 13). Плъзнете опорната пластина под главата на един от винтовете (поз. 29). Затегнете докрай винтове (поз. 29).
- 9. Присъединете отново захранващия кабел на датчика за диференциално налягане с клеми.

Ако електронният модул е бил изключен, свържете отново всички кабели.

#### **⇒ Допълнителни стъпки за помпи според Fig. II и Fig. III:**

- 10. Развийте и свалете винтовете (Fig. II, поз. 29 и Fig. III, поз. 10).
- 11. Освободете опорната пластина на датчика за диференциално налягане (Fig. I, поз. 13) от фланеца на мотора. Оставете датчика за диференциално налягане (Fig. I, поз. 8) с опорната пластина (Fig. I, поз. 13) да виси на проводниците за измерване на налягането (Fig. I, поз. 7). При необходимост освободете захранващия кабел на датчика за диференциално налягане от клемите в електронния модул.
- 12. Свалете окомплектовката (Fig. 4) от корпуса на помпата. За целта използвайте двете резби на корпуса М10 (вижте Fig. 104) и използвайте подходящи винтове, предоставени на място (напр. M10 x 20 mm). И прорезите (виж Fig. 104, поз. 2) могат да се използват за избутване.
- 13. Разкачете свързания кабел на датчика за диференциално налягане. Ако електронният модул е електрически свързан, разкачете всички свързани кабели или разхлабете и обезопасете електронния модул от адаптерната платка.
- 14. Поставете окомплектовката на подходящо работно място и я обезопасете.
- 15. **Fig. II:** Разхлабете винтовете поз. 10**b**. **Fig. III:** Разхлабете винтовете поз. 10**a**.
- 16. Завъртете латерната в желаното положение.

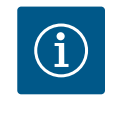

# **ЗАБЕЛЕЖКА**

Винтовете Fig. II, поз. 10**b** и Fig. III, поз. 10**a** са фабрично монтирани спомагателни винтове, които вече не са необходими. Могат да се монтират отново, но могат и да се изпуснат.

- 17. С цел защита с предпазители затегнете окомплектовката (Fig. 4) с подходящи подемни приспособления към транспортните халки. За да предотвратите преобръщане на устройството, поставете халка на ремъка около мотора (Fig. 6). При закрепването внимавайте да не повредите електронния модул.
- 18. Поставете окомплектовката в корпуса на помпата. Спазвайте допустими монтажни положения на компонентите. Препоръчва се използването на монтажните болтове (виж глава ["Окомплектовка" \[](#page-20-0) $\triangleright$  [21\]](#page-20-0)). След обезопасяване на окомплектовката с поне един винт (поз. 29), закрепващите приспособления могат да бъдат свалени от транспортните халки.
- 19. Завийте болтовете (поз. 29), но все още не ги затягайте напълно.
- 20. Закрепете датчика за диференциално налягане с винт върху опорната пластина (Fig. I, поз. 13). Плъзнете опорната пластина под главата на един от винтовете (поз. 29). Затегнете докрай винтове (поз. 29).
- 21. Присъединете отново захранващия кабел на датчика за диференциално налягане с клеми.

Ако електронният модул е бил изключен, свържете отново всички кабели. Ако електронният модул е бил отстранен от адаптерната платка, инсталирайте отново електронния модул.

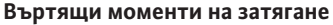

<span id="page-30-0"></span>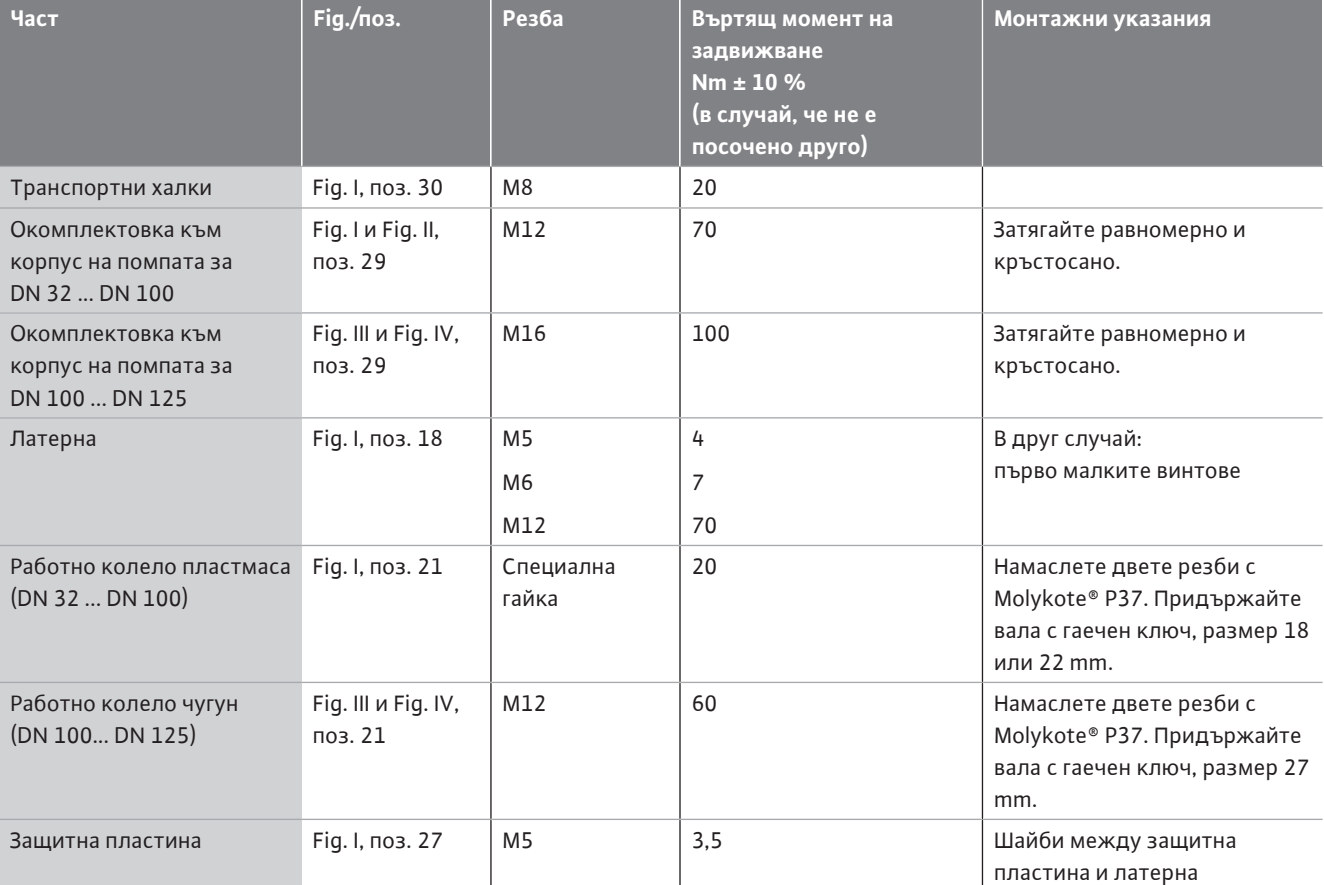

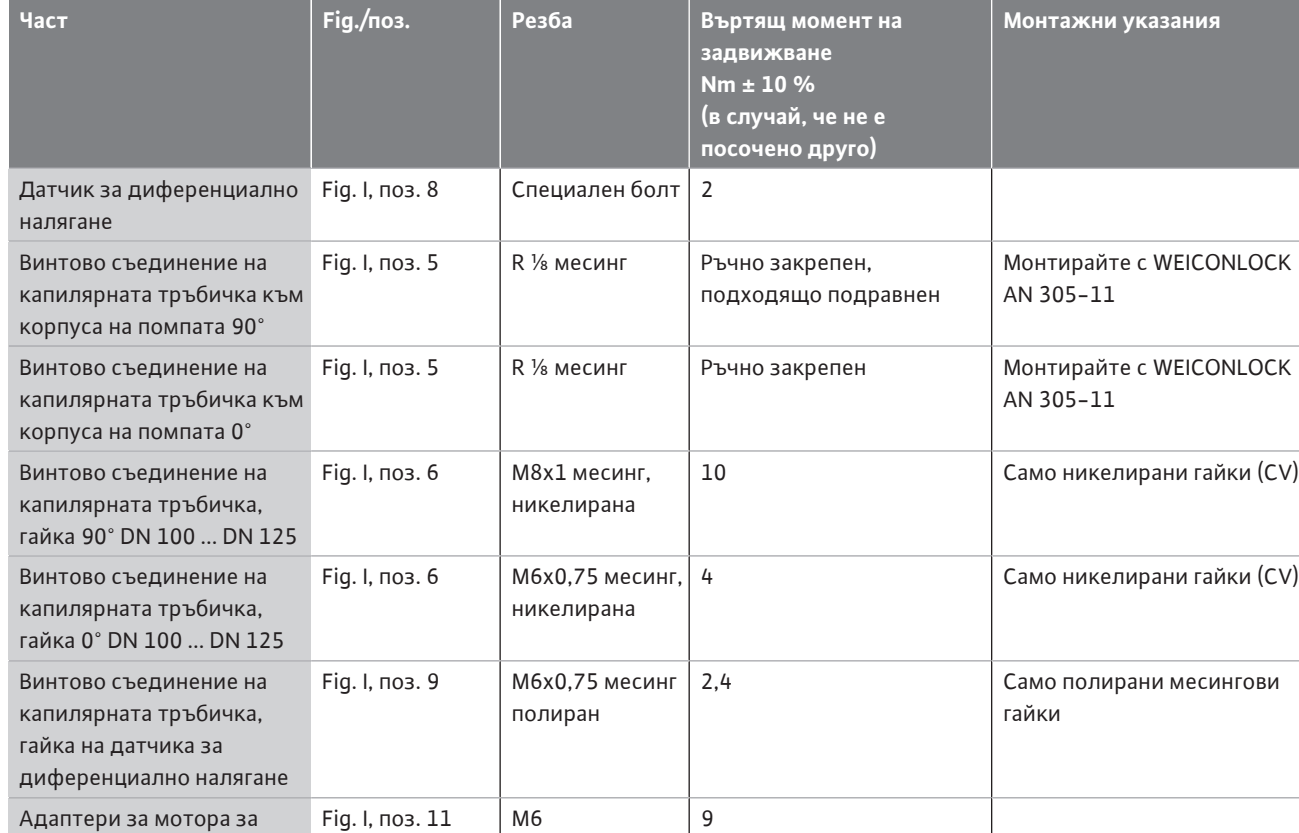

*Табл. 6:* Болтове и моменти на затягане

Необходими са следните инструменти: Шестограм, кух ключ, гаечен ключ, отвертка

# <span id="page-31-0"></span>**6.5 Подготовка за монтаж**

електронния модул

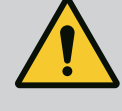

# **ОПАСНОСТ**

#### **Опасност за живота поради падащи детайли!**

Самата помпа, както и частите на помпата могат да бъдат с много голямо собствено тегло. Поради падащи тежки части съществува опасност от порязвания, премазвания, контузии или удари, които могат да причинят смърт.

- Винаги използвайте подходящи подемни приспособления и осигурявайте частите срещу падане.
- Никога не заставайте под висящи товари.
- При съхранение на склад и транспортиране, както и преди всички работи по инсталацията и монтажа се уверете, че помпата е в безопасно и стабилно положение.

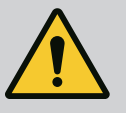

# **ПРЕДУПРЕЖДЕНИЕ**

**Опасност за хора и от материални щети поради неправилна работа!**

- Никога не поставяйте помпения агрегат върху незакрепени или не носещи повърхности.
- При необходимост, промийте тръбопроводната система. Замърсяването може да наруши изправността на помпата.
- Монтаж едва след приключване на всички заваръчни и споителни работи и след евентуално необходимото промиване на тръбопроводната система.
- Да се обърне внимание на минимално осево разстояние от 400 mm между стената и капака на вентилатора на мотора.
- Осигурете достъп на въздух до охлаждащото тяло на електронния модул.
- **•** Инсталирайте помпата в среда, защитена от атмосферни влияния, без опасност от замръзване, обезпрашена, с добра вентилация и без опасност от експлозия. Спазвайте предписанията в глава "Предназначение"!
- **•** Монтирайте помпата на лесно достъпно място. Това позволява по-късна проверка, поддръжка (напр. смяна на механично уплътнение) или подмяна.
- **•** Над мястото на монтаж на големи помпи трябва да бъде инсталирано приспособление за поставяне на подемния механизъм. Общо тегло на помпата: вижте каталога или таблицата с параметри.

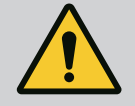

# **ПРЕДУПРЕЖДЕНИЕ**

### **Опасност от нараняване и материални щети поради неправилна работа!**

Монтираните на корпуса на мотора транспортни халки могат да се скъсат при твърде голямо тегло на товара. Това може да доведе до сериозни телесни наранявания и материални щети на продукта!

- Никога не транспортирайте цялата помпа със закрепените към корпуса на мотора транспортни халки.
- Никога не използвайте закрепените към корпуса на мотора транспортни халки за отделяне или изтегляне на окомплектовката.
- **•** Повдигайте помпата само с разрешените товарозахващащи приспособления (напр. полиспаст, кран). Виж също глава ["Транспорт и съхранение" \[](#page-20-1)▶ [21\].](#page-20-1)
	- **•** Монтираните на корпуса на мотора транспортни халки са одобрени само за транспортиране на мотора!

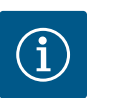

# **ЗАБЕЛЕЖКА**

#### **Улеснете по-нататъшната работа на агрегата!**

• За да не се налага изпразване на цялата система, монтирайте затварящи кранове преди и след помпата.

# **ВНИМАНИЕ**

## **Опасност от материални щети в резултат на работата на турбините и генератора!**

Протичане на помпата в посока на протичане или в срещуположна посока може да доведе до непоправими щети на задвижващия механизъм.

Монтирайте възвратен клапан от напорната страна на всяка помпа!

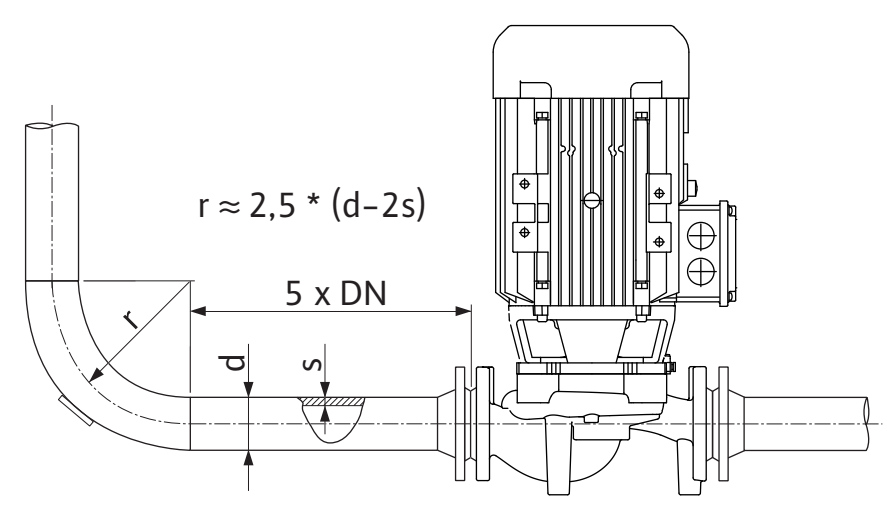

*Fig. 11:* Успокоителна отсечка преди и след помпата

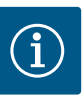

# **ЗАБЕЛЕЖКА**

#### **Избягвайте кавитацията на потока!**

- Преди и след помпата предвидете успокоителна отсечка под формата на прав тръбопровод. Дължината на успокоителната отсечка трябва да бъде поне 5 пъти номиналния диаметър на фланеца на помпата.
- **•** Тръбопроводите и помпата трябва да се монтират без механично напрежение.
- **•** Закрепете тръбопроводите така, че помпата да не поема теглото на тръбите.
- **•** Преди свързване на тръбопроводите, почистете и промийте системата.
- **•** Посоката на протичане трябва да отговаря на посоката на стрелката на фланеца на помпата.
- **•** Обезвъздушаването на помпата е оптимално гарантирано само тогава когато обезвъздушителният вентил сочи нагоре (Fig. 8). При вертикален моторен вал е допустима всякаква ориентация. Виж също глава ["Допустими монтажни](#page-25-0) [положения" \[](#page-25-0) $\triangleright$  [26\]](#page-25-0).
- **•** При транспорта (напр. начин на подредба) и работа с помпата (въртене на задвижването, поставяне на изолация) може да се появи неуплътненост на компресионния фитинг (Fig. I, поз. 5/6). Отстраняването на неуплътнеността се постига чрез допълнително завъртане на компресионния фитинг с 1/4 оборот. Ако след това 1/4 завъртане все още има теч, не продължавайте да въртите, а сменете холендъра.

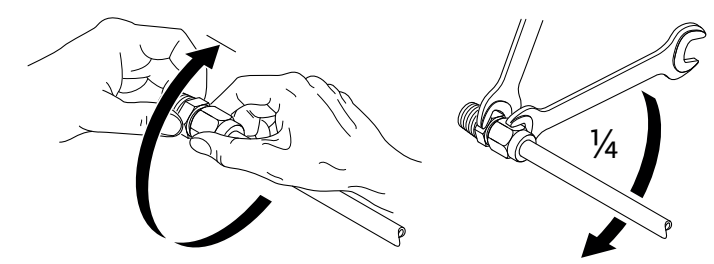

*Fig. 12:* Допълнително завъртане на компресионния фитинг с 1/4 оборот

### **6.5.1 Допустими сили и моменти на помпените фланци**

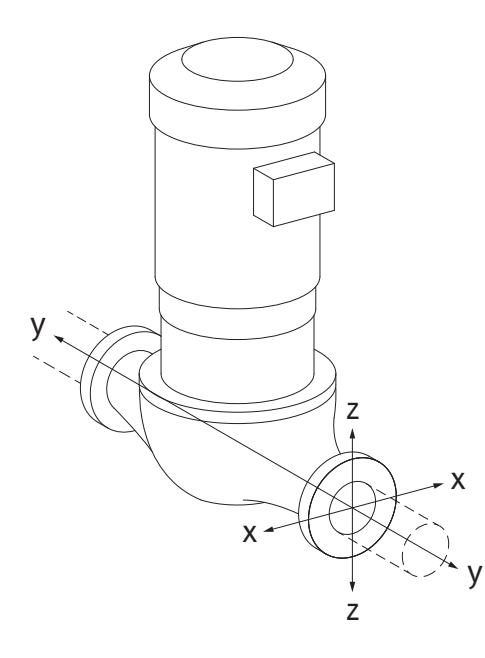

Помпа, окачена в тръбопровод, пад 16A (Fig. 13)

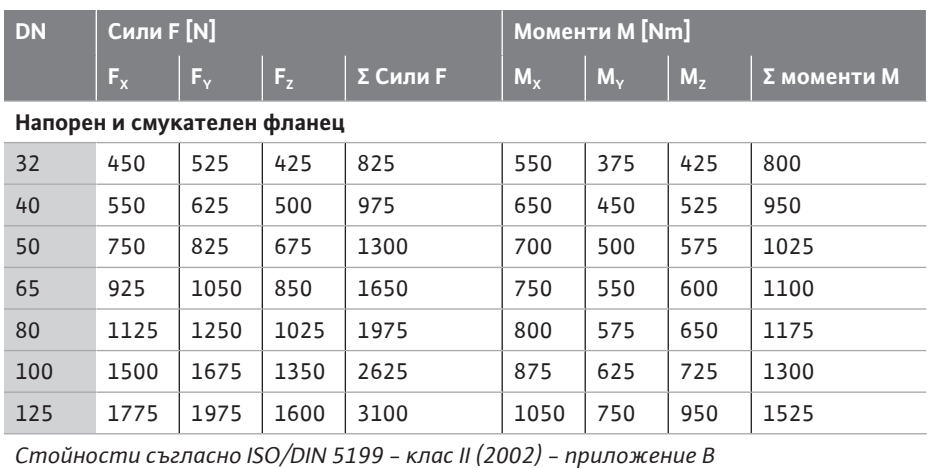

*Табл. 7:* Допустими сили и моменти на помпените фланци във вертикален тръбопровод

*Fig. 13:* Разчетен вариант на товарене 16A, EN ISO 5199, приложение B

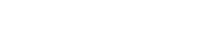

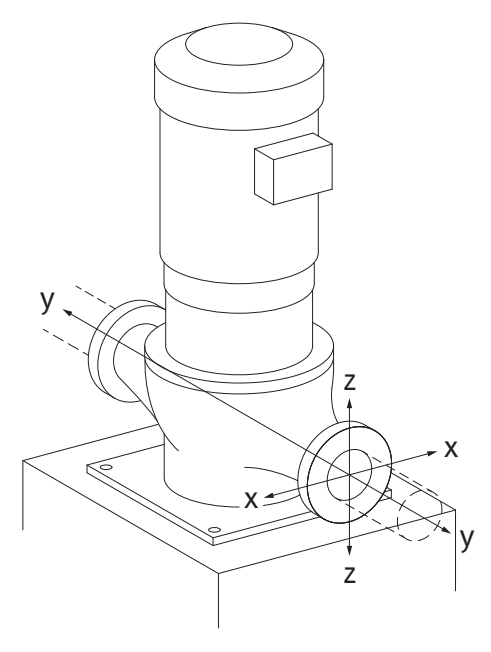

*Fig. 14:* Разчетен вариант на товарене 17A, EN ISO 5199, приложение B

Вертикална помпа върху помпени крачета, пад 17A (Fig. 14)

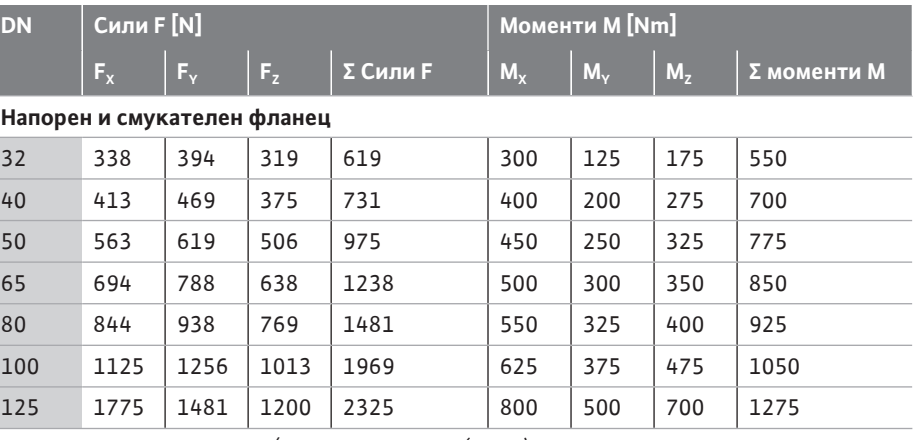

*Стойности съгласно ISO/DIN 5199 - клас II (2002) - приложение B*

*Табл. 8:* Допустими сили и моменти на помпените фланци в хоризонтален тръбопровод

Ако не всички въздействащи товари достигат максималните стойности, един от товарите може да превишава обичайната гранична стойност. При условие, че са изпълнени следните допълнителни условия:

- **•** Всички компоненти на дадена сила или момент достигат най-много 1,4 пъти от допустимата максимална стойност.
- **•** Силите действащи на всеки фланец и моментите изпълняват условието за

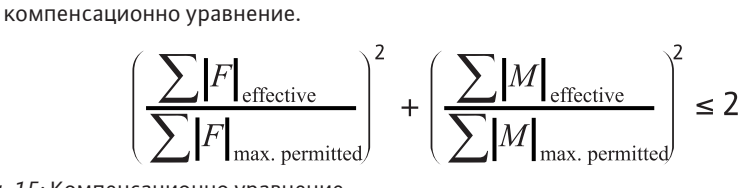

*Fig. 15:* Компенсационно уравнение

 $\Sigma$  F<sub>ефективно</sub> и Σ M<sub>ефективно</sub> са аритметичните суми на ефективните стойности на двата помпени фланеца (вход и изход). Σ  $F_{\text{max, permitted}}$  и Σ  $M_{\text{max, permitted}}$  са аритметичните суми на максимално допустимите стойности на двата помпени фланеца (вход и изход). Алгебричните знаци на Σ F и Σ M не се вземат предвид при компенсационното уравнение.

#### **Влияние на материала и температурата**

Максимално допустимите сили и моменти се отнасят за основния материал сив чугун и за началната стойност на температурата от 20 ° C.

За по-високи температури стойностите следва да бъдат коригирани в зависимост от съотношението на техния модул на еластичност, както следва:

#### $E_{t, \text{CMB VIVH}}/E_{20, \text{GG}}$

 $E_{t, \text{cMB PVVPH}} = M$ ОДУЛ на еластичност сив чугун при избраната температура

 $E_{20. \text{CMB VIVH}} = M$ одул на еластичност сив чугун при 20 °С

### **6.5.2 Отвеждане на кондензат/ изолация**

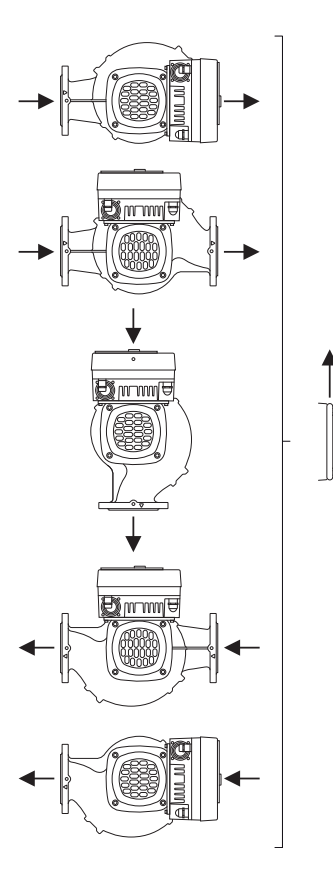

1,

2,

*Fig. 16:* Допустими монтажни положения с хоризонтален вал

Приложение на помпата в системи за климатизация или охлаждане:

- **•** Кондензатът, образуващ се в латерната, може да се отведе целенасочено през наличния отвор. Към този отвор може да бъде свързана и отточна тръба и отведено малко количество изтичаща течност.
- **•** Моторите са снабдени с отвори за отвеждане на вода със съдържание на соли, които са фабрично затворени с гумени тапи. Гумената тапа служи за осигуряване на степен на защита IP55.
- **•** Гумената тапа трябва да се отстрани надолу, за да може водата със съдържание на соли да се оттича.
- **•** При хоризонтален моторен вал отворите за кондензата трябва да бъдат разположени надолу (Fig. 16, поз. 2). При необходимост моторът трябва да бъде завъртян.

# **ВНИМАНИЕ**

При свалена гумена тапа степента на защита IP55 вече не е гарантирана!

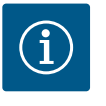

# **ЗАБЕЛЕЖКА**

Когато системите са изолирани, може да бъде изолиран само корпуса на помпата. Латерната, задвижващият механизъм и датчикът за диференциално налягане не се изолират.

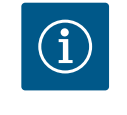

# **ЗАБЕЛЕЖКА**

Корпусът на помпата, латерните и приставките (напр. датчик за диференциално налягане) трябва да бъдат защитени от заледяване отвън.

При обилно образуване на кондензат и/или лед могат допълнително да се изолират и силно намокрените от кондензата повърхности на латерната (директна изолация на отделните повърхности). Уверете се, че кондензатът се оттича през дренажния отвор на латерната.

В сервизен случай демонтажът на латерната не трябва да се възпрепятства. Следните детайли трябва винаги да са свободно достъпни:

- **•** Обезвъздушителен вентил
- **•** Куплунг
- **•** Защита на съединителя

Като изолационен материал за помпата трябва да се използва изолационен материал без амонячни съединения. Това ще предотврати образуването на пукнатини в резултат на корозия по гайките на датчика за диференциално налягане. В противен случай трябва да се избягва директния контакт с месинговите винтови съединения. За тази цел като допълнителна окомплектовка се предлагат винтови съединения от неръждаема стомана. Алтернативно може да се използва също и лента за корозионна защита (напр. изолационна лента).

<span id="page-35-0"></span>**6.6 Инсталация на сдвоени помпи/уобразен тройник**

Сдвоената помпа от една страна може да бъде корпус на помпа с два задвижващи механизма на помпата или от друга, две единични помпи, които работят съединени със съединителната тръба.

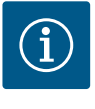

# **ЗАБЕЛЕЖКА**

При сдвоените помпи, в корпуса им лявата помпа по посока на протичането на потока е фабрично конфигурирана като главна помпа. Датчикът за диференциално налягане е монтиран на тази помпа. Кабелът за шинна комуникация Wilo Net също е монтиран и конфигуриран фабрично на тази помпа.
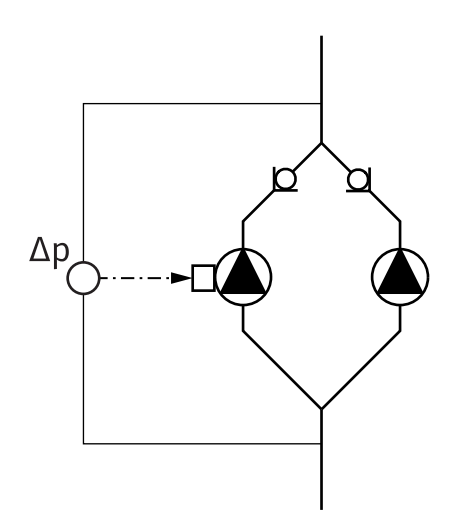

Две единични помпи като сдвоена помпа със съединителната тръба:

На примера от Fig. 17 главната помпа е тази, която се намира отляво по посоката на протичане на потока. Свържете датчика за диференциално налягане към тази помпа! Двете единични помпи трябва да бъдат свързани и конфигурирани една с друга като сдвоена помпа. За целта виж глава ["Обслужване на помпата" \[](#page-53-0) $\blacktriangleright$  [54\]](#page-53-0) и глава ["Експлоатация на сдвоена помпа" \[](#page-79-0)> [80\].](#page-79-0)

Точките на измерване на датчика за диференциално налягане на главната помпа трябва да са разположени в общата сборна тръба от смукателната и напорната страна на системата с две помпи.

*Fig. 17:* Пример: свързване на датчик за диференциално налягане при инсталация със съединителната тръба

**6.7 Монтаж и разположение на подлежащи на допълнителен монтаж сензори**

В следните случаи в тръбопроводите трябва да бъдат монтирани втулки за закрепване на терморезистори:

- **•** Отчитане на количеството топлина/студ
- **•** Регулиране на температурата

### **Отчитане на количеството топлина/студ:**

В правия и обратния поток на хидравличния кръг трябва да се монтира температурен сензор, чрез който помпата регистрира двете температурни стойности. Температурните сензори се конфигурират в менюто на помпата.

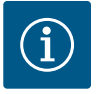

# **ЗАБЕЛЕЖКА**

Отчитането на количество топлина/студ не е подходящо за изчисление на количеството консумирана енергия. То не отговаря на изискванията за калибриране за необходими за изчислението на количествата енергия измервателни уреди.

#### **Температурна разлика ΔT-c и температура T-c:**

За регистриране на една или две температури, температурните сензори трябва да бъдат монтирани на подходящи позиции в тръбопровода. Температурните сензори се конфигурират в менюто на помпата. Подробна информация за позициите на сензора за всеки режим на регулиране на помпата може да се намери в указанията за избор на помпи. Вижте www.wilo.com.

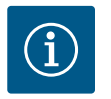

# **ЗАБЕЛЕЖКА**

Предлаган като окомплектовка: терморезистор Pt1000 за свързване към помпата (клас на допустимо отклонение AA съгласно IEC 60751) втулките за датчика за монтаж в тръбопровода

#### **Регулиране не лошите точки - хидравлична лоша точка в системата:**

Помпата се доставя с монтиран на фланците датчик за диференциално налягане. Алтернативно, датчик за диференциално налягане може да бъде монтиран и в хидравлично най-неблагоприятната точка на тръбопроводната мрежа. Кабелната връзка е свързана към един от аналоговите входове. Датчикът за диференциално налягане е конфигуриран в менюто на помпата. Възможни видове сигнали на датчиците за диференциално налягане:

- $0...10V$
- **•** 2 ... 10 V
- **•** 0 ... 20 mA

**bg**

## **7 Eлектрическо свързване**

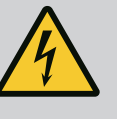

# **ОПАСНОСТ**

# **Опасност за живота поради електрически ток! Препоръчва се използването на термична защита от претоварване!**

Неправилното извършване на работи по електрически инсталации води до смърт вследствие на токов удар!

- Електрическото свързване да се извършва само от квалифициран електротехник и в съответствие с действащите предписания!
- Да се спазват разпоредбите за предотвратяване на аварии!
- Преди да започнете работи по продукта се уверете, че помпата и задвижващият механизъм са изолирани електрически.
- Уверете се, че никой не може да включи отново електрическото захранване преди приключване на работите.
- Уверете се, че всички енергийни източници могат да бъдат изолирани и блокирани. Ако помпата е изключена от защитно устройство, осигурете помпата, за да срещу повторно включване.
- Електрическите машини трябва винаги да бъдат заземени. Заземяването трябва да отговаря на задвижващия механизъм и на съответните стандарти и разпоредби. Заземителните скоби и крепежните елементи трябва да бъдат подходящо оразмерени.
- Захранващия кабел не трябва **при никакви** обстоятелства да докосва тръбопровода, помпата или корпуса на мотора.
- Ако хора могат да влязат в контакт с помпата и с изпомпвания флуид, то заземеното свързване трябва допълнително да бъде оборудвано със защитен прекъсвач за дефектнотокова защита.
- Спазвайте инструкциите за монтаж и експлоатация на аксесоарите!

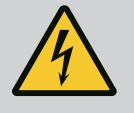

# **ОПАСНОСТ**

**Опасност за живота поради напрежение при докосване! Дори и в изключено състояние, в електронния модул все още могат да възникнат високи напрежения при докосване поради неразредени кондензатори.**

**Поради тази причина работите по електронния модул могат за започнат едва след изтичане на 5 минути!**

Докосването на части под напрежение води до смърт или тежки наранявания!

- Преди работа по помпата прекъснете захранващото напрежение на всички полюси и обезопасете против неоторизирано повторно включване! Изчакайте 5 минути.
- Проверете дали всички изводи (също и безпотенциалните контакти) са без напрежение!
- Никога не поставяйте предмети (напр. пирони, отвертки, проводници) в отворите на електронния модул!
- Демонтираните предпазни приспособления (напр. капак на модула) трябва да бъдат монтирани отново!

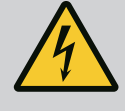

# **ОПАСНОСТ**

## **Опасност за живота поради токов удар! Генераторен или турбинен режим при протичане на флуид през помпата!**

Дори и без електронен модул (без електрическо свързване) на контактите на мотора може да има опасно контактно напрежение!

- Уверете се, че частите са без напрежение и изолирайте или оградете съседните части под напрежение!
- Затворете спирателните кранове преди и след помпата!

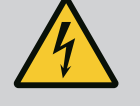

# **ОПАСНОСТ**

## **Опасност за живота поради токов удар!**

Водата в горната част на електронния модул може да проникне в него при отваряне.

• Преди отваряне отстранете водата, напр. от дисплея, като избършете напълно. Като цяло избягвайте проникването на вода!

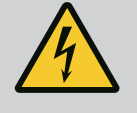

# **ОПАСНОСТ**

**Опасност за живота поради немонтиран електронен модул!**

На контактите на мотора може да има опасно за живота напрежение!

Нормалният режим на помпата е допустим само с монтиран електронен модул.

• Никога не свързвайте и не работете с помпата без монтиран електронен модул!

# **ВНИМАНИЕ**

**Опасност от причиняване на материални щети в резултат на неправилно електрическо свързване! Недостатъчното оразмеряване на мрежата може да доведе до отказ на системата и даже до запалване на кабелите поради претоварване на мрежата!**

• При оразмеряването на мрежата във връзка с използваните сечения на кабели и предпазители, имайте предвид, че в многопомпен режим за кратко може да настъпи едновременна работа на всички помпи.

# **ВНИМАНИЕ**

**Опасност от причиняване на материални щети в резултат на неправилно електрическо свързване!**

• Внимавайте токът и напрежението на захранването от мрежата да отговарят на данните на фирмената табелка на помпата.

Преди помпата да може да се свърже електрически, разхлабете горната част на електронния модул:

- 1. Развийте болтовете на електронния модул (Fig. I, поз. 3) и свалете горната част на електронния модул (Fig. I, поз. 2).
- 2. Извършете електрическото свързване съгласно тази глава.
- 3. Сглобете отново горната част на електронния модул (Fig. I, поз. 2) и затегнете четирите винта (Fig. I, поз. 3). Спазвайте въртящите моменти.

Към клемната кутия на електронния модул има шест кабелни входа. Кабелът за ел. захранването на електрическия вентилатор на електронния модул е фабрично монтиран. Трябва да се спазват изискванията за електромагнитна съвместимост.

## **ВНИМАНИЕ**

За да се запази IP55, неизползваните кабелни съединения с резба трябва да останат затворени с тапите, предвидени от производителя.

• При монтаж на кабелното съединение с резба се уверете, че под него е монтирано уплътнение.

Кабелните съединения с резба, включително уплътненията за кабелни проходи 2 ... 5, са включени в продукта като комплект.

За да прокарате повече от един кабел през металното кабелно съединение с резба (M20), в комплекта са включени два за многократна употреба за диаметри на кабели до 2х 6 mm.

- 1. При необходимост завийте кабелните съединения с резба. При това спазвайте въртяща момента на задвижване. Виж таблица ["Моменти на затягане на](#page-48-0) електронен модул["](#page-47-0)  $[]$  [49\]](#page-48-0) в глава "Въртене на дисплея"  $[]$  [48\]](#page-47-0).
- 2. Уверете се, че между кабелното съединение с резба и кабелния проход е монтирано уплътнение.

Комбинацията от кабелно съединение с резба и кабелен проход трябва да се извърши съгласно таблица "Кабелни връзки":

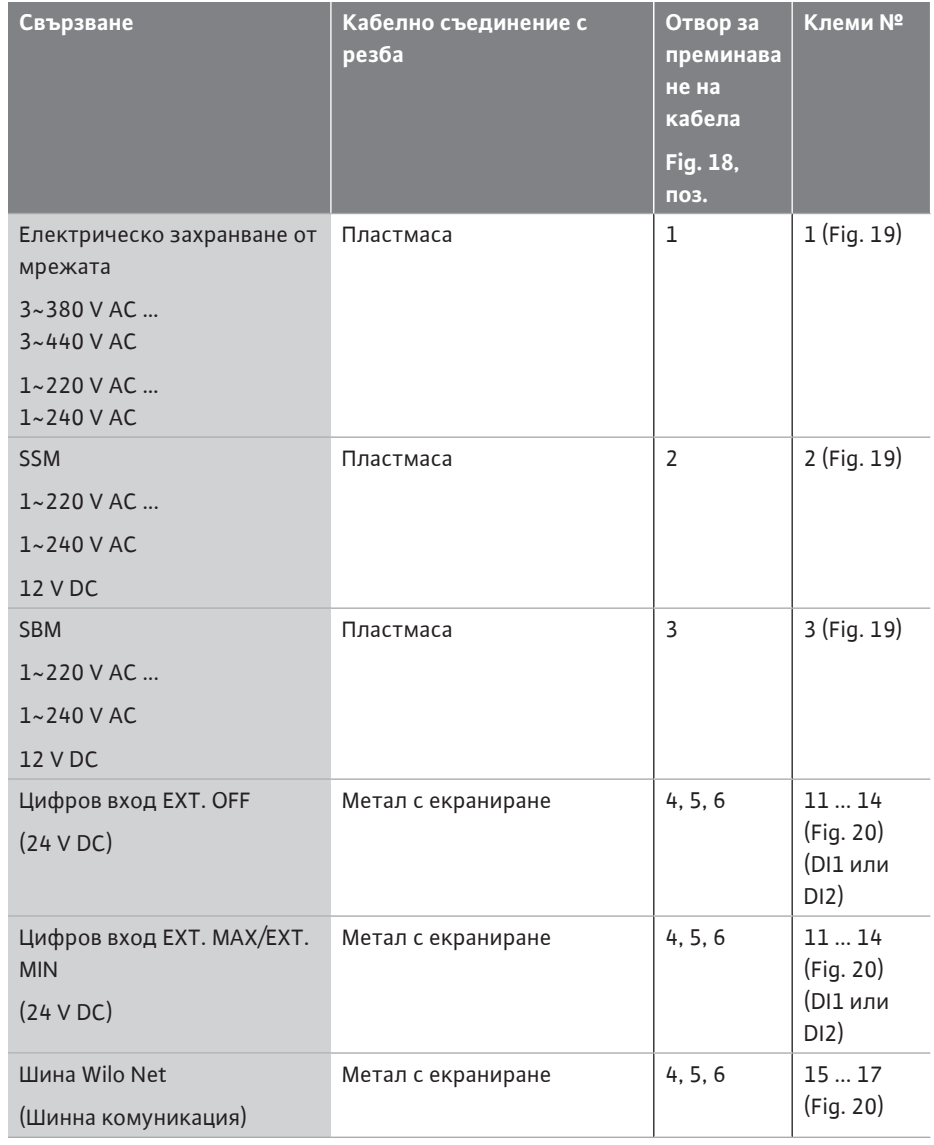

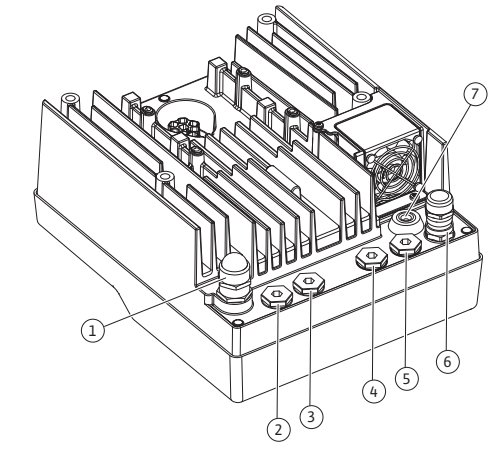

*Fig. 18:* Кабелни съединения с резба/ кабелни проходи

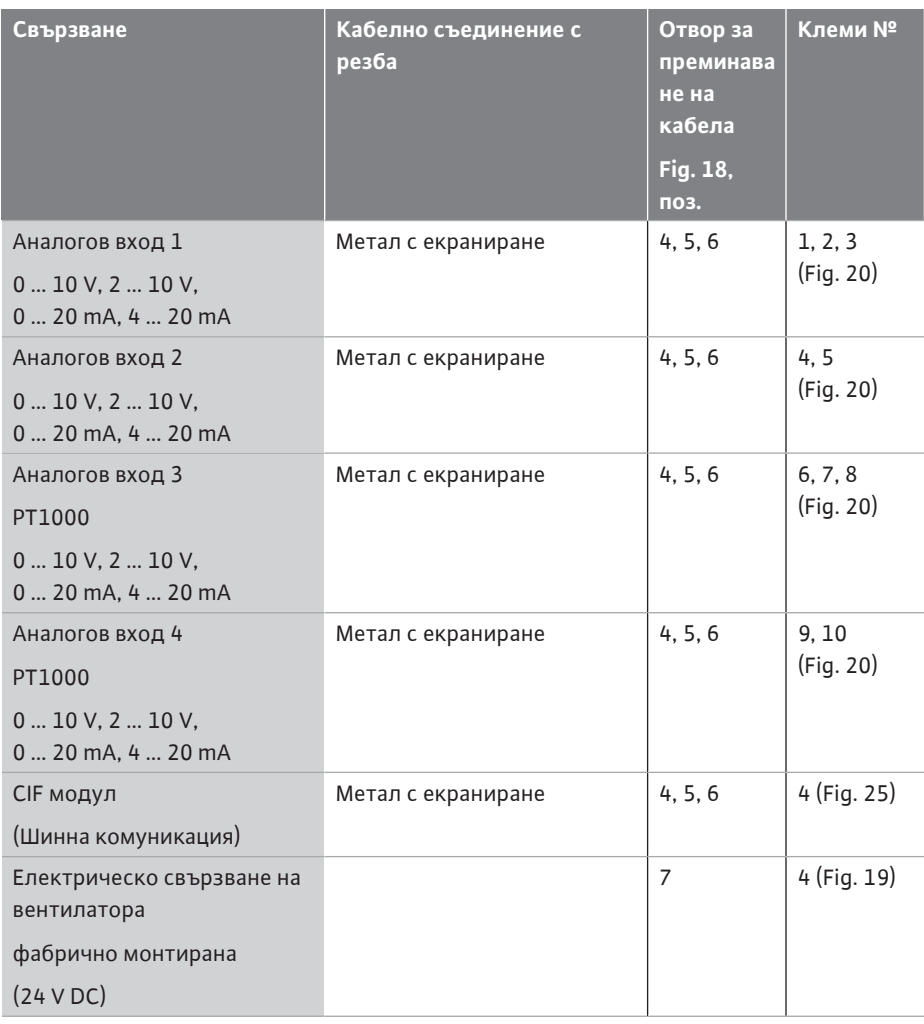

*Табл. 9:* Кабелни връзки

#### **Изисквания за кабелите**

Клемите са предвидени за неподвижни и гъвкави проводници с или без втулки на жилата.

При използване на гъвкави кабели се препоръчва използването на втулки на жилата.

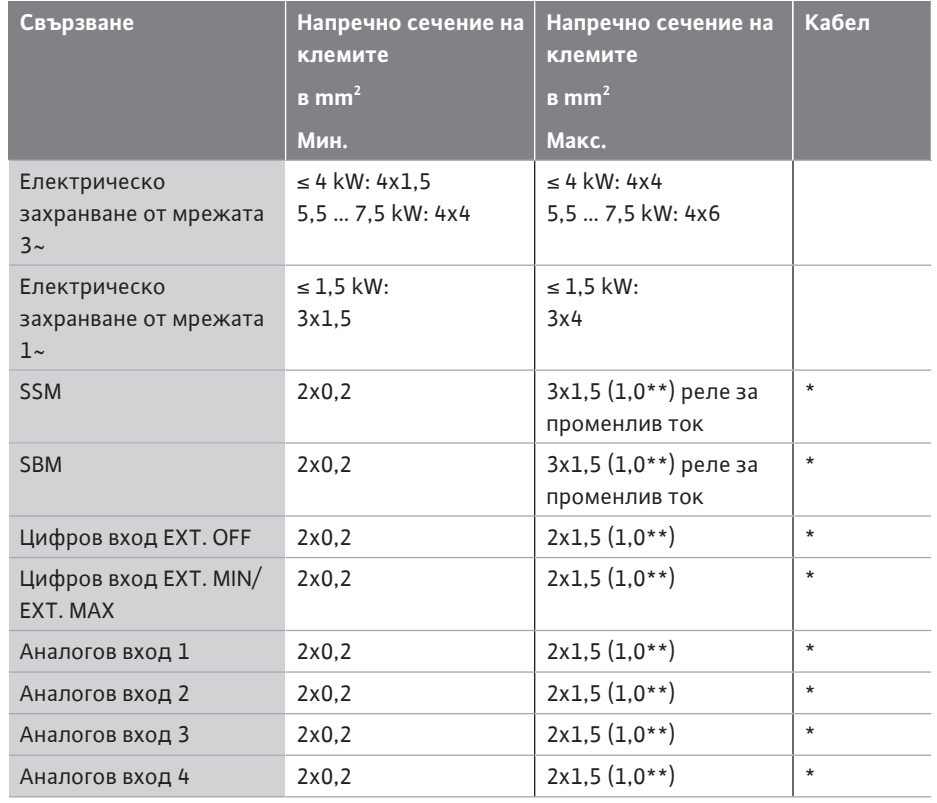

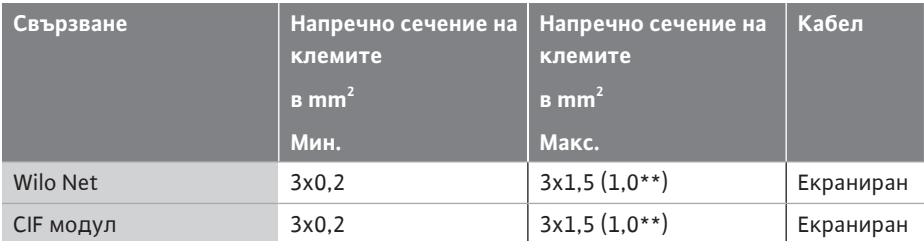

*Табл. 10:* Изисквания за кабелите

\* Дължина на кабела ≥ 2 m: Използвайте екранирани кабели.

\*\*При използване на втулки на жилата максималното сечение при клемите на комуникационните интерфейси се намалява на 0,25 ... 1 mm².

За да се спази стандарта за електромагнитна съвместимост, следните кабели винаги трябва да бъдат екранирани:

- **•** Кабел за EXT. OFF/ MIN/ MAX на цифровите входове
- **•** Температурен сензор на аналоговите входове
- **•** Външен управляващ кабел на аналоговите входове
- **•** Датчик за диференциално налягане (DDG) на аналоговите входове, когато е инсталиран от монтажника
- **•** Кабел за сдвоена помпа при две единични помпи в съединителна тръба (шинна комуникация чрез Wilo Net)
- **•** Кабел за свързване на помпите за режим на регулиране Multi-Flow Adaptation и за свързване към Wilo-Smart Gateway (шинна комуникация чрез Wilo Net)
- **•** CIF модул за свързване към сградна автоматизация (шинна комуникация)

Екранът е свързан към кабелния проход на електронния модул. Виж Fig. 24.

#### **Клемни съединения**

Клемните съединения за всички кабелни връзки в електронния модул съответстват на технологията Push-In. Те могат да се отварят с отвертка с тип шлиц SFZ 1 - 0,6 x 0,6 mm. Изключение: Модул Wilo-Smart Connect Modul BT.

#### **Дължина на зачистване на изолацията на кабела**

Дължина на зачистване на изолацията на кабела за клемното съединение е 8,5 mm ... 9,5 mm.

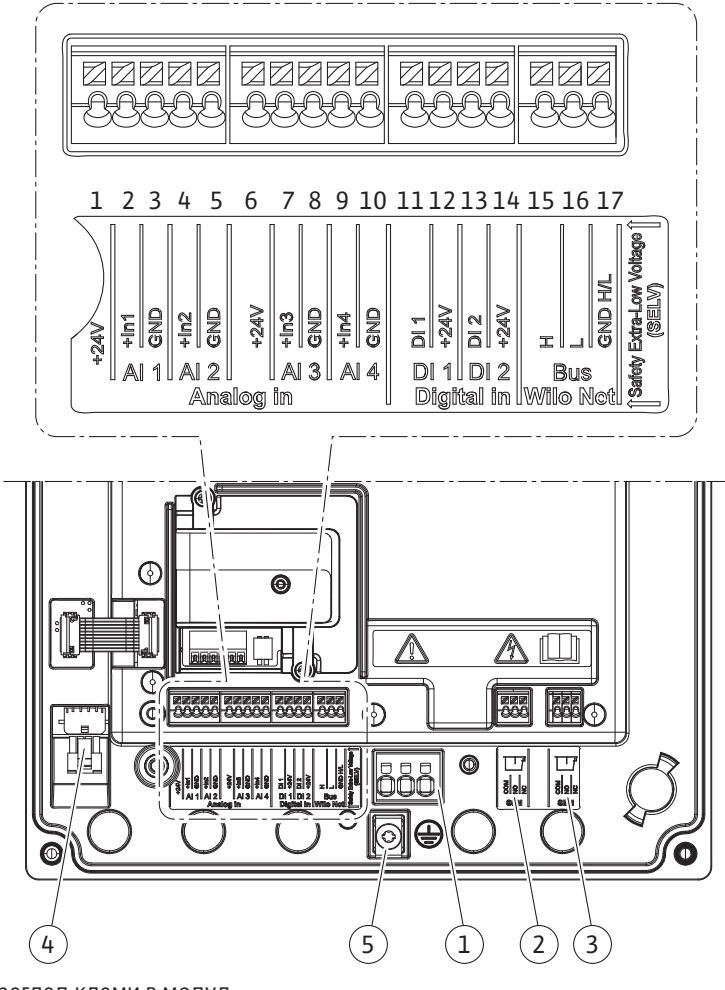

*Fig. 19:* Преглед клеми в модул

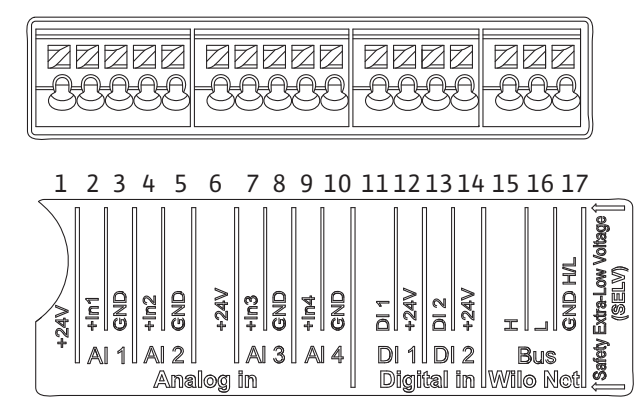

*Fig. 20:* Клеми за аналогови, цифрови входове и Wilo Net

#### **Полагане на клемите**

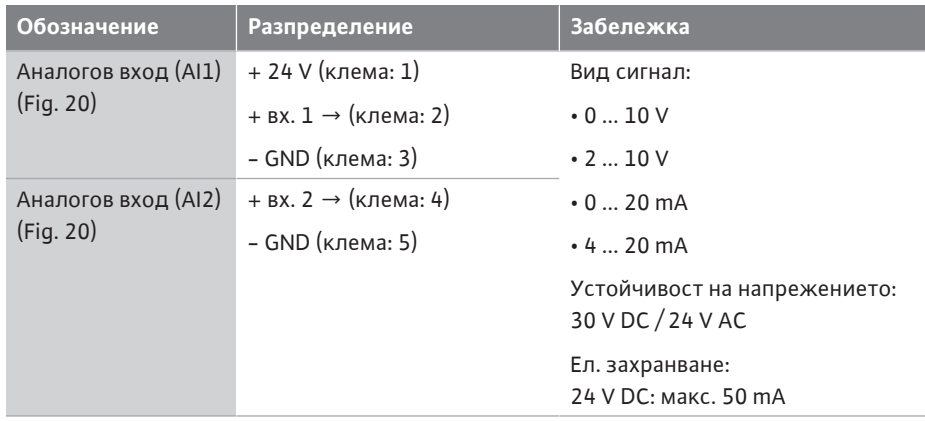

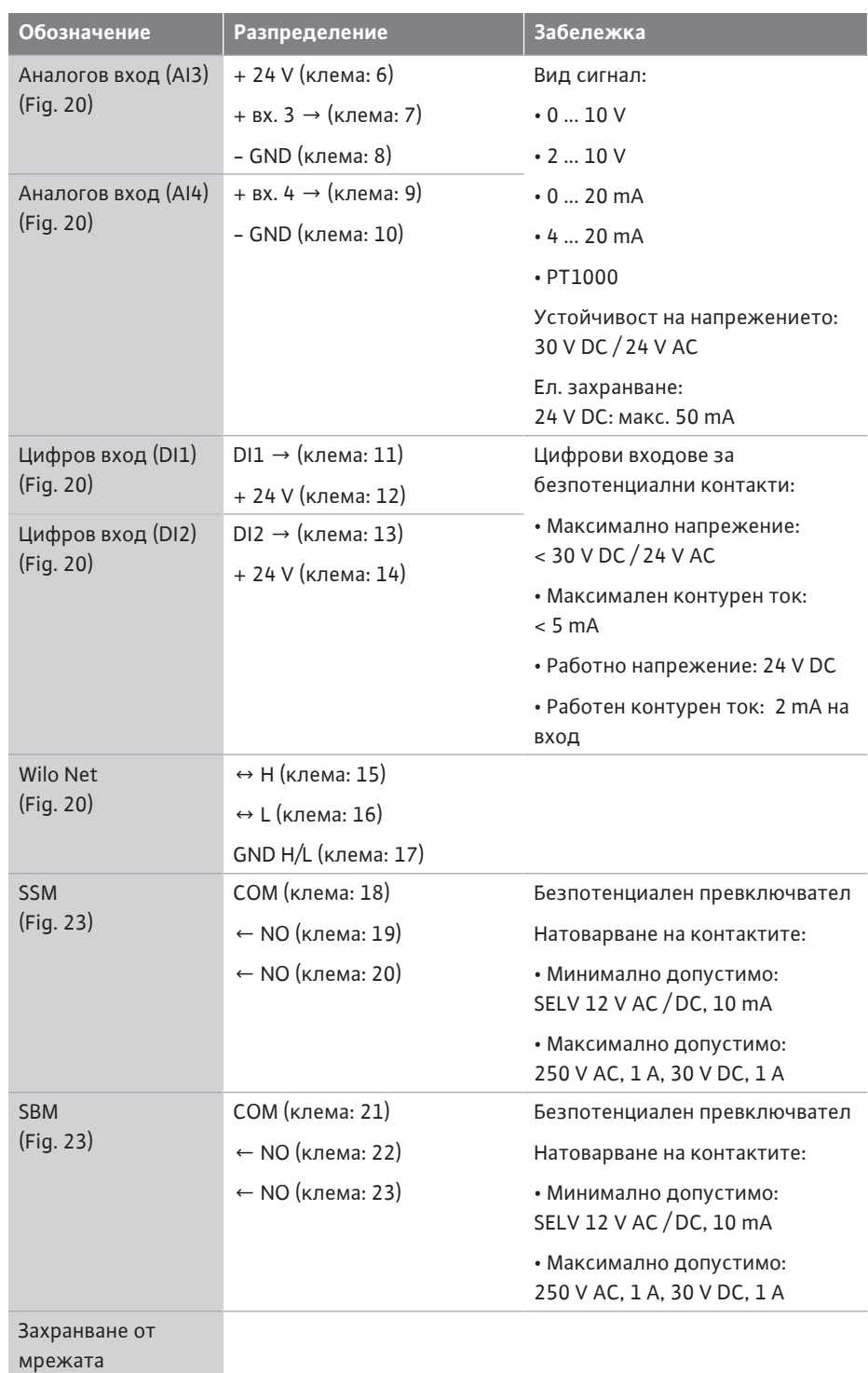

*Табл. 11:* Полагане на клемите

## **7.1 Захранване от мрежата**

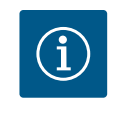

 $\widehat{\mathbf{1}}$ 

# **ЗАБЕЛЕЖКА**

Да се спазват действащите национални разпоредби, норми и наредби, както и предписанията на местните енергоснабдителни дружества!

# **ЗАБЕЛЕЖКА**

Моменти на затягане за клемните винтове, виж таблица ["Моменти](#page-30-0) [на затягане" \[](#page-30-0)> [31\]](#page-30-0). Винаги използвайте калибриран динамометричен ключ!

1. Спазвайте вида на тока и напрежението върху фирмената табелка.

- 2. Електрическото свързване трябва да се извърши посредством фиксиран захранващ кабел, снабден с щепселно съединение или многополюсен прекъсвач с поне 3 mm ширина на контактния отвор.
- 3. За предпазване от течове на вода и за намаляване на натоварването на кабелното съединение с резба използвайте захранващ кабел с достатъчен външен диаметър.
- 4. Прекарайте захранващия кабел през кабелното съединение с резба M25 (Fig. 18, поз. 1). Затегнете кабелното съединение с резба с указаните въртящи моменти.
- 5. Кабелите в близост до кабелно съединение трябва да се огънат в отводна примка, която служи за отвеждане на събралата се капеща вода.
- 6. Положете захранващите кабели така, че да не се допират нито до тръбопроводите, нито до помпата.
- 7. При температури на флуида над 90 °C използвайте захранващ кабел с устойчивост на висока температура.

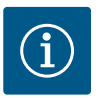

Ако се използват гъвкави кабели за захранване от мрежата или комуникационния порт, използвайте втулки на жилата!

Незаетите кабелни съединения с резба трябва да бъдат затворени с тапите, предвидени от производителя.

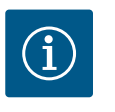

# **ЗАБЕЛЕЖКА**

При нормална експлоатация за предпочитане е включването или изключването на помпата вместо включване на мрежовото напрежение. Това се извършва чрез дигиталния вход EXT. ИЗКЛ.

#### **Връзка за мрежова клема**

Мрежова клема за 3~ захранване от мрежата със заземяване

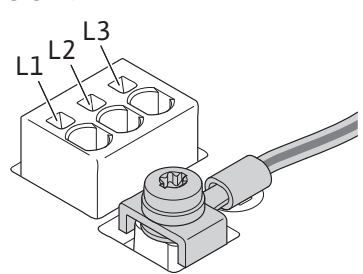

Мрежова клема за 1~ захранване от мрежата със заземяване

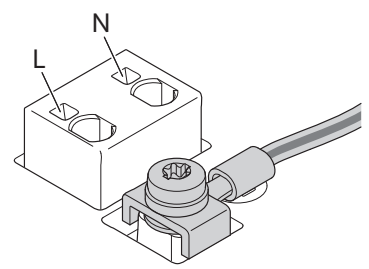

**Свързване на защитен заземителен проводник**

При използване на гъвкав захранващ кабел използвайте халка за заземителния проводник (Fig. 21).

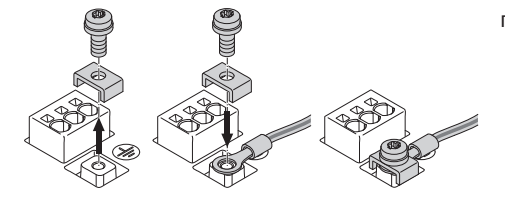

*Fig. 21:* Гъвкав захранващ кабел

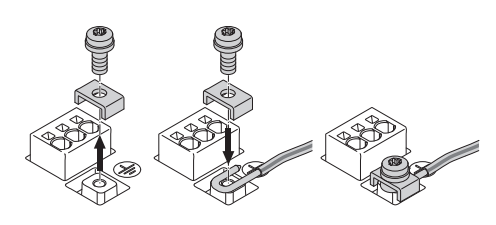

*Fig. 22:* Неподвижен захранващ кабел

При използване на неподвижен захранващ кабел свържете заземителния проводник u-образно (Fig. 22).

#### **Предпазен прекъсвач за дефектнотокова защита (RCD)**

**Тази помпа е оборудвана с честотен преобразувател. Поради тази причина не трябва да се обезопасява с дефектнотокова защита.** Честотните преобразуватели могат да нарушат работата на дефектнотоковата защита.

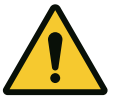

Този продукт може да предизвика постоянен ток в предпазния заземителен проводник. Когато за защита в случай на пряк или непряк досег се използва дефектнотокова защита (RCD) или устройство за дефектнотоков контрол (RCM) от страната на захранването на този продукт е разрешено само RCD или RCM от тип B.

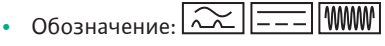

**•** Ток на изключване: > 30 mA

Защита с предпазители към мрежата: макс. 25 A (за 3~)

Защита с предпазители към мрежата: макс. 16 A (за 1~)

Защита с предпазители към мрежата трябва винаги да отговаря на електрическото оразмеряване на помпата.

#### **Автоматичен защитен прекъсвач**

Препоръчва се монтирането на силов защитен прекъсвач.

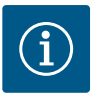

# **ЗАБЕЛЕЖКА**

Характеристика на изключване на силовия защитен прекъсвач: B Претоварване:  $1,13-1,45$  х  $I_{nenn}$ Късо съединение: 3-5 х I<sub>nenn</sub>

### **7.2 Свързване на SSM и SBM**

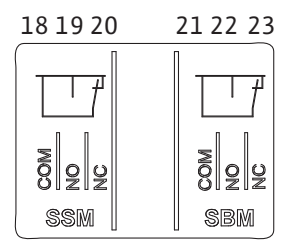

*Fig. 23:* Клеми за SSM и SBM

Общ сигнал за повреда (SSM) и общ сигнал за работа (SBM) се свързват към клеми 18 ... 20 и 21 ... 23.

Кабелите за електрическото свързване, както и за SBM и SSM, **не** трябва да са екранирани.

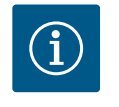

# **ЗАБЕЛЕЖКА**

Между контактите на релетата на SSM и SBM напрежението трябва да бъде макс. 230 V, никога 400 V!

При използване на 230 V като сигнал за превключване трябва да се използва същата фаза между двете релета.

SSM и SBM са изпълнени като превключватели и могат винаги да се използват като отварящи и затварящи контакти. Когато електрозахранването на помпата е изключено, контактът към NC е затворен. За SSM важи:

- **•** При наличие на повреда, контактът към NC е отворен.
- **•** Мостът към NO е затворен.
- За SBM важи:
- **•** В зависимост от конфигурацията контактът е поставен на NO или NC.

## **7.3 Свързване на дигитални, аналогови и шинни входове**

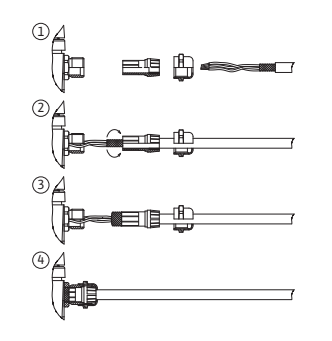

*Fig. 24:* Защитна екранировка

Кабелите на дигиталните входове, аналоговите входове и шинната комуникация трябва да имат екранировка по металното кабелно винтово съединение на кабелния проход (Fig. 18, поз. 4, 5 и 6). Екраниране виж Fig. 24.

При използването на проводници за ниско напрежение на едно кабелно винтово съединение могат да се прокарат максимално до три кабела. За целта да се използват съответните многослойни уплътнителни вложки.

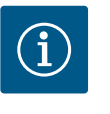

# **ЗАБЕЛЕЖКА**

В комплекта на доставката са включени двуслойни уплътнителни вложки. Когато са необходими трислойни уплътнителни вложки, те се осигуряват от монтажника.

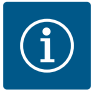

Когато към 24 V захранваща клема трябва да се присъединят два кабела, решението се предоставя от страна на монтажника!

На клема на помпата може да се присъедини само един кабел!

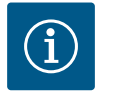

## **ЗАБЕЛЕЖКА**

Клемите на аналоговите входове, цифровите входове и Wilo Net отговарят на изискването за "защитно разделяне" (съгласно EN61800-5-1) към мрежовите клеми, клемите SBM и SSM (и обратно).

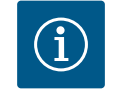

# **ЗАБЕЛЕЖКА**

Системата на управление е изпълнена като верига SELV (Safe Extra Low Voltage - защитно ниско напрежение). По този начин (вътрешното) захранване отговаря на изискванията за защитно разделяне на захранването. GND не е свързан с PE.

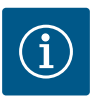

## **ЗАБЕЛЕЖКА**

Помпата може да се включва и изключва без намесата на оператора. Това може да стане напр. чрез функцията за управление, чрез външна връзка към сградната автоматизация или чрез функцията Ext. Off.

**7.4 Свързване на датчик за диференциално налягане** Когато помпите са доставени с монтиран датчик за диференциално налягане, той е фабрично присъединен към аналоговия вход Al 1.

Когато датчикът за диференциално налягане е фабрично присъединен, извършете полагането на кабелите, както следва:

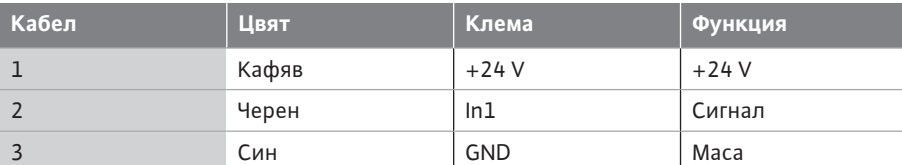

*Табл. 12:* Свързване; кабел датчик за диференциално налягане

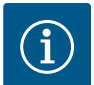

## **ЗАБЕЛЕЖКА**

При инсталация със сдвоени помпи или със съединителната тръба, датчикът за диференциално налягане трябва да се свърже към главната помпа! Точките на измерване на датчика за диференциално налягане на главната помпа трябва да са разположени в общата сборна тръба от смукателната и напорната страна на системата с две помпи. Виж глава ["Инсталация на сдвоена](#page-35-0) [помпа/инсталация със съединителната тръба" \[](#page-35-0)> [36\]](#page-35-0).

**7.5 Свързване на Wilo Net** Wilo Net представлява системна шина на Wilo за осъществяване на комуникация между продукти на Wilo:

- **•** Две единични помпи като сдвоени помпи със съединителната тръба или сдвоена помпа в корпус на сдвоена помпа
- **•** Повече от една помпи в комбинация с режим на регулиране Multi-Flow Adaptation
- **•** Wilo-Smart Gateway и помпа

За подробности относно свързването спазвайте подробната инструкция на интернет адрес www.wilo.com!

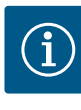

При Stratos GIGA2.0-**D** Wilo Net кабелът за комуникация със сдвоената помпа е монтиран фабрично на двата електронни модула.

За да се осъществи Wilo Net свързване, трите клеми **H, L, GND** трябва да бъдат свързани с комуникационна линия от помпа до помпа. Входящите и изходящите кабели се захващат в една клема.

Кабел за Wilo Net комуникация:

За да осигурите устойчивост на смущения в промишлена среда (IEC 61000-6-2), за Wilo Net кабелите използвайте екраниран кабел за CAN шина и кабелно въвеждане, отговарящи на електромагнитна съвместимост. Свържете екрана към заземлението от двете страни. За оптимално предаване, двойката кабели за данни (H и L) при Wilo Net трябва да бъде усуквана и да има вълново съпротивление от 120 ома. Максимална дължина на кабела 200 m.

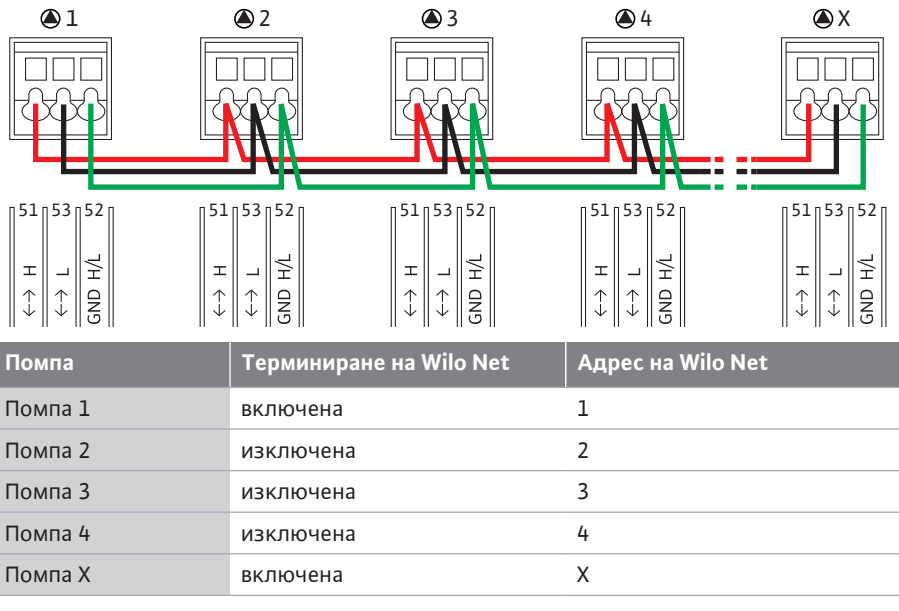

*Табл. 13:* Окабеляване на Wilo Net

#### **Брой на участниците във Wilo Net:**

Във Wilo Net могат да комуникират помежду си максимално 21 участника, при което всеки отделен възел се счита за участник. Това означава, че една сдвоена помпа се състои от двама участника. Интегрирането на Wilo Smart Gateway също заема отделен възел.

#### Пример 1:

Ако е създадена Multi-Flow Adaptation система, състояща се от сдвоени помпи, вземете предвид, че максимум 5 сдвоени помпи могат да комуникират помежду си чрез Wilo Net в MFA връзката. Допълнително към тези максимум 5 сдвоени помпи във връзката могат да се включат до 10 други единични помпи.

#### Пример 2:

Първичната помпа на Multi-Flow Adaptation система е сдвоена помпа и цялата система трябва да се контролира дистанционно чрез Gateway.

- **•** Първична сдвоена помпа = 2 участника (напр. ID 1 и 2)
- **•** Wilo-Smart Gateway = 1 участник (напр. ID 21)

За още описания виж глава ["Приложение и функция на Wilo Net интерфейс" \[](#page-99-0) $\blacktriangleright$  [100\].](#page-99-0)

<span id="page-47-0"></span>**7.6 Въртене на дисплея**

## **ВНИМАНИЕ**

При неправилно фиксиране на графичния дисплей и неправилен монтаж на електронния модул не може да се гарантира повече степента на защита IP55.

• Внимавайте да не бъдат повредени уплътнения!

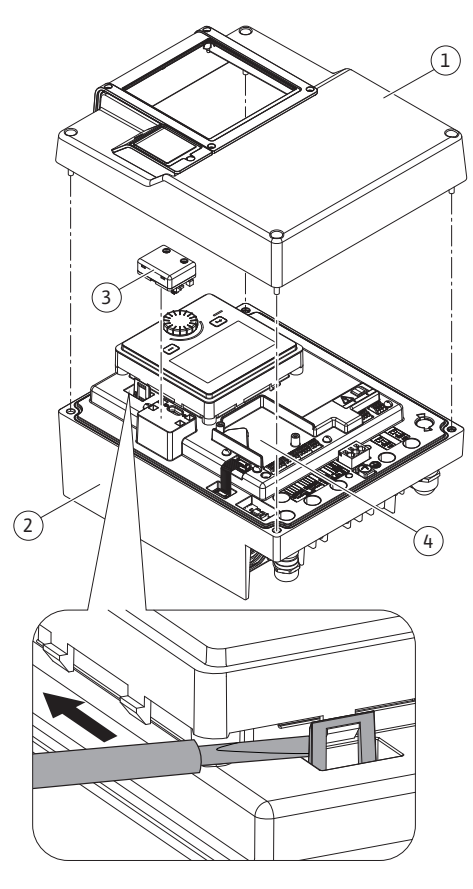

*Fig. 25:* Електронен модул

Графичният дисплей може да се върти на стъпки от 90°. За целта отворете горната част на електронния модул с помощта на отвертка.

Графичният дисплей е фиксиран в неговото положение чрез две захващащи куки.

- 1. Отворете внимателно захващащите куки (Fig. 25) с инструмент (напр. отвертка).
- 2. Завъртете графичния дисплей в желаното положение.
- 3. Фиксирайте графичния дисплей със захващащите куки.
- 4. Монтирайте отново горната част на модула. При това спазвайте моментите на затягане на електронния модул.

<span id="page-48-0"></span>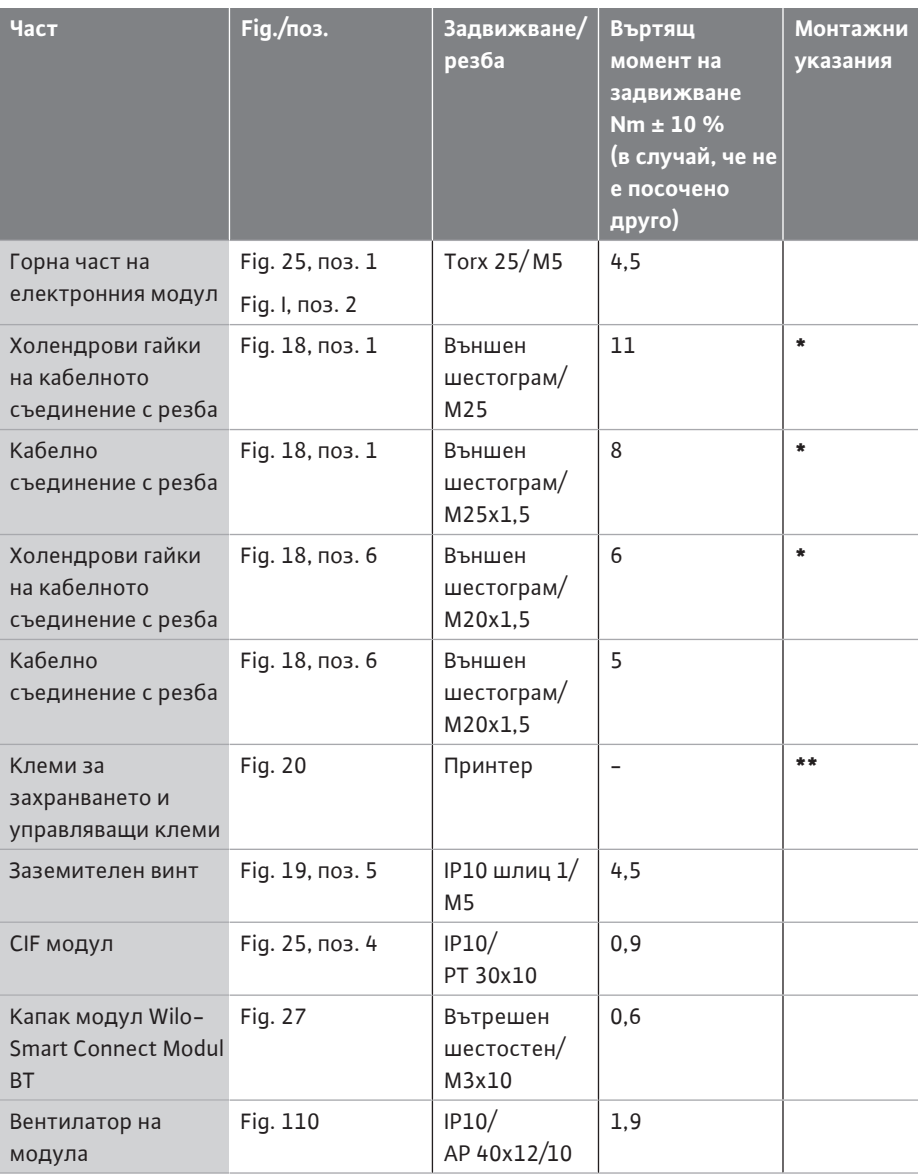

*Табл. 14:* Въртящи моменти на задвижване на електронния модул

**\***При монтажа на кабелите затегнете.

**\*\***Притиснете с отвертка за поставянето и освобождаването на кабела.

# **8 Монтаж модул Wilo-Smart Connect Modul BT**

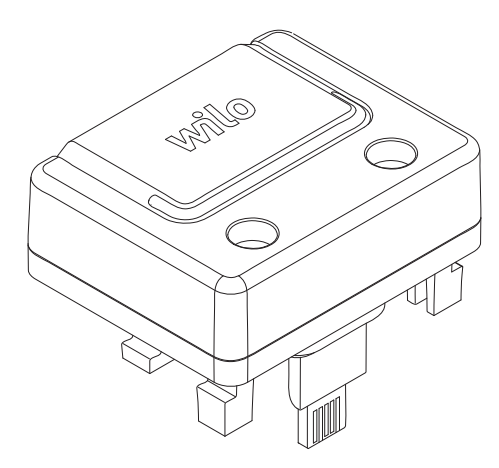

*Fig. 26:* Модул Wilo-Smart Connect Modul **RT** 

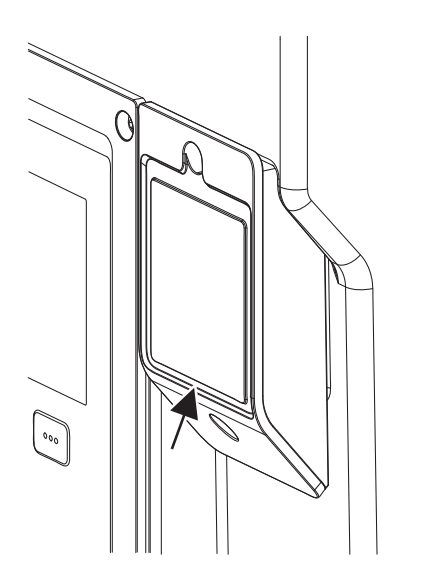

*Fig. 27:* Капак за модул Wilo-Smart Connect Modul BT

Bluetooth интерфейсът (Fig. 25, поз. 3) Wilo-Smart Connect модул BT (Fig. 26) служи за присъединяване към мобилни крайни устройства като смартфон и таблет. В приложението Wilo-Assistant ще намерите функция Wilo-Smart Connect. Помпата може да се управлява, настройва, а данните за помпата да се прочитат с помощта на  $\phi$ ункцията Wilo-Smart Connect. Настройки виж глава ["Пускане в експлоатация" \[](#page-50-0) $\blacktriangleright$  [51\]](#page-50-0).

## **Технически характеристики**

- **•** Честотна лента: 2400 MHz ... 2483,5 MHz
- **•** Излъчвана максимална предавателна мощност: < 10 dBm (EIRP)

### **Монтаж**

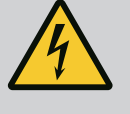

# **ОПАСНОСТ**

#### **Опасност за живота поради токов удар!**

Риск от фатално нараняване при докосване на намиращи се под напрежение детайли!

- Проверете дали всички изводи са без напрежение!
- 1. Разхлабете четирите болта на горната част на електронния модул (Fig. 25, поз. 1; Fig. I, поз. 2).
- 2. Свалете горната част на електронния модул и го оставете настрани.
- 3. Поставете Wilo-Smart Connect модул BT в предвидения интерфейс Wilo-Connectivity Interface. Вижте Fig. 25, поз. 3.
- 4. Монтирайте отново горната част на електронния модул!

Когато трябва да се провери модула Wilo-Smart Connect Modul BT, горната част на електронния модул може да се демонтира. За да извършите проверка, процедирайте както следва:

- 1. Развийте винта на капака на модула Wilo-Smart Connect (Fig. 27) и отворете капака.
- 2. Проверете модул Wilo-Smart Connect Modul BT.
- 3. Затворете отново капака и го закрепете с винтове.

Въз основа на конструкцията модулът Wilo-Smart Connect Modul BT може да се поставя само в една посока. Друго фиксиране на модула не е възможно. Капакът на модула на Wilo-Smart Connect (Fig. 27) върху горната част на електронния модул придържа модула в интерфейса.

Спазвайте моментите на затягане! [Въртящи моменти на задвижване на електронния](#page-48-0) модул  $[49]$  $[49]$ 

## **ВНИМАНИЕ**

Степента на защита IP55 е гарантирана само с монтиран и завинтен капак на модула Wilo-Smart Connect Modul BT!

#### **9 Монтаж на CIF модула**

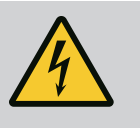

# **ОПАСНОСТ**

#### **Опасност за живота поради токов удар!**

Риск от фатално нараняване при докосване на намиращи се под напрежение детайли!

• Проверете дали всички изводи са без напрежение!

CIF модулите (окомплектовка) служат за комуникация между помпите и сградната техника. CIF модулите се включват в електронния модул (Fig. 25, поз. 4)

- **•** При сдвоени помпи главната помпа трябва да е оборудвана с CIF модул.
- **•** При помпи в приложения със съединителната тръба, при които електронните модули се свързват един под друг през Wilo Net, само главната помпа има нужда също от CIF модул.

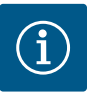

Повече информация относно пускането в експлоатация, както и приложението, функционирането и конфигурацията на CIF модула на помпата ще намерите в инструкцията за монтаж и експлоатация на използваните CIF модули.

- <span id="page-50-0"></span>**10 Пускане в експлоатация •** Електротехнически работи: електротехническите работи трябва да се извършват от квалифициран електротехник.
	- **•** Работи по монтаж/демонтаж: Специалистът трябва да е квалифициран за работа с необходимите инструменти и крепежни материали.
	- **•** Обслужването трябва да се изпълнява от лица, които да бъдат запознати с начина на функциониране на цялостната система.

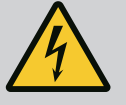

# **ОПАСНОСТ**

**Опасност за живота поради липсващи предпазни приспособления!**

Поради липсващи предпазни приспособления на електронния модул, респ. в зоната на куплунга/на мотора, токов удар или допир до въртящи се части могат да причинят опасни за живота наранявания.

- Преди пускане в експлоатация всички демонтирани преди това предпазни приспособления, като капакът на електронния модул или покритията на куплунга, трябва да бъдат монтирани отново!
- Упълномощен експерт трябва да провери функционирането на предпазните устройства на помпата, мотора и електронния модул преди пускане в експлоатация!
- Никога не свързвайте помпата без електронния модул!

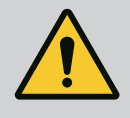

# **ПРЕДУПРЕЖДЕНИЕ**

## **Опасност от нараняване в резултат от изтичащ флуид и незакрепени детайли!**

Неправилният монтаж на помпата/системата може да доведе до най-тежки наранявания по време на пускане в експлоатация!

- Извършвайте всички работи внимателно!
- По време на пускане в експлоатация спазвайте дистанция!
- При всички работи носете защитно облекло, защитни ръкавици и защитни очила.

#### **10.1 Пълнене и обезвъздушаване**

## **ВНИМАНИЕ**

## **Работата на сухо разрушава механичното уплътнение! Това може да предизвика неуплътненосте.**

• Помпата не трябва да работи на сухо.

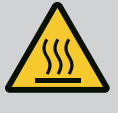

# **ПРЕДУПРЕЖДЕНИЕ**

### **Опасност от изгаряне или замръзване при досег с помпата/ системата.**

В зависимост от работното състояние на помпата и на системата (температура на флуида) цялата помпа може да бъде много гореща или много студена.

- По време на експлоатация спазвайте дистанция!
- Оставете системата и помпата да се охладят до стайна температура!
- При всички работи носете защитно облекло, защитни ръкавици и защитни очила.

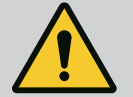

# **ОПАСНОСТ**

## **Опасност от нараняване и материални щети поради изключително гореща или изключително студена течност под налягане!**

В зависимост от температурата на флуида, при пълно отваряне на устройството за обезвъздушаване може да бъде изпуснат **екстремно горещ** или **екстремно студен** флуид в течно или парообразно състояние. В зависимост от системното налягане флуида може да се изстреля под високо налягане.

- Отваряйте устройството за обезвъздушаване винаги много внимателно.
- При обезвъздушаването пазете електронния модул от изтичаща вода.
- 1. Напълнете и обезвъздушете правилно системата.
- 2. Допълнително развийте обезвъздушителните вентили (Fig. I, поз. 28) и обезвъздушете помпата.
- 3. След обезвъздушаването затегнете отново обезвъздушителните вентили, за да не може да изтича повече вода.

# **ВНИМАНИЕ**

### **Разрушаване на датчика за диференциално налягане!**

• Никога не обезвъздушавайте датчика за диференциално налягане!

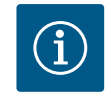

## **ЗАБЕЛЕЖКА**

• Спазвайте винаги минималното входно налягане!

- **•** За да се избегнат шумове и повреди вследствие на кавитацията, трябва да се гарантира минимално входно налягане на смукателния вход на помпата. Това минимално входно налягане зависи от работната ситуация и работната точка на помпата. Минималното входно налягане трябва да бъде определено в съответствие с тези фактори.
- **•** Съществени параметри за определянето на минималното входно налягане са стойността NPSH на помпата в нейната работна точка и налягането на парата на флуида. Стойността NPSH може да се вземе от техническата документация на съответни тип помпа.

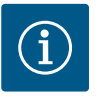

При изпомпване от отворен резервоар винаги (напр. охладителна кула) трябва да се осигурява достатъчно ниво на течността над смукателния вход на помпата. Това предотвратява работа на сухо на помпата. Трябва да се спазва минималното входно налягане.

**10.2 Поведение след включването на ел. захранване по време на въвеждане в експлоатация**

Веднага след като ел. захранване се включи, дисплеят се стартира. Това може да продължи няколко секунди. След като процесът на стартиране приключи, могат да се направят настройки (вижте Глава ["Функции за регулиране" \[](#page-59-0) $\blacktriangleright$  [60\]\)](#page-59-0). В същото време моторът започва да работи.

# **ВНИМАНИЕ**

**Работата на сухо разрушава механичното уплътнение! Това може да предизвика неуплътненосте.**

• Помпата не трябва да работи на сухо.

#### **Избягване на стартиране на мотора при включване на ел. захранване по време на въвеждане в експлоатация:**

На дигиталния вход DI1 е поставен фабрично кабелен джъмпер. DI1 е фабрично настроен като EXT.OFF активно изключен.

За да се предотврати стартирането на мотора при първото му пускане в експлоатация, кабелният джъмпер трябва да се отстрани, преди да се включи ел. захранването за първи път.

След въвеждане в експлоатация дигиталният вход DI1 може да бъде настроен според изискванията чрез инициализирания дисплей.

Ако дигиталният вход е включен неактивен, кабелният джъмпер не трябва да се настройва отново, за да стартира мотора.

При нулиране към заводската настройка цифровият вход DI1 отново е активен. Без кабелен джъмпер помпата не се стартира. Виж глава ["Приложение и функция на](#page-87-0)  $\mu$ ифровите входове на управление DI1 и DI2["](#page-87-0) [ $\triangleright$  [88\].](#page-87-0)

## **10.3 Описание на обслужващите елементи**

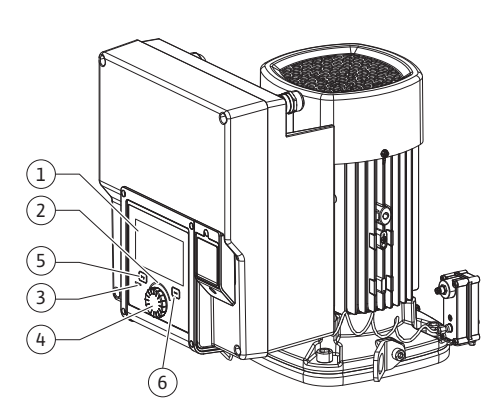

*Fig. 28:* Обслужващи елементи

<span id="page-52-0"></span>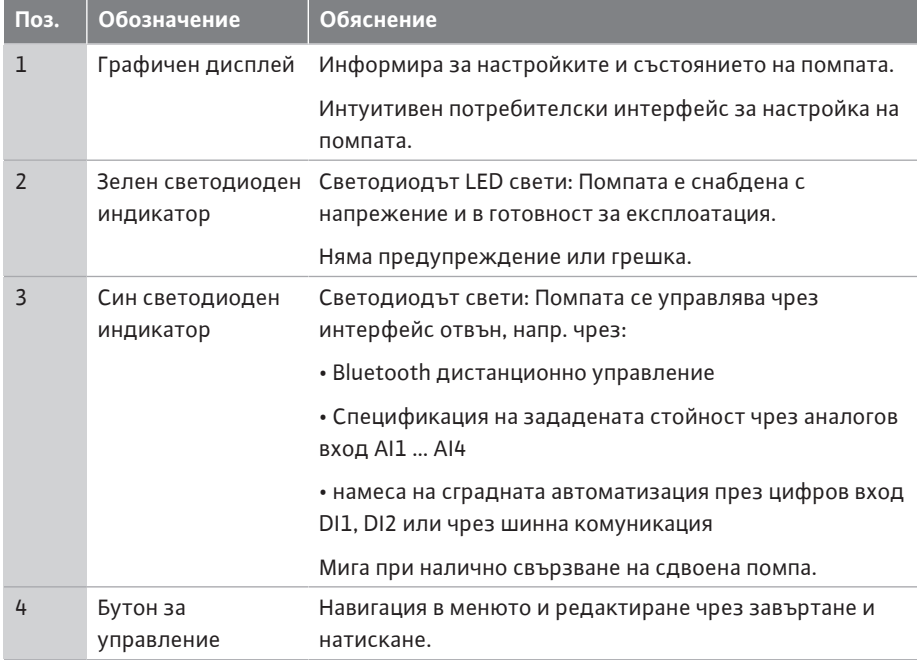

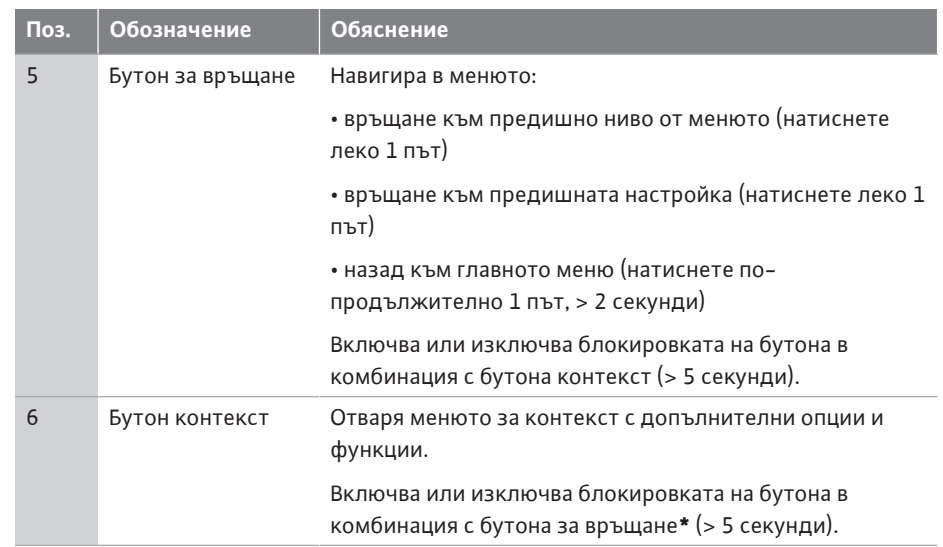

*Табл. 15:* Описание на обслужващите елементи

**\***Конфигурацията на блокировката на бутона позволява възстановяване на настройките на помпата преди промените. Такъв е случаят например при достъп до помпата чрез Bluetooth или Wilo Net през Wilo-Smart Connect Gateway с приложението Wilo-Smart Connect.

#### <span id="page-53-0"></span>**10.4 Обслужване на помпата**

**10.4.1 Настройка на мощността на помпата**

Системата е изчислена за една определена работна точка (точка на пълно натоварване, изчислен максимален разход на топлинна или охладителна мощност). При пускане в експлоатация мощността на помпата (напорната височина) трябва да се настрои според работната точка на системата.

Заводската настройка не отговаря на помпената мощност, необходима за системата. Необходимата мощност на помпата се определя с помощта на диаграмата с характеристиките на избрания тип помпа (напр. от таблицата с параметри).

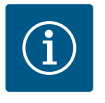

# **ЗАБЕЛЕЖКА**

За водни приложения важи стойността на дебита, която се показва на дисплея или се извежда към сградната техника. При други флуиди тази стойност отразява само тенденцията. Когато не е монтиран датчик за диференциално налягане (вариант ... R1), помпата не може да показва стойност за дебита.

## **ВНИМАНИЕ**

#### **Опасност от материални щети!**

Твърде малък дебит може да причини щети по механичното уплътнение, при което минималният дебит зависи от оборотите на помпата.

• Уверете се, че дебитът не е спаднал под необходимия минимум  $Q_{\text{min}}$ .

Ориентировъчно изчисление на Q<sub>min</sub>:

 $Q_{min}$  = 10 % х  $Q_{max,nomna}$  х действ. обороти/макс. обороти

#### **10.4.2 Настройки на помпата**

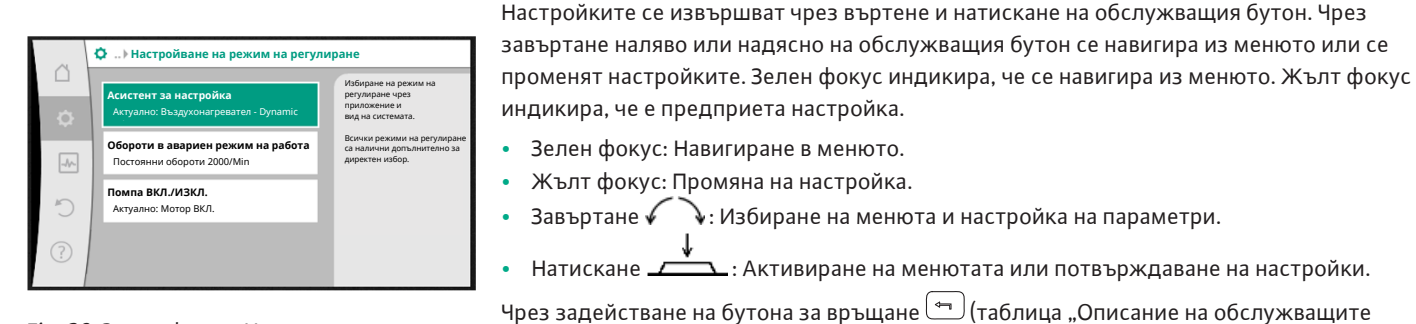

*Fig. 29:* Зелен фокус: Навигиране в менюто

|                    | Режим на регулиране         |                                                                                            |
|--------------------|-----------------------------|--------------------------------------------------------------------------------------------|
| ſ.                 | Диференциално налягане Др-v | Помпата адаптира<br>мощността си към                                                       |
| ö                  | <b>Dynamic Adapt plus</b>   | променливата потребност<br>на отоплителните тела.<br>Необходимо е въвеждането на<br>напора |
| $-\sqrt{\sqrt{2}}$ | ▶ Температура на халето Т-с | (работна точка).                                                                           |
|                    |                             |                                                                                            |
|                    |                             |                                                                                            |
| $\left( 7\right)$  |                             | Помощ при настройки                                                                        |

*Fig. 30:* Жълт фокус: Промяна на настройките

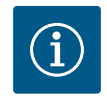

непроменена.

настройка.

## **ЗАБЕЛЕЖКА**

**•** Зелен фокус: Навигиране в менюто. **•** Жълт фокус: Промяна на настройка.

**•** Завъртане √ ∴ Избиране на менюта и настройка на параметри.

**•• Натискане**  $\sum$  **• Активиране на менютата или потвърждаване на настройки.** 

[елементи" \[](#page-52-0) $\blacktriangleright$  [53\]](#page-52-0)) фокусът се превключва към предходния фокус. Следователно фокусът превключва на по-високо ниво от менюто или се връща към предходна

При натискане на бутона за връщане след промяна на дадена настройка (жълт фокус) без потвърждение на променената стойност, фокусът се връща на предходния

При натискане на бутона за връщане  $\left( \frac{1}{2} \right)$ по-продължително от 2 секунди, се появява

фокус. Променената стойност не се запаметява. Предходната стойност остава

началният екран и помпата може да се управлява от главното меню.

Променените настройки се съхраняват в паметта със закъснение от 10 секунди. Ако захранването бъде прекъснато в рамките на това време, тези настройки ще бъдат загубени.

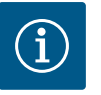

## **ЗАБЕЛЕЖКА**

При отсъствие на съобщение за предупреждение или грешка, индикаторът на дисплея на електронния модул угасва за 2 минути след последното обслужване/настройка.

• При повторно натискане или завъртане на обслужващия бутон в рамките на 7 минути, изгасва напуснатото преди това меню. Настройките могат да продължат.

• Ако обслужващият бутон не бъде натиснат или завъртян повече от 7 минути, непотвърдените настройки се загубват. При повторно обслужване на дисплея се появява началния екран и помпата може да бъде управлявана от главното меню.

### **10.4.3 Меню за първоначална настройка**

При въвеждане в експлоатация на помпата на дисплея се появява менюто за първоначална настройка.

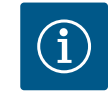

## **ЗАБЕЛЕЖКА**

Заводската настройка за вариант... R1 (без датчик за диференциално налягане при доставно състояние) е основният режим на регулиране "постоянни обороти". Посочената по-долу заводска настройка се отнася за варианта с фабрично монтиран датчик за диференциално налягане.

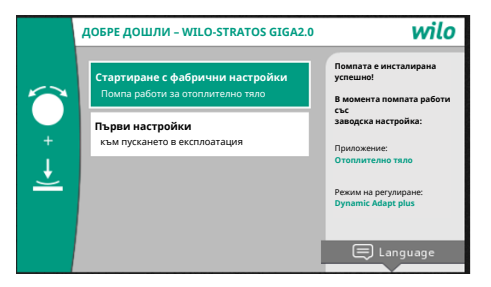

*Fig. 31:* Меню за първоначална настройка

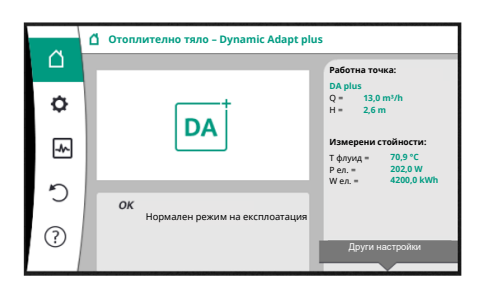

*Fig. 32:* Главно меню

**•** Когато е активирано менюто "Стартиране със заводски настройки", се излиза от менюто за първоначална настройка. Индикацията преминава към главното меню. Помпата продължава да работи със заводска настройка.

**•** В меню "Първи настройки" се избират и настройват езикът, единиците и приложенията. Избраните първоначални настройки се потвърждават чрез активиране на "Завършване на настройки". Индикацията преминава към главното меню.

**10.4.4 Главно меню** Слез напускане на менюто за първоначална настройка дисплеят превключва на началния екран и помпата може да бъде управлявана от главното меню.

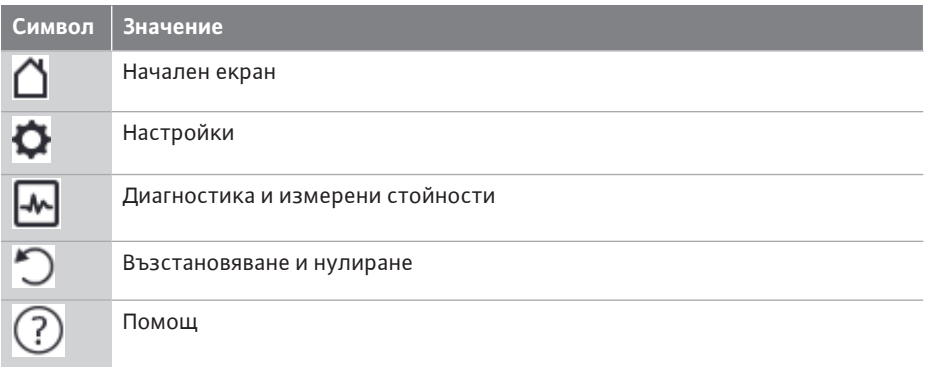

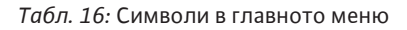

**10.4.5 Главно меню "Начален екран"** В меню "Начален екран" могат да се променят зададени стойности.

Изборът на началния екран  $\Box$  се извършва, като се завърти бутонът за управление върху символа "къща".

Завъртането на бутона за управление активира регулирането на зададената стойност. Рамката на променената зададена стойност става жълта.

Въртенето на обслужващия бутон надясно или наляво променя зададената стойност. С повторно натискане на бутона за управление се потвърждава променената зададена стойност. Помпата приема стойността и индикацията се връща към главното меню.

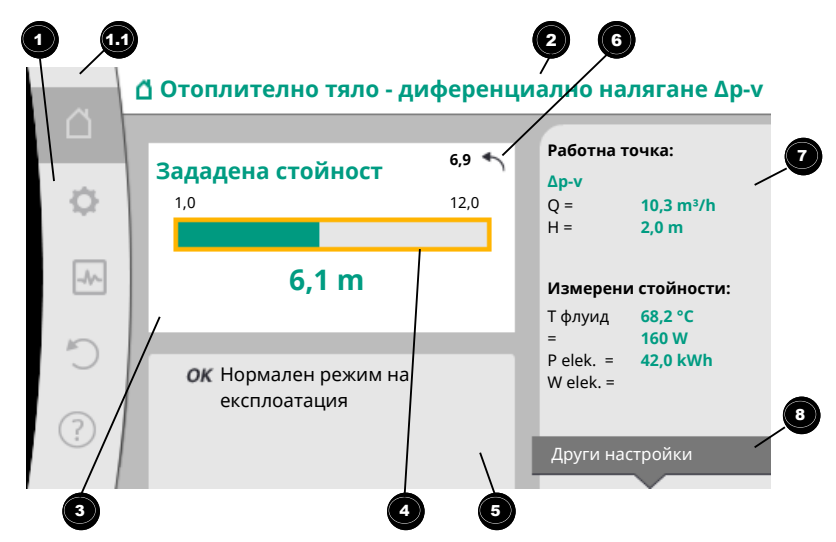

#### *Fig. 33:* Начален екран

Натискането на бутона за връщане  $\bigoplus$ по време на регулирането на зададената стойност връща променената зададена стойност, старата зададена стойност се запазва. Фокусът се връща към началния екран.

#### **bg**

# **ЗАБЕЛЕЖКА**

Когато е активирана функцията Dynamic Adapt plus, не е възможно регулиране на зададената стойност.

# **ЗАБЕЛЕЖКА**

Натискане на контекст бутона предлага допълнителни опции, отнасящи се до контекста, за други настройки.

<span id="page-56-0"></span>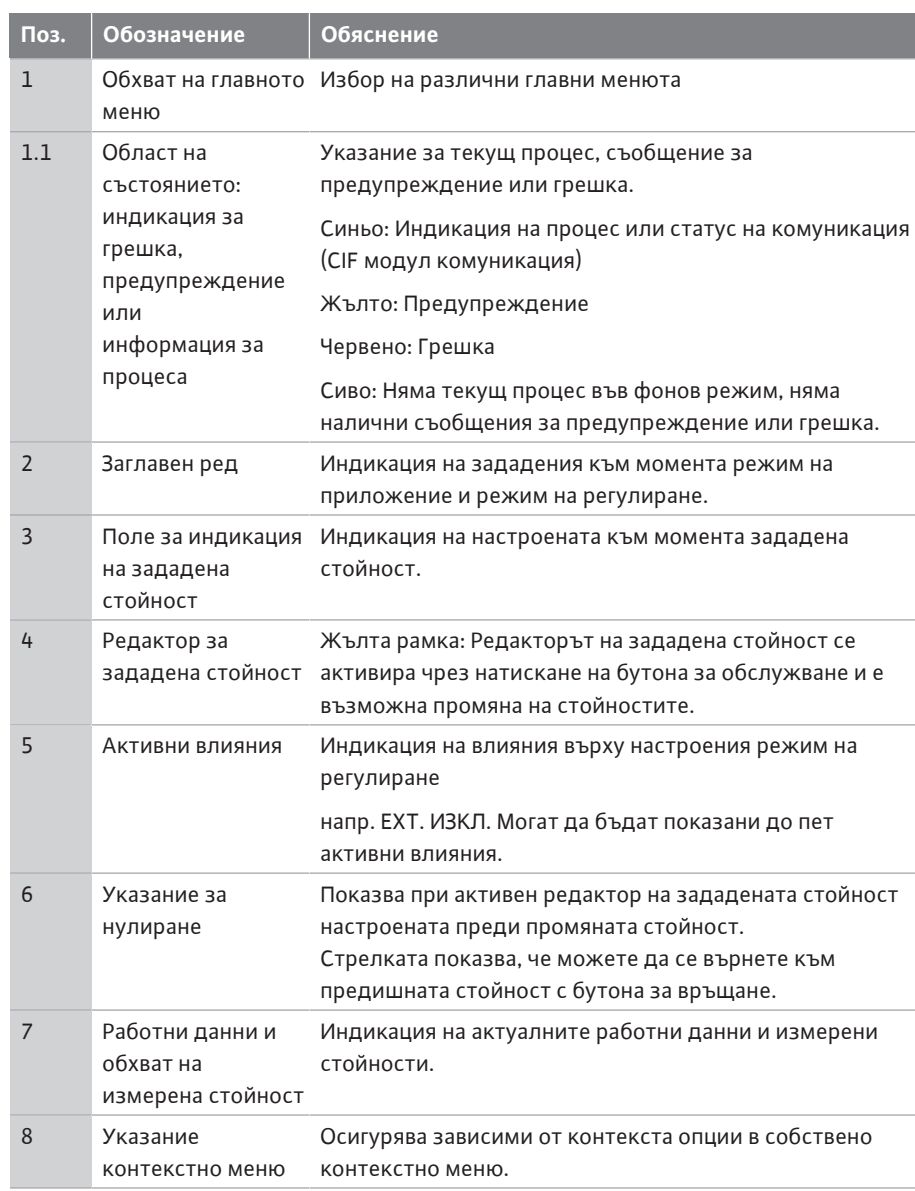

*Табл. 17:* Начален екран

**10.4.6 Подменю** Всяко подменю е изградено от списък от елементи на подменюто. Всеки елемент от подменюто се състои от заглавие и информационен ред. Заглавието дава наименованието на друго подменю или на следващ диалог за настройка.

> Информационният ред показва обяснителна информация за достъпното подменю или следващия диалог за настройка. Информационният ред на диалог за настройка показва настроената стойност (напр. зададена стойност). Тази индикация дава възможност за проверка на настройки без извикване на диалог за настройка.

10.4.7 Подменю "Настройки"

В меню "Настройки"  $\bullet$  могат да се извършват различни настройки.

Изборът на меню "Настройки" се извършва чрез завъртане на обслужващия бутон

върху символа "Зъбчато колело"

Чрез натискане на обслужващия бутон фокусът превключва на подменю "Настройки".

Чрез въртене надясно и наляво на обслужващия бутон може да се избере един елемент от подменюто. Избраният елемент от подменюто е обозначено в зелено. С натискане на обслужващия бутон потвърждавате избора. Появява се избраното подменю или следващият диалог за настройка.

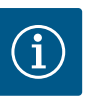

# **ЗАБЕЛЕЖКА**

При наличие на повече от четири елементи на подменю, това се указва чрез стрелка 1 над или под видимите елементи от менюто. Чрез натискане на обслужващия бутон в съответната посока на дисплея се показват елементите от подменюто.

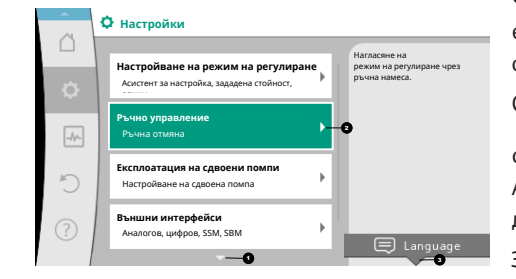

*Fig. 34:* Меню с настройки

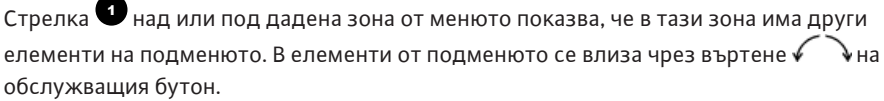

Сочеща надясно стрелка <sup>29</sup> в дадено подменю показва, че може да се избере

следващо подменю. Натискане  $\overline{\phantom{a}}^*$  на бутона за управление отваря това подменю. Ако няма стрелка, сочеща надясно, чрез натискане на бутона за управление се отваря диалог за настройка.

Забележка  $\bullet$  над бутона контекст показва особени функции на контекст менюто. Натискането на бутона на контекст менюто  $\boxed{\cdots}$ отваря контекст менюто.

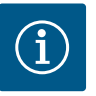

# **ЗАБЕЛЕЖКА**

Кратко натискане на бутона за връщане  $\left( \begin{smallmatrix} \leftarrow \end{smallmatrix} \right)$ в дадено подменю води до връщане в предишното меню.

Кратко натискане на бутона за връщане $\stackrel{(-\; \; \;}{\longrightarrow}$ в главното меню води до връщане към началния екран. При наличие на грешка натискането на бутона за връщане  $\left( \frac{m}{2} \right)$ води до индикация на грешката (глава "Съобщения за грешки").

При наличие на грешка по-продължителното натискане (> 1 секунди) на бутона за връщане  $\left( \frac{d}{dx} \right)$ от всеки диалог за настройка и от всяко ниво на менюто води до връщане към началния екран или индикация на грешката.

#### **10.4.8 Диалози за настройка**

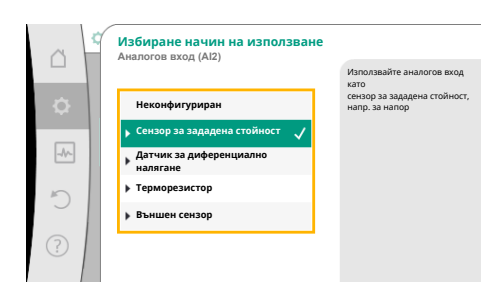

*Fig. 35:* Диалог за настройка

Диалозите за настройка са фокусирани с жълта рамка и показват актуалната настройка.

Натискането на обслужващия бутон надясно или наляво променя маркираната настройка.

Натискането на обслужващия бутон потвърждава новата настройка. Фокусът се връща в извикващото меню.

Ако преди натискането не се завърти обслужващият бутон, предходната настройка се запазва непроменена.

В диалозите за настройка могат да се настройват един или повече параметри.

- **•** Ако може да се настрои само един параметър, след потвърждаване на стойността на параметъра (натискане на бутона за управление) фокусът се връща към извикващото меню.
- **•** Ако могат да се настройват няколко параметри, след потвърждение на дадена стойност на параметър фокусът превключва към следващия параметър. След потвърждаване на последния параметър в диалога за настройка фокусът се връща към извикващото меню.

При натискане на бутона за връщане фокусът се връща към предходния параметър. Измененият преди това параметър се отхвърля, тъй като не е

#### потвърден.

За да се проверят настроени параметри, чрез натискане на обслужващия бутон се превключва от параметър на параметър. При това наличните параметри се потвърждават отново, но не се променят.

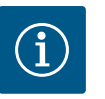

# **ЗАБЕЛЕЖКА**

Натискането на обслужващия бутон без избор на параметър или промяна на стойност потвърждава съществуващата заводска настройка.

Натискане на бутона за връщане  $\left( \frac{a}{n} \right)$ отхвърля актуална промяна и запазва предходната настройка. Менюто превключва към предходната настройка или към предходното меню.

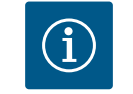

# **ЗАБЕЛЕЖКА**

Натискане на контекст бутона <sup>(••••</sup> предлага допълнителни опции, отнасящи се до контекста, за други настройки.

## **10.4.9 Зона на статуса и индикации за статуса**

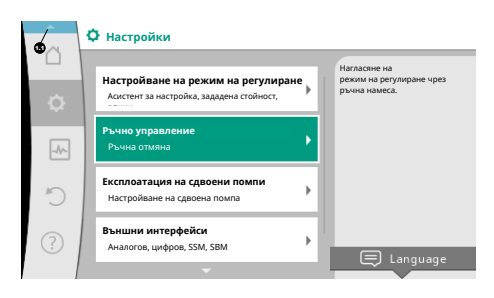

*Fig. 36:* Главно меню индикация за статуса

Вляво над зоната на главното меню �� се намира зоната на статуса. (Виж също фигура и таблица ["Главен екран" \[](#page-56-0) $\blacktriangleright$  [57\]](#page-56-0)).

Когато статусът е активен, елементите от менюто на статуса могат да се показват в главното меню и да се избират.

Завъртане на бутона за управление на зоната статус показва активния статус. При завършване или отмяна на активен процес (напр. актуализация на софтуера) индикацията за статуса отново се скрива.

Съществуват три различни класа индикации за статуса:

1. Индикация за процеса:

Текущите процеси са обозначени в синьо. Процесите допускат отклонение на експлоатацията на помпата от настроеното регулиране.

Пример: Актуализиране на софтуера.

2. Индикация за предупреждение: Предупредителните съобщения са обозначени в жълто.

При наличие на предупреждение помпата работи в режим на ограничени функции (виж глава ["Предупредителни съобщения" \[](#page-115-0)> [116\]](#page-115-0)).

Пример: Разпознаване на скъсан кабел на аналоговия вход.

3. Индикация за грешка:

Съобщенията за грешки са обозначени в червено.

При наличие на грешка помпата преустановява своята експлоатация. (Виж глава ["Съобщения за грешки" \[](#page-114-0)> [115\]](#page-114-0)).

Пример: прекалено висока температура на околната среда.

Други индикации за статуса могат да се покажат чрез натискане на обслужващия бутон към съответния символ.

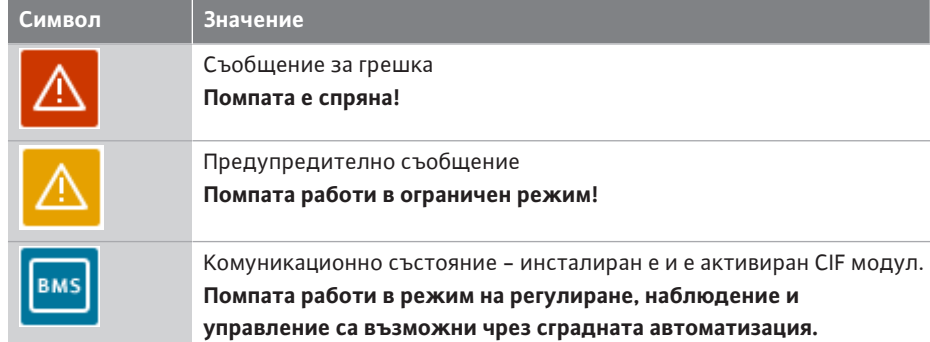

#### **Символ Значение**

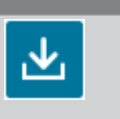

Стартирана е актуализация на софтуера - прехвърляне и проверка **Помпата продължава да работи в режим на регулиране до пълното прехвърляне и проверка на пакета за актуализация.**

*Табл. 18:* Възможни индикации в областта на състоянието

В контекст менюто могат да се извършват при необходимост и други настройки. За тази цел натиснете бутон  $\boxed{\cdots}$ контекст.

Еднократно натискане на бутона за връщане  $\bigcirc$ води до връщане в главното меню.

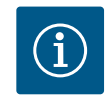

## **ЗАБЕЛЕЖКА**

Докато протича процес, се прекъсва даден настроен режим на регулиране. След завършване на процеса помпата продължава да работи в настроения режим на регулиране.

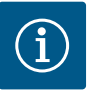

# **ЗАБЕЛЕЖКА**

Повторно или по-продължително натискане на бутона за връщане води при съобщение за грешка до индикацията за статус "Грешка", а не до връщане към главното меню.

Областта на състоянието е маркирана в червено.

## **11 Настройка на регулиращите функции**

<span id="page-59-0"></span>**11.1 Регулиращи функции** В зависимост от приложението на разположение са основни регулиращи функции. Регулиращите функции могат да се избират с Асистента за настройка:

- **•** Диференциално налягане Δp-v
- **•** Диференциално налягане Δp-c
- **•** Лоша точка ∆p-c
- **•** Dynamic Adapt plus
- **•** Постоянен дебит (Q-const)
- **•** Multi-Flow Adaptation
- **•** Постоянна температура (T-const)
- **•** Диференциална температура (∆T-const)
- **•** Постоянни обороти (n-const)
- **•** PID регулиране

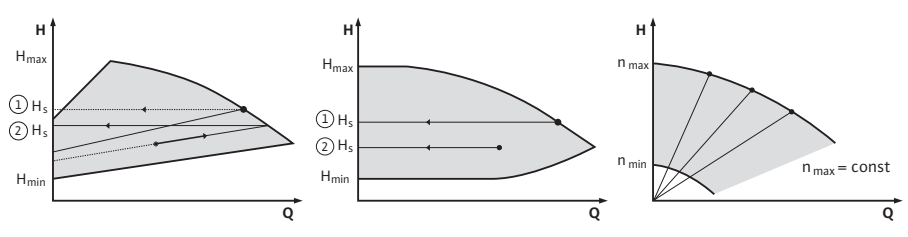

*Fig. 37:* Регулиращи функции

#### **Диференциално налягане Δp-v**

Регулирането променя зададената стойност за диференциалното налягане, към която трябва да се придържа помпата, линейно между намаленото диференциално налягане  $H$  и  $H_{\text{sat}}$ .

Регулируемото диференциално налягане H спада или нараства с дебита. Нарастването на характеристична крива ∆p-v може да се адаптира чрез настройване на процентния дял на Н<sub>зад</sub> (нарастване на характеристичната линия ∆p-v) към съответното приложение.

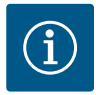

В контекст менюто [•••] на Редактора на зададена стойност "Зададена стойност диференциално налягане ∆p-v" са налични опциите "Номинална работна точка Q" и "Нарастване на характеристична крива ∆p-v".

В контекст менюто [...] на Редактора на зададена стойност "Зададена стойност диференциално налягане ∆p-v" са налични опциите "Номинална работна точка Q" и "Нарастване на характеристична крива ∆p-v".

Δp‑c се прилага в циркулационни кръгове с променливи налягане и дебит, напр. отоплително тяло с термостатни вентили или уреди за въздушна климатизация. Във всички посочени циркулационни кръгове е необходимо хидравлично изравняване.

#### **Диференциално налягане Δp-c**

Регулирането поддържа генерираното от помпата диференциално налягане чрез допустимия диапазон на дебита на настроената зададена стойност за диференциално налягане H<sub>зад.</sub> до максималната характеристична крива. Съответните предварително дефинирани приложения разполагат с оптимизирано постоянно регулиране на диференциалното налягане.

Въз основа на необходимия напор, който трябва да се настрои спрямо работна точка, помпата регулира променливо мощността на помпата спрямо необходимия дебит. Дебитът варира в резултат на отворените и затворени вентили на кръговете консуматори. Мощността на помпата се регулира в зависимост от потребността на консуматорите и се намалява консумацията на енергия.

Δp‑c се прилага в циркулационни кръгове с променливи налягане и дебит, напр. подово отопление или таванно охлаждане. Във всички посочени циркулационни кръгове е необходимо хидравлично изравняване.

### **Лоша точка Δp-c**

За "Лоша точка Δp-c" е налице оптимизирано постоянно регулиране на диференциалното налягане. Това регулиране на диференциалното налягане гарантира захранване в силно разклонена или лошо балансирана система. Помпата отчита точката в системата, която най-трудно се захранва. За целта помпата се нуждае от датчик за диференциалното налягане, който се монтира в тази точка ("лоша точка") в системата.

Напорът трябва да се настрои спрямо необходимото диференциално налягане. Мощността на помпата се регулира по тази точка в зависимост от потребността.

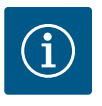

## **ЗАБЕЛЕЖКА**

Фабрично монтираният датчик за диференциално налягане на помпата може да работи паралелно с датчика за диференциално налягане в лошата точка, напр. за отчитане на количеството топлина нa помпата. Фабрично монтираният датчик за диференциално налягане е конфигуриран още на аналоговия вход AI1. Заедно с терморезисторите, конфигурирани на AI3 и AI4, функцията за отчитане на количеството топлина използва този сензор на AI1, за да определи дебита.

В тази констелация датчикът за диференциално налягане в лошата точка трябва да бъде конфигуриран на аналогов вход AI2. "Друга позиция" трябва да бъде избрана като позиция на фланеца. Виж глава ["Приложение и функция на аналоговите входове](#page-91-0) AI1 ... AI4["](#page-91-0)  $[$  [92\].](#page-91-0)

## **Dynamic Adapt plus (заводска настройка)**

Режимът на регулиране Dynamic Adapt plus адаптира независимо мощността на помпата към нуждите на системата. Не е необходимо настройване на зададената стойност.

Това е оптимално за циркулационни кръгове, чиято работна точка не е известна.

**bg**

Помпата коригира непрекъснато своята напорна мощност спрямо потребността на консуматорите и състоянието на отворените и затворените вентили и намалява значително разходът на енергия на помпата.

Dynamic Adapt plus се използва в кръгове консуматори с променливи налягане и дебит, напр. отоплително тяло с термостатен вентил или подово отопление с пространствено регулирано задвижване.

Във всички посочени циркулационни кръгове е необходимо хидравлично изравняване.

В хидравлични кръгове с непроменливи съпротивления като напр. генераторни кръгове или захранващи кръгове (към хидравлични стрелки, разпределители без диференциално налягане или топлообменник) трябва да се избере друг режим на регулиране, напр. постоянен дебит (Q‑const), постоянна диференциална температура (∆T‑const), диференциално налягане (∆p‑c) или Multi-Flow Adaptation.

#### **Постоянен дебит (Q-const)**

Помпата регулира в диапазона на своята характеристична крива настроен дебит  $Q_{\text{tan}}$ .

#### **Multi-Flow Adaptation**

С режим на регулиране Multi-Flow Adaptation се адаптира дебитът в генераторния кръг или захранващия кръг (първичен кръг) към дебита в кръговете на консуматорите (вторичен кръг).

Multi-Flow Adaptation се настройва на захранващата помпа Wilo-Stratos GIGA2.0 в първичния кръг преди хидравлична стрелка, например.

Захранващата помпа Wilo-Stratos GIGA2.0 е свързана с помпите Wilo-Stratos GIGA2.0 и Wilo-Stratos MAXO във вторичните кръгове с Wilo Net кабел за данни.

От всяка отделна вторична помпа захранващата помпа получава непрекъснато необходимия дебит през кратки интервали.

Захранващата помпа настройва като зададен дебит сумата на необходимите дебити от всички вторични помпи.

За целта при пускането в експлоатация всички принадлежащи вторични помпи трябва да бъдат регистрирани при първичната помпа, за да може тя да има предвид техните дебити. За целта виж глава ["Меню с настройки – настройване режим на](#page-73-0) регулиране["](#page-73-0)  $[2 74]$  $[2 74]$ .

#### **Постоянна температура (T-const)**

Помпата регулира на настроена зададена температура Тзад. Подлежащата на регулиране действителна температура се определя чрез външен температурен датчик, свързан към помпата, терморезистор.

#### **Постоянна диференциална температура (∆T-const)**

Помпата регулира на настроена диференциална температура ΔТ<sub>зад.</sub> (напр. разликата между температурата на подавания поток и температура на обратния поток).

Определяне на действителната температура чрез:

**•** Два терморезистора, свързани към помпата.

#### **Постоянни обороти (n-const./заводска настройка при Stratos GIGA2.0 ... R1)**

Оборотите на помпата се поддържат на едно постоянно настроено ниво. Диапазонът на оборотите зависи от типа на мотора и помпата.

#### **Дефинирано от потребителя PID регулиране**

Помпата регулира с помощта на дефинирана от потребителя регулираща функция. PID параметри на регулиране Kp, Ki и Kd трябва да бъдат ръчно зададени.

PID регулаторът, използван в помпата, е стандартен PID регулатор.

Регулаторът сравнява измерената действителна стойност с определената зададена стойност и се опитва да изравни действителната стойност възможно най-точно до зададената стойност.

Ако се използват съответни сензори, могат да бъдат осъществени различни регулирания.

При избора на сензор трябва да се обърне внимание на конфигурацията на аналоговия вход.

Поведението на регулиране може да бъде оптимизирано чрез промяна на параметрите P, I и D.

Посоката на действие на управлението може да се настрои чрез включване или изключване на инверсията на регулирането.

**11.2.1 No-Flow Stop** Допълнителната регулираща функция "No-Flow Stop" контролира непрекъснато действителния дебит на отоплението/охладителната система.

> Ако дебитът намалява поради затварящи вентили и спадне под праговата стойност "No-Flow Stop Limit", настроената за No-Flow Stop, помпата спира.

> През 5 минути (300 s) помпата проверява, дали потребността от дебит отново нараства. Когато дебитът отново нараства, помпата продължава да работи в режим на регулиране в нейния настроен режим на регулиране.

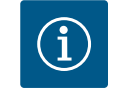

# **ЗАБЕЛЕЖКА**

В интервал от 10 s се проверява нарастване на дебита спрямо настроения минимален дебит "No-Flow Stop Limit".

В зависимост от размера на помпата референтният дебит " $Q_{ref}$ " може да се настройва между 10 % и 25 % от максималния дебит " $Q_{\text{Max}}$ ".

Област на приложение на No-Flow Stop:

Помпа в кръга на консуматора с регулиращи вентили в режим на отопление или охлаждане (с отоплителни тела, въздухонагреватели, уреди за въздушна климатизация, подово отопление/охлаждане, таванно отопление/охлаждане, отопление в бетона/охлаждане) като допълнителна функция за всички режими на регулиране освен Multi-Flow Adaptation и дебит Q‑const.

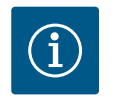

## **ЗАБЕЛЕЖКА**

Тази функция е деактивирана фабрично и при необходимост трябва да се активира.

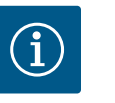

# **ЗАБЕЛЕЖКА**

Допълнителната регулираща функция "No-Flow Stop" е енергоспестяваща функция. Намаляването на ненужно време на работа спестява електроенергия на помпата.

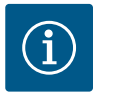

# **ЗАБЕЛЕЖКА**

Допълнителната регулираща функция "No-Flow Stop" е активна само при подходящи приложения! (Виж глава ["Предварително](#page-70-0) [дефинирани приложения в асистент за настройка" \[](#page-70-0) $\triangleright$  [71\]\)](#page-70-0). Допълнителната регулираща функция "No-Flow Stop" не може да се комбинира с допълнителната регулираща функция "Q-Limit $_{\text{Min}}$ "!

11.2.2 **Q-Limit Max Max** Допълнителната регулираща функция "Q-Limit<sub>Max</sub>" може да се комбинира с други регулиращи функции (регулиране на диференциалното налягане (∆p-v, ∆p-c), сумиран дебит, регулиране на температурата (∆T регулиране, T регулиране)). Тя позволява ограничаване на максималния дебит на около 25 % - 90 % в зависимост от типа помпа. При достигане на настроената стойност помпата регулира по характеристичната крива в рамките на ограничението, но никога над него.

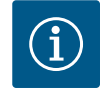

## **ЗАБЕЛЕЖКА**

При използване на режима "Q-Limit<sub>Max</sub>" в системи, които не са хидравлично изравнени, е възможно да останат частични зони с недостатъчно захранване и да замръзне!

**•** Извършете хидравлично изравняване!

**11.2.3 Q-Limit Min Dimeshary <b>Contained Alternation** Dery Alternation and Alternational Apple and Temple Capyru регулиращи функции (регулиране на диференциалното налягане (∆p-v, ∆p-c),

**bg**

сумиран дебит, регулиране на температурата (∆T регулиране, T регулиране)). Тя позволява гарантирането на минимален дебит на 15 % – 90 % от " $Q_{\text{Max}}$ " в рамките на хидравличната характеристична крива. При достигане на настроената стойност помпата регулира по характеристичната крива в рамките на ограничението до достигане на максимален напор.

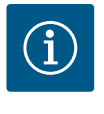

## **ЗАБЕЛЕЖКА**

Допълнителната регулираща функция "Q-Limit<sub>Min</sub>" не може да се комбинира с допълнителната регулираща функция "No-Flow Stop"!

**11.2.4 Номинална работна точка Q** С опционално настройваната номинална работна точка при регулиране на диференциалното налягане ∆p‑v значително се улеснява настройката чрез добавяне на необходимия дебит в работната точка. Допълнителната информация за необходимия дебит в работната точка гарантира, че характеристичната крива ∆p-v преминава през работната точка. Оптимизира се градиентът на характеристичната крива ∆p-v. **11.2.5 Нарастване на характеристиката Δp-v** Допълнителната функция "Нарастване на характеристиката ∆р-v" може да се използва при регулиране на диференциалното налягане Δp-v. За оптимизирането на свойството за регулиране Δp‑v на помпата може да се настрои коефициент. Фабрично е настроен коефициент 50 % ( $\frac{1}{2}$  H<sub>3an</sub>). При някои инсталации с особена характеристика на тръбната мрежа може да се стигне до понижено или повишено подаване. Коефициентът намалява (< 50 %) или повишава (> 50 %) напора Δp‑v при  $Q=0$  m<sup>3</sup>/h. **•** Коефициент < 50 %: ∆p‑v характеристична крива става по-стръмна. **•** Коефициент > 50 %: ∆p‑v характеристична крива става по-полегата. Коефициент 100 % се равнява на Δp‑c регулиране. С регулирането на коефициента може да се компенсира пониженото или повишеното подаване: **•** При понижено подаване в режим на частично натоварване стойността трябва да се повиши. **•** При повишено подаване в режим на частично натоварване стойността може да се намали. По този начин се пести допълнително енергия и се намаляват шумовете от течаща вода в тръбите. **11.2.6 Multi-Flow Adaptation смесител** При вторични кръгове с монтирани трипътни смесители може да се изчисли дебита на смесване, така че първичната помпа да отчете действителната потребност на вторичните помпи. За тази цел трябва да се извърши следното: В съответния прав и обратен поток на вторичните кръгове на вторичните помпи трябва да се монтират температурни сензори и да се активира отчитането на количеството топлина или отчитане на количеството студ. На захранващата помпа се монтират температурни сензори в първичния прав поток пред топлообменника или хидравличната стрелка и във вторичния прав поток отзад. На захранващата помпа се активира функцията Multi-Flow Adaptation смесител. **11.3 Асистент за настройка** С асистента за настройки не е необходимо да познавате подходящия режим на

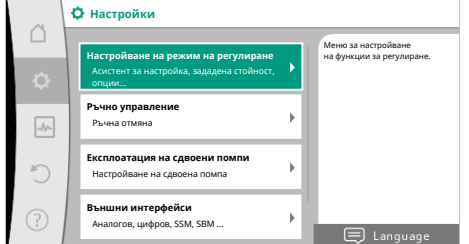

*Fig. 38:* Меню за настройка

регулиране или допълнителна опция за съответното приложение.

Асистентът за настройка ви позволява да изберете подходящия режим на регулиране и допълнителната опция чрез приложението.

Директният избор на основен режим на регулиране също се извършва чрез асистента за настройка.

#### **Избор от приложението**

**Приложени**  $\triangle$ Меню за настройка на **Отопление** функциите на помпата **Охлаждане**  $\boxed{\mathcal{N}}$ **Отопление и охлаждане Питейна вода**  $\bigcirc$ **Основни видове регулиране**

# В меню  $\bullet$  "Настройки" изберете последователно следното:

1. "Настройване на режим на регулиране"

2. "Асистент за настройка"

Възможен избор на приложение:

Като **пример** служи **приложението "Отопление"**.

## *Fig. 39:* Избор на приложение

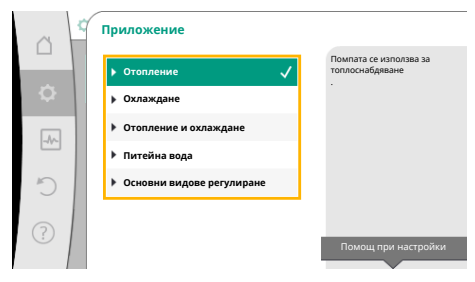

*Fig. 40:* Пример, приложение "Отопление"

Чрез въртене на обслужващия бутон избирате приложението "Отопление", а чрез натискане - потвърждавате.

#### В зависимост от приложенията се предлагат различни типове системи.

 $\tau$ o Otonneliue" ce npennarat crealiute tunces

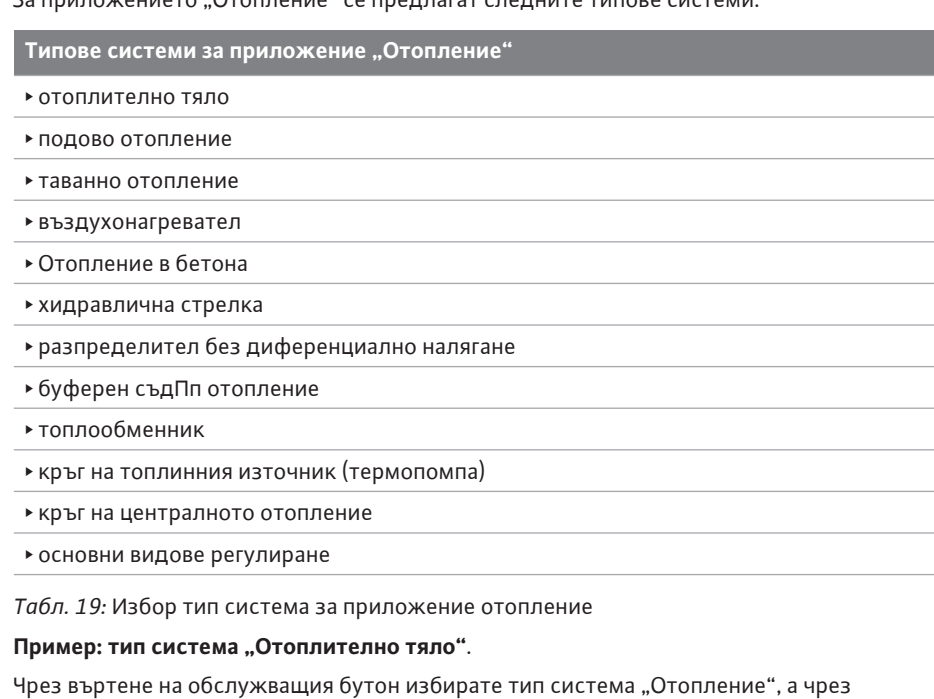

**Тип на системата**  $\curvearrowright$ Помпата захранва отоплително тяло. **Отоплително тяло Подово отопление**  $\boxed{\mathcal{N}}$ **Таванно отопление Въздухонагревател Отопление в бетона Хидравлична стрелка**

*Fig. 41:* Пример тип система "Отоплително тяло"

# натискане - потвърждавате. В зависимост от типа на системата се предлагат различни режими на регулиране. За тип система "Отопление" в приложението "Отопление" се предлагат следните

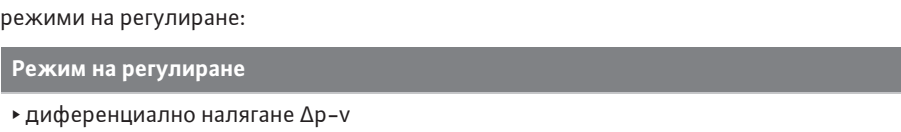

- ‣ Dynamic Adapt plus
- ‣ температура на халето T-const

*Табл. 20:* Избор режим на регулиране за тип система отоплително тяло в приложение отопление

#### Пример: Режим на регулиране "Dynamic Adapt plus"

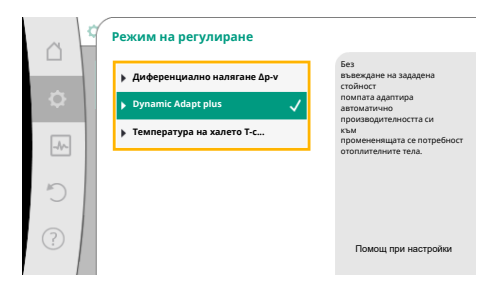

Чрез завъртане на бутона за управление изберете режима на регулиране "Dynamic Adapt plus" и потвърдете, като го натиснете.

*Fig. 42:* Пример Режим на регулиране "Dynamic Adapt plus"

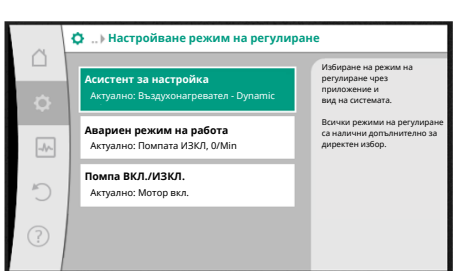

*Fig. 43:* Асистент за настройка

След като потвърдите избора, той се показва в менюто "Асистент за настройка".

# **ЗАБЕЛЕЖКА**

В заводската настройка датчикът за диференциално налягане на Stratos GIGA2.0-I/-D е конфигуриран още на аналоговия вход на 2 … 10 V.

Не е необходима друга настройка на аналоговия вход за режим на регулиране с диференциално налягане (Dynamic Adapt plus, Δp‑v, Δp‑c) и постоянен дебит (Q‑const).

Ако аналоговият вход не е конфигуриран фабрично или не се разпознава сигналът 2 … 10 V, респ. 4 … 20 mA, показва се предупреждение "Прекъснат кабел в аналог 1"

При Stratos GIGA2.0-I/-D… R1 е фабрично конфигуриран без аналогов вход. Аналоговият вход трябва активно да се конфигурира при всеки режим на регулиране.

Ако не е конфигуриран аналогов вход за режим на регулиране с диференциално налягане (Dynamic Adapt plus, Δp‑v, Δp‑c) и постоянен дебит (Q-const), показва се предупреждение "Непознат напор/непознато протичане" (W657).

## **Директен избор на основен режим на регулиране**

В меню "Настройки" изберете последователно следното:

- 1. "Настройване на режим на регулиране"
- 2. "Асистент за настройка"
- 3. "Основни видове регулиране"

Възможни са следните основни режими на регулиране:

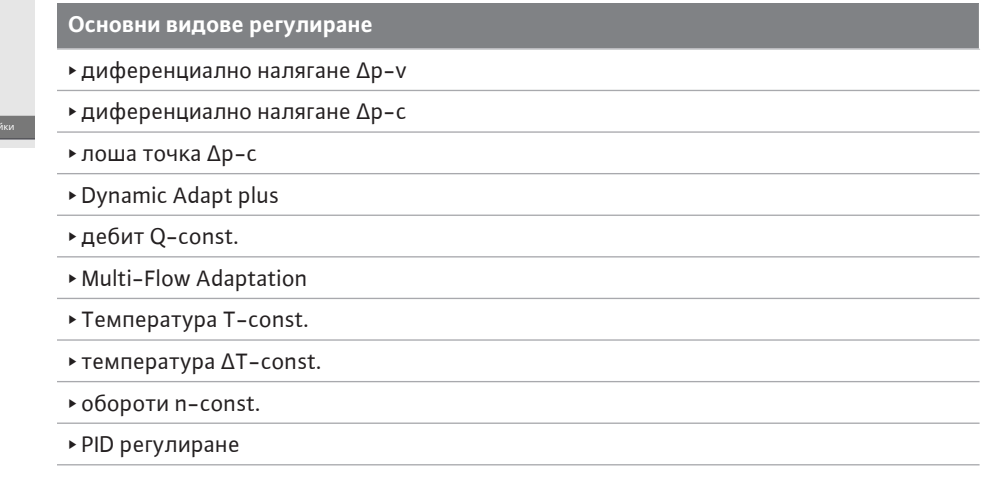

*Табл. 21:* Основни видове регулиране

Всеки режим на регулиране - с изключение на обороти n-const - изисква задължително допълнително да се избере източник на действителна стойност или на сензор (аналогов вход AI1 ... AI4).

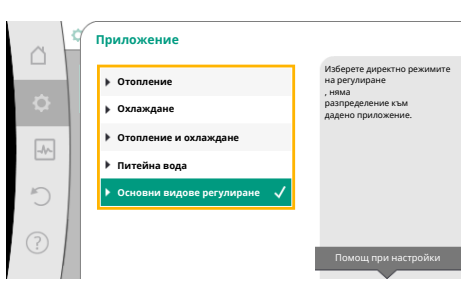

*Fig. 44: Избор на приложение "Основни* видове регулиране"

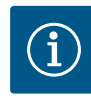

При Stratos GIGA2.0 датчикът за диференциално налягане вече е предварително конфигуриран фабрично на аналогов вход. Stratos GIGA2.0 ... R1 още не е конфигуриран аналогов вход.

С потвърждаване на даден основен режим на регулиране се появява подменюто "Асистент за настройка" с индикацията на избрания режим на регулиране в информационния ред.

Под тази индикация се появяват други менюта, в които се настройват параметрите. Например: Въвеждане на зададената стойност за регулиране на диференциалното налягане, активиране/деактивиране на функцията No-Flow Stop или авариен режим на работа. В авариен режим на работа може да се избира между "помпа ВКЛ." и "помпа ИЗКЛ.". Ако е избрано "помпа ВКЛ.", може да се настроят обороти за авариен режим на работа, на които помпата автоматично да превключва.

#### Приложение "Отопление и охлаждане"

Приложението "Отопление и охлаждане" комбинира двете приложения, когато в един и същ хидравличен кръг се отоплява и охлажда. Помпата се настройва поотделно за двете приложения и може да превключва между двете приложения.

В менюто  $\bullet$  "Настройки" изберете последователно следното:

- 1. "Настройване на режим на регулиране"
- 2. "Асистент за настройка"
- 3. "Отопление и охлаждане"

Първо се избира режимът на регулиране за приложението "Отопление".

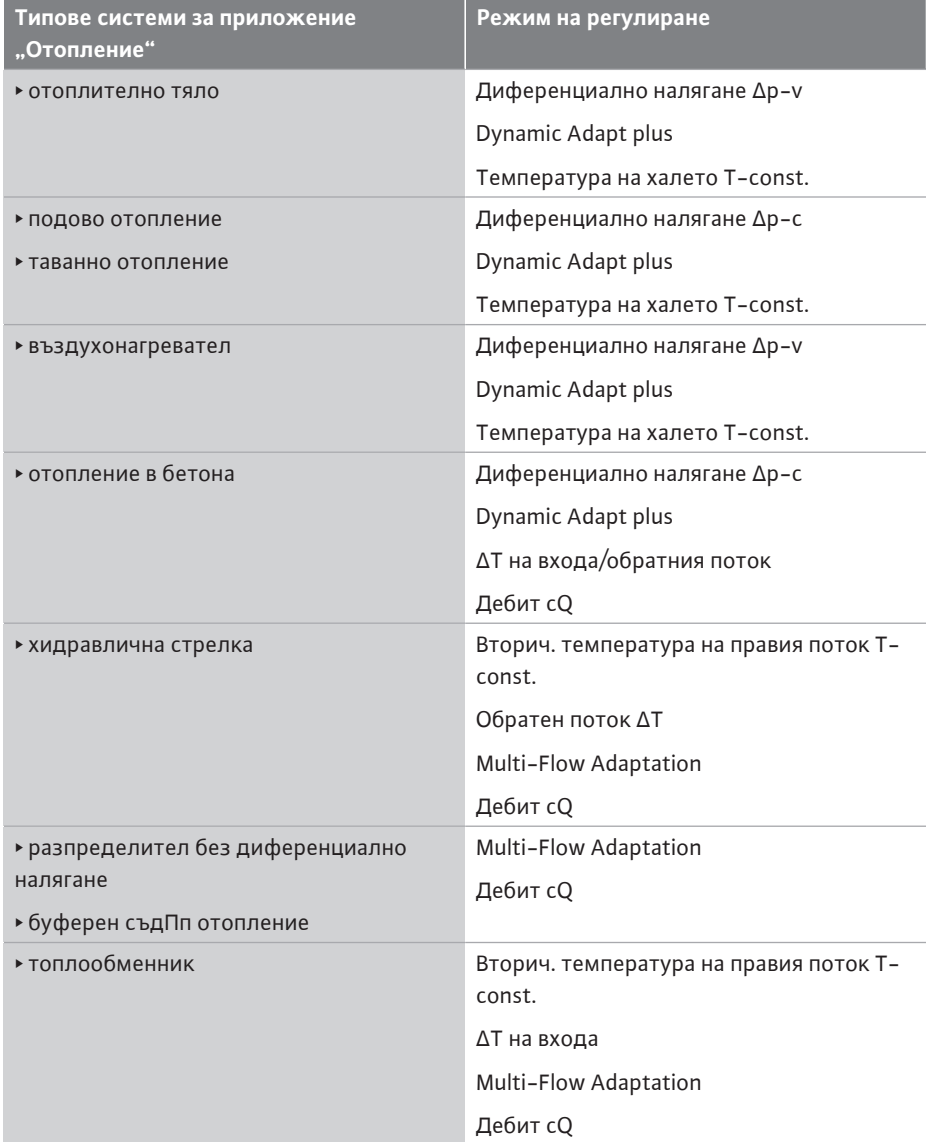

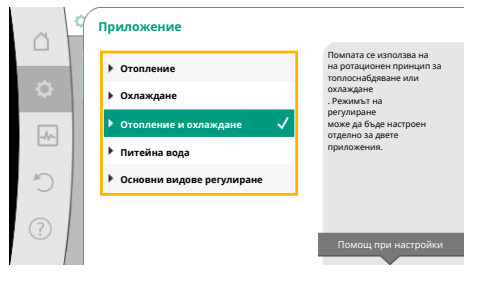

*Fig. 45: Избор на приложение "Отопление* и охлаждане"

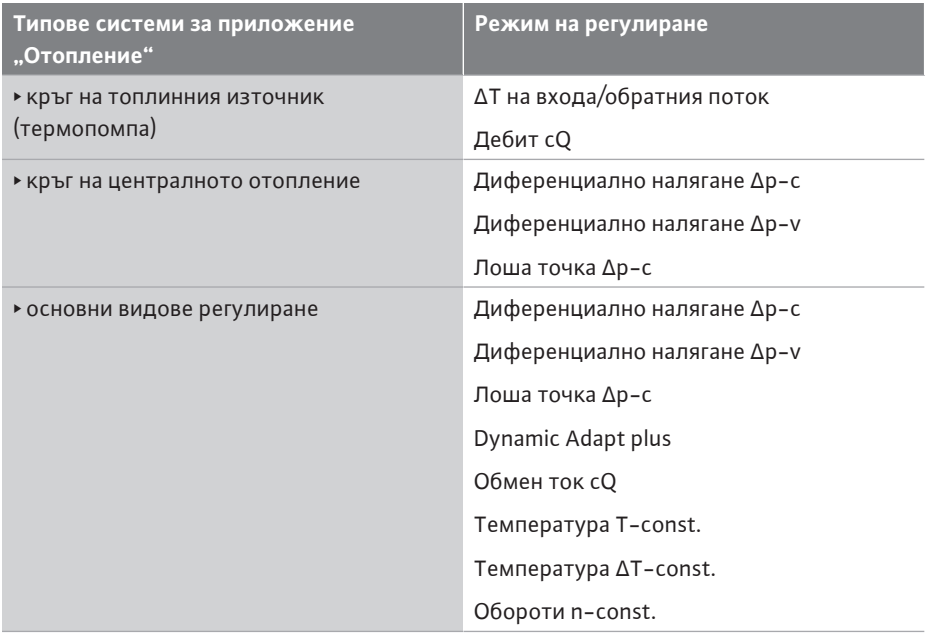

Табл. 22: Избор на тип система и режим на регулиране при приложение "Отопление" След избора на желания тип система и режим на регулиране за приложението "Отопление" се избира режимът на регулиране за приложението "Охлаждане".

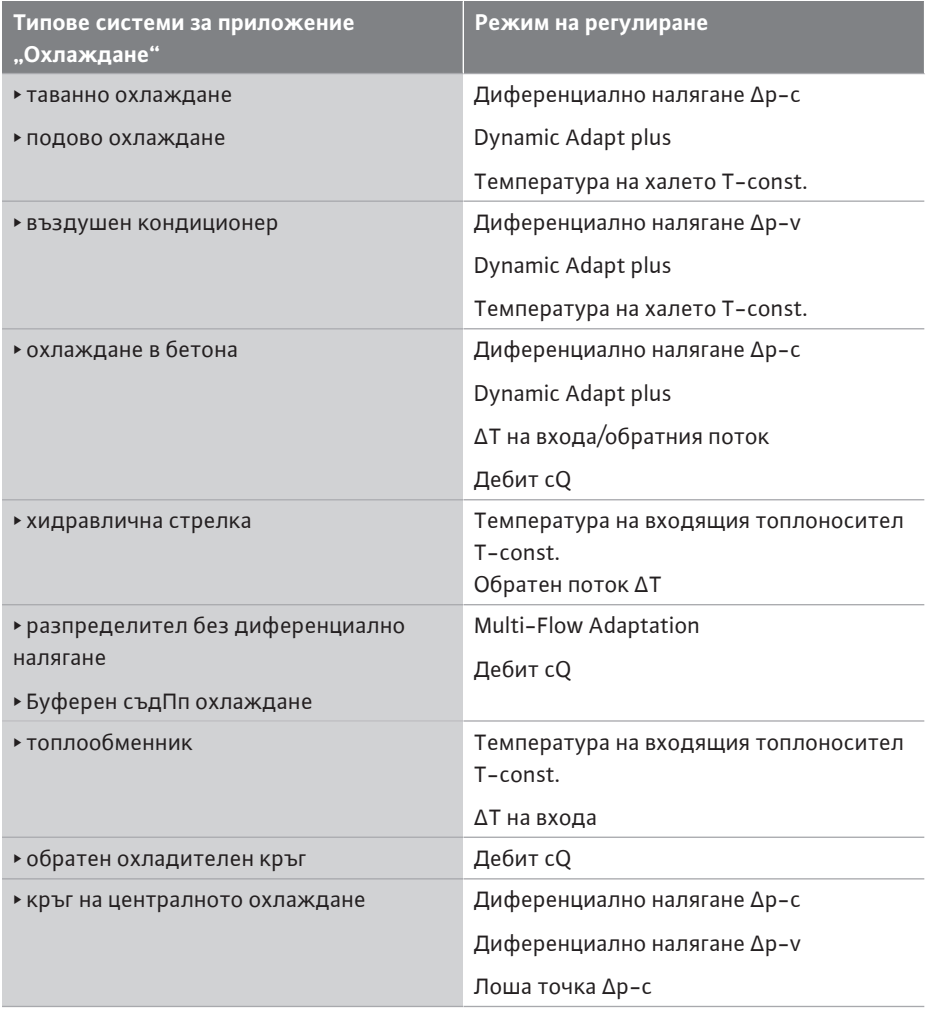

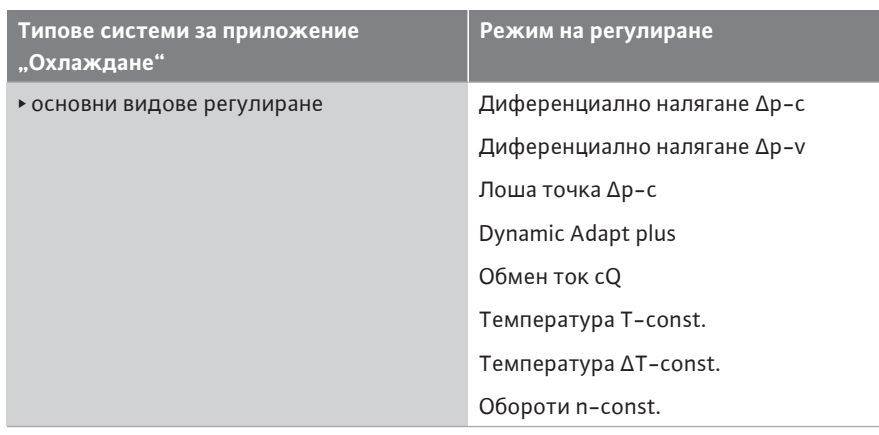

*Табл. 23:* Избор на тип система и режим на регулиране при приложение "Охлаждане"

Всеки режим на регулиране - с изключение на обороти n-const - изисква

задължително допълнително да се избере източник на действителна стойност или на сензор (аналогов вход AI1 ... AI4).

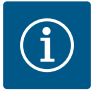

# **ЗАБЕЛЕЖКА**

Режим на регулиране температура ΔT-const.:

При предварително дефинираните приложения знаците и диапазоните на настройка за зададена стойност температура (ΔTconst.) са предварително настроени адекватно за приложението и това действа ефективно на помпата (увеличаване или намаляване на оборотите).

При настройка чрез "Основен режим на регулиране" знаците и диапазонът на настройка трябва да се конфигурират в зависимост от желания ефект.

Ако изборът е направен, се появява подменюто "Асистент за настройка" с индикацията на избрания тип система и режима на регулиране.

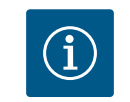

## **ЗАБЕЛЕЖКА**

Едва след извършване на всички настройки за приложението "Отопление и охлаждане", получавате достъп до менюто "Превключване отопление/охлаждане" за следващи настройки.

#### **Превключване отопление/охлаждане**

В меню "Превключване отопление/охлаждане" първо се избира "Отопление". След това направете други настройки (напр. задаване на зададена стойност, ...) в меню "Настройване на режим на регулиране".

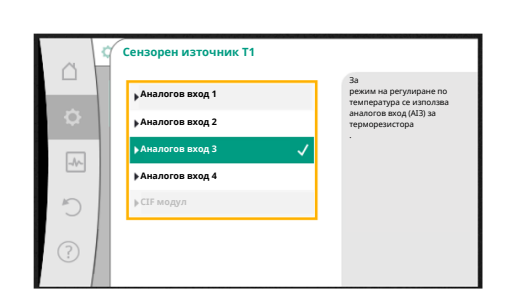

### *Fig. 46:* Идентификация на източника на сензора

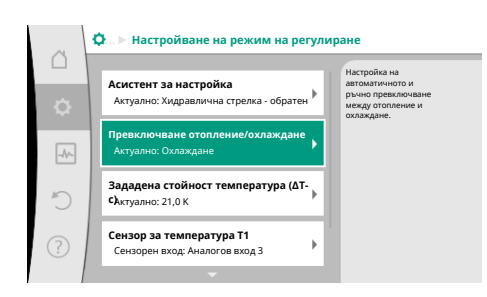

*Fig. 47:* Превключване отопление/ охлаждане

**bg**

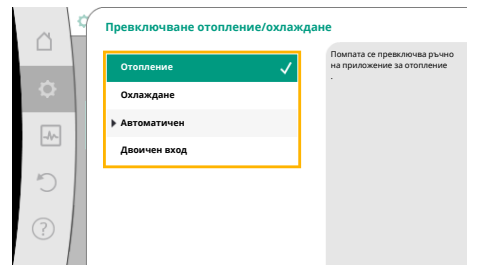

След приключване на настройките за отопление се предприемат тези на охлаждане. За тази цел изберете "Охлаждане" в меню "Превключване отопление/охлаждане".

Други настройки (напр. задаване на зададена стойност, "Q-Limit<sub>Max</sub>", ...) могат да се предприемат в меню "Настройване на режим на регулиране".

*Fig. 48:* Превключване отопление/ охлаждане\_отопление

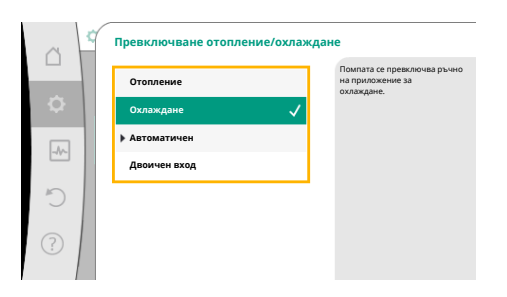

*Fig. 49:* Превключване отопление/ охлаждане\_охлаждане

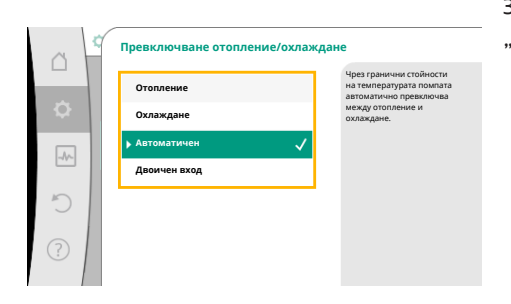

За да настроите автоматично превключване между отопление и охлаждане, изберете "Автоматичен" и въведете температура на превключване за отопление и охлаждане.

Ако температурите на превключване се превишат или понижат, помпата превключва

*Fig. 50:* Превключване отопление/ охлаждане\_автоматичен

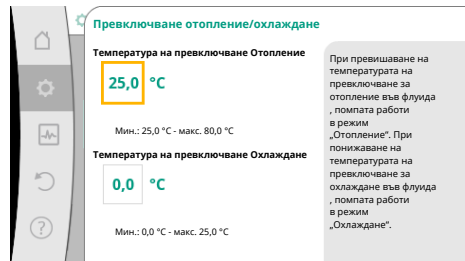

*Fig. 51:* Превключване отопление/ охлаждане\_температури на превключване

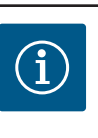

# **ЗАБЕЛЕЖКА**

автоматично между отопление и охлаждане.

При превишаване на температурата на превключване за отопление във флуида, помпата работи в режим "Отопление". При понижена температура на превключване за охлаждане във флуида, помпата работи в режим на "Охлаждане".

При достигане на настроените температури на превключване помпата включва първоначално за 15 min в режим на готовност и след това работи в друг режим.

В температурен диапазон между двете температури на превключване помпата не е активна. Тя транспортира флуида само за измерване.

За избягване на неактивност:

• температурите на превключване за отопление и охлаждане трябва да бъдат настроени на една и съща температура.

• трябва да бъде избран метод на превключване с двоичен вход.

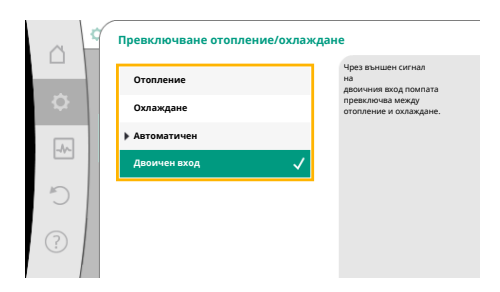

За външно превключване между "Отопление & Охлаждане" в меню "Превключване отопление/охлаждане" изберете "Двоичен вход".

Двоичният вход трябва да бъде настроен на функция "Превключване отопление/ охлаждане".

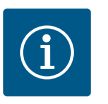

# **ЗАБЕЛЕЖКА**

При използване на измерване на количество топлина/студ, отчетената енергия се записва автоматично в съответния брояч за устройството за измерване на капацитета на студ/топлина.

*Fig. 52:* Превключване отопление/ охлаждане\_двоичен вход

## <span id="page-70-0"></span>**11.4 Предварително дефинирани приложения в Асистент за настройка**

Можете да изберете следните приложения през Асистент за настройка:

Предварително дефинирани типове система с режими на регулиране и опционални допълнителни регулиращи функции в асистента за настройка:

## **Приложение "Отопление"**

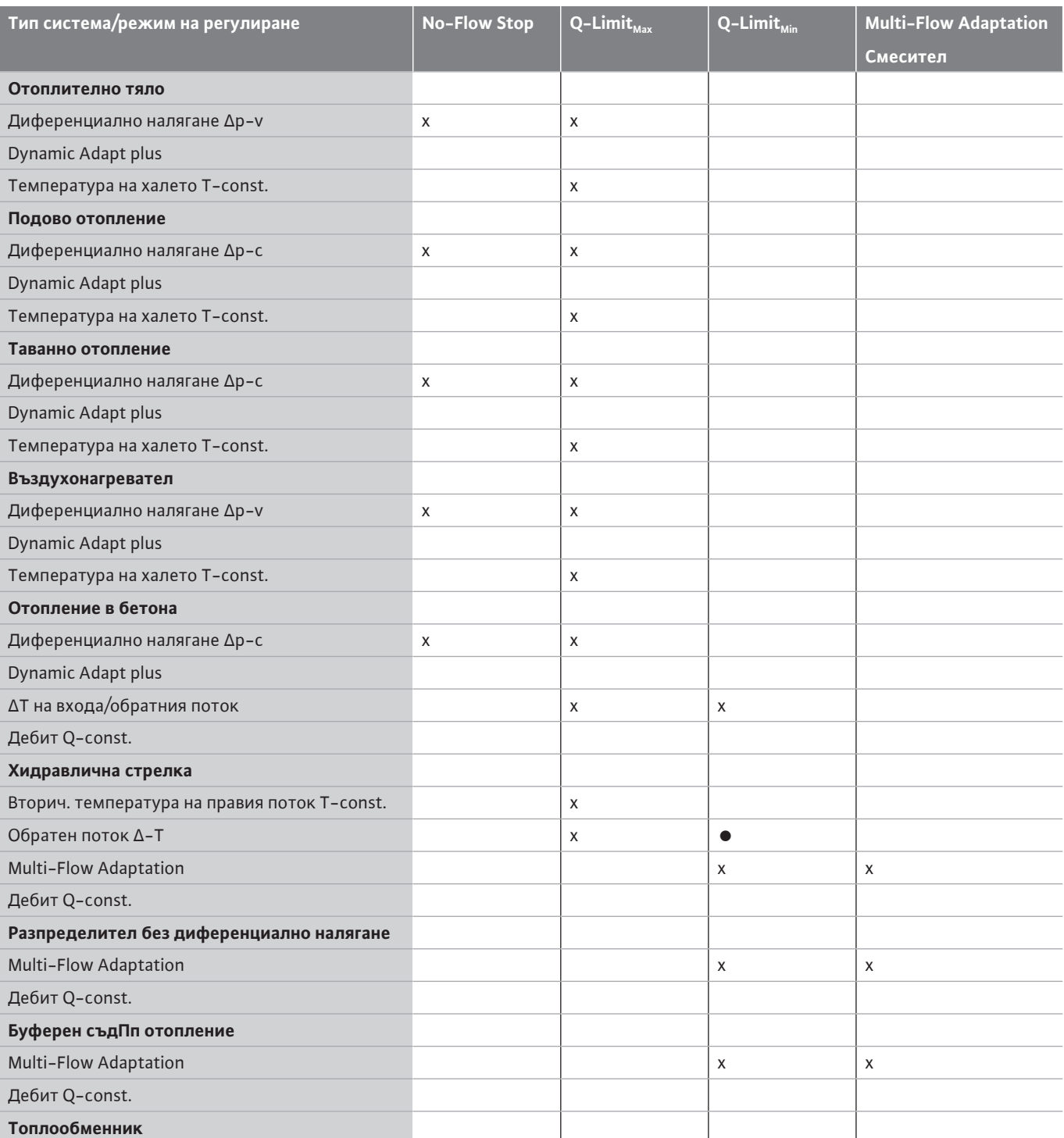

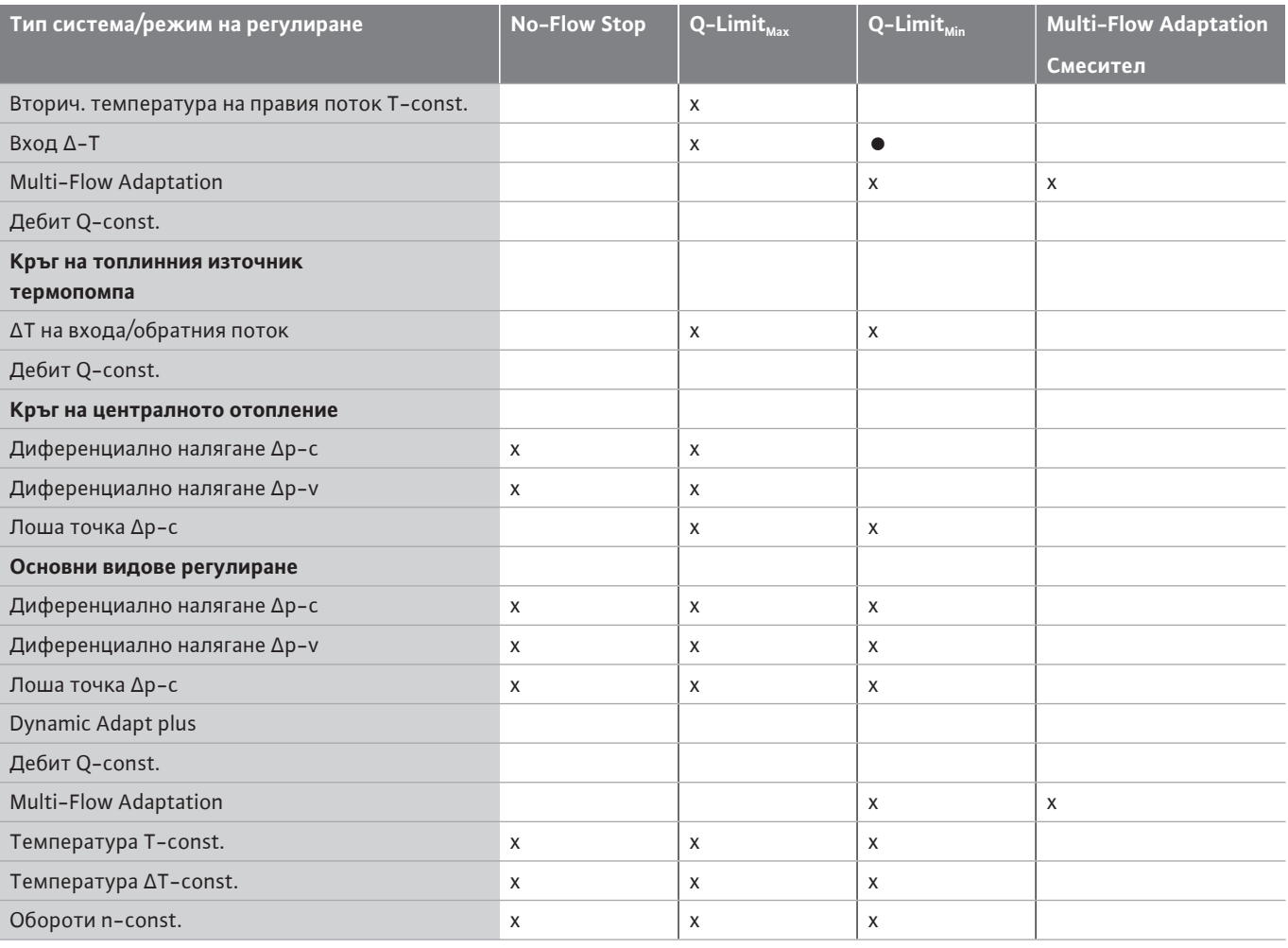

●: постоянно активирана допълнителна регулираща функция

x: налична допълнителна регулираща функция за режима на регулиране

*Табл. 24:* Приложение отопление

Предварително дефинирани типове система с режими на регулиране и опционални допълнителни регулиращи функции в асистента за настройка:

# **Приложение охлаждане**

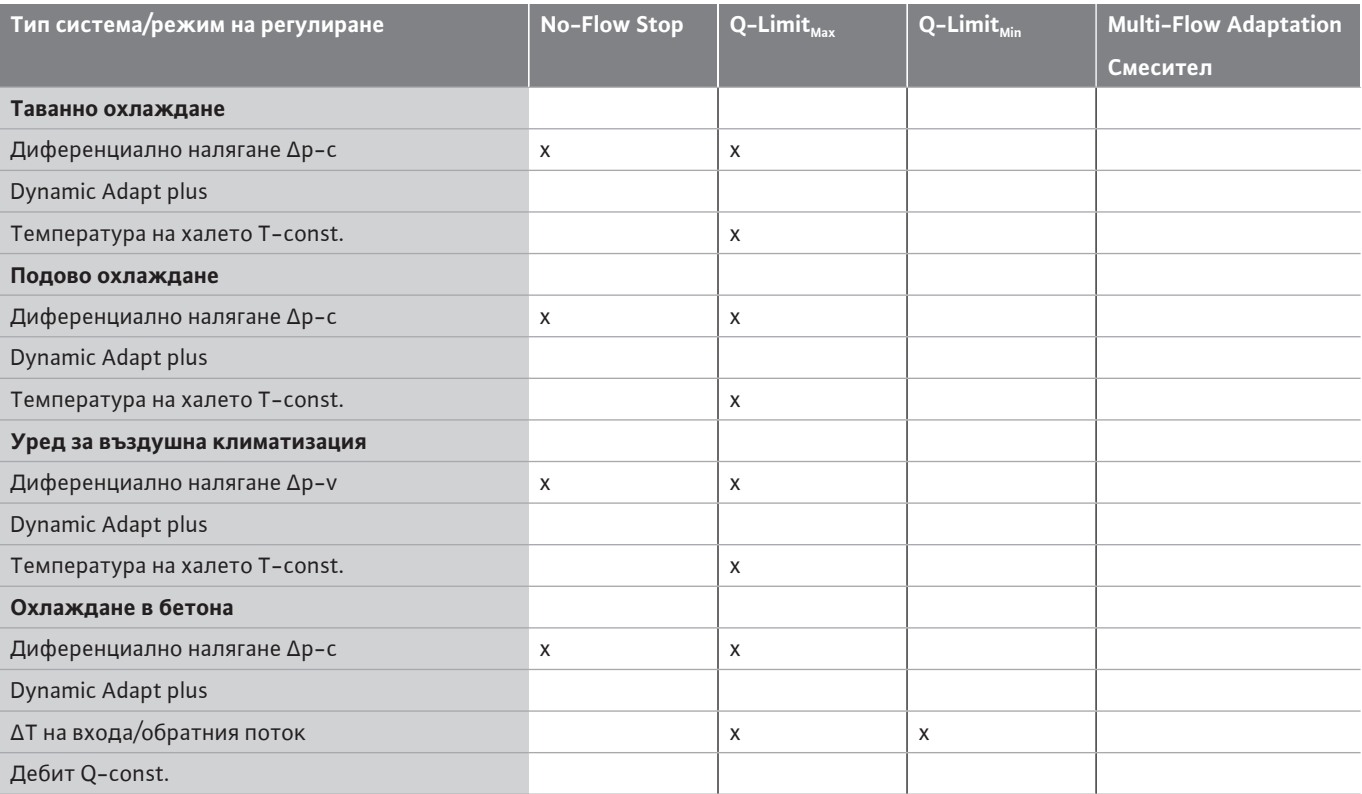
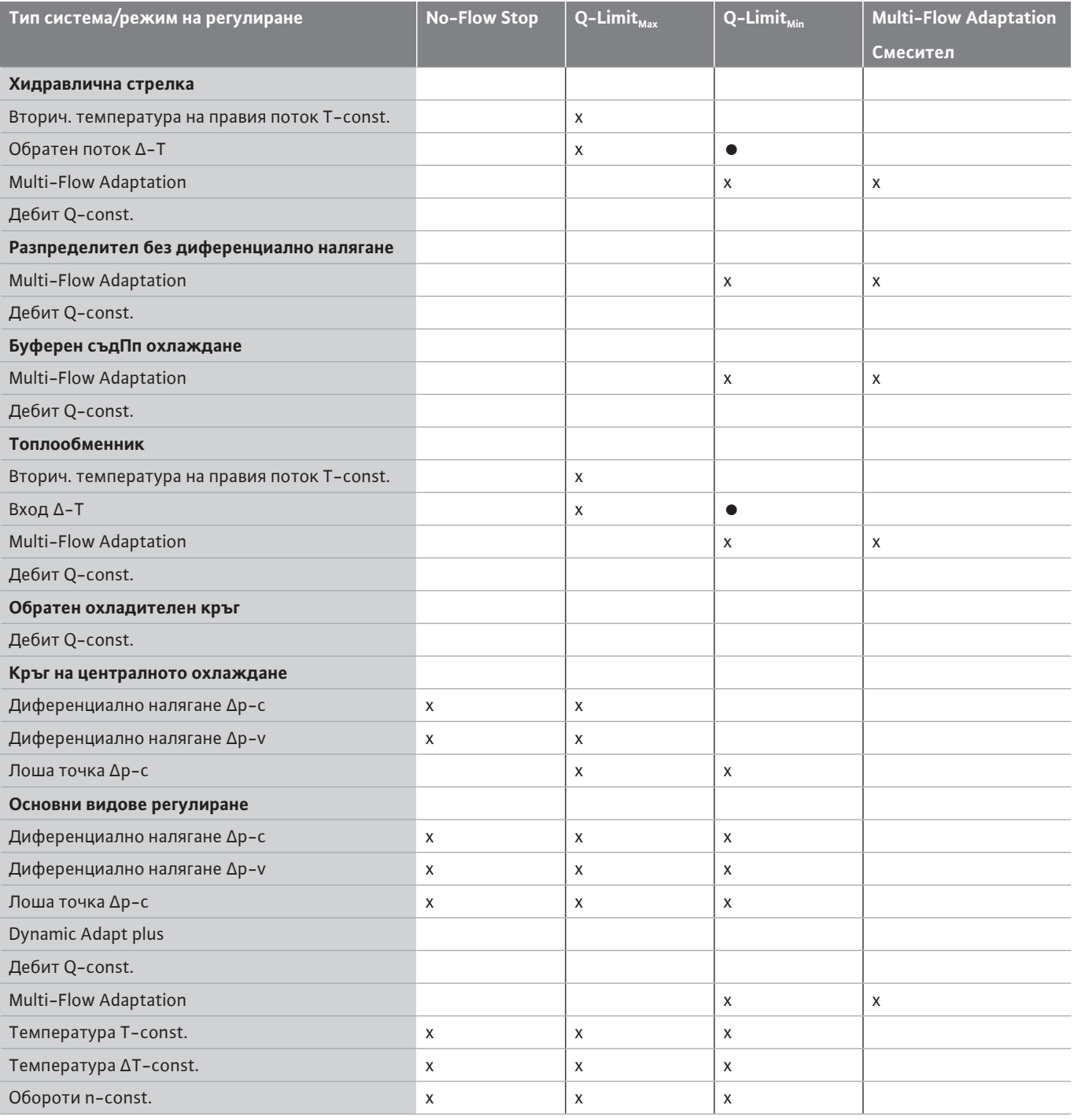

●: постоянно активирана допълнителна регулираща функция

x: налична допълнителна регулираща функция за режима на регулиране

*Табл. 25:* Приложение охлаждане

Предварително дефинирани типове система с режими на регулиране и опционални допълнителни регулиращи функции в асистента за настройка:

# **Приложение питейна вода**

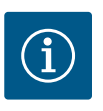

# **ЗАБЕЛЕЖКА**

Помпата Stratos GIGA2.0 не е разрешена за транспортиране на питейна вода! В това приложение се имат предвид само типове системи за затопляне на питейна вода с вода за отопление.

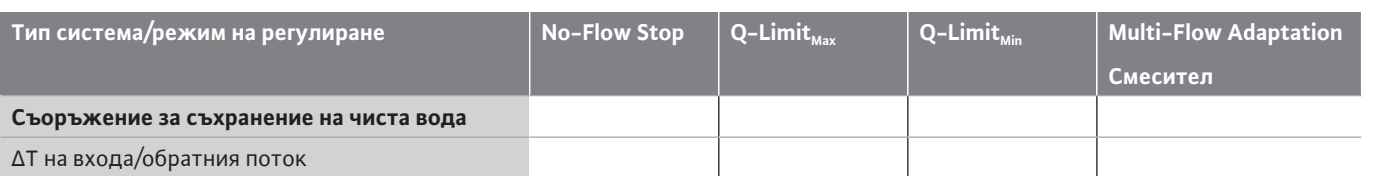

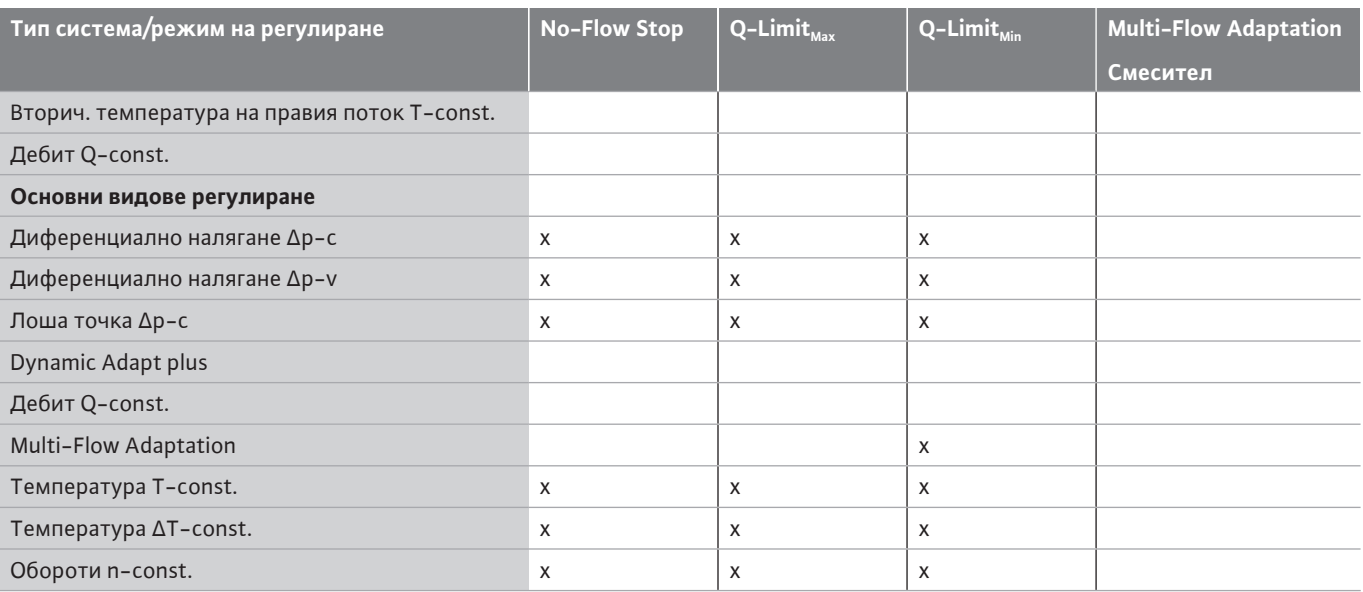

●: постоянно активирана допълнителна регулираща функция

x: налична допълнителна регулираща функция за режима на регулиране

*Табл. 26:* Приложение питейна вода

# **11.5 Меню с настройки - настройване на режим на регулиране**

Описаното по-долу меню "Настройване на режим на регулиране" предоставя само избор на елементи от менюто, които при вече избраната регулираща функция могат и да се прилагат.

Поради това списъкът на възможните елементи от менюто е много по-дълъг от броя на представените в даден момент елементи от менюто.

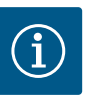

# **ЗАБЕЛЕЖКА**

Всеки режим на регулиране е фабрично конфигуриран с основен параметър. При промяна на режима на регулиране не се възприемат предварително настроени конфигурации като външни сензори или експлоатационно състояние. Всички параметри трябва да бъдат нулирани.

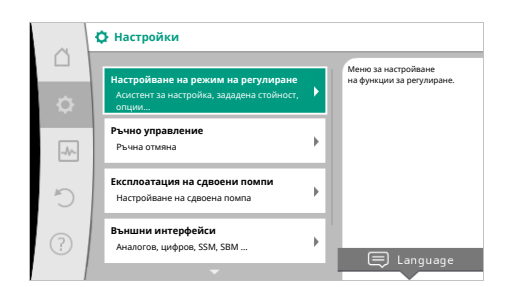

### *Fig. 53:* Настройване режим на регулиране

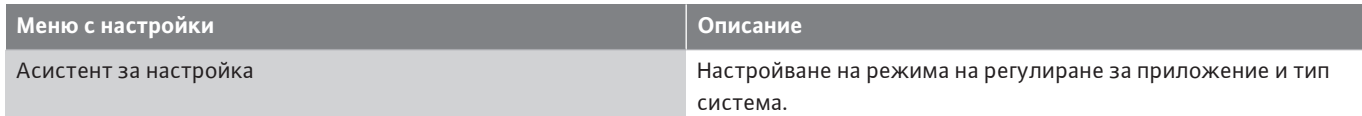

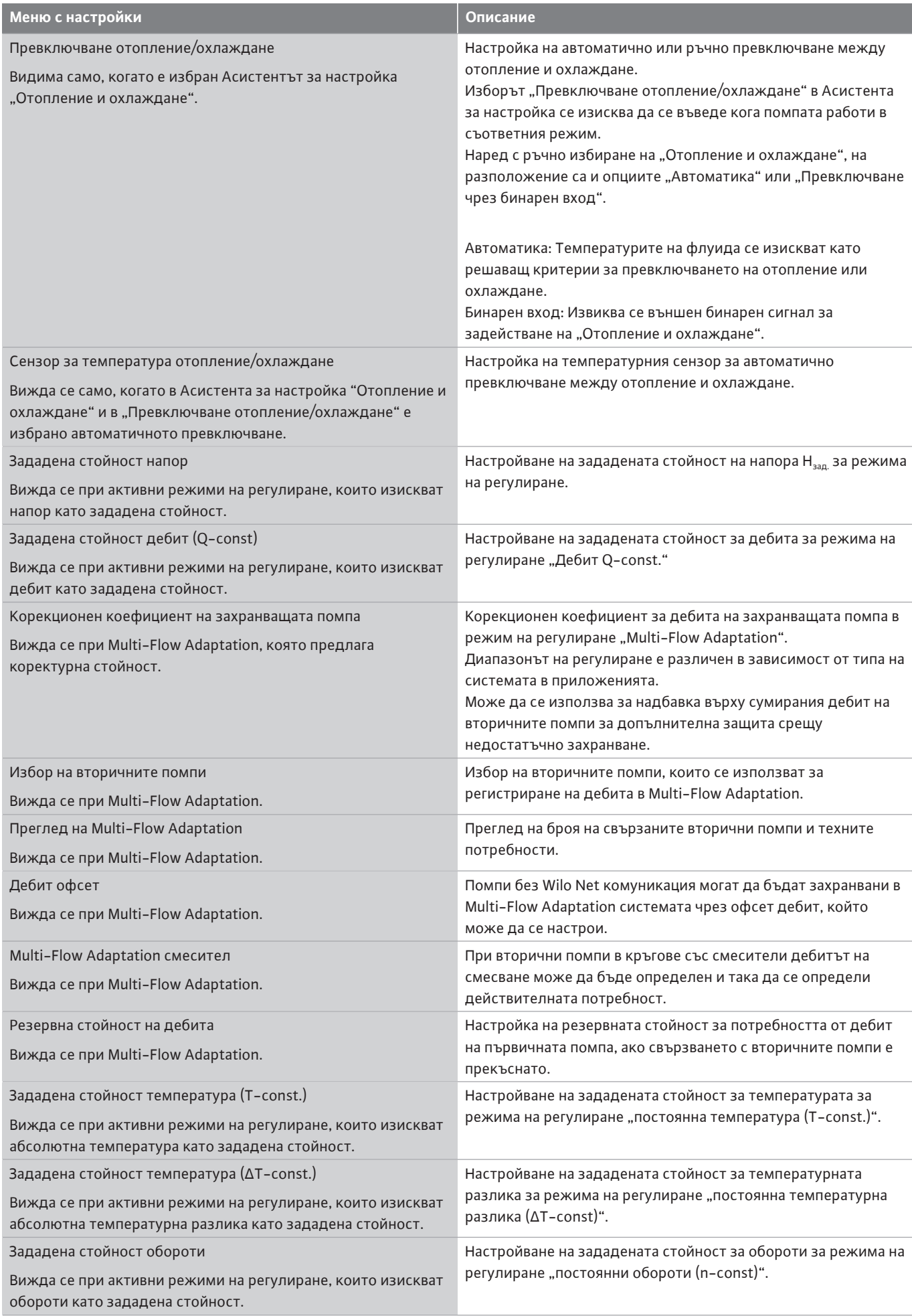

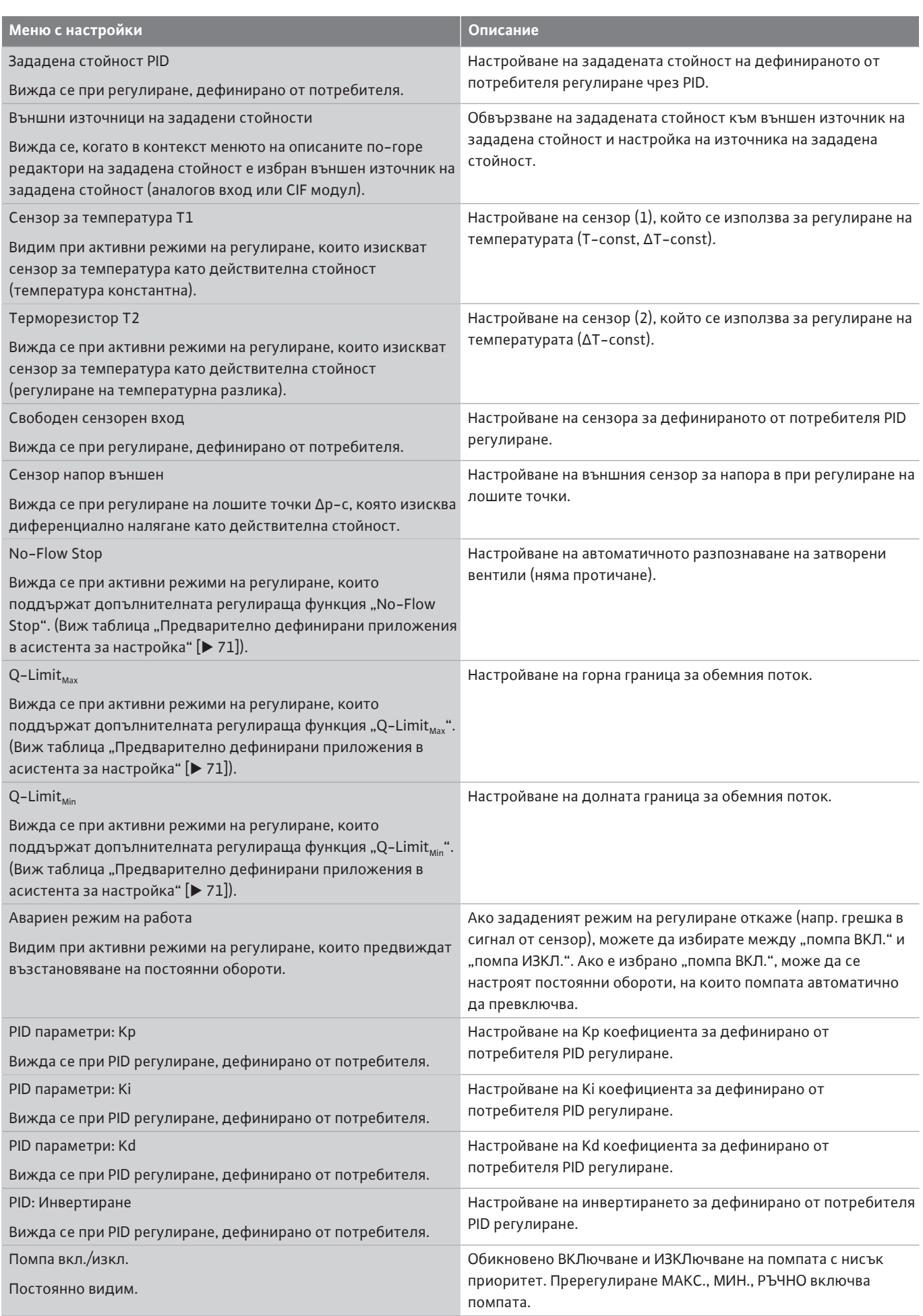

*Табл. 27:* Меню с настройки - настройване на режим на регулиране

**Пример: "Multi-Flow Adaptation"** чрез **тип на системата "Хидравлична стрелка"**

### Пример: тип на системата "Хидравлична стрелка".

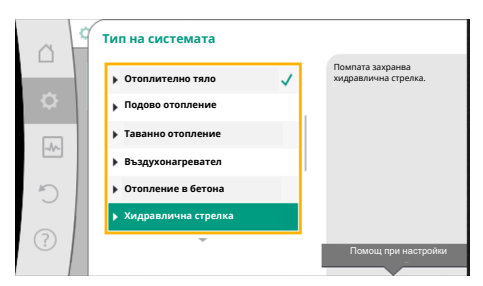

# *Fig. 54:* Тип на системата "Хидравлична стрелка"

Чрез въртене на бутона за управление изберете тип система "Хидравлична стрелка" и потвърдете, като го натиснете.

В зависимост от типа на системата се предлагат различни режими на регулиране.

За тип система "Хидравлична стрелка" в приложението "Отопление" това са следните режими на регулиране:

### **Режим на регулиране**

- ‣ Вторич. температура на правия поток T-const.
- ‣ Обратен поток ΔT

‣ Multi-Flow Adaptation

‣ дебит Q-const.

*Табл. 28:* Избор режим на регулиране за тип система Хидравлична стрелка в приложение Отопление

### Пример: режим на регулиране "Multi-Flow Adaptation".

Чрез въртене на бутона за управление изберете режим на регулиране "Multi-Flow Adaptation" и потвърдете, като го натиснете.

След като потвърдите избора, той се показва в менюто "Асистент за настройка".

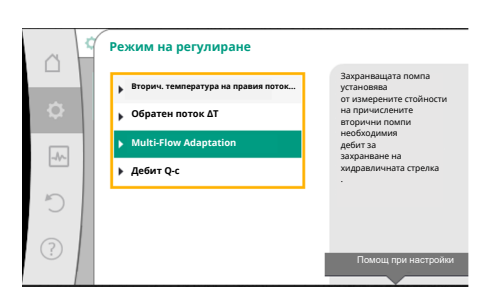

*Fig. 55:* Пример режим на регулиране "Multi-Flow Adaptation"

#### **Настройване на режим на регулиране** ö  $\triangle$ Избиране на режим на **Асистент за настройка** регулиране чрез приложение и Актуално: Хидравлична стрелка – Multi... тип на системата. Всички режими на регулиране **Корекционен коефициент на захранващата помпа** са налични допълнително за  $\rightarrow$  $0:50$  % директен избор. **Избор на вторичните помпи** Брой на вторичните помпи: 0 **Преглед на Multi-Flow Adaptation** Брой на щранг помпите: 0

*Fig. 56:* Настройване режим на регулиране

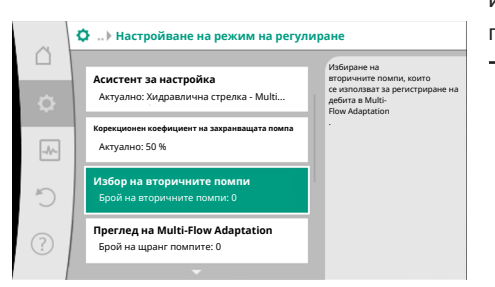

*Fig. 57:* Асистентът за настройка - избор вторични помпи

Изберете вторични помпи, които трябва да се захранят зад хидравличната стрелка и ги свържете с Wilo Net.

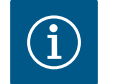

# **ЗАБЕЛЕЖКА**

Трябва да се извършат още настройки.

Сдвоена помпа като първична помпа или сдвоени помпи като вторични помпи във връзката Multi-Flow Adaptation трябва първо да бъдат конфигурирани като такива. Едва след това направете всички настройки за Multi-Flow Adaptation.

Ако има последващи настройки на сдвоената помпа, настройките за Multi-Flow Adaptation трябва да бъдат проверени и коригирани, ако е необходимо.

Чрез въртене на бутона за управление изберете "Избор на вторични помпи" и потвърдете, като го натиснете.

От помпите, разпознати чрез Wilo Net, всяка партнираща помпа трябва да бъде избрана като вторична помпа.

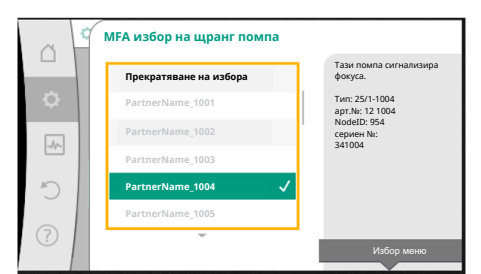

*Fig. 58:* Избор на вторични помпи към Multi-Flow Adaptation

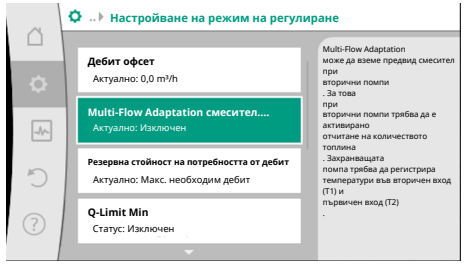

*Fig. 59:* Настройване на режим на регулиране: Multi-Flow Adaptation смесител

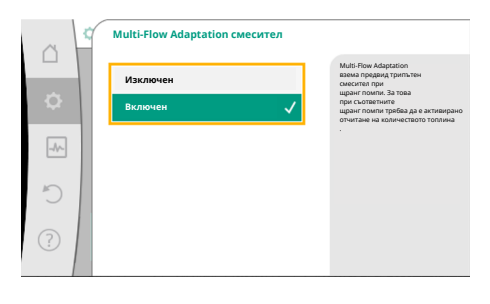

*Fig. 60:* Multi-Flow Adaptation смесител

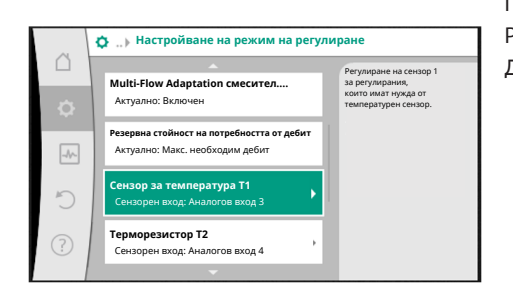

*Fig. 61:* Multi-Flow Adaptation смесител: Терморезистор

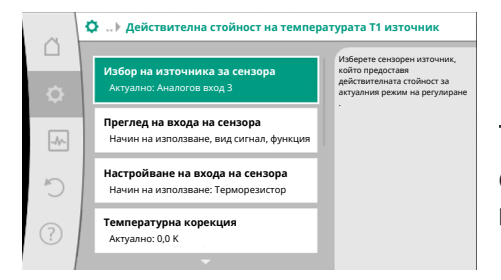

*Fig. 62:* Действителна стойност на температурата T1 източник

# **ЗАБЕЛЕЖКА**

Само аналоговите входове AI3 и AI4 на Stratos GIGA2.0 могат да преработват типа сигнал PT1000.

След тези настройки Multi-Flow Adaptation е активирана с допълнителната регулираща функция "Multi-Flow Adaptation смесител".

Чрез завъртане на бутона за управление изберете партниращата помпа и потвърдете, като го натиснете.

Като натиснете, на избраната помпа се показва бялата отметка.

Вторичната помпа сигнализира от своя страна на дисплея, че е избрана.

По същия начин се избират всички други вторични помпи. Накрая се върнете към меню "Настройване на режим на регулиране", като натиснете бутона за връщане.

Когато вторичните помпи са монтирани в кръг със смесител, може да се вземе предвид дебитът на смесване. За целта изберете и активирайте допълнителната регулираща функция Multi-Flow Adaptation смесител.

За да може да се използва функцията, температурите трябва да се регистрират в захранващата помпа:

- **•** Във вторичния вход (T1) след хидравличната стрелка
- **•** В първичния вход (T2) пред хидравличната стрелка

Свържете терморезистора към аналоговите входове AI3 и AI4.

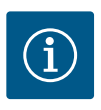

# **ЗАБЕЛЕЖКА**

За да можете да определите дебита на смесване, трябва при вторичните помпи със смесител да се активира задължително функцията отчитане на количеството топлина със свързан терморезистор във вторичния вход и вторичния обратен поток.

Чрез въртене на бутона за управление изберете "Включен" и потвърдете, като го натиснете.

След това терморезисторите на захранващата помпа трябва да се конфигурират към аналоговите входове AI3 и AI4. За целта изберете в меню "Настройване на режим на регулиране" терморезистора T1 за температурата на вторичния вход.

По този начин аналоговият вход AI3 се конфигурира автоматично по типа сигнал PT1000 и се използва като действителна стойност на температурата T1. Действайте по същия начин с терморезистора T2 на аналогов вход AI4.

### <span id="page-78-0"></span>**11.6 Меню с настройки - ръчно управление**

Всички режим на регулиране, които се избират чрез Асистента за настройка, могат да се пререгулират с функциите за ръчно управление ИЗКЛ., МИН., МАКС., РЪЧНО.

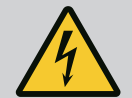

# **ОПАСНОСТ**

### **Помпата може да стартира въпреки функцията ИЗКЛ.**

Функцията ИЗКЛ. не е функция за безопасност и не замества включване без напрежение за работи по поддръжката. Функции, като напр. пуск на помпата, могат да бъдат стартирани въпреки настроена функция ИЗКЛ.

• Преди всякакви дейности пуск без ток на помпата!

Функциите на ръчното управление могат да се избират в меню "Настройки" **→** "Ръчно управление"

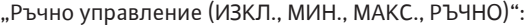

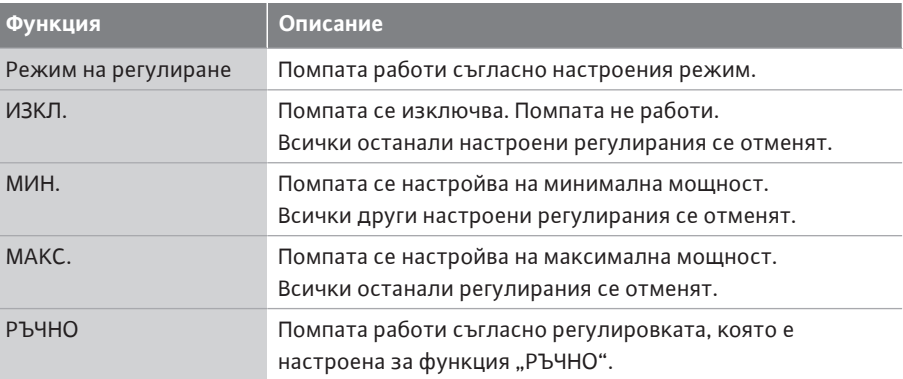

*Табл. 29:* Функции на ръчното управление

Функциите за ръчно управление ИЗКЛ., МАКС., МИН., РЪЧНО отговарят в своето действие на функциите Външно ИЗКЛ., Външно МАКС., Външно МИН. и Външно РЪЧНО.

Външно ИЗКЛ., Външно МАКС., Външно МИН. и Външно РЪЧНО могат да се задействат чрез цифровите входове или чрез шинната система.

### **Приоритети**

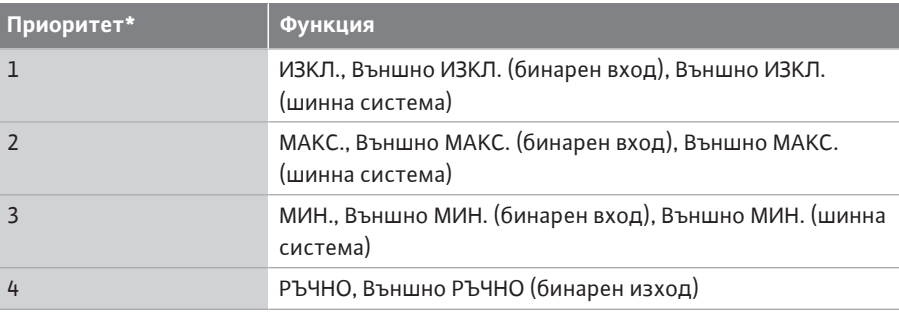

*Табл. 30:* Приоритети

\* Приоритет 1 = най-висок приоритет

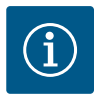

# **ЗАБЕЛЕЖКА**

Функцията "РЪЧНО" замества всички функции, в които се задействат чрез шинна система.

При разпадане на контролирана шинна комуникация се активира настроеният чрез функцията "РЪЧНО" режим на регулиране (Bus Command Timer).

**Подлежащи на настройка режими на регулиране за функция РЪЧНО:**

**Режим на регулиране**

РЪЧНО - диференциално налягане Δp-v

**Режим на регулиране**

РЪЧНО - диференциално налягане Δp-c

РЪЧНО - дебит Q-const.

РЪЧНО - обороти n-const.

*Табл. 31:* Режими на регулиране функции РЪЧНО

- **12 Експлоатация на сдвоени помпи**
- 

**12.1 Управление на сдвоени помпи** Всички помпи Stratos GIGA2.0 са оборудвани с интегрирано управление на сдвоени помпи.

> В меню "Режим на работа като сдвоена помпа" може да бъде изградена или разединена връзката със сдвоена помпа. Тук може да се настрои и функцията на сдвоената помпа.

Управлението за сдвоени помпи има следните функции:

- **• Основен/резервен работен режим:** Всяка от двете помпи осигурява работната мощност. Другата помпа е в готовност в случай на повреда или работи след размяна на помпите. Винаги работи само една помпа (заводска настройка). Основен/резервен работен режим също е напълно активен при две единични помпи от еднакъв тип в инсталация на сдвоена помпа в съединителна тръба.
- **• Режим на върхово натоварване, оптимизиран по КПД (паралелна работа):** В режим на върхово натоварване (режим на паралелна работа) двете помпи заедно осигуряват хидравличната мощност.

В режим на работа на частично натоварване първоначално само една от двете помпи осигурява хидравлична мощност.

Когато в режим на работа на частично натоварване сборът от консумираните мощности P1 на двете помпи стане по-малък от консумираната мощност P1 на едната помпа, се включва втората помпа с оптимизирана ефективност.

Този режим на работа оптимизира ефективността на експлоатацията в сравнение с конвенционалния режим на върхово натоварване (само включване и изключване в зависимост от натоварването).

Ако само една помпа е на разположение, захранването се поема от останалата помпа. При това възможното върхово натоварване се ограничава от мощността на отделната помпа. Режимът на паралелна работа е възможен също и с две единични помпи от един и същ тип при експлоатация на сдвоена помпа в съединителна тръба.

#### **• Размяна на помпите:**

За равномерно използване на двете помпи при едностранен режим на работа се осъществява равномерно, автоматично превключване на двете използвани помпи. Ако работи само една помпа (основен/резервен режим, режим на върхово натоварване или икономичен режим), най-късно след 24 часа ефективно време на работа се извършва смяна на работещата помпа. Към момента на размяната работят и двете помпи, така че работата не спира. Смяна на работещата помпа може да се извършва най-малко на всеки 1 час и може да се настрои на максимален интервал от 36 часа.

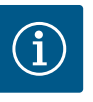

# **ЗАБЕЛЕЖКА**

Оставащото време до следващата размяна на помпите се записва с помощта на таймер. В случай на прекъсване на мрежата, таймерът спира. След

изключване и повторно включване на мрежовото напрежение оставащото време до следващата размяна на помпите продължава да тече.

Броенето не започва отново отначало!

**• SSM/ESM (общ сигнал за повреда/единичен сигнал за повреда):**

- **SSM функцията** трябва да бъде приоритетно присъединена към главната помпа. SSM контактът може да се конфигурира, както следва: Контактът реагира или само при грешка, или при грешка и предупреждение. **Заводска настройка:** SSM реагира само при грешка. Алтернативно или допълнително може да се активира SSM функцията на резервната помпа. Двата контакта работят паралелно.
- **ESM:** ESM функцията на сдвоената помпа може да се конфигурира от бутона на всяка сдвоена помпа, както следва: ESM функцията на SSM контакта сигнализира само повреди на съответната помпа (единичен сигнал за неизправност). За да се регистрират всички повреди на двете помпи, трябва да се програмират и двата контакта.
- **• SBM/EBM (общ сигнал за работа/единичен сигнал за работа):**
	- **SBM контактът** може да се програмира на всяка една от двете помпи. Възможна е следната конфигурация:

Контактът се активира, когато моторът работи, при наличие на ел. захранване или на повреда.

**Заводска настройка:** в готовност за експлоатация. Двата контакта сигнализират работното състояние за повредите на сдвоената помпа паралелно (общ сигнал за повреда).

– **EBM:** EBM функцията на сдвоената помпа може да се конфигурира, както следва:

SBM контактите сигнализират само сигнали за работа от съответната помпа (единичен сигнал за работа). За да се регистрират всички сигнали за работата на двете помпи, трябва да се програмират и двата контакта.

### **• Комуникация между помпите:**

При сдвоена помпа комуникацията е предварително фабрично настроена. При свързване на втора единична помпа от същия тип към сдвоена помпа Wilo Net трябва да се инсталира между помпите с кабел.

Накрая настройте в меню "Настройки/Външни интерфейси/Настройка Wilo Net" терминирането, както и адреса на Wilo Net. След това в меню "Настройки" подменю "Експлоатация на сдвоена помпа" извършете настройка "Свързване на сдвоена помпа".

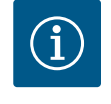

# **ЗАБЕЛЕЖКА**

За монтажа на две единични помпи в сдвоена помпа виж глава ["Инсталация на сдвоена помпа/инсталация със съединителната](#page-35-0) [тръба" \[](#page-35-0)> 36], ["](#page-37-0)Електрическо свързване" [> [38\]](#page-37-0) и ["Приложение и](#page-99-0) [функция на Wilo Net интерфейс" \[](#page-99-0) $\blacktriangleright$  [100\]](#page-99-0).

### **12.2 Режим на работа при сдвоени помпи**

Регулирането на двете помпи става от главната помпа, към която е присъединен датчик за диференциално налягане.

При **отказ/повреда/прекъсване на комуникацията** цялостната експлоатация се поема от главната помпа. Главната помпа работи като единична помпа съгласно настроения режим на работа на сдвоената помпа.

Резервната помпа, която в режимите на регулиране (Dynamic Adapt plus, Δp-v, Δp-c, регулиране на температурата, Multi-Flow Adaptation и Q-const.) не получава данни от (датчика за диференциално налягане, температурния сензор и Wilo Net) работи с постоянни обороти при авариен режим на работа, които могат да се настройват, в следните случаи:

- **•** Главната помпа, към която е присъединен датчикът за диференциално налягане, отпада.
- **•** Комуникацията между главната и резервната помпа е прекъсната.

Резервната помпа стартира директно след разпознаване на възникнала грешка.

С режим на регулиране n-const. няма регулируем авариен режим на работа. В този случай резервната помпа работи с последните известна обороти, както в режим работна/резервна помпа, така и в паралелна работа.

### **12.3 Меню с настройки -**

#### **експлоатация на сдвоена помпа**

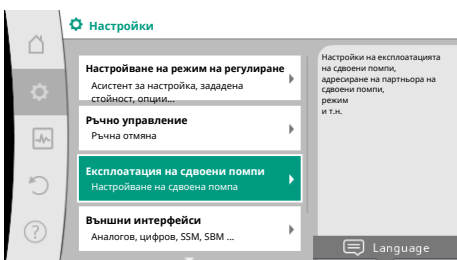

*Fig. 63:* Меню "Експлоатация на сдвоени помпи"

В меню "Експлоатация на сдвоена помпа" може да се осъществи или прекъсна свързване на сдвоена помпа, както и да се настрои функцията на сдвоената помпа.

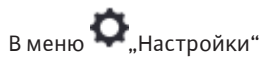

1. Изберете "Експлоатация на сдвоени помпи".

#### **Меню "Функция на сдвоена помпа"**

Когато е осъществено свързване на сдвоената помпа, в меню "Функция на сдвоена помпа" може да се превключва между

- **• Главен/резервен работен режим** и
- **• Режим на върхово натоварване с оптимизация на ефективността (паралелна работа)**

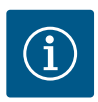

.

# **ЗАБЕЛЕЖКА**

При превключване на между основен/резервен работен режим и паралелна работа се променят съществено различни параметри на помпата. След това помпата се рестартира автоматично.

#### **Меню "Интервал на размяна на помпите"**

Когато бъде изградена връзка със сдвоена помпа, в меню "Интервал на размяна на помпите" може да се настрои интервала от време за размяна на помпите. Интервал от време: между 1 час и 36 часа, заводска настройка: 24 часа.

Незабавна смяна на помпата може да се задейства чрез елемента от менюто "Ръчна размяна на помпите". Ръчната размяна на помпите винаги може да се извърши независимо от конфигурацията на функцията за размяна на помпите, базирана на времето.

### **Меню "Свързване на сдвоена помпа"**

Когато все още не е осъществено свързване на сдвоена помпа, изберете в меню "Настройки"

- 1. "Експлоатация на сдвоена помпа"
- 2. "Свързване на сдвоена помпа".

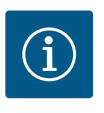

### **ЗАБЕЛЕЖКА**

Помпата, от която се стартира свързването със сдвоена помпа, е главната помпа. Винаги избирайте като главна помпа помпата, към която е свързан датчикът за диференциално налягане.

След осъществяване на свързване с Wilo Net (виж глава ["](#page-99-0)Wilo Net  $[]$  [100\]](#page-99-0)") на "Свързване на сдвоена помпа" се показва списък на достъпни и подходящи партньори на сдвоената помпа.

Подходящи партньори на сдвоената помпа са помпи от същия тип.

След избиране на партньор на сдвоена помпа, се включва дисплеят на този партньор на сдвоена помпа (Режим на фокус). Допълнително започва да мига синият светодиод, за да идентифицира помпата.

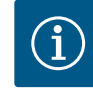

#### **ЗАБЕЛЕЖКА**

При активиране на връзка със сдвоената помпа се променят съществено различни параметри на помпата. След това помпата се рестартира автоматично.

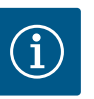

Ако има грешка в връзката със сдвоена помпа, адресът на партньора трябва да бъде конфигуриран отново! Винаги проверявайте адресите на партньори предварително!

### **Меню "Разделяне на сдвоена помпа"**

След като е изградена функция сдвоена помпа, тя може да бъде отново и разединена. Изберете меню "Разделяне на сдвоена помпа".

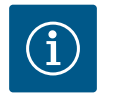

# **ЗАБЕЛЕЖКА**

Когато функцията за сдвоена помпа е разделена, различни параметри на помпата се променят фундаментално. След това помпата се рестартира автоматично.

### **Меню "Вариант корпус DP"**

Изборът на коя хидравлична позиция е монтирана глава на мотор се извършва независимо от връзката с дадена сдвоена помпа.

В меню "Вариант корпус DP" съществуват следните възможности за избор:

- **•** Единична помпа-хидравлика
- **•** Хидравлика на сдвоени помпи I (вляво по посока на течението)
- **•** Хидравлика на сдвоени помпи II (вдясно по посока на течението)

При налична връзка със сдвоена помпа втората глава на мотора приема автоматично допълнителните настройки.

- **•** Ако в менюто се избере вариантът "Сдвоена помпа хидравлика I", другата глава на мотора превключва автоматично на "Сдвоена помпа - хидравлика II".
- **•** Ако в менюто се избере вариантът "Единична помпа хидравлика", другата глава на мотора превключва автоматично на "Единична помпа - хидравлика".

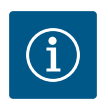

# **ЗАБЕЛЕЖКА**

Конфигурирането на хидравликата трябва да се извърши преди свързването на сдвоена помпа. Хидравличната позиция е предварително конфигурирана за фабрично доставени сдвоени помпи.

### **12.4 Индикация при експлоатацията на сдвоена помпа**

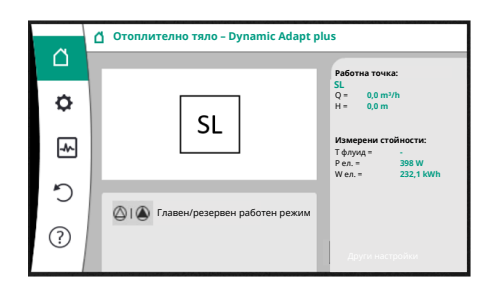

*Fig. 64:* Начален екран bg партньори на сдвоена помпа без монтиран датчик за диференциално налягане

Всеки партньор на сдвоена помпа има свой графичен дисплей, на който се показват стойностите и настройките.

Също както при единична помпа, на дисплея на главната помпа с монтиран датчик за диференциално налягане се вижда началният екран.

На дисплея на партниращата помпа без монтиран датчик за диференциално налягане се показва характеристиката SL в полето за индикация на зададената стойност.

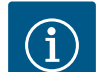

# **ЗАБЕЛЕЖКА**

Посочените действителни стойности, които се показват на дисплея на задвижването на помпата - което задвижване не е в експлоатация - съответстват 1:1 на стойностите на активното задвижване.

# **ЗАБЕЛЕЖКА**

Ако се установи връзка със сдвоена помпа, вписванията на графичния дисплей на партньора на помпата не са възможни. Разпознава се по символа с ключалка на "символа на главното меню".

#### **Символ на главна и партнираща помпа**

На началния екран се показва, коя помпа е главната помпа и коя е партниращата помпа:

- **•** Главна помпа с монтиран датчик за диференциално налягане: Начален екран както при единична помпа
- **•** Партнираща помпа без монтиран датчик за диференциално налягане: Символ SL в полето за индикация на зададена стойност

В областта "Активни влияния" в експлоатацията на сдвоена помпа са изобразени два символа на помпа. Те имат следното значение:

### **Случай 1 – главен/резервен работен режим: само главната помпа работи.**

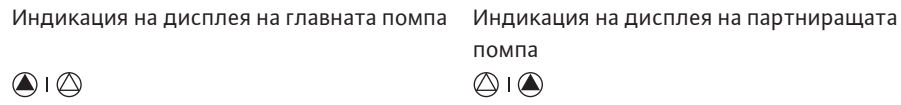

### **Случай 2 – главен/резервен работен режим: само партниращата помпа работи.**

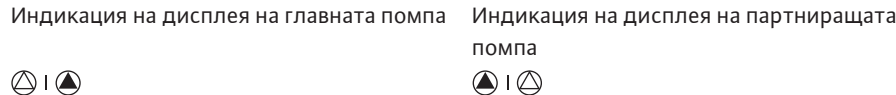

#### **Случай 3 – паралелна работа: само главната помпа работи.**

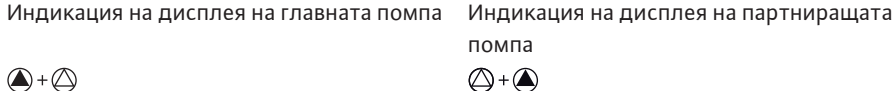

### **Случай 4 – паралелна работа: само партниращата помпа работи.**

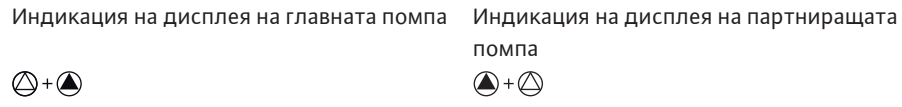

### **Случай 5 – паралелна работа: само главната помпа и партниращата помпа работят.**

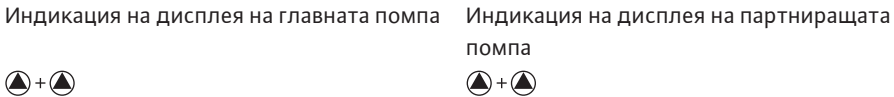

# **Случай 6 – главен/резервен работен режим или паралелна работа: Никоя помпа не работи.**

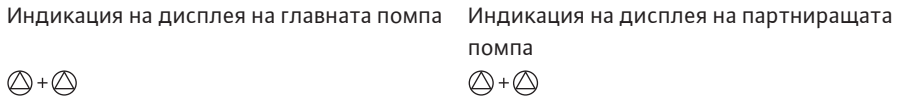

### **Активни влияния на състоянието на помпата върху дисплея в началния екран за сдвоени помпи**

Активните влияния са изброени от най-висок до най-нисък приоритет. Символите, показани за двете помпи при работа със сдвоена помпа, означават:

- **•** Лявата икона представлява помпата, която се разглежда.
- **•** Десният символ представлява партньорската помпа.

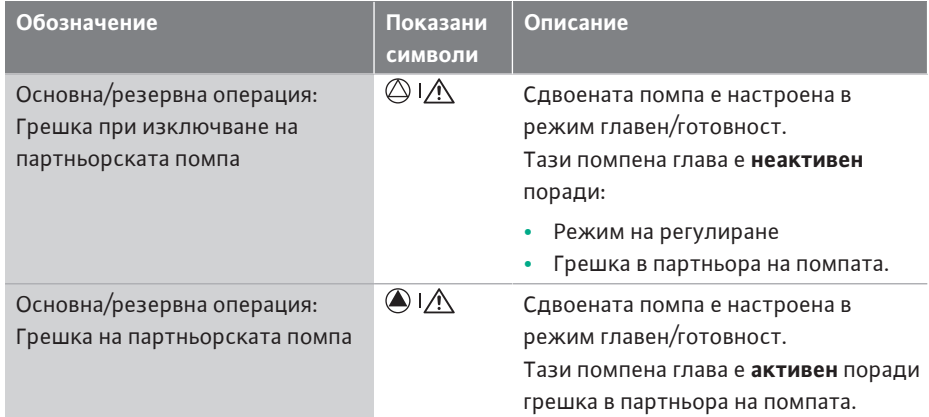

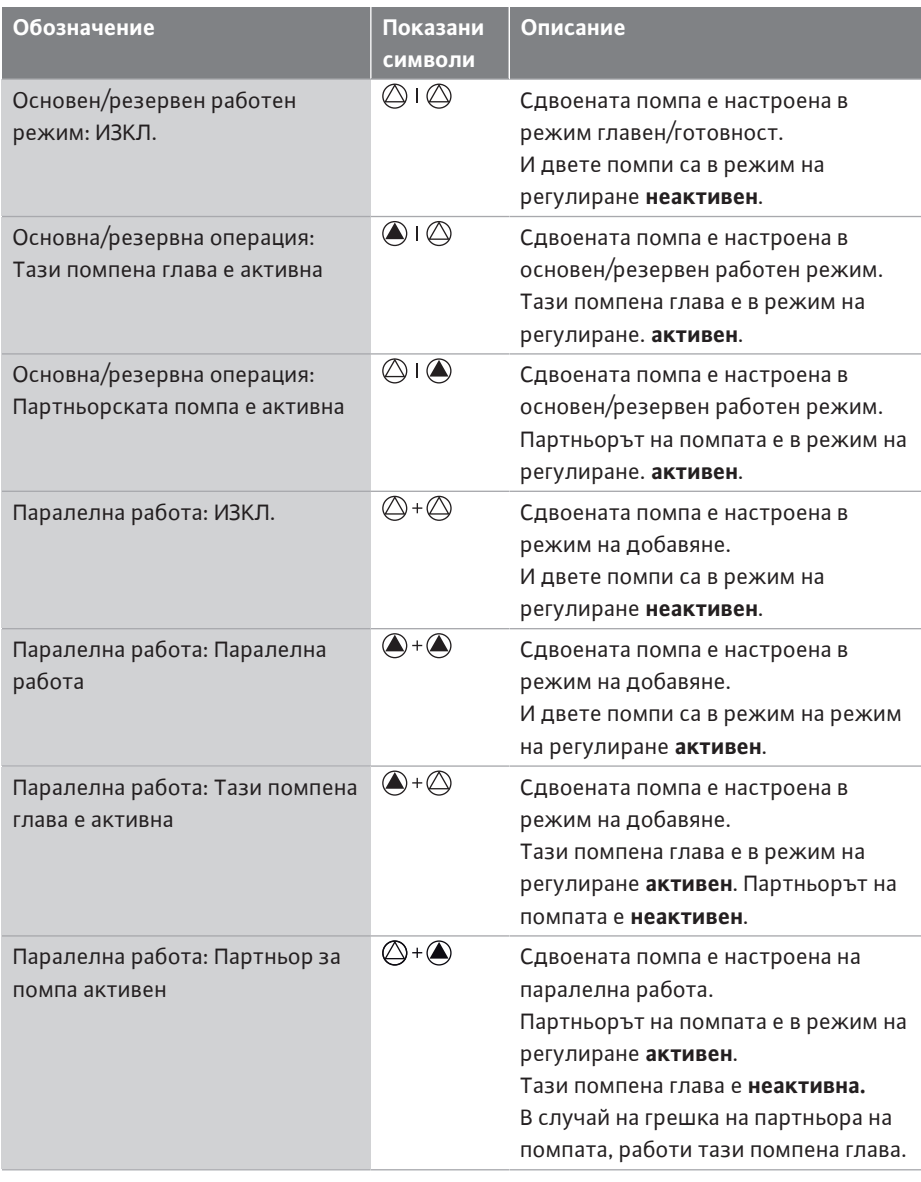

*Табл. 32:* Активни влияния

# <span id="page-84-0"></span>**13 Комуникационни интерфейси: Настройка и функция**

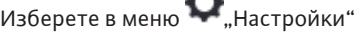

yh,

1. "Външни интерфейси".

Възможен избор:

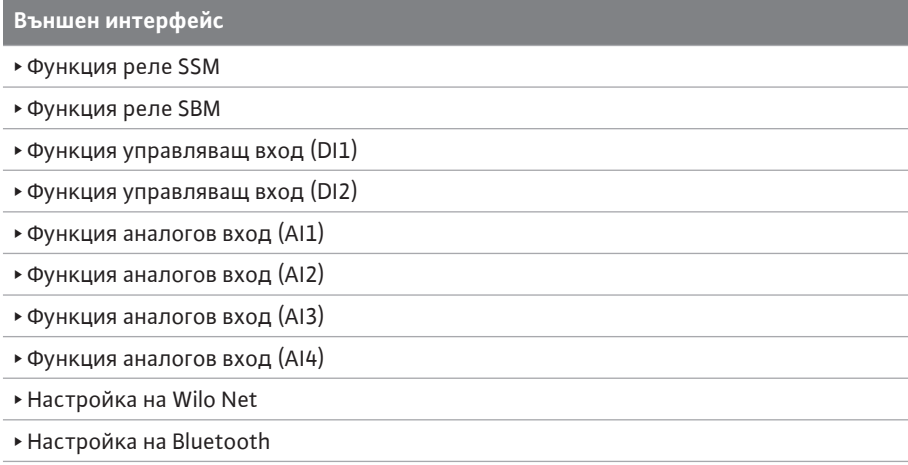

Табл. 33: Избор "Външни интерфейси"

**13.1 Приложение и функция реле SSM**

Контактът на общия сигнал за повреда (SSM, безпотенциален превключвател) може да бъде свързан към система за сградна автоматизация. SSM релето може да се

настройва да включва само при грешки или при грешки и предупреждения. Релета SSM могат да се използват като НЗ контакт или като затварящ контакт.

- **•** Когато електрозахранването на помпата е изключено, контактът към NC е затворен.
- **•** При наличие на повреда контактът към NC е отворен. Мостът към NO е затворен.

# Изберете в меню  $\blacksquare$ "Настройки"

- 1. "Външни интерфейси"
- 2. "Функция релета SSM".

#### Възможни настройки:

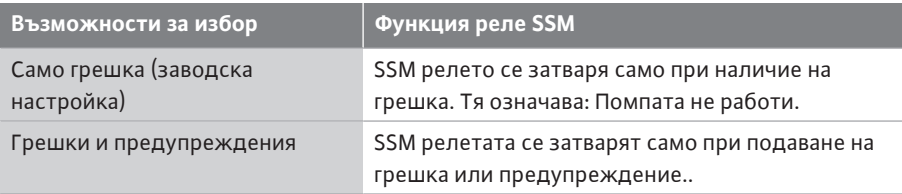

*Табл. 34:* Функция реле SSM

След потвърждението на дадена възможност за избор се въвеждат настройките за SSM закъснение на сработване и SSM закъснение на нулирането.

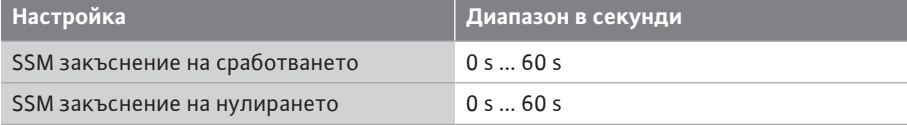

*Табл. 35:* Закъснение на сработването и закъснение на нулирането

- **•** Активирането на SSM сигнала след възникване на грешка или на предупреждение се забавя.
- **•** Нулирането на SSM сигнала след отстраняване на грешка или предупреждение се забавя.

Закъсненията на сработването служи за това да не се влияят процесите от много кратки съобщения за грешка и предупреждения.

Когато грешка или предупреждение бъдат отстранени преди изтичането на предварително настроеното време, се изпраща съобщение към SSM. Настроено SSM закъснение на сработването от 0 секунди съобщава незабавно грешка или предупреждения.

Ако дадено съобщение за грешка или предупредително съобщение се появи само за кратко (напр. при ненадежден контакт), закъснението на нулирането предотвратява колебание на SSM сигнала.

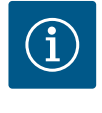

# **ЗАБЕЛЕЖКА**

SSM закъснението на сработването и SSM закъснението на нулирането са настроени фабрично на 5 секунди.

### **SSM/ESM (общ сигнал/единичен сигнал за повреда) при експлоатация на сдвоени помпи**

**• SSM:** SSM функцията трябва да бъде приоритетно присъединена към главната помпа.

Контактът SSM може да се конфигурира, както следва: контактът реагира или само при грешка, или при грешка и предупреждение.

Заводска настройка: SSM реагира само при грешка.

Алтернативно или допълнително може да се активира SSM функцията на резервната помпа. Двата контакта работят паралелно.

**• ESM:** ESM функцията на сдвоената помпа може да се конфигурира от бутона на всяка сдвоена помпа, както следва:

**bg**

# **13.2 Приложение и функция реле SBM**

Контактът за общ сигнал за работа (SBM, безпотенциален превключвател) може да бъде свързан към сградна автоматизация. SBM контактът сигнализира работното състояние на помпата.

двете помпи, трябва да са заети контактите в двете задвижвания.

**•** SBM контактът може да се програмира на всяка една от двете помпи. Възможна е следната конфигурация:

Контактът се активира, когато моторът е в експлоатация, налично е ел. захранване (в готовност за мрежа) или няма повреда (в готовност за експлоатация). Заводска настройка: в готовност за експлоатация. Двата контакта сигнализират работното състояние на сдвоената помпа паралелно (общ сигнал за работа). В зависимост от конфигурацията контактът е поставен на NO или NC.

# Изберете в меню "Настройки"

- 1. "Външни интерфейси"
- 2. "Функция релета SBM".

# Възможни настройки:

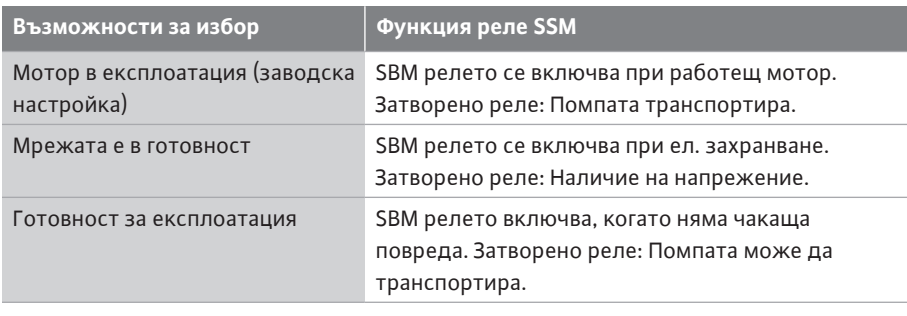

*Табл. 36:* Функция реле SBM

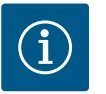

# **ЗАБЕЛЕЖКА**

Когато SBM е настроен на "Мотор в експлоатация", релета SBM се включват при активен No-Flow Stop.

Когато SBM е настроен на "в готовност за експлоатация", релета SBM не се включват при активен No-Flow Stop.

След потвърждението на дадена възможност за избор се въвеждат настройките за SBM закъснение на сработване и SBM закъснение на нулирането.

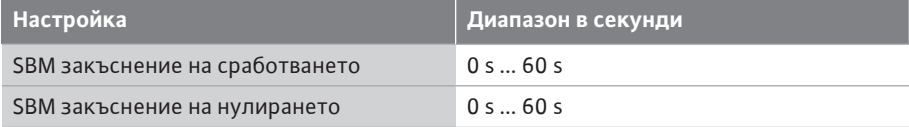

*Табл. 37:* Закъснение на сработването и закъснение на нулирането

- **•** Активирането на SBM сигнала след промяна на работното състояние се забавя.
- **•** Нулирането на SBM сигнала след промяна на работното състояние се забавя.

Закъсненията на сработването служи за това да не се влияят процесите от много кратки съобщения за грешка и предупреждения.

Когато дадена промяна на работното състояние може да се отмени преди изтичането на предварително настроеното време, промяната не се изпраща към SBM. Настроено SBM закъснение на сработването от 0 секунди съобщава незабавно промяна на работното състояние.

Ако дадена промяна на работното състояние се появи само за кратко, закъснението на нулирането предотвратява колебание на SBM сигнала.

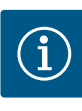

SBM закъснението на сработването и SBM закъснението на нулирането са настроени фабрично на 5 секунди.

### **SBM/EBM (общ сигнал за работа/единичен сигнал за работа) при експлоатация на сдвоени помпи**

- **• SBM:** SBM контактът може да се програмира на всяка една от двете помпи. Двата контакта сигнализират работното състояние за повредите на сдвоената помпа паралелно (общ сигнал за повреда).
- **• EBM:** EBM функцията на сдвоената помпа може да се конфигурира така, че SBM контактите да изпращат само сигнали за работа на съответната помпа (единичен сигнал за работа). За да се регистрират всички сигнали за работата на двете помпи, трябва да се програмират и двата контакта.
- **13.3 Принудително управление на релета SSM/SBM**

Принудителното управление на релета SSM/SBM служи като функционален тест на реле SSM/SBM и на електрическите изводи.

Изберете в меню  $\Box$ , Диагностика и измерени стойности" последователно

- 1. "Помощ при диагностика"
- 2. "Принудително управление на релета SSM" или "Принудително управление на релета SBM".

Възможности за избор:

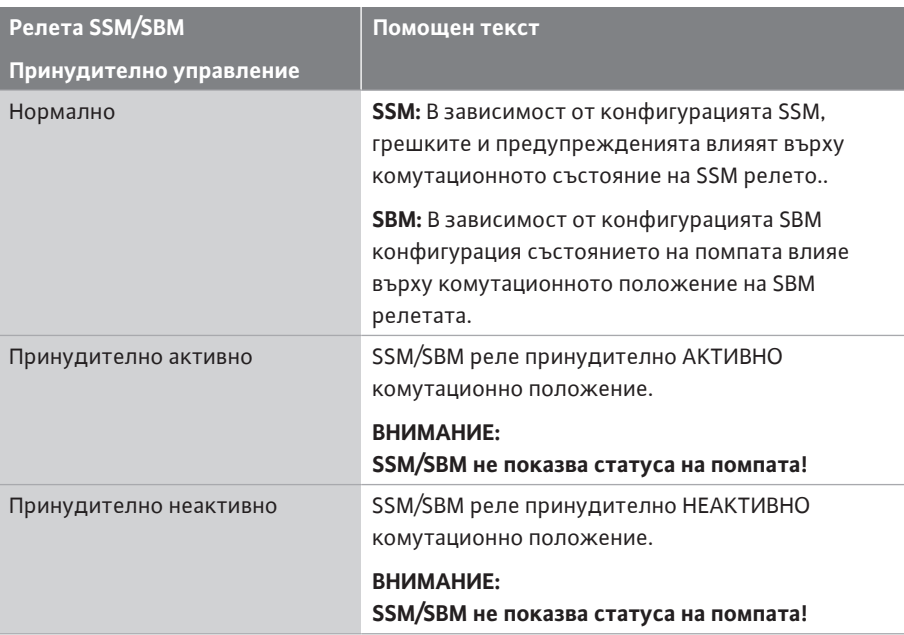

*Табл. 38:* Възможности за избор за принудително управление на релета SSM/SBM

При настройката "Принудително активно" релето е постоянно активирано. Така се показва постоянно/докладва предупреждение/работно известие (светлинка). При настройка "Принудително неактивно" релето е постоянно без сигнал. Предупреждение/известие за работа не може да бъде потвърдено.

Помпата може да се управлява чрез външни безпотенциални контакти на цифрови входове DI1 и DI2. Помпата може да бъде

- **•** включена или изключена,
- **•** управлявана на максимални или минимални обороти,
- **•** да бъде превключена ръчно на режим на работа,
- **•** да бъде защитена срещу промени на настройките чрез управление или дистанционно управление или
- **•** да бъде превключвана между режими на отопление и охлаждане.

Подробно описание на функциите ИЗКЛ., МАКС., МИН. и РЪЧНО виж глава ["Меню с](#page-78-0) [настройки – Ръчно управление" \[](#page-78-0) $\triangleright$  [79\]](#page-78-0).

# <span id="page-87-0"></span>**13.4 Приложение и функция на цифровите входове на управление DI1 и DI2**

Изберете в меню "Настройки"

- 1. "Външни интерфейси"
- 2. "Функция управляващ вход DI1" или "Функция управляващ вход DI2".

Възможни настройки:

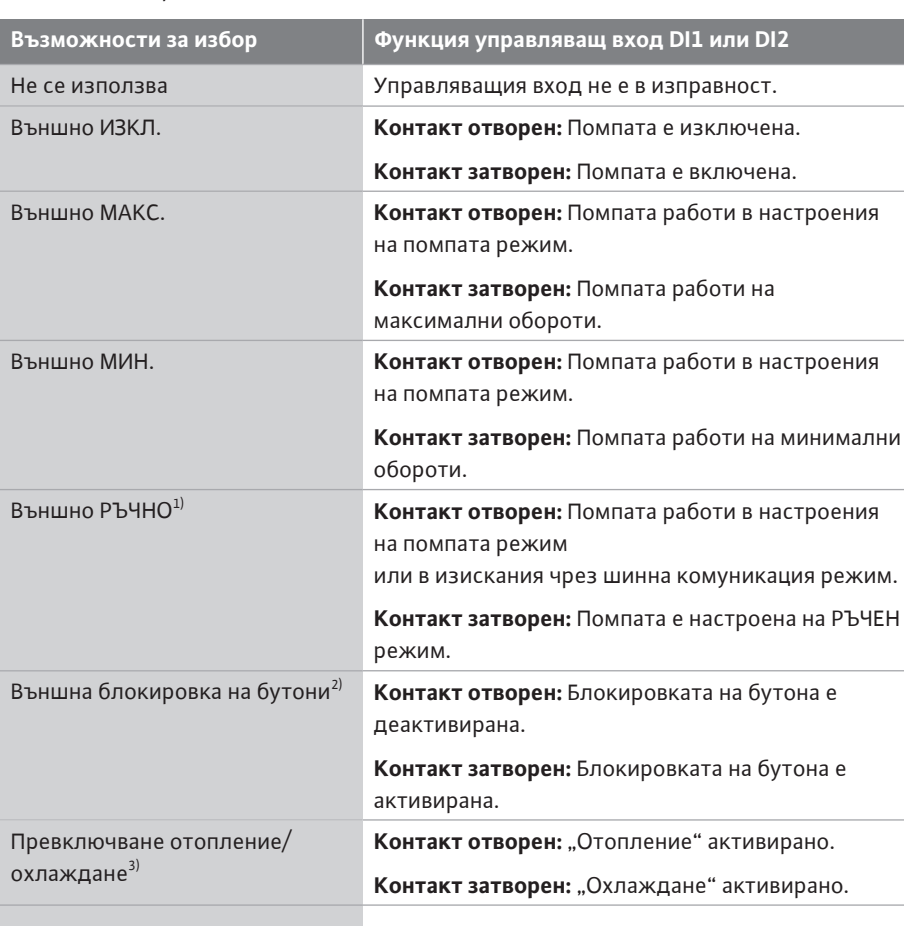

*Табл. 39:* Функция управляващ вход DI1 или DI2

 $1)$ Функция: Виж глава ["Меню с настройки – Ръчно управление" \[](#page-78-0) $\blacktriangleright$  [79\].](#page-78-0)

<sup>2)</sup>Функция: Виж глава ["Блокировка на бутона вкл." \[](#page-103-0) $\blacktriangleright$  [104\]](#page-103-0).

 $3$ За ефективността на функцията "Превключване отопление/охлаждане" на цифровия вход трябва да настроите

- 1. в меню  $\blacksquare$ "Настройки", "Настройване на режим на регулиране", "Асистент за настройка" приложението "Отопление и охлаждане" **и**
- 2. да изберете в меню  $\bullet$  "Настройки", "Настройване на режим на регулиране", "Превключване отопление/охлаждане" опцията "Бинарен вход" като критерий за превключване.

### **Поведение при EXT. OFF на сдвоена помпа**

Функцията EXT. OFF винаги се държи по следния начин:

- **•** EXT. OFF активно: Контактът е отворен, помпата спира (изкл.).
- **•** EXT. OFF неактивно: Контактът е затворен, помпата работи в режим на регулиране (вкл.).
- **•** Главна помпа: Партньор на сдвоена помпа със свързан датчик за диференциално налягане
- **•** Партнираща помпа: Партньор на сдвоена помпа без свързан датчик за диференциално налягане

Конфигурацията на входовете за управление има при EXT. OFF три възможни регулируеми режима, които могат да повлияят съответно на поведението на партньорите сдвоени помпи.

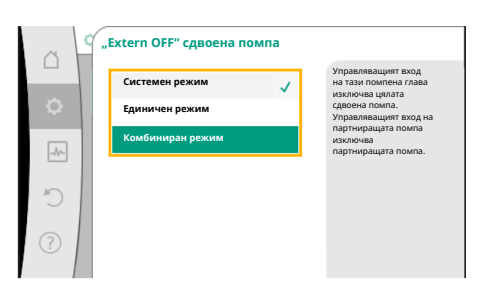

*Fig. 65:* Избираеми режими за EXT. OFF при сдвоени помпи

### **Системен режим**

Управляващият вход на главната помпа е зает с управляващ кабел и конфигуриран към EXT. OFF.

### Управляващият вход на **главната помпа включва двата партньора на сдвоената помпа**.

Управляващият **вход на партниращата помпа** се игнорира и **няма** значение, независимо от неговата **конфигурация**. Ако главната помпа спре да работи или свързването на сдвоената помпа прекъсне, партниращата помпа също спира.

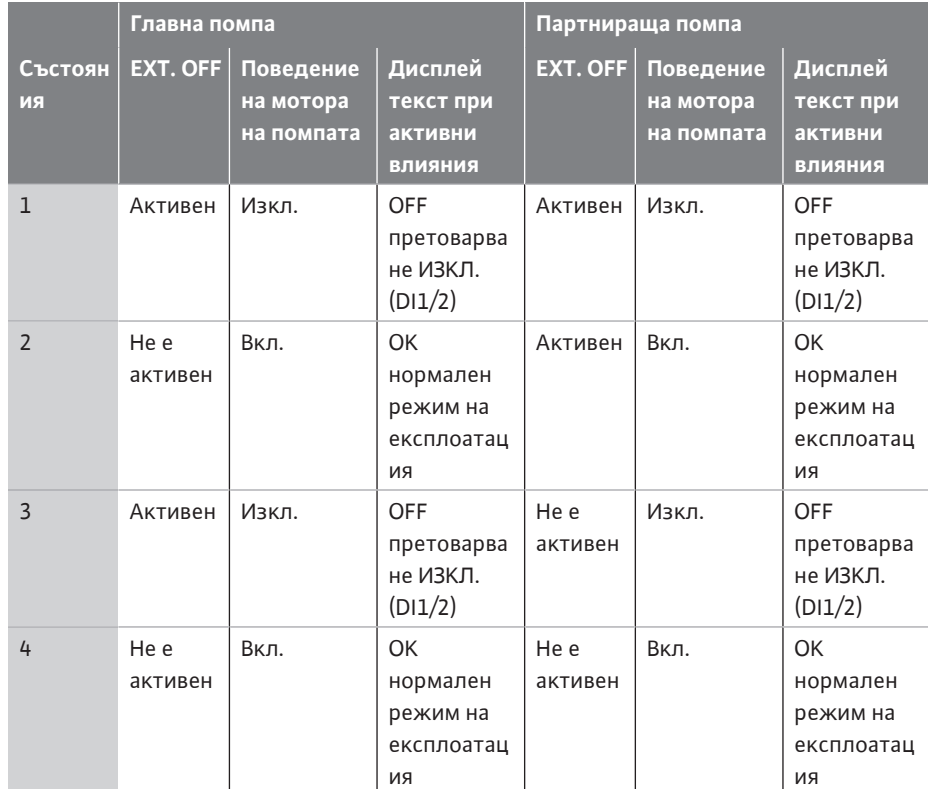

*Табл. 40:* Системен режим

#### **Единичен режим**

Управляващият вход на главната помпа и управляващият вход на партниращата помпа са заети съответно от управляващ кабел и са конфигурирани на EXT. OFF. **Всяка от двете помпи се включва отделно чрез своя управляващ вход.** Ако главната помпа спре да работи или свързването на сдвоената помпа прекъсне, управляващият вход на партниращата помпа се анализира.

На партниращата помпа може като алтернатива вместо собствен управляващ кабел да се постави кабелен мост.

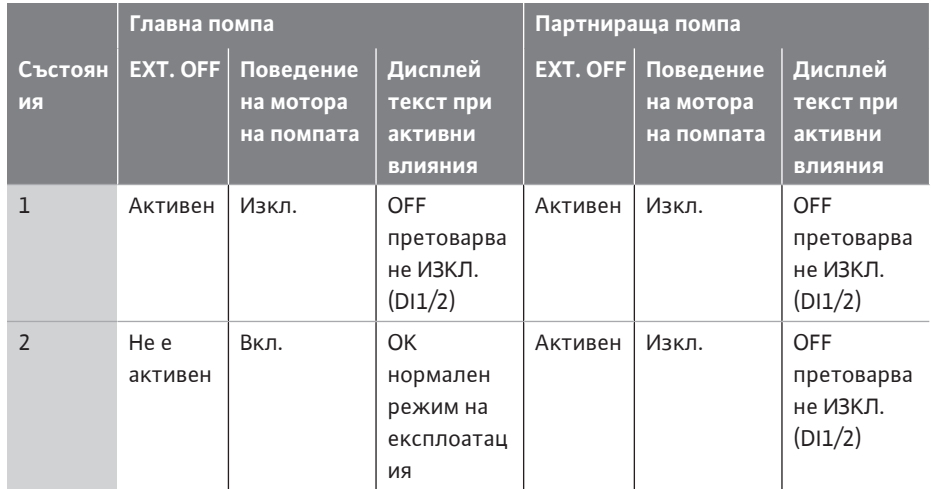

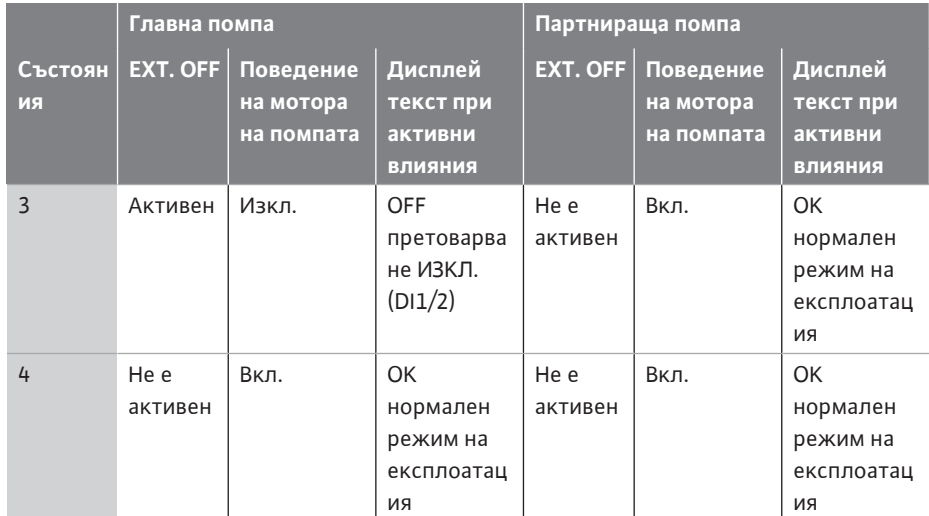

*Табл. 41:* Единичен режим

### **Комбиниран режим**

Управляващият вход на главната помпа и управляващият вход на партниращата помпа са заети съответно от управляващ кабел и са конфигурирани на EXT. OFF.

**Управляващият вход на главната помпа изключва двата партньора на сдвоената помпа. Управляващият вход на партниращата помпа изключва само партниращата помпа.** Ако главната помпа спре да работи или свързването на сдвоената помпа прекъсне, управляващият вход на партниращата помпа се анализира.

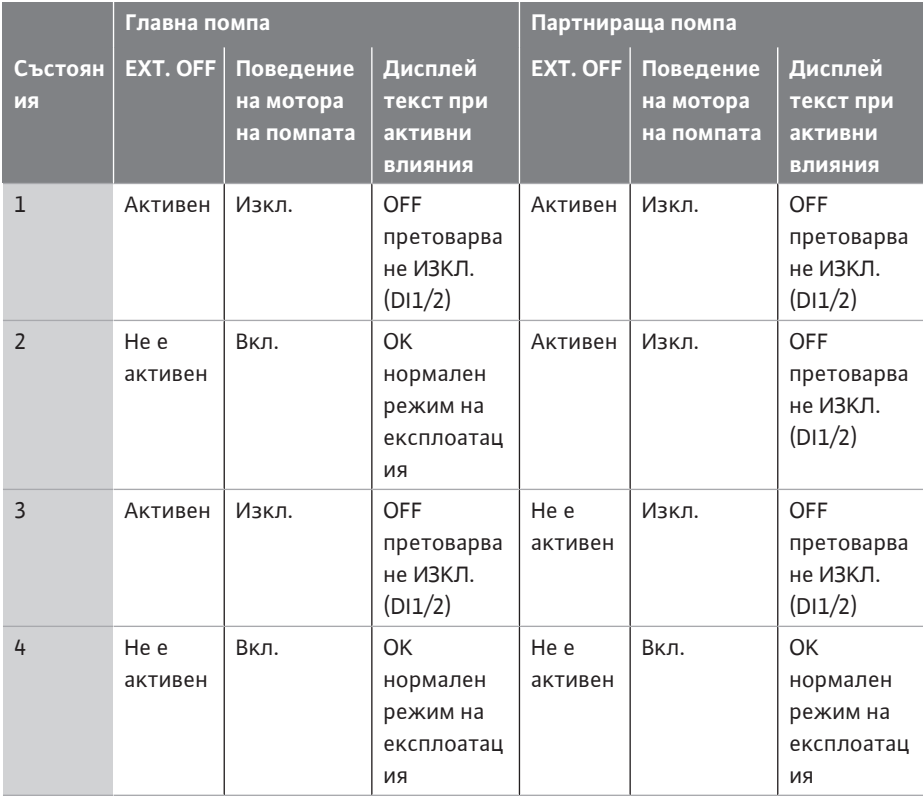

*Табл. 42:* Комбиниран режим

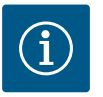

### **ЗАБЕЛЕЖКА**

При нормална експлоатация за предпочитане е включването или изключването на помпата чрез цифров вход DI1 или DI2 с EXT.OFF отколкото чрез мрежово напрежение!

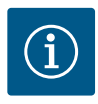

Ел. захранването 24 V DC е налично, едва когато аналоговият вход AI1 ... AI4 е конфигуриран за тип употреба и тип сигнал или е конфигуриран цифров вход DI1.

### **Приоритети отменящи функции на управление**

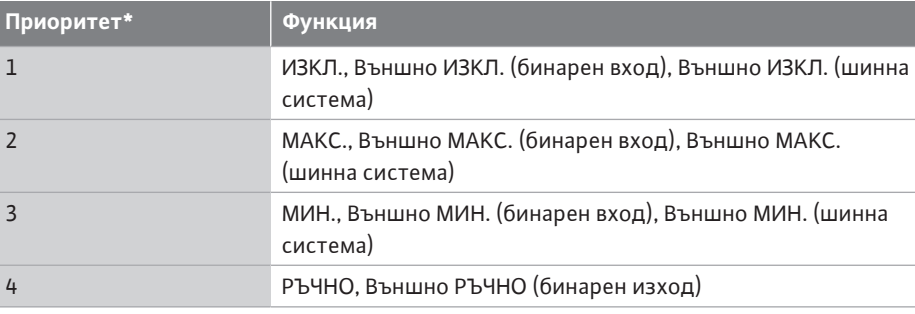

*Табл. 43:* Приоритети отменящи функции на управление

\* Приоритет 1 = най-висок приоритет

### **Приоритет блокировка на бутоните**

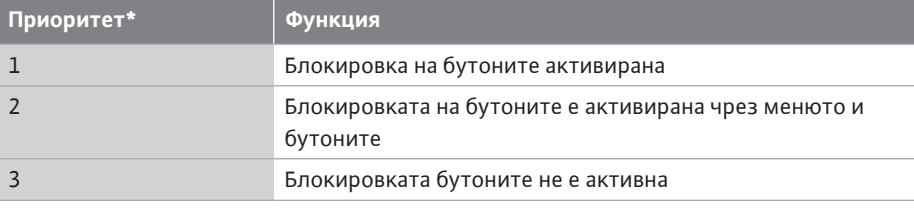

*Табл. 44:* Приоритет блокировка на бутоните

\* Приоритет 1 = най-висок приоритет

# **Приоритети Превключване отопление/охлаждане през бинарен вход**

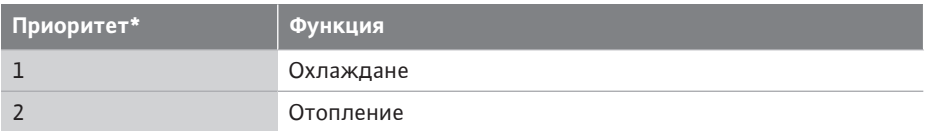

*Табл. 45:* Приоритети Превключване отопление/охлаждане през бинарен вход

\* Приоритет 1 = най-висок приоритет

# **13.5 Приложение и функция на аналоговите входове AI1 ... AI4**

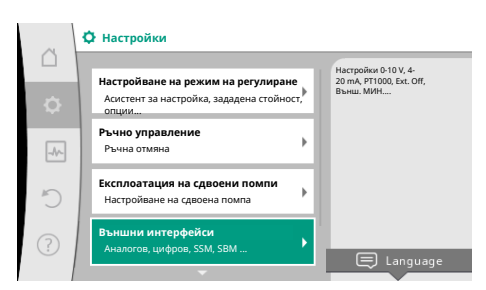

*Fig. 66:* Външни интерфейси

Аналоговите входове могат да се използват за въвеждане на зададена или действителна стойност. При това присвояването на зададената и действителната стойности може да се конфигурира свободно.

Чрез менюта "Функция на аналогов вход AI1" ... "Функции на аналогов вход AI4" се настройват начинът на използване (датчик за зададена стойност, датчик за диференциално налягане, външен сензор, ...), типът сигнал (0 ... 10 V, 0 ... 20 mA, ...) и съответното причисляване на сигнали/стойности. Допълнително могат да се извиква информация относно актуалните настройки.

В зависимост от избрания режим на регулиране на помпата предварително се дефинира аналоговият вход за необходимия сигнал.

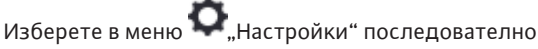

- 1. "Външни интерфейси"
- 2. "Функция на аналогов вход AI1" ... "Функция на аналогов вход AI2".

### *Fig. 67:* Функция аналогов вход

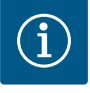

# **ЗАБЕЛЕЖКА**

В заводската настройка е предварително конфигуриран датчикът за диференциално налягане на Stratos GIGA2.0-I/-D на 2 ... 10 V. При Stratos GIGA2.0-I/-D ... R1 не е конфигуриран фабрично аналогов вход.

**Пример:** Настройване на външен датчик за зададена стойност за Δp-v

След избора на една от възможностите "Функция на аналогов вход (AI1)" ... "Функция на аналогов вход (AI4)" изберете следното запитване или настройка:

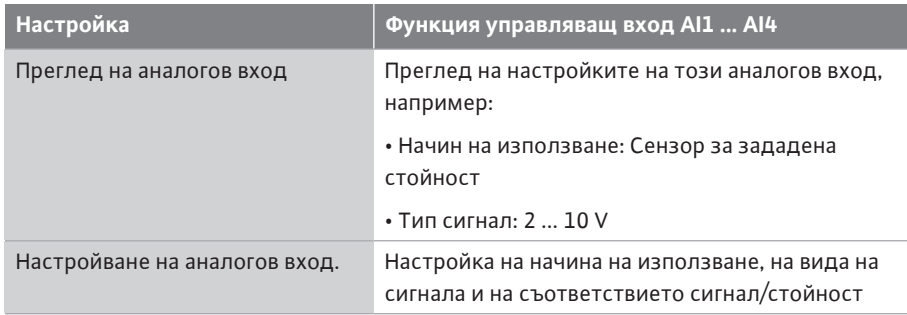

*Табл. 46:* Настройка на аналогов вход AI1 ... AI4

В "Преглед на аналогов вход" може да се извиква информация относно актуалните настройки.

В "Настройване на аналогов вход" се определят начина на използване, типът на сигнала и съответствията сигнал/стойности.

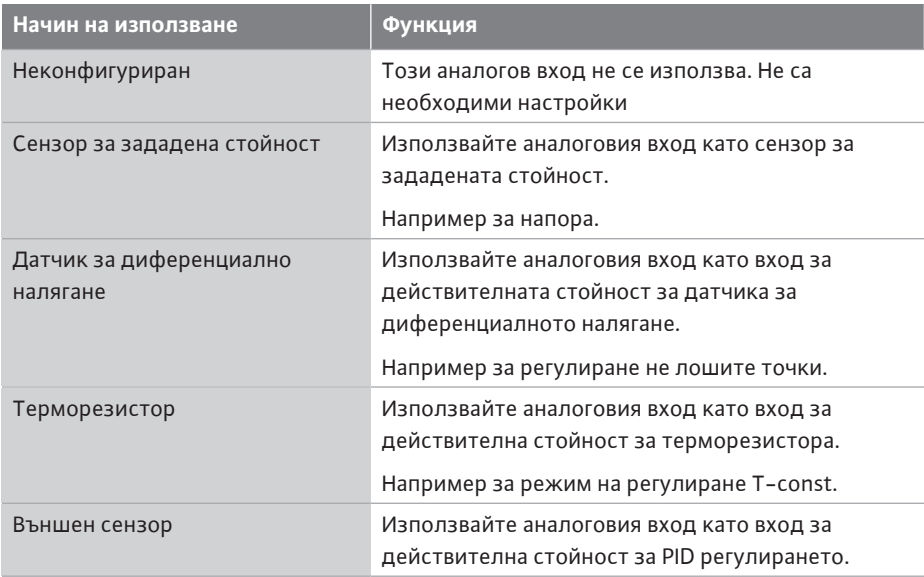

*Табл. 47:* Начини на използване

Могат да бъдат избрани следните позиции на сензора:

- **• Помпен фланец:** Точките за измерване на диференциално налягане са разположени в отворите на фланците на помпата от напорната и смукателната страна. Тази позиция на сензора взема предвид корекция на фланеца.
- **• Позиция, съответстваща на стандартите:** Точките за измерване на диференциално налягане са разположени в тръбопровода преди и след помпата от напорната и смукателната страна на разстояние от помпата Тази позиция на сензора **не** взема предвид корекция на фланеца.
- **• Друга позиция:** Предназначена е за регулиране не лошите точки в отдалечена точка в системата. Допълнителен датчик за диференциално налягане може да се свърже към фланеца на помпата или отговаряща на стандартите позиция за определяне на напора и дебита на помпата. Тази позиция на сензора **не** взема предвид корекция на фланеца.

В зависимост от начина на използване съществуват следните типове сигнали:

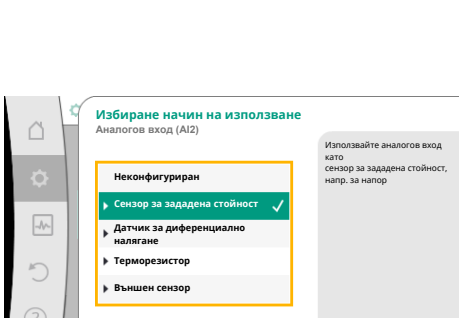

*Fig. 68:* Диалози за настройка сензор за зададена стойност

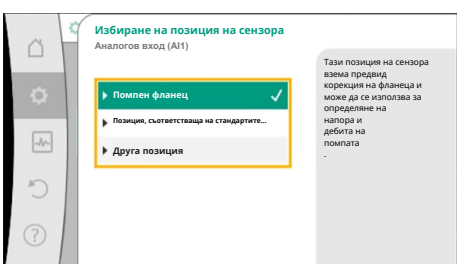

*Fig. 69:* Избиране на позиция на сензора

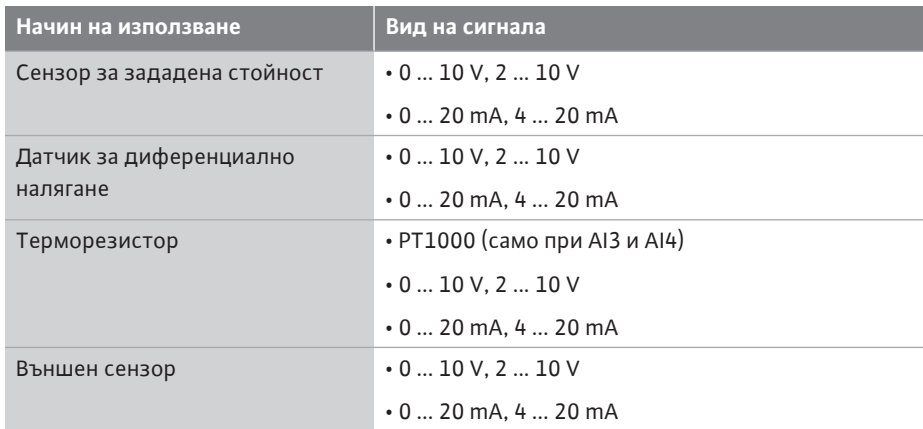

*Табл. 48:* Типове сигнал

#### **Пример за сензор за зададена стойност**

За начина на използване "Сензор за зададена стойност" съществуват следните типове на сигнали за избор:

### **Видове сигнали на сензора за зададена стойност:**

**0 ... 10 V:** Диапазон на напрежение от 0 ... 10 V за прехвърляне на зададени стойности.

**2 ... 10 V:** Диапазон на напрежение от 2 ... 10 V за прехвърляне на зададени стойности. При напрежение под 2 V се разпознава прекъснат кабел.

**0 ... 20 mA:** Диапазон на силата на тока от 0 ... 20 mA за прехвърляне на зададени стойности.

**4 ... 20 mA:** Диапазон на силата на тока от 4 ... 20 mA за прехвърляне на зададени стойности. При сила на тока под 4 mA се разпознава прекъснат кабел.

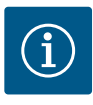

# **ЗАБЕЛЕЖКА**

При разпознаване на прекъснат кабел се настройва резервна зададена стойност.

При видовете сигнали "0 ... 10 V" и "0 ... 20 mA" опционално може да се активира разпознаване на прекъснат кабел с подлежащ на параметриране праг (виж конфигурация на сензора за зададена стойност).

### **Конфигурация на сензора за зададена стойност**

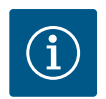

# **ЗАБЕЛЕЖКА**

Когато на аналоговия вход като източник на зададена стойност се използва външен сигнал, зададената стойност трябва да се свърже с аналоговия сигнал.

Свързване трябва да се извърши в контекст менюто на редактора за съответната зададена стойност.

**24 V DC ел. захранване на аналоговия вход**

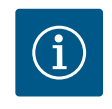

# **ЗАБЕЛЕЖКА**

Едва когато аналогов вход AI1, AI2, AI3 или AI4 е конфигуриран по начин на използване и тип сигнал, DC ел. захранването от 24 V е на разположение.

Използването на външен сигнал на аналоговия вход като източник на зададена стойност изисква свързването на зададената стойност към аналоговия сигнал:

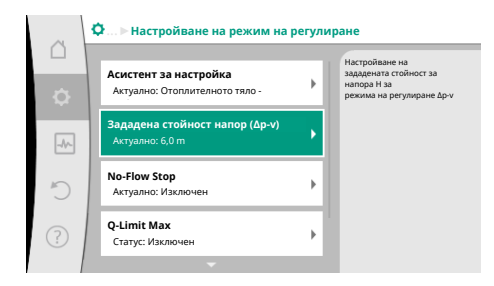

*Fig. 70:* Редактор за зададена стойност

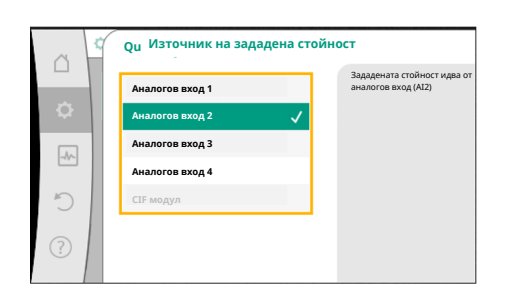

*Fig. 71:* Източник на зададена стойност

# Изберете в меню  $\bullet$  Настройки"

- 1. Изберете "Настройване на режим на регулиране". В зависимост от избрания режим на регулиране редакторът на зададената стойност показва настроената зададена стойност (зададена стойност напор Δp-v, зададена стойност температура T-c, ...).
- 2. Изберете редактор на зададена стойност и потвърдете чрез обслужващия бутон.
- 3. Натиснете контекст бутона  $\Box$ и изберете "Зададена стойност от външен източник".

Избор на възможни източници на зададена стойност:

# **ЗАБЕЛЕЖКА**

Ако като източник на зададена стойност и избран източник на зададена стойност, начинът на използване, обаче, е избран например като "неконфигуриран" или като вход за действителна стойност, помпата показва предупреждение за конфигуриране.

Дублиращата стойност се приема като зададена стойност.

Трябва да се избере или друг източник, или източникът да се конфигурира като източник за зададена стойност.

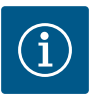

# **ЗАБЕЛЕЖКА**

След избора на един от външните източници зададената стойност е свързана към този външен източник и не може повече да се регулира в редактора за зададената стойност или в началния екран. Това свързване може да бъде отново отменено само в контекст менюто на редактора за зададената стойност (както беше описано по-горе) или в меню "Външен датчик за зададена стойност". Тогава източникът на зададена стойност трябва да бъде настроен отново на "Вътрешен зададена стойност".

Свързването между външен източник и зададената стойност се

обозначава както на началния екран, така също и в редактора за зададена стойност се обозначава в **синьо**. Светодиодът за статуса свети също в синьо.

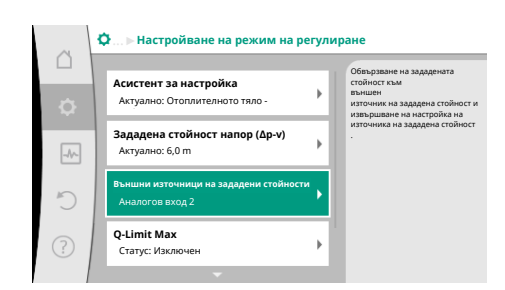

*Fig. 72:* Външни източници на зададени стойности

След избор на един от външните източници на разположение е менюто "Външен източник на зададена стойност", за да се извърши определяне на параметри на външния източник.

За целта изберете в меню  $\bullet$  "Настройки" следното:

- 1. "Настройване на режим на регулиране"
- 2. "Външен източник на зададена стойност"

Възможен избор:

**Настройване на вход за външна зададена стойност**

#### **Избиране на източник на зададена стойност**

Настройване на източник на зададена стойност

Резервна зададена стойност при прекъснат кабел

*Табл. 49:* Настройване на вход за външна зададена стойност

**bg**

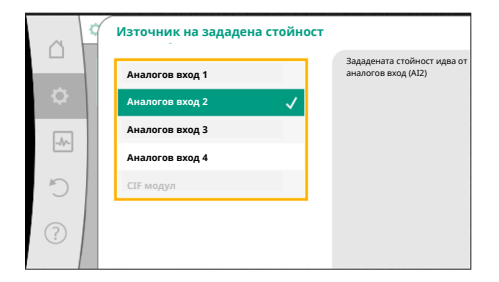

*Fig. 73:* Източник на зададена стойност

Източникът на зададена стойност може да се промени в "Избиране на източник на зададена стойност".

Когато даден аналогов вход служи като източник, трябва да се конфигурира източникът на зададена стойност. За целта изберете "Настройване на източник на зададена стойност".

**Настройване на вход за външна зададена стойност**

Избиране на източник на зададена стойност

**Настройване на източник на зададена стойност**

Резервна зададена стойност при прекъснат кабел

*Табл. 50:* Настройване на вход за външна зададена стойност

Възможен избор на начини на използване, които трябва да се настроят:

Изберете "Сензор за зададена стойност" като източник за зададена стойност.

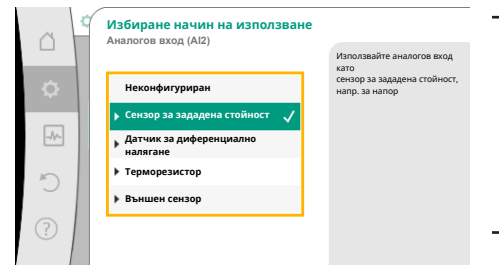

*Fig. 74:* Диалог за настройка

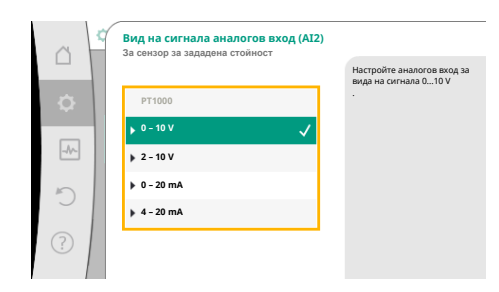

*Fig. 75:* Вид на сигнала

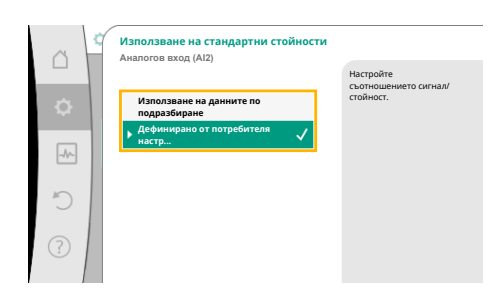

*Fig. 76:* Използване на стандартни стойности

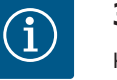

# **ЗАБЕЛЕЖКА**

Когато в меню "Избиране начин на използване" вече е настроен друг начин на използване като "неконфигуриран", проверете дали аналоговият вход вече се използва за друг начин на използване. При необходимост трябва да се избере друг източник.

След избор на начин на използване изберете "Вид на сигнала":

След избор на вид на сигнала се определя как се използват стандартните стойности:

С "Използване на данните по подразбиране" се използват определени стандарти за прехвърлянето на сигнала. След това настройката на аналоговия вход като сензор за зададена стойност е завършена.

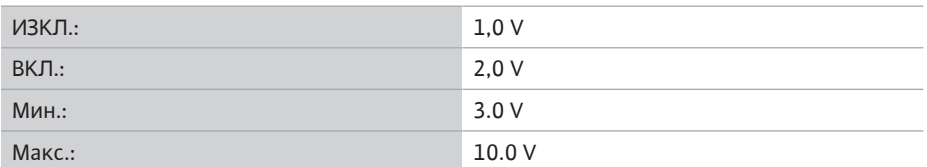

*Табл. 51:* Стандарт за идентификация на сигнала

С избора на "Дефинирана от потребителя настройка" трябва да се извършат още настройки:

При видовете сигнали "0 - 10 V" и "0 - 20 mA" опционално може да се активира разпознаване на прекъснат кабел с подлежащ на параметриране праг.

**Опционално разпознаване на прекъснат кабел**  $\triangle$ **Аналогов вход (AI2)** Силата на сигнала при настроената гранична стойност се интерпретира **Изключен** като прекъснат кабел. **Включен**  $\boxed{\mathcal{N}}$  $\sqrt{2}$ 

При избор на "Изключен" не се извършва разпознаване на прекъснат кабел.

Аналоговият вход се държи в съответствие с праговите стойности на стандартното присвояване на сигнала.

При избор на "Включен" разпознаване на прекъснат кабел се извършва само под дадена гранична стойност, която може да се настрои.

### *Fig. 77:* Опционално разпознаване на прекъснат кабел

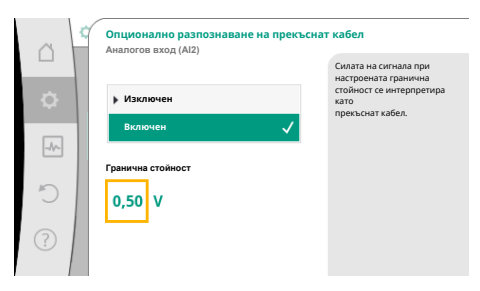

*Fig. 78:* Гранична стойност за прекъснат кабел

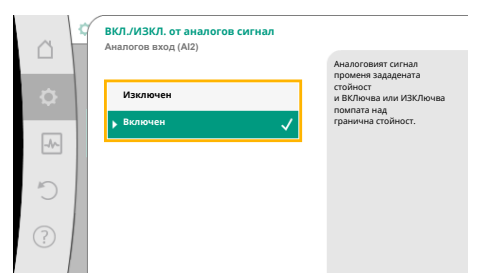

*Fig. 79:* Вкл./изкл. от аналогов сигнал

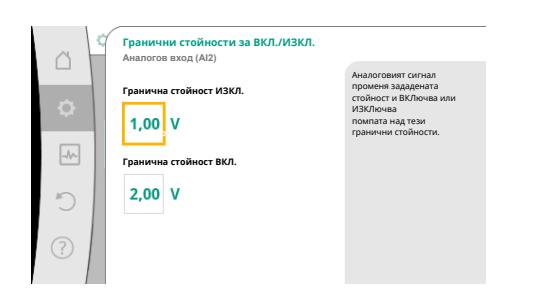

*Fig. 80:* Гранични стойности за управление на ВКЛ./ИЗКЛ. чрез аналогови сигнали

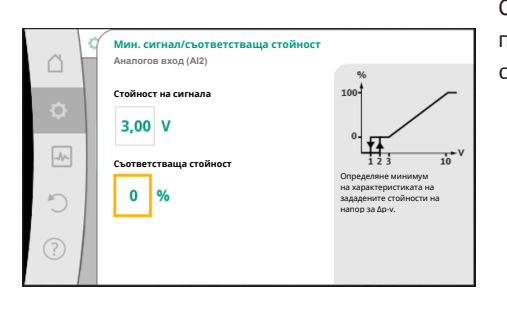

*Fig. 81:* Мин. сигнал/съответстваща стойност

Определете граничната стойност за разпознаване на прекъснат кабел чрез въртене на обслужващия бутон и потвърдете чрез натискане.

В следващата стъпка се определя дали

- **•** аналоговият сигнал променя само зададената стойност
- **•** помпата да се включва и изключва отново през аналоговия сигнал.

Промяна на зададената стойност може да се извърши чрез аналогови сигнали, без да се включва или изключва помпата чрез сигналите. В този случай се избира "Изключен".

Ако е включена функция "Вкл./Изкл. чрез аналогов сигнал", трябва да се определят граничните стойности за включване и изключване.

След това се извършва съпоставянето МИН. сигнал/стойност и съпоставянето МАКС. сигнал/стойност.

Сега се дефинира рампата за прехвърлянето от стойности на аналогови сигнали на зададени стойности. За целта се посочват минималните и максималните опорни точки на характеристиката и се допълват съответните прилежащи зададени стойности (съпоставяне МИН. сигнал/стойност и съпоставяне МАКС. сигнал/стойност).

Стойността за мин. сигнал описва ниската стойност на сигнала на рампата на предаване при съответната стойност от 0%. В този пример долната стойност на сигнала е 3 V.

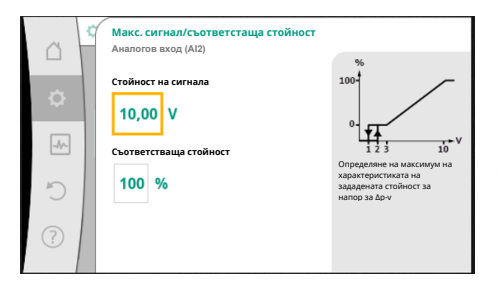

*Fig. 82:* Макс. сигнал/съответстваща стойност

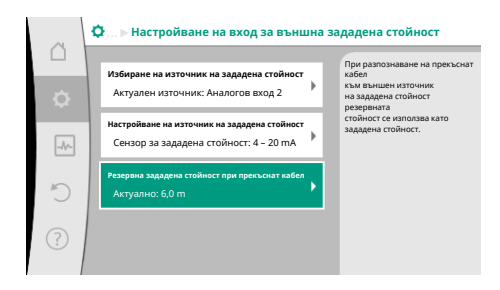

*Fig. 83:* Резервна зададена стойност при прекъснат кабел

Стойността за макс. сигнал описва високата стойност на сигнала на рампата на предаване при съответната стойност от 100%. В този пример горната стойност на сигнала е 10 V.

След като се извършат всички съпоставяния сигнал/стойност, настройката на аналоговия източник на зададена стойност е завършена.

Отваря се редактор за настройка на резервна зададена стойност при прекъсване на кабел или при грешна конфигурация на аналоговия вход.

Избиране на резервна зададена стойност. Тази зададена стойност се използва при разпознаване на прекъснат кабел на външния източник на зададена стойност.

### **Сензор за действителна стойност**

Сензорът за действителна стойност предоставя:

- **•** Стойности от температурния датчик за режими на регулиране, зависими от температурата:
	- постоянна температура
	- диференциална температура
	- температура в помещението
- **•** Стойности от температурния датчик за допълнителни функции, зависими от температурата:
	- Отчитане на количеството топлина/студ
	- Автоматично превключване отопление/охлаждане
- **•** Стойности от датчик за диференциално налягане за:
	- Регулиране на диференциалното налягане с отчитане на действителната стойност в лоша точка
- **•** Дефинирани от потребителя стойности на сензора за:
	- PID регулиране

Възможни видове сигнали при избор на аналогов вход като вход за действителна стойност:

**Видове сигнали на сензора за действителна стойност:**

**0 ... 10 V:** Диапазон на напрежение от 0 ... 10 V за прехвърляне на измерени стойности.

**2 ... 10 V:** Диапазон на напрежение от 2 ... 10 V за прехвърляне на измерени стойности. При напрежение под 2 V се разпознава прекъснат кабел.

**0 ... 20 mA:** Диапазон на силата на тока от 0 ... 20 mA за прехвърляне на измерени стойности.

**4 ... 20 mA:** Диапазон на силата на тока от 4 ... 20 mA за прехвърляне на измерени стойности. При сила на тока под 4 mA се разпознава прекъснат кабел.

**PT1000:** Аналоговият вход анализира температурен датчик PT1000.

### **Конфигурация на сензора за действителна стойност**

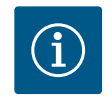

# **ЗАБЕЛЕЖКА**

Изборът на аналоговия вход като извод за сензор изисква съответната конфигурация на аналоговия вход.

Първо отворете менюто с изгледа, за да видите актуалната конфигурация и използването на аналоговия вход.

За тази цел изберете в меню  $\bullet$ "Настройки"

- 1. "Външни интерфейси"
- 2. "Функция на аналогов вход AI1" ... "Функции на аналогов вход AI4"
- 3. "Преглед на аналогов вход".

Показват се начинът на използване, вида на сигнала и други настроени стойности за избрания аналогов вход. За да предприемете или промените настройки:

# Изберете в меню  $\bullet$  Настройки"

1. "Външни интерфейси"

2. "Функция на аналогов вход AI1" ... "Функции на аналогов вход AI4"

3. "Настройване на аналогов вход".

Първо изберете начина на използване:

Изберете като вход за сензора начини на използване "Датчик за диференциално налягане", "терморезистор" или "Външен сензор".

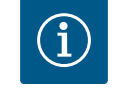

# **ЗАБЕЛЕЖКА**

Когато в меню "Избиране начин на използване" вече е настроен друг начин на използване като "неконфигуриран", проверете дали аналоговият вход вече се използва за друг начин на използване. При необходимост трябва да се избере друг източник.

След избор на начин на използване изберете "Вида на сигнала":

При избор на вида на сигнала "PT1000" всички настройки за входа на сензора са завършени, всички останали видове на сигнала изискват нови настройки.

За прехвърлянето от стойности на аналогови сигнали на действителни стойности се дефинира рампата за прехвърляне. За целта се посочва минималната и максималната опорна точка на характеристиката и се допълват съответните прилежащи действителни стойности (съпоставяне МИН. сигнал/стойност и съпоставяне МАКС. сигнал/стойност).

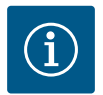

# **ЗАБЕЛЕЖКА**

Ако аналоговият вход е конфигуриран по типа сигнал PT1000 за терморезистор, може да се настрои "корекционна стойност на температурата" за компенсация на електрическото съпротивление при дължина на сензорния кабел повече от 3 m.

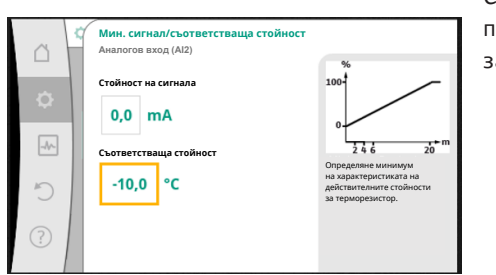

**Избиране начин на използване Аналогов вход (AI3)**

**Сензор за зададена стойност Датчик за диференциално налягане Терморезистор Външен сензор**

*Fig. 84:* Диалог за настройка сензор за

**Вид на сигнала аналогов вход (AI3)**

**Неконфигуриран**

 $\triangle$ 

 $\boxed{\mathcal{A}\mathcal{N}}$ 

 $\curvearrowright$ 

 $\boxed{\mathcal{N}}$ 

действителна стойност

**За терморезистор**

 $0 - 10$  V **2 – 10 V 0 – 20 mA**  $4 - 20$  m/

*Fig. 85:* Вид на сигнала

**PT1000**

Използвайте аналоговия вход като вход за действителна стойност за терморезистора , напр. за температура T-c.

Настройте аналогов вход за типа сигнал 0...20 mA

Стойността за мин. сигнал описва ниската стойност на сигнала на рампата на предаване при съответната стойност от 0%. В този пример това съответства на 0,0 mA за -10 °C.

*Fig. 86:* Съпоставяне Мин. сигнал/стойност за сензор за действителна стойност

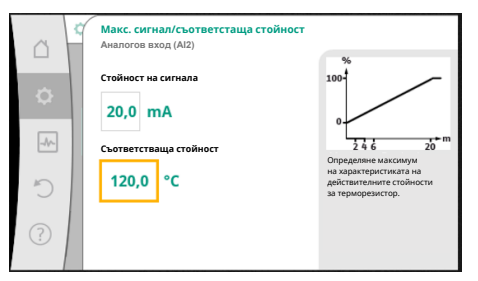

*Fig. 87:* Съпоставяне Макс. сигнал/стойност за сензор за действителна стойност

С въвеждането на минимална и максимална опорна точка на характеристиката въвеждането е завършено.

Стойността за макс. сигнал описва високата стойност на сигнала на рампата на предаване при съответната стойност от 100%. В този пример това съответства на 20,0 mA за 120 °C.

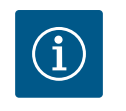

# **ЗАБЕЛЕЖКА**

Ако е избран тип сигнал PT1000, възможно е да се настрои корекционна стойност за измерената температура. По този начин може да се изравни електрическото съпротивление на дълъг кабел на сензора.

Изберете в меню  $\bullet$  "Настройки"

- 1. "Външни интерфейси"
- 2. "Функция на аналогов вход AI1" ... "Функции на аналогов вход AI4"
- 3. "Корекция на температура" и настройте коректурната стойност (офсет).

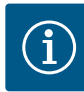

Като опция и за по-доброто разбиране на функцията на присъединения сензор може да се посочи позицията на сензора. Тази настроена позиция може да окаже въздействие върху функцията или използването на сензора.

Изберете в меню  $\blacksquare$ "Настройки"

- 1. "Външни интерфейси"
- 2. "Функция на аналогов вход AI1" ... "Функции на аналогов вход AI4"
- 3. "Избиране на позиция на сензора".

Възможни са следните позиции за избор:

- **•** Аналогов вход 1
- **•** Аналогов вход 2
- **•** Аналогов вход 3
- **•** Аналогов вход 4
- **•** BMS (сградна техника)
- **•** Прав поток
- **•** Обратен поток
- **•** Първичен кръг 1
- **•** Първичен кръг 2
- **•** Вторичен контур 1
- **•** Вторичен контур 2
- **•** Резервоар
- **•** Хале

### <span id="page-99-0"></span>**13.6 Приложение и функция на Wilo Net интерфейса**

Wilo Net е шинна система, с която могат да комуникират помежду си до **21** продукти на Wilo (участници). Wilo-Smart Gateway се счита за един участник.

### **Приложение при:**

- **•** Сдвоени помпи, състоящи се от двама участника
- **•** Multi-Flow Adaptation (захранваща помпа, свързана с вторични помпи)
- **•** Дистанционен достъп чрез Wilo-Smart Gateway

### **Шинна топология:**

Шинната топология се състои от няколко участника (помпи и Wilo-Smart Gateway), които са включени един след друг. Участниците са свързани чрез общ проводник. Шината трябва да бъде прекратена в двата края на проводника. Това при двете външни помпи се извършва в менюто на помпата. Всички останали участници **не** могат да бъдат терминирани.

На всички шинни участници трябва да бъде присвоен собствен адрес (Wilo Net ID). Този адрес се настройва в менюто на съответната помпа.

За да извършите терминиране на линията на помпите:

# Изберете в меню  $\blacksquare$ "Настройки"

- 1. "Външни интерфейси"
- 2. "Настройка Wilo Net"
- 3. Изберете "Терминиране на Wilo Net".

Възможен избор:

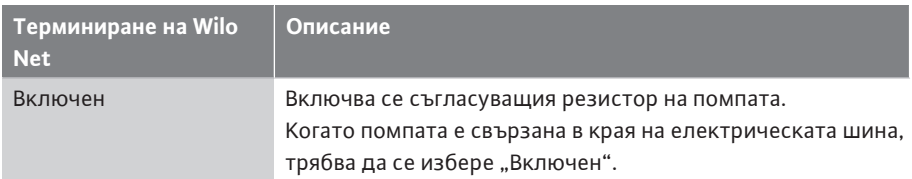

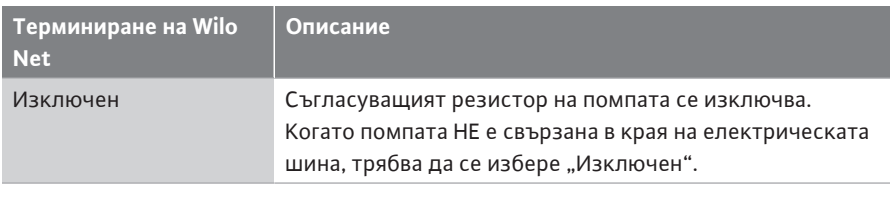

След извършване на терминирането, на помпата се присвоява индивидуален Wilo Net адрес:

# Изберете в меню  $\bullet$  Настройки"

- 1. "Външни интерфейси"
- 2. "Настройка Wilo Net"
- 3. Изберете "Адрес във Wilo Net" и причислете на всяка помпа собствен адрес  $(1... 21)$ .

### **Пример сдвоена помпа:**

- **•** Помпена глава вляво (I)
	- Терминиране на Wilo Net: ВКЛ.
	- Адрес във Wilo Net: 1
- **•** Помпена глава вдясно (II)
	- Терминиране на Wilo Net: ВКЛ.
	- Адрес във Wilo Net: 2

### **Пример Multi-Flow Adaptation с четири помпи:**

- **•** Първична помпа
	- Терминиране на Wilo Net: ВКЛ.
	- Адрес във Wilo Net: 1
- **•** Вторична помпа 1:
	- Терминиране на Wilo Net: ИЗКЛ.
	- Адрес във Wilo Net: 2
- **•** Вторична помпа 2:
	- Терминиране на Wilo Net: ИЗКЛ.
	- Адрес във Wilo Net: 3
- **•** Вторична помпа 3:
	- Терминиране на Wilo Net: ВКЛ.
	- Адрес във Wilo Net: 4

# **ЗАБЕЛЕЖКА**

Ако е създадена Multi-Flow Adaptation система от сдвоени помпи, вземете предвид, че максимум 5 сдвоени помпи могат да комуникират помежду си чрез Wilo Net в MFA връзката. Допълнително към тези максимум 5 сдвоени помпи във връзката могат да се включат до 10 други единични помпи.

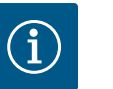

# **ЗАБЕЛЕЖКА**

Сдвоена помпа като първична помпа или също така сдвоени помпи като вторични помпи във връзката Multi-Flow Adaptation трябва задължително първо да бъдат конфигурирани като такива. Едва след това правете всички настройки за Multi-Flow Adaptation на дисплея.

### **Други примери:**

Първичната помпа на Multi-Flow Adaptation система е сдвоена помпа и цялата система трябва да се контролира дистанционно чрез Gateway.

- **•** Първична сдвоена помпа = 2 участника (напр. ID 1 и ID 2)
- **•** Wilo-Smart Gateway = 1 участник (напр. ID 21)

За осъществяване обаче на свързване във Wilo Net между помпи и окомплектовка разполагате само с ID адресно пространство от 1 до 21. В тази връзка във Wilo Net могат да комуникират максимум 21 участника.

По-големи ID водят до това, че участници във Wilo Net с по-големи ID не могат да комуникират правилно с другите участници.

Най-малката Wilo Net "Комуникационна мрежа" се състои от двама участника (напр. сдвоени помпи или две единични помпи като сдвоена помпа). В повечето случаи участниците работят с ID 1 и ID 2. Възможна е също всяка друга комбинация от ID 1 до 21, стига двете ID да са различни.

# **13.7 Настройка на Bluetooth интерфейса Wilo-Smart Connect Modul BT**

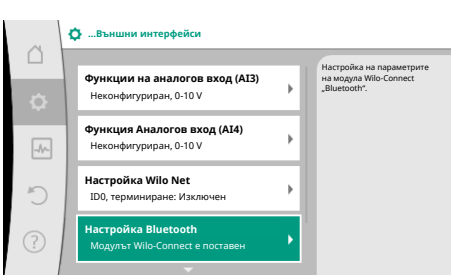

### *Fig. 88:* Настройка Bluetooth интерфейс

| n                   | <b>O</b> Bluetooth setting         |                                                                         |
|---------------------|------------------------------------|-------------------------------------------------------------------------|
| $\ddot{\mathbf{Q}}$ | <b>Bluetooth</b><br>Current: ON    | Set value of parameter<br>"Activation" of Wilo<br><b>Connect Module</b> |
| $\rightarrow$       | Connectable<br>Current: ON         |                                                                         |
| ŗ                   | <b>Dynamic PIN</b><br>Current: Off |                                                                         |
| (?)                 |                                    |                                                                         |

*Fig. 89:* Интерфейс Bluetooth

След поставянето на Wilo-Smart Connect модул BT в интерфейса Wilo-Connectivity Interface на дисплея се появява менюто "Настройки - Външни интерфейси - Настройка Bluetooth"

Възможни са следните настройки (Fig. 89):

- **•** Bluetooth: Bluetooth сигналът на модула Wilo-Smart Connect Moduls BT може да се включва и изключва.
- **•** Connectable: Разрешено е да се изгражда Bluetooth връзка между помпата и мобилно крайно устройство с приложение Wilo-Smart Connect (ON). Не е разрешено да се изгражда Bluetooth връзка между помпата и мобилно крайно устройство с приложение Wilo-Smart Connect (OFF).
- **•** Dynamic PIN: Когато се изгражда връзка между помпата и мобилно крайно устройство с приложение Wilo-Smart Connect, на дисплея се появява PIN. Този PIN трябва да се въведе в приложението за изграждането на връзката.

Чрез "Dynamic PIN" могат да бъдат избрани два идентификационни номера (PIN):

- **•** OFF: При всяко изграждане на връзка на дисплея се показват двете последни позиции на серийния номер S/N на модула Wilo-Smart Connect Moduls BT. Серийният номер S/N е отпечатан на типовата табелка на модула Wilo-Smart Connect Moduls BT. Това се нарича "статичен PIN".
- **•** ON: За всяко изграждане на връзка винаги се генерира динамично нов PIN и се показва на дисплея.

Когато подменюто "Настройка Bluetooth" не се появява, въпреки че модулът Wilo-Smart Connect Modul BT е поставен, проверете LED индикатора на модула. Анализирайте грешката с помощта на инструкцията за обслужване на модула Wilo-Smart Connect Modul BT.

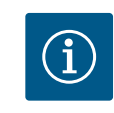

# **ЗАБЕЛЕЖКА**

Менюто "Bluetooth setting" се появява само на английски.

# **13.8 Приложение и функция на модулите CIF**

В зависимост от поставения тип CIF модул има съответно меню с настройки в менюто:

# "Настройки"

1. "Външни интерфейси" е скрита.

Съответните настройки са описани на дисплея и в документацията на CIF модула.

# <span id="page-101-0"></span>**14 Настройки на уреда**

 $\mathbf{B}^\bullet$ "Настройки" , "Настройки на уреда" се предприемат общи настройки.

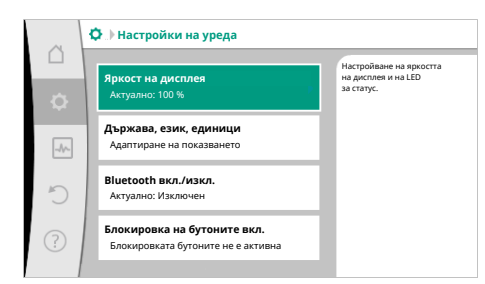

### *Fig. 90:* Настройки на уреда

#### **14.1 Яркост на дисплея**

- **•** Яркост на дисплея
- **•** Държава, език, единици
- **•** Bluetooth вкл./изкл.

(тази точка от настройките се появява само ако е поставен Wilo-Smart Connect модул BT)

- **•** Блокировка на бутоните вкл.
- **•** Информация за уредите
- **•** Пуск на помпата

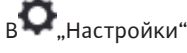

- 
- 1. "Настройка на уреда"
- 2. "Яркост на дисплея"

може да се променя яркостта на дисплея. Стойността за яркостта се индикира в проценти. 100 % яркост съответстват на максимално възможната, а 5 % яркост на минимално възможната яркост.

### **14.2 Държава, език, единица**

# На  $\bullet$ "Настройки"

- 1. "Настройка на уреда"
- 2. "Държава, език, единица" могат да се настройват
- **•** държавата
- **•** езикът и
- **•** единиците на физическите стойности.

Изборът на държавата води до предварителна настройка на езика, на физическите единици и позволява в помощната система да се извикват правилните данни за контакт за местната сервизна служба.

Възможност за избиране на повече от 60 държави и 26 езика.

### Възможности за избор на единици:

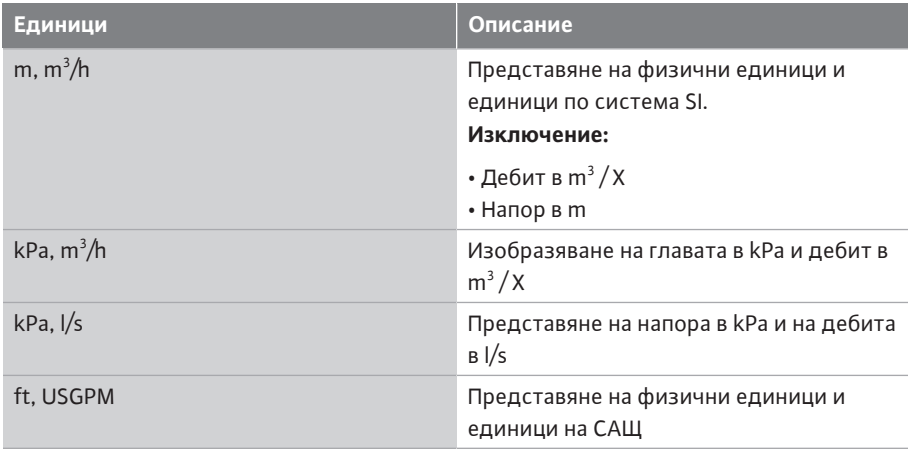

*Табл. 52:* Единици

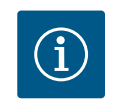

# **ЗАБЕЛЕЖКА**

Мерните единици са фабрично настроени на m, m $^3/\hbar.$ 

### **14.3 Bluetooth вкл./изкл.**

# На  $\bullet$ "Настройки"

- 1. "Настройка на уреда"
- 2. "Bluetooth вкл./изкл."

може да се включва и изключва Bluetooth устройството. Когато Bluetooth устройството е включено, помпата може да се свързва с други Bluetooth устройства (напр. смартфон с Wilo-Assistаnt приложение и съдържаща се функция Smart Connect).

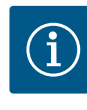

Когато е поставен Wilo-Smart Connect модул BT, Bluetooth устройството е включено.

<span id="page-103-0"></span>**14.4 Блокировка на бутоните вкл.** Блокировката на бутоните предотвратява изменение на настроените параметри на помпата от неоторизирани лица.

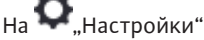

- 1. "Настройка на уреда"
- 2. "Блокировка на бутона вкл"
	- може да се активира блокировка на бутона.

Едновременното натискате (> 5 секунди) на бутон "Назад"- $\stackrel{(-)}{\longrightarrow}$ и "Контекст"- $\stackrel{(-)}{\longrightarrow}$ деактивира блокировката на бутоните.

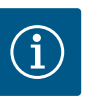

# **ЗАБЕЛЕЖКА**

Блокировка на бутона може да се активира и през цифровите входове DI1 и DI2 (виж глава ["Приложение и функция на цифровите](#page-87-0) [управляващи входове DI1 и DI2" \[](#page-87-0)▶ [88\]](#page-87-0)).

Когато блокировка на бутона е активирана през цифровите входове DI1 или DI2, деактивирането се осъществява също само през цифровите входове! Не е възможна комбинация от бутони!

При активирана блокировка на бутони се показват началният екран, както и предупредителни съобщения и съобщения за грешки, за да може да се провери статуса на помпата.

Активираната блокировка на бутона се разпознава в началния екран чрез символ на

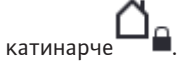

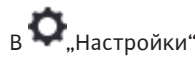

1. "Настройка на уреда"

2. "Информация за уредите" могат да се отчита информация за продуктово наименование, за артикулния и серийния номер и софтуерната и хардуерната версия.

**14.6 Пуск на помпата** За да се предотврати блокиране на помпата, на същата се настройва пуск на помпата. След настроен интервал за време помпата стартира и изключва отново след кратък интервал от време.

Условие:

За функцията "пуск на помпата" мрежовото напрежение не трябва да се прекъсва.

### **ВНИМАНИЕ**

# **Блокиране на помпата чрез продължителни периоди на престой!**

Продължителните периоди на престой може да доведе до блокиране на помпата. Не деактивирайте пуска на помпата!

Помпи, изключени чрез дистанционно управление, с команда от шина, управляващ вход външно ИЗКЛ. или сигнал 0 ... 10 V, се включват за кратко. Избягва се блокиране след продължителни периоди на престой.

# В меню  $\mathbf{\Omega}_{\text{m}}$ Настройки"

- 1. "Настройки на уреда"
- 2. "Пуск на помпата"
- **•** интервалът от време за пуск на помпата може да се настрои в диапазона от 2 часа до 72 часа. (фабрично: 24 часа).

**14.5 Информация за уредите**

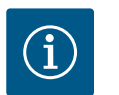

Ако се предвижда изключване на мрежовото захранване за попродължителен период, то краткосрочното пускане на помпите трябва да се извършва от външно управление посредством краткосрочно включване на мрежовото захранване.

За тази цел преди изключване на мрежовото захранване помпата трябва да бъде включена от системата за управление.

# **15 Диагностика и измерени стойности**

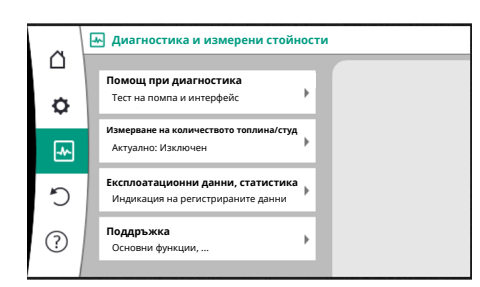

За подпомагане анализа на грешките, освен индикациите на грешките, помпата предлага и допълнителни помощни средства:

Помощта при диагностика служи за диагностика и поддръжка на електроника и интерфейсите. Наред с хидравличните и електрическите прегледи се представят данни за интерфейсите, информация за уредите и контактни данни на производителя.

*Fig. 91:* Диагностика и измерени стойности

### **15.1 Помощ при диагностика**

**15.2 Отчитане на количеството топлина/студ**

Изберете в меню  $\Box\bigcup_{n=1}^{\infty}$  "Диагностика и измерени стойности"

1. "Помощ при диагностика".

В меню "Помощ при диагностика" се намират функции за диагностика и поддръжка на електроника и интерфейси:

- **•** Преглед на хидравличните данни
- **•** Преглед на електрическите данни
- **•** Преглед на аналогови входове AI1 ... AI4
- **•** Принудителното управление SSM/ SBM (виж също глава ["Комуникационни](#page-84-0) [пунктове: настройки и функция" \[](#page-84-0)> [85\]](#page-84-0)
- **•** Информация за уредите (напр. версия на хардуера и софтуера, тип на помпата, име на помпата, сериен номер)
- **•** Данни за контакт на WILO SE

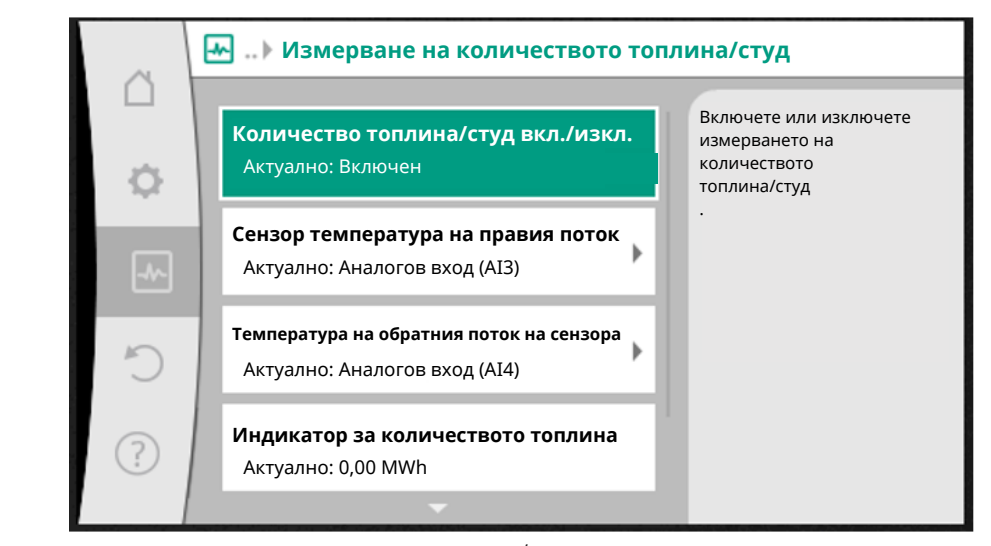

*Fig. 92:* Отчитане на количеството топлина/студ

Количеството топлина или студ се отчита с регистрирането на дебита в помпата и регистриране на температурата на правия и обратния поток.

За отчитането на температурата към помпата трябва да се свържат два температурни датчика през аналоговите входове. Те трябва да са вградени в правия и обратния поток.

**bg**

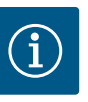

При Stratos GIGA2.0 датчикът за диференциално налягане за определянето на дебита е конфигуриран фабрично на AI1. При Stratos GIGA2.0 ... R1 трябва да се монтира и конфигурира датчик за диференциално налягане.

# **Активиране на отчитането на количеството топлина/студ**

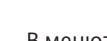

- В менюто  $\Box$  "Диагностика и измерени стойности" изберете
- 1. "Измерване на количеството топлина/студ"
- 2. "Количество топлина/студ вкл./изкл.".

Накрая настройте източника и позицията на сензора в елементите от менюто "Сензор температура на входящия флуид" и "Температура на обратния поток на сензора".

#### **Настройка на източника на сензора на входа**

В менюто  $\Box$ , Диагностика и измерени стойности" изберете

- 1. "Измерване на количеството топлина/студ"
- 2. "Сензор температура на входящия флуид"
- 3. "Избор на източника за сензора".

# **Настройка на източника на сензора в обратния поток**

В менюто "Диагностика и измерени стойности" изберете

- 1. "Измерване на количеството топлина/студ"
- 2. "Температура на обратния поток на сензора"
- 3. "Избор на източника за сензора".

#### **Възможен избор на източниците на сензори:**

- **•** Аналогов вход AI1 (зает с датчик за диференциално налягане)
- **•** Аналогов вход AI2 (само активен сензор)
- **•** Аналогов вход AI3 (PT1000 или активен сензор)
- **•** Аналогов вход AI4 (PT1000 или активен сензор)
- **•** CIF модул

### **Настройка на позицията на сензора в правия поток**

- 1. Изберете "Измерване на количеството топлина/студ"
- 2. "Сензор температура на входящия флуид"
- 3. "Избиране на позиция на сензора".

Изберете като позиция на сензора "Прав поток" или "Обратен поток".

#### **Настройка на позицията на сензора в обратния поток**

- 1. Изберете "Измерване на количеството топлина/студ"
- 2. "Температура на обратния поток на сензора"
- 3. "Избиране на позиция на сензора".
- Изберете като позиция на сензора "Прав поток" или "Обратен поток".

### **Възможен избор на позиции на сензори:**

- **•** Аналогов вход AI2 (само активен сензор)
- **•** Аналогов вход AI3 (PT1000 или активен сензор)
- **•** Аналогов вход AI4 (PT1000 или активен сензор)
- **•** BMS (сградна техника)
- **•** Прав поток
- **•** Обратен поток
- **•** Първичен кръг 1
- **•** Първичен кръг 2
- **•** Вторичен контур 1

**•** Хале

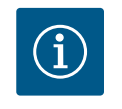

# **ЗАБЕЛЕЖКА**

Когато е активирано измерването на количеството топлина или студ, чрез това меню може да се отчете сумираното общо количество топлина или студ. Показва се актуалната мощност на отопляване и на охлаждане. По желание количеството топлина тук може да се върне на 0.

**bg**

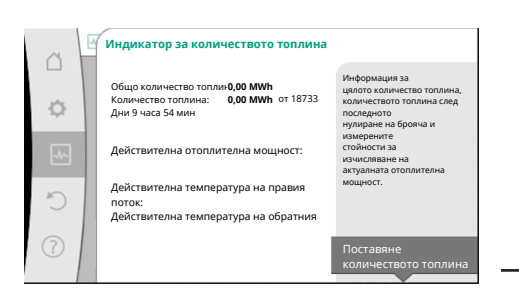

*Fig. 93:* Индикатор за количеството топлина

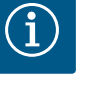

# **ЗАБЕЛЕЖКА**

Отчитането на количеството енергия за топлина или охлаждане е възможно без допълнителен енергомер. Измерването може да се използва за вътрешно разпределение на разходите за топлина и охлаждане или за мониторинг на системата. Тъй като измерването на количеството топлина и студ не е калибрирано, то не може да служи като основание за отчитане.

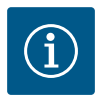

# **ЗАБЕЛЕЖКА**

За постоянно отчитане на количеството топлина/студ без прекъсване на записа на данни трябва да се извърши включване/изключване на помпата само през цифров вход с EXT.OFF. При изключване на мрежовото напрежение не се извършва запис на данни.

# **15.3 Експлоатационни характеристики/статистика** Изберете в меню "Диагностика и измерени стойности"

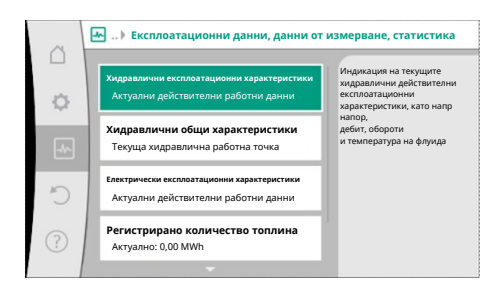

### *Fig. 94:* Експлоатационни данни, данни от измерване, статистика

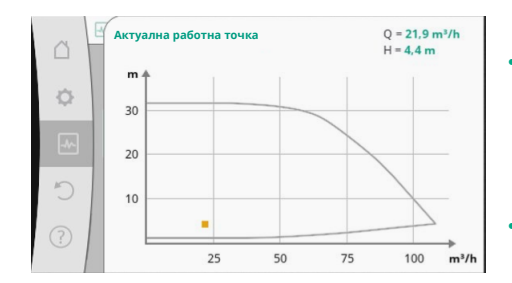

*Fig. 95:* Актуална работна точка

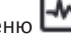

- 
- 1. "Експлоатационни характеристики, статистика".
- Показват се следните експлоатационни характеристики, измерени данни и статистически данни:
- **•** Хидравлични експлоатационни характеристики
	- Действителна напорна височина
	- Действителен дебит
	- Действителна температура на флуида (ако е свързан и конфигуриран температурен сензор)
- **•** Хидравлични общи характеристики
- Текуща хидравлична работна точка
- **•** Електрически експлоатационни характеристики
- Мрежово напрежение
- Консумирана мощност
- Консумирана енергия сумирано
- Работни часове
- **•** Регистрирано количество топлина
- Общо количество топлина
- Количество топлина от последното връщане в изходно положение на брояча
- Действителен капацитет на отопление
- Действителна температура на правия потока
- Действителна температура на обратния поток
- Действителен дебит
- **•** Регистрирано количество студ
- Общо количество на охлаждане
- Количество охлаждане от последното връщане в изходно положение на брояча
- Действителен капацитет на охлаждане
- Действителна температура на обратния поток
- Действителен дебит

# **Точност на показаните и регистрирани експлоатационни характеристики**

# **Дебит:**

Дебитът се определя с помощта на свързания датчик за диференциално налягане. Точността на данните за дебита с чиста вода е около +/- 5 % от работната точка. Ако се използва водно-гликолова смес, точността в зависимост от процентното съотношение на сместа е в диапазон от +/-10 % … 50 %.

Точността на указанието за дебита може да се подобри чрез въвеждане на известни стойности на клиента за вискозитет и плътност. Въвеждането се извършва чрез корекция на флуида.

# **Температура:**

За отчитането на температурата винаги трябва да са свързани външни сензори като PT1000.

Данни за точността тук не са възможни, тъй като зависят от следните фактори:

- **•** Как и къде са монтирани температурни сензори на тръбопровода.
- **•** Какъв клас на точност на сензора е бил избран.
- **•** Дължина на сензорния кабел.

Точността в рамките на Stratos GIGA2.0 в зависимост от стойността на температурата е до +/-2 K

#### **Отчитане на количеството топлина/отчитане на количеството студ:**

Данните за количеството топлина и студ се извеждат от регистрираните температури в правия поток и обратния поток и от дебита. Точността на количеството топлина и студ зависи от точността на отчитането на дебита и температурата, описани по-горе. Тя е около +/- 10 % при чиста вода. При водно-гликолови-смеси тя значително се различава от това в зависимост от съотношението на смесване.

### **15.4 Поддръжка**

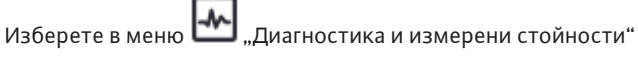

1. "Поддръжка".

Тук се показват функции, които частично са включени и в други менюта за настройка. За целите на поддръжката функциите са обобщени още веднъж в едно меню:

- Пуск на помпата (виж също глава ["Настройки на уреда" \[](#page-101-0) $\blacktriangleright$  [102\]\)](#page-101-0)
- **•** Основни функции (Настройки за регулиран работен режим или ръчно управление, виж също глава ["Меню с настройки – Ръчно управление" \[](#page-78-0) $\triangleright$  [79\]](#page-78-0))
- **•** Настройка РЪЧНО (виж също глава ["Меню с настройки Ръчно управление"](#page-78-0)
- $[\triangleright$  $[\triangleright$  [79\]](#page-78-0))
- **•** Рампови времена
	- Рамповите времена определят колко бързо може максимално да се включи и изключи помпата при промяна на зададената стойност.
- **•** Корекция на флуида
	- За да се подобри откриването на скоростта на протичане за вискозни флуиди (напр. смеси вода-етилен гликол), може да се направи корекция на флуида. Ако в менюто е избрано "Включен", вискозитетът и плътността на флуида могат да бъдат въведени в точката на менюто, която се появява. Стойностите трябва да се познати на място.

 $\triangle$ Включете корекцията на вискозните **Изключен** ö флуиди за да се подобри **Включен** протичането на дебита

*Fig. 96:* Корекция на флуида
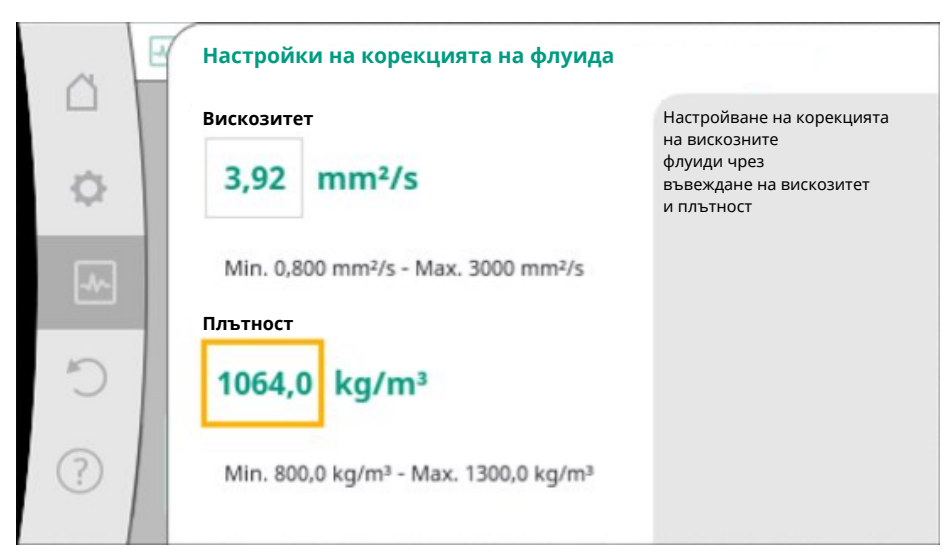

*Fig. 97:* Регулиране на вискозитета и плътността

- **•** Автоматично PWM намаляване на честотата
	- Функцията автоматично PWM намаляване на честотата е налична в зависимост от типа. Функцията е изключена фабрично.
		- Ако температурата на околната среда на помпата е твърде висока, помпата автоматично ще намали хидравличната мощност.

Ако функцията "Автоматично PWM намаляване на честотата" е активирана, честотата на превключване се променя над критична температура, за да продължи да захранва необходимата хидравлична работна точка.

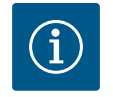

## **ЗАБЕЛЕЖКА**

Променената честота на превключване може да доведе до по-високи и/или променени работни шумове на помпата.

**15.5 Запаметяване на конфигурацията/Запаметяване на данните**

За запаметяването на конфигурацията електронният модул е оборудван с енергонезависима памет. Така всички настройки и данни се запазват, независимо колко дълго продължава спирането на мрежовото ел. захранване. Ако има отново електрозахранване, помпата продължава да работи със зададените стойностити преди прекъсването на електрозахранването.

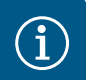

## **ЗАБЕЛЕЖКА**

На всеки 30 минути регистрираните експлоатационни характеристики се запаметяват енергонезависимо в паметта. Ако преди достигане на 30 минутния период помпата бъде изключена от мрежовото напрежение, регистрираните данни няма да бъдат запаметени от началото на последния наченат период от 30 минути. В този случай данните се загубват. Ето защо се препоръчва да изключвате помпата само през цифров вход с EXT.OFF.

Wilo-Stratos GIGA2.0 може да регистрира и запаметява множество данни за времето на експлоатация, които имат маркер за часа:

- **•** Напор
- **•** Дебит
- **•** Обороти
- **•** Температура на правия и обратния поток
- **•** Температура на халето (при регулиране според температура на халето)
- **•** Количество топлина и студ
- **•** Консумирана електрическа мощност
- **•** Електрическо напрежение
- **•** Работни часове
- **•** История на съобщенията за грешки и предупредителните съобщения

Данните от историята могат да се показват по желание за определен период от време, напр. последните четири седмици. Това може да се използва за оценка на това как захранваната хидравлична верига се държи хидравлично или състоянието в което се намира помпата.

В този период от време на без на мрежово напрежение на помпата, времевото клеймо се задава непрекъснато с помощта на сменяема батерия.

За да бъдат визуализирани тези данни, приложението Wilo-Smart Connect трябва да се свърже с помпата чрез Bluetooth устройство или Wilo Net през Wilo-Smart Connect Gateway. След това могат да се изведат данните от помпата и да се покажат в приложението.

#### **16 Възстановяване и нулиране**

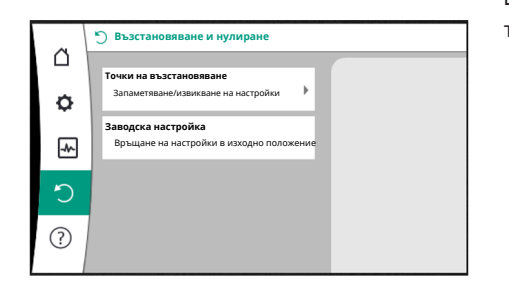

*Fig. 98:* Възстановяване и нулиране

#### **16.1 Точки на възстановяване**

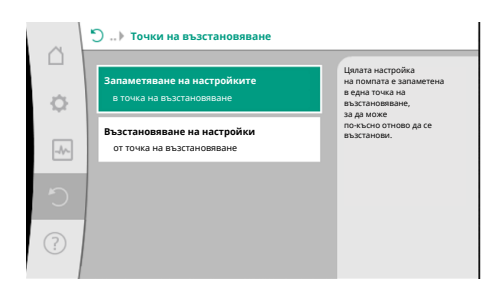

*Fig. 99:* Точки на възстановяване - Запаметяване на настройките

|                | Възстановява се фабричната настройка |                                         |  |
|----------------|--------------------------------------|-----------------------------------------|--|
|                |                                      | Възстановява<br>се заводската настройка |  |
| o              |                                      | ВНИМАНИЕ!<br>Загубват                   |  |
| $-\mathcal{N}$ |                                      | се всички настройки!                    |  |
|                | Заводска настройка                   |                                         |  |
| $\Gamma$       |                                      |                                         |  |
| 3              | Отмяна                               |                                         |  |
|                |                                      |                                         |  |

*Fig. 100:* Заводска настройка

В меню "Възстановяване и нулиране" могат да се върнат съхранени настройки чрез точките за възстановяване, а на помпата да се върне заводската настройка.

След крайното конфигуриране на помпата, напр. при пускане в експлоатация, може да се съхрани извършената настройка. Ако междувременно е направена промяна на настройките, съхранената настройка може да се върне чрез точките за възстановяване.

Максимално три различни настройки на помпата могат да се запаметяват като точки на възстановяване. При необходимост тези съхранени настройки могат да се върнат/ възстановят чрез меню "Възстановяване на настройките".

**16.2 Заводска настройка** Може да се възстанови заводската настройка на помпата.

Изберете в меню "Възстановяване и нулиране" последователно

- 1. "Заводска настройка"
- 2. "Възстановяване на заводска настройка"
- 3. "Потвърждаване на заводска настройка".

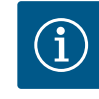

#### **ЗАБЕЛЕЖКА**

Възстановяването на фабричните настройки на помпата заменя актуалните настройки на помпата!

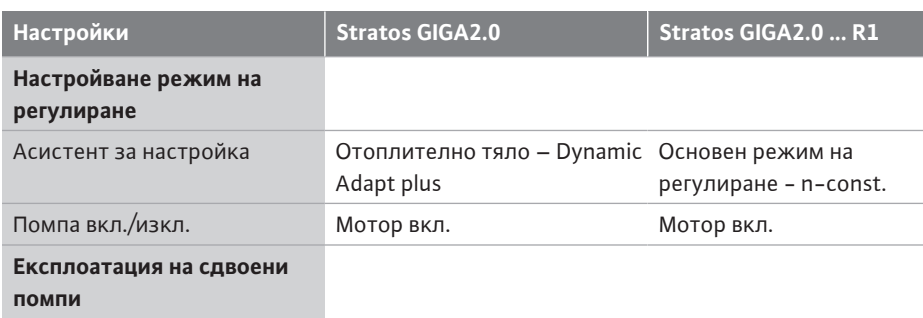

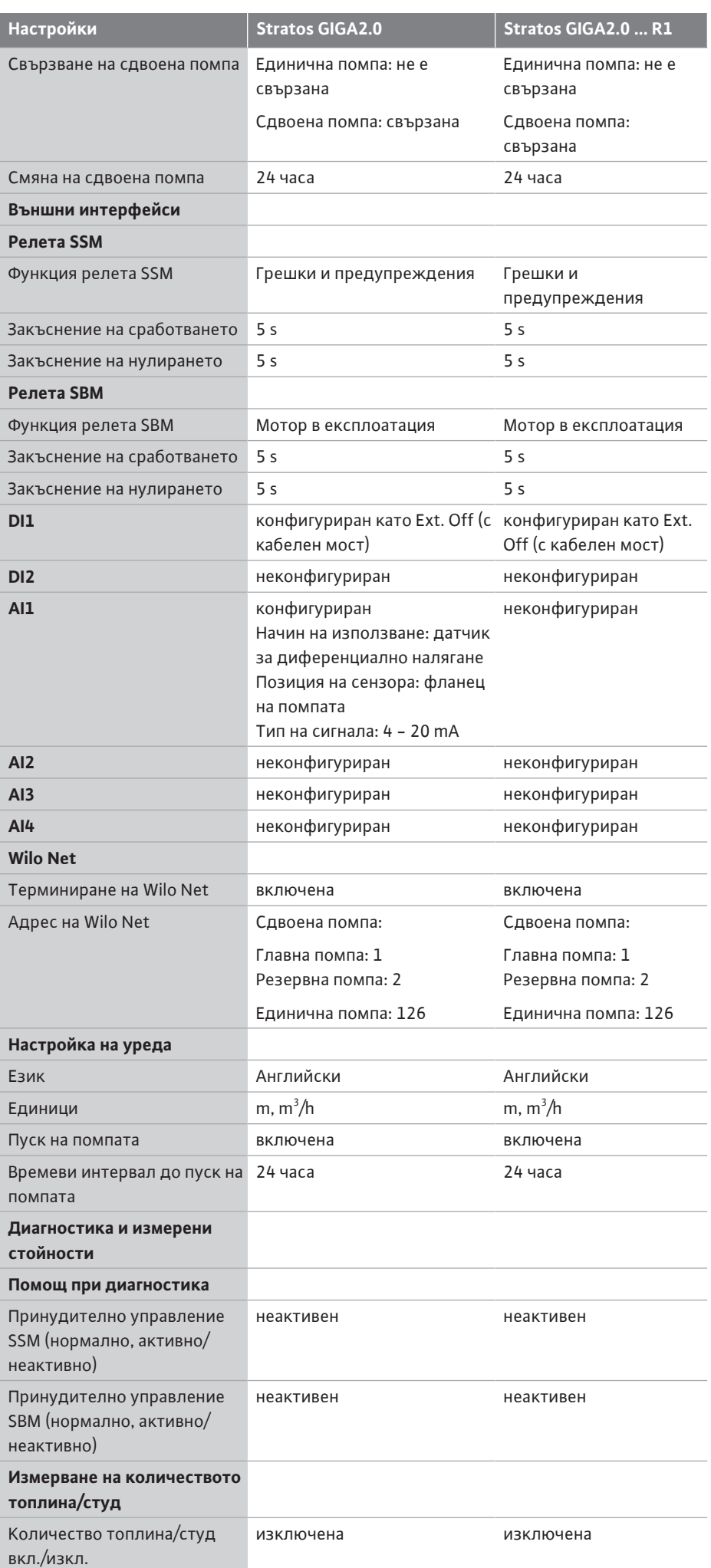

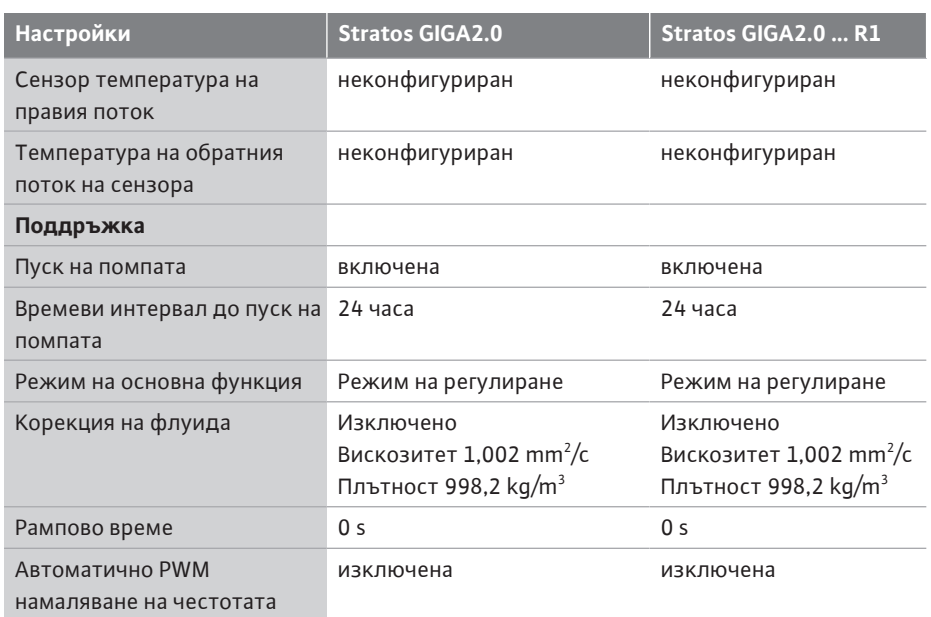

*Табл. 53:* Заводски настройки

#### **17 Помощ**

#### **17.1 Помощна система**

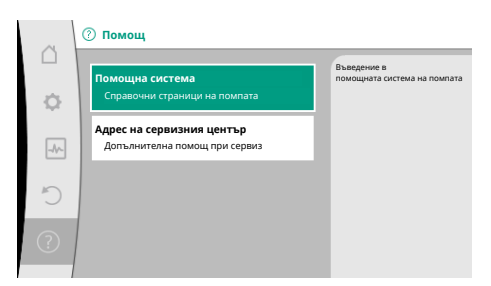

#### *Fig. 101:* Помощна система

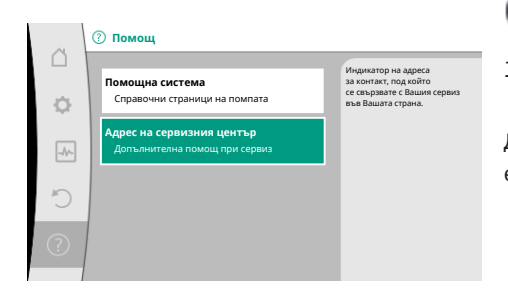

*Fig. 102:* Адрес на сервизния център

# **18 Повреди, причини,**

В меню У Помош

1. "Помощна система"

се намират много основни данни, които помагат за разбиране на продукта и функциите. С потвърждаване на контекст бутона  $\boxed{\cdots}$ се получава достъп до други данни по отделните показвани теми. Връщане към предходните помощни страници е възможно по всяко време чрез натискане на контекст бутона  $\left(\frac{800}{10}\right)$ и избора на "Назад".

**17.2 Контакт със сервизния център** При въпроси относно продукта, както и в случай на проблем, можете да намерите данните за контакт на сервизната служба на завода на

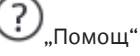

.

1. "Адрес на сервизния център"

Данните за контакт зависят от настройките на държавата в меню "Държава, език, единица". По отделни държави винаги се посочват местни адреси.

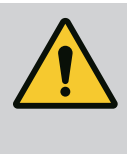

#### **отстраняване ПРЕДУПРЕЖДЕНИЕ**

**Отстраняването на повреди да се извършва само от квалифицирани специалисти! Спазвайте изискванията за безопасност.**

При възникване на повреди системата за управление на повредите предоставя все още осъществими мощности на помпата и функционални възможности. Възникнала повреда, когато е механично възможно, се проверява непрекъснато и при възможност се възстановява авариен режим на работа или регулиран режим на работа.

След отстраняване на причината за повредата отново се възстановява безаварийната експлоатация на помпата. Пример: Електронният модул е отново охладен.

Предупрежденията за конфигурацията указват, че изпълнението на дадена желана функция се възпрепятства от непълна или грешна конфигурация.

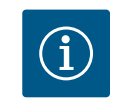

#### **ЗАБЕЛЕЖКА**

При нарушения във функционирането на помпата проверете дали аналоговите и цифровите входове са конфигурирани правилно.

За подробности вижте подробната инструкция на интернет адрес www.wilo.com

**Ако повредата не може да се отстрани, установете контакт със специализиран сервиз или с най-близката сервизна служба или представителство на Wilo.**

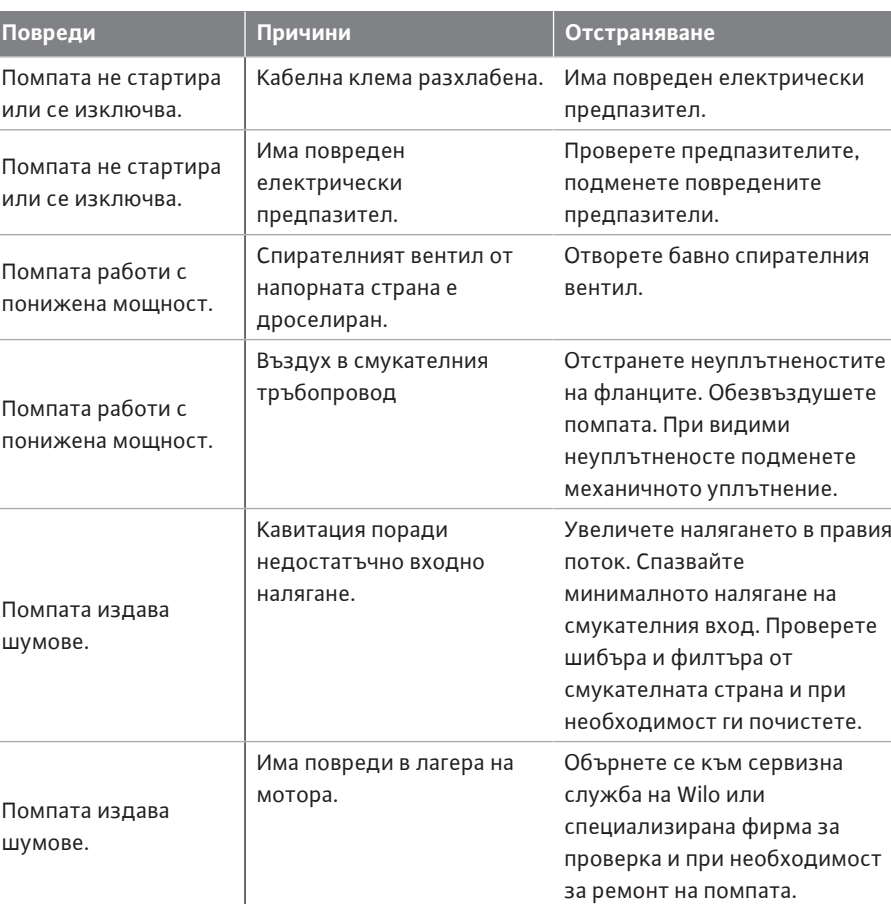

*Табл. 54:* Механични повреди

**18.1 Механични повреди без съобщения за грешка**

**18.2 Помощ при диагностика** За подпомагане анализа на грешките, освен индикациите на грешките, помпата предлага и допълнителни помощни средства:

> Помощта при диагностика служи за диагностика и поддръжка на електроника и интерфейсите. Наред с хидравличните и електрическите прегледи се представят данни за интерфейсите, информация за уредите и контактни данни на производителя.

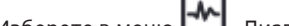

Изберете в меню "Диагностика и измерени стойности"

1. "Помощ при диагностика".

Възможности за избор:

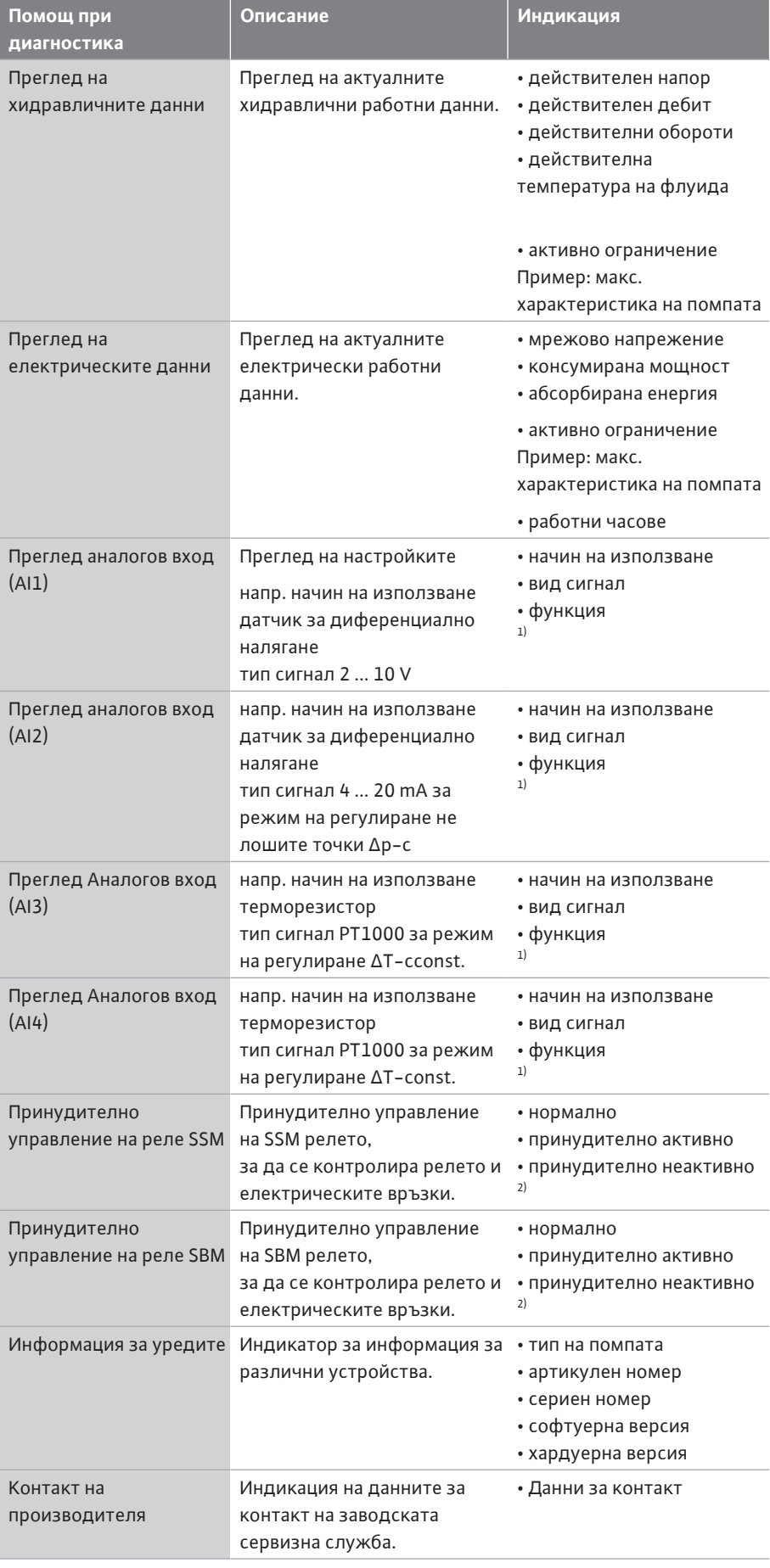

*Табл. 55:* Възможности за избор на помощ при диагностика

 $^{1)}$ За информация за начин на използване, тип сигнал и функции виж глава

["Приложение и функция на аналоговите входове AI1 ... AI 4" \[](#page-91-0)▶ [92\].](#page-91-0)

 $^{2)}$ виж глава ["Принудително управление на релета SSM/SBM" \[](#page-87-0) $\blacktriangleright$  [88\]](#page-87-0).

#### **18.3 Съобщения за грешки Индикация на съобщение за грешка в графичния дисплей**

- **•** Индикацията за статуса е в червено.
- **•** Съобщението за грешка, кодът на грешката (Е...), причината и начинът на отстраняване на повредата са описани в текстова форма.

**При наличие на грешка помпата не транспортира флуид. Ако при непрекъснатия контрол помпата установи, че причината за предупреждението вече не е налице, предупреждението се отменя и се възстановява нормалният режим на работа.**

При наличие на съобщение за грешка, дисплеят е включен непрекъснато, а зеленият LED индикатор е изключен.

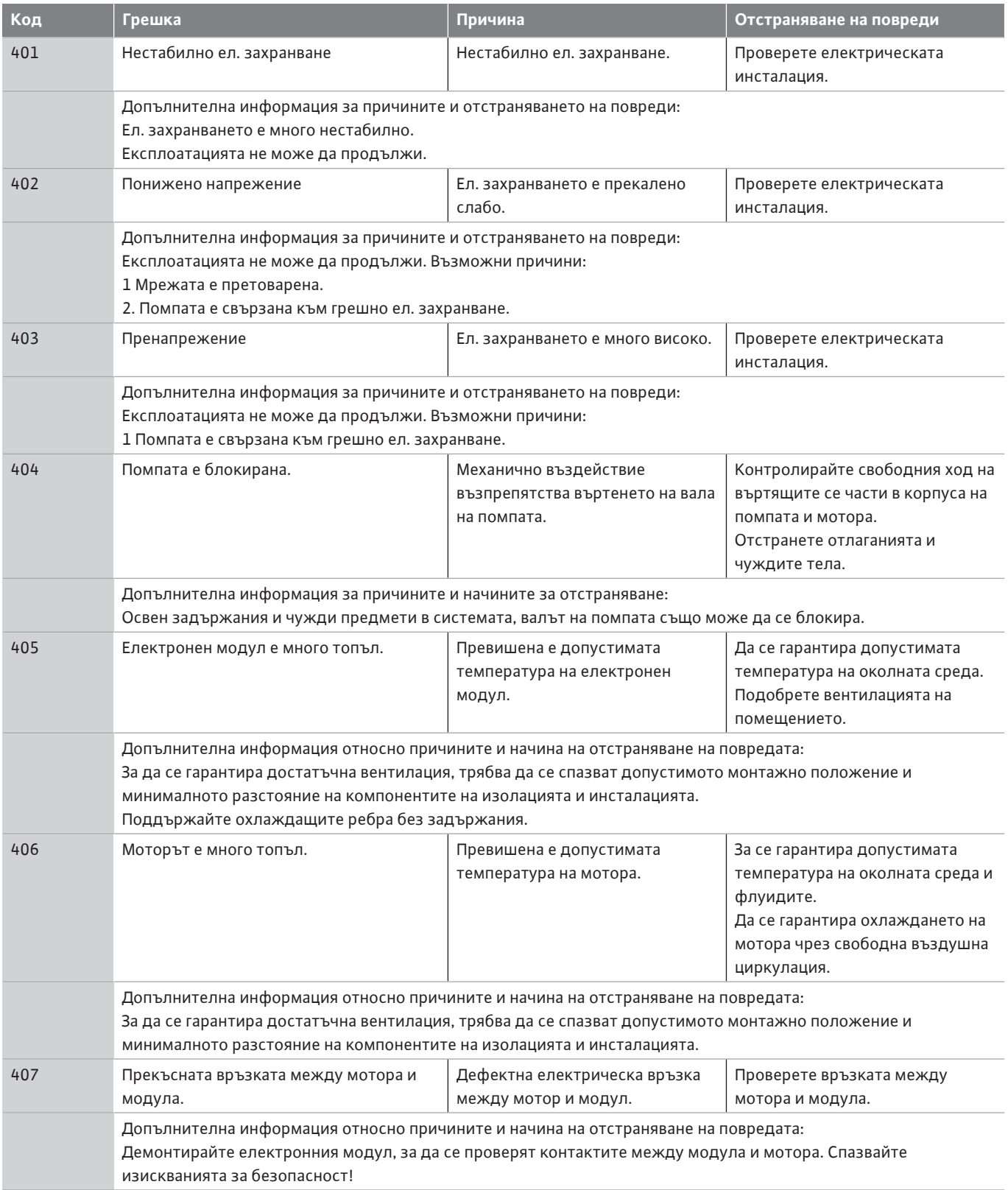

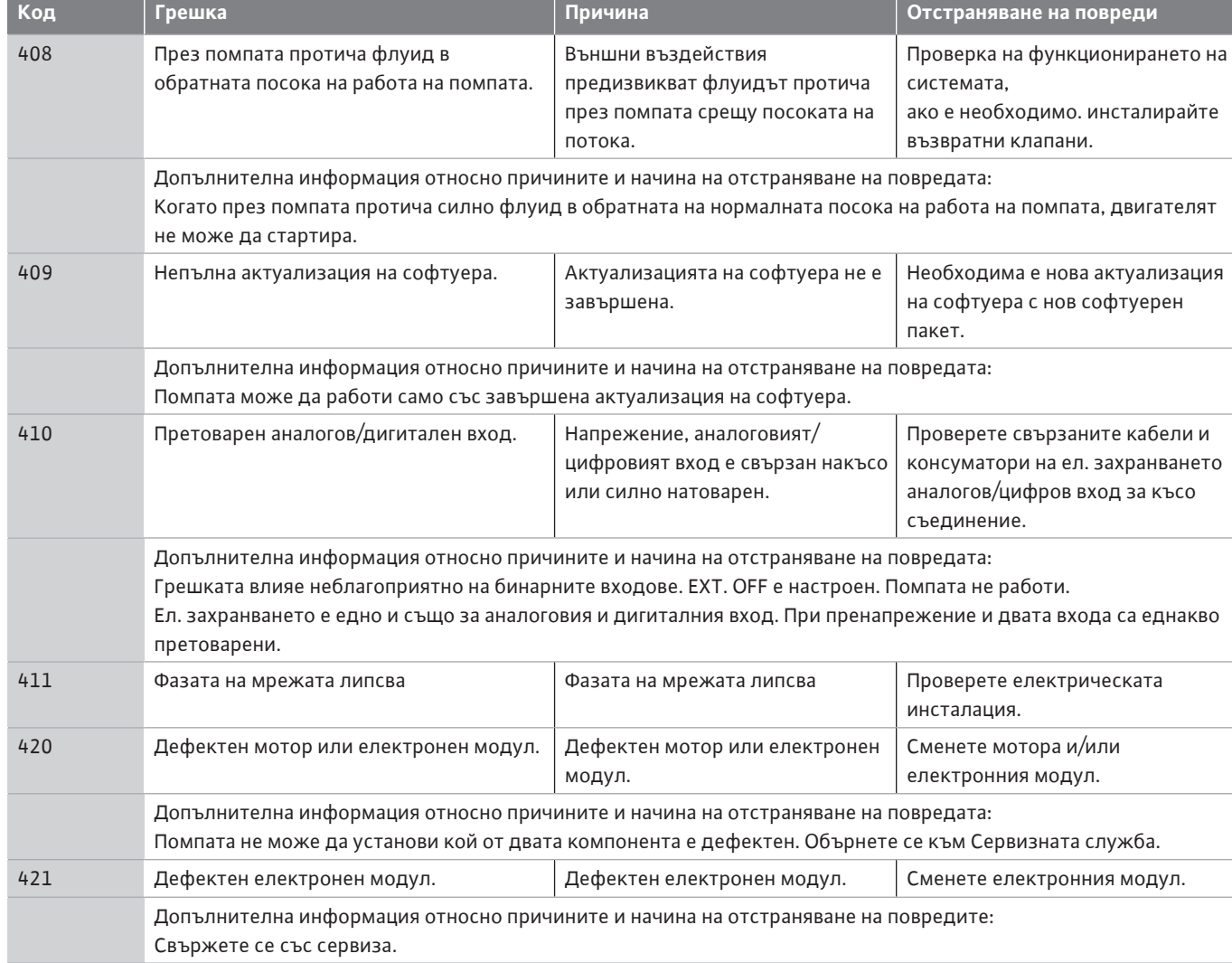

*Табл. 56:* Съобщения за грешки

#### **18.4 Предупредителни съобщения Индикация на предупреждение в графичния дисплей:**

- **•** Индикацията за статуса е в жълто.
- **•** Предупредителното съобщение, кодът на предупреждението (W...), причината и начинът на отстраняване на повредата са описани в текстова форма.

**Дадено предупреждение указва ограничение на функцията на помпата. Помпата продължава да транспортира флуида в ограничена експлоатация (авариен режим на работа).** 

**В зависимост от причината за предупреждението аварийният режим на работа води до ограничение на регулиращата функция, както и до връщане към фиксирани обороти.**

**Ако при непрекъснатия контрол помпата установи, че причината за предупреждението вече не е налице, предупреждението се отменя и се възстановява нормалният режим на работа.**

При наличие на предупредително съобщение, дисплеят е включен непрекъснато, а зеленият LED индикатор е изключен.

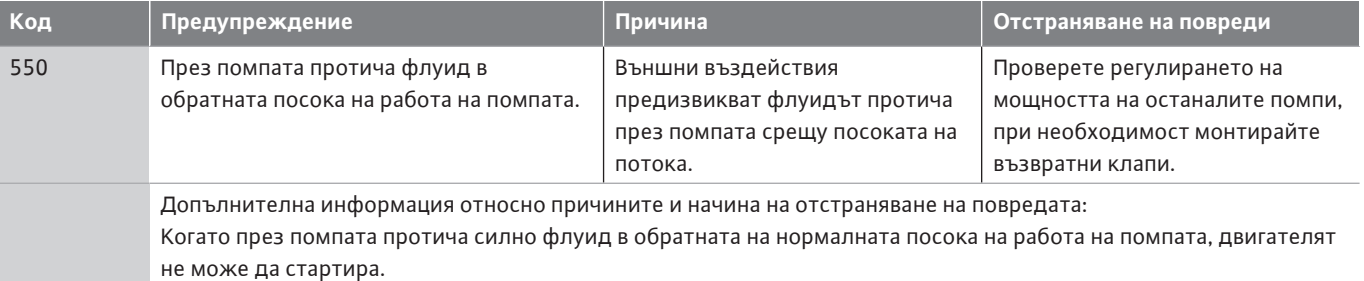

**bg**

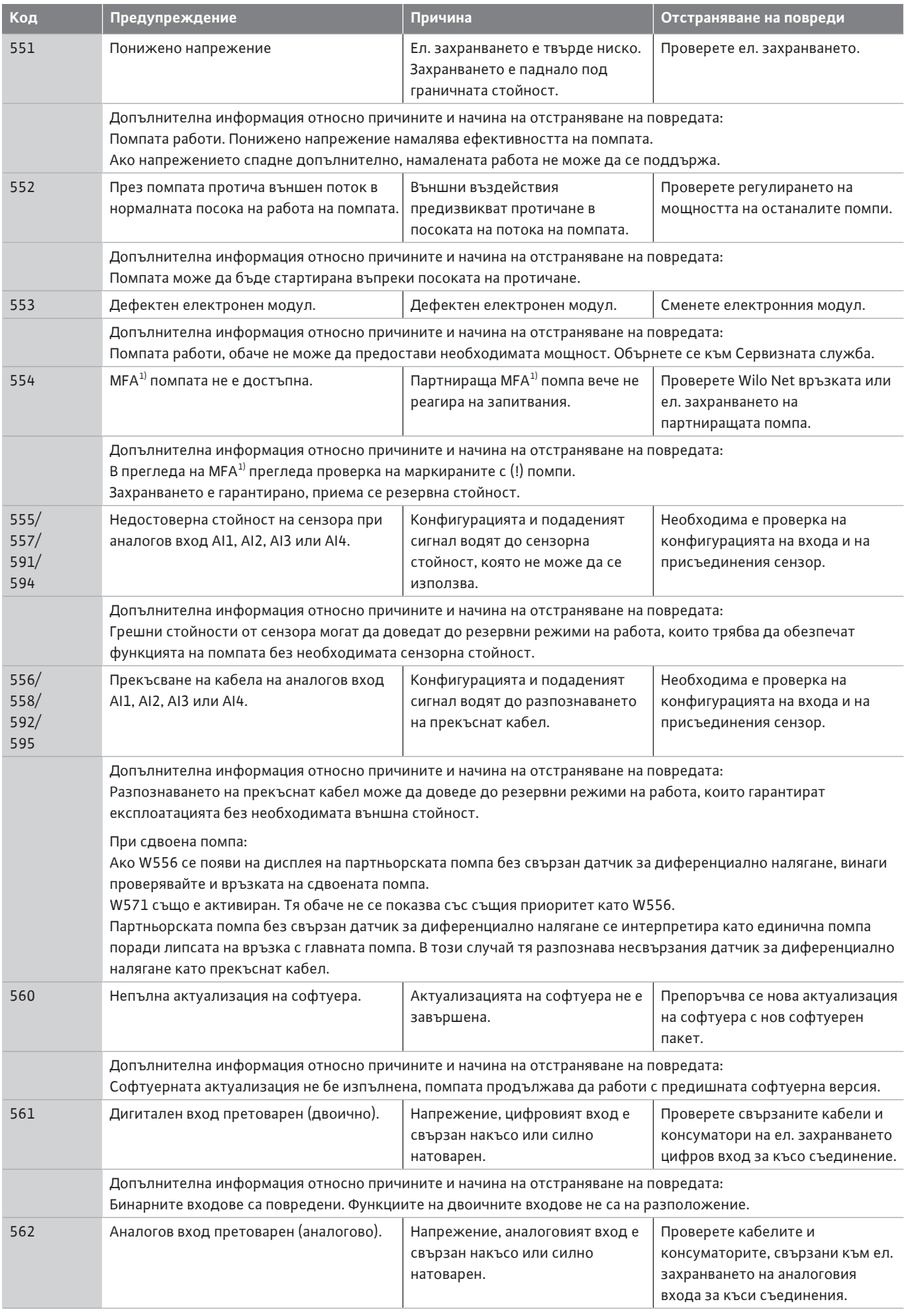

**bg**

**bg**

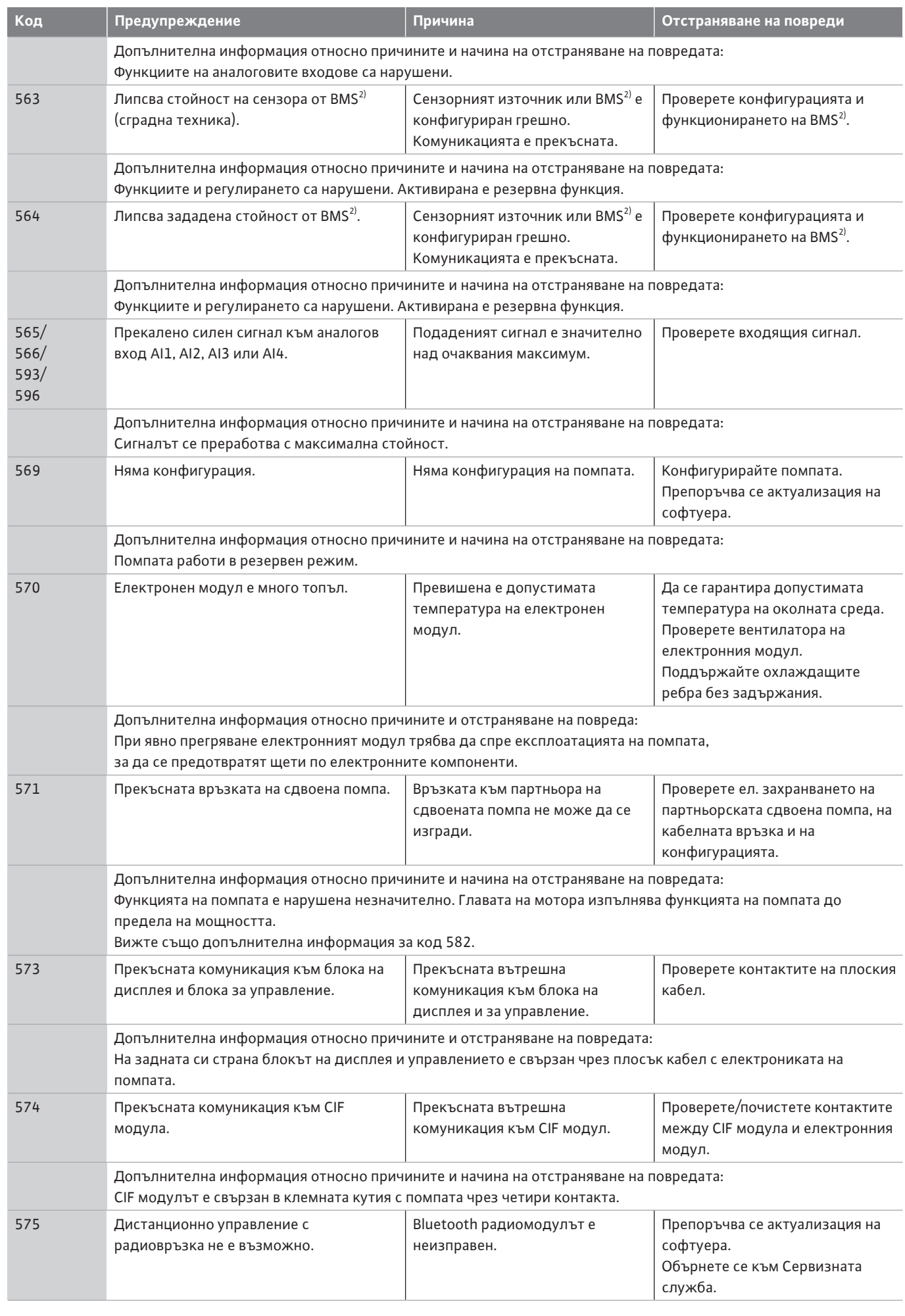

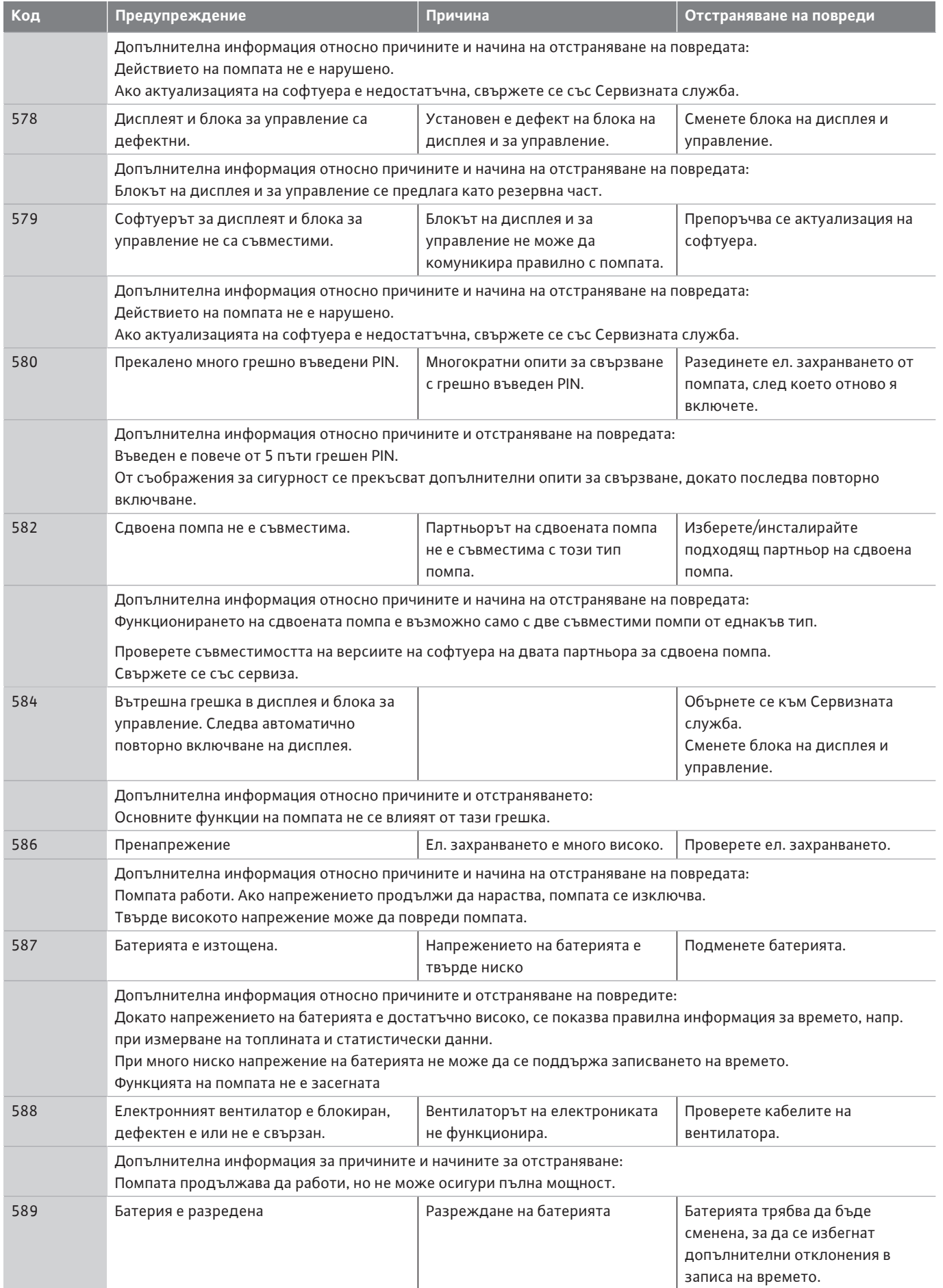

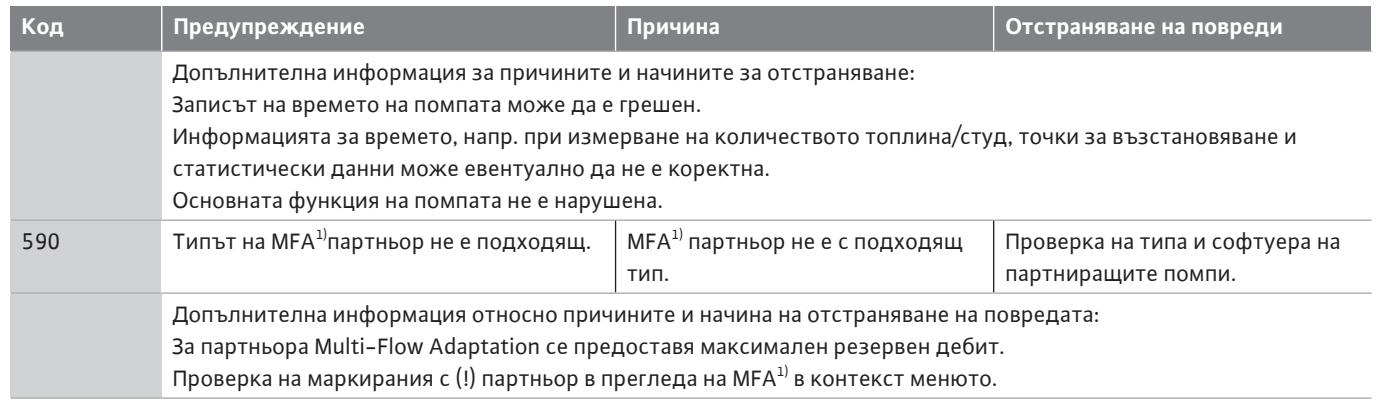

*Табл. 57:* Предупредителни съобщения

 $1)$  MFA = Multi-Flow Adaptation  $^{2)}$  BMS = сградна техника

**18.5 Предупреждения за конфигурацията** Предупреждения за конфигурацията възникват при изпълнение на непълна или противоречива конфигурация.

#### **Пример:**

Функцията "Регулиране на температурата в халето" изисква терморезистор. Съответният източник не е посочен или не е конфигуриран правилно.

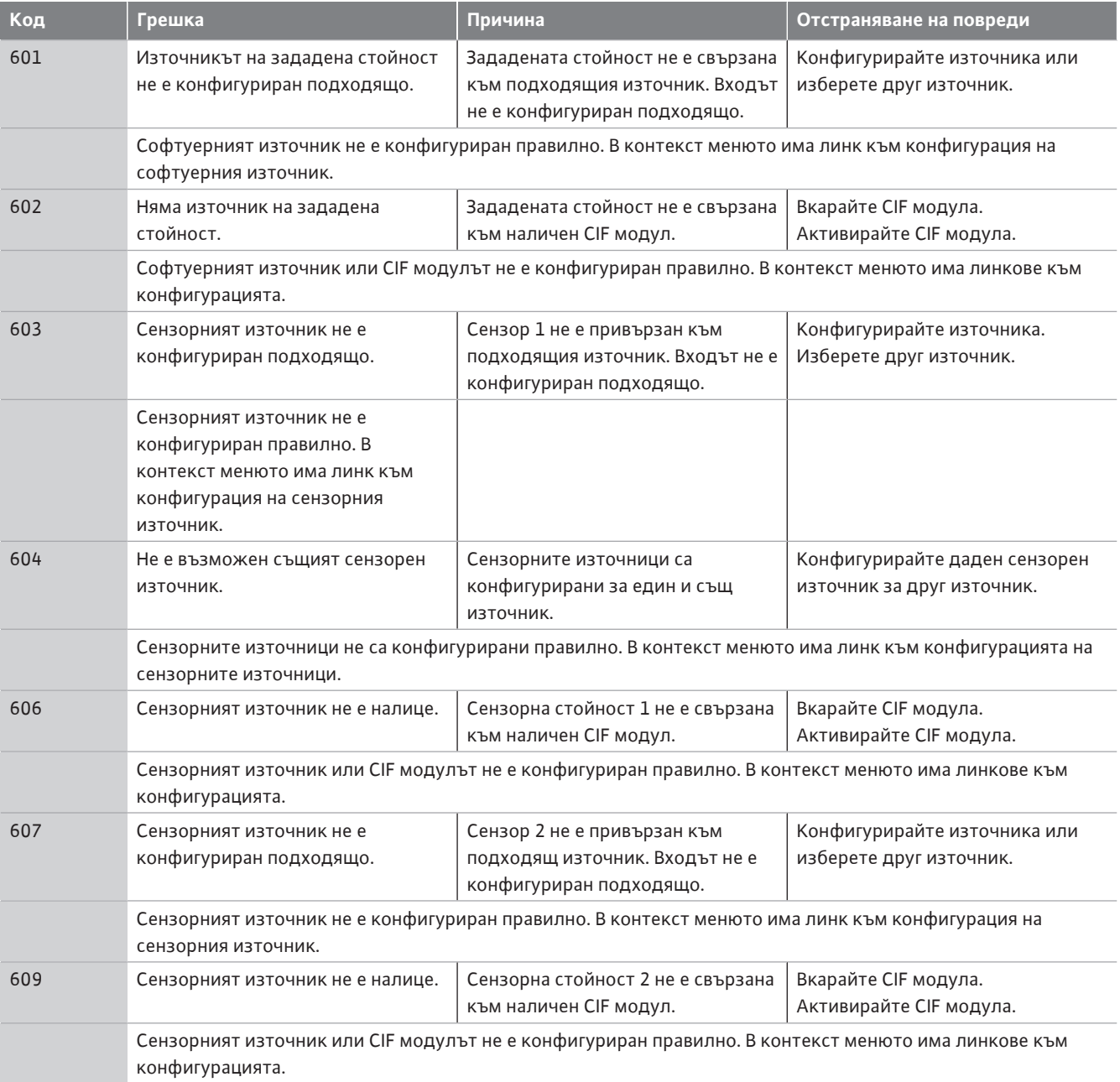

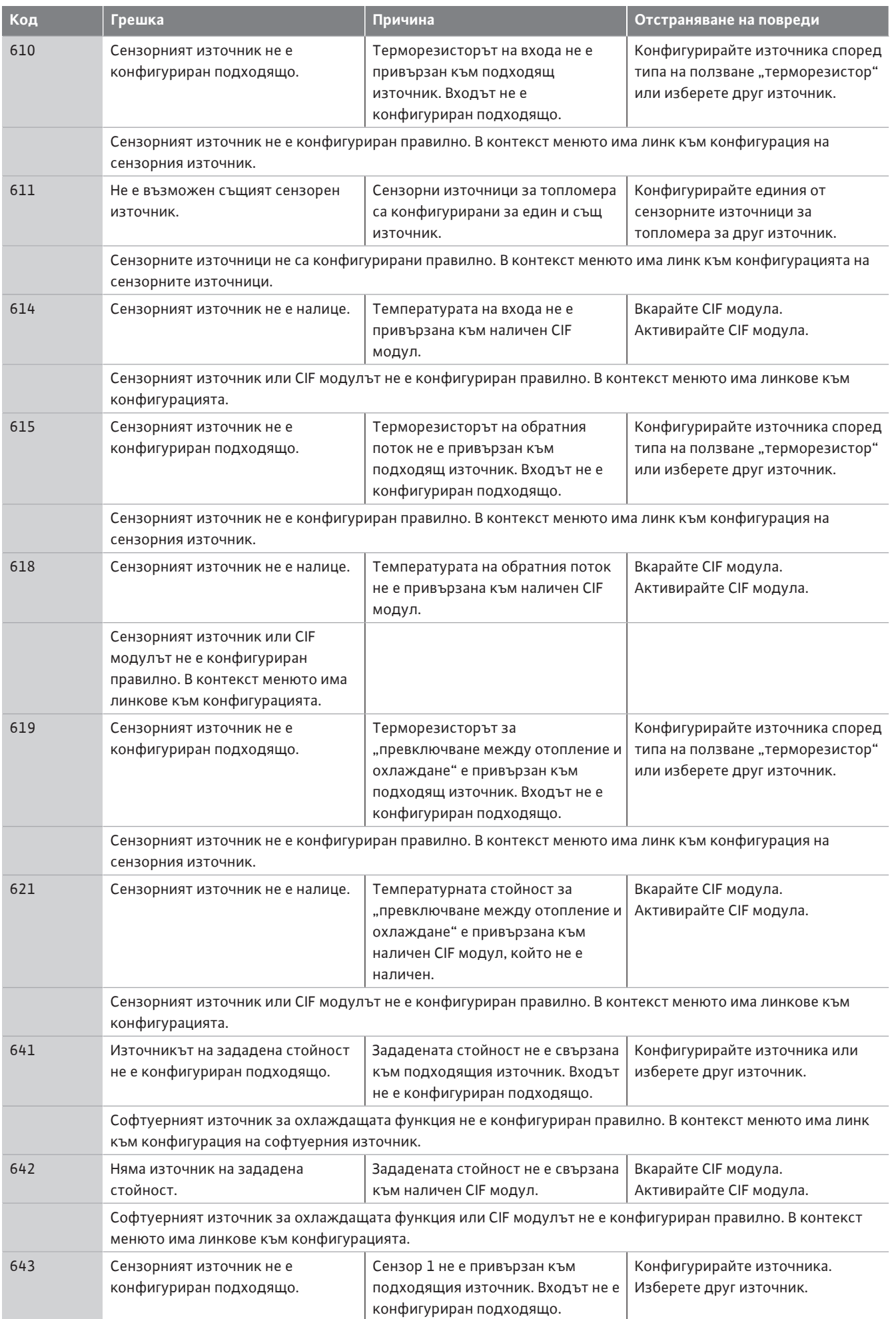

**bg**

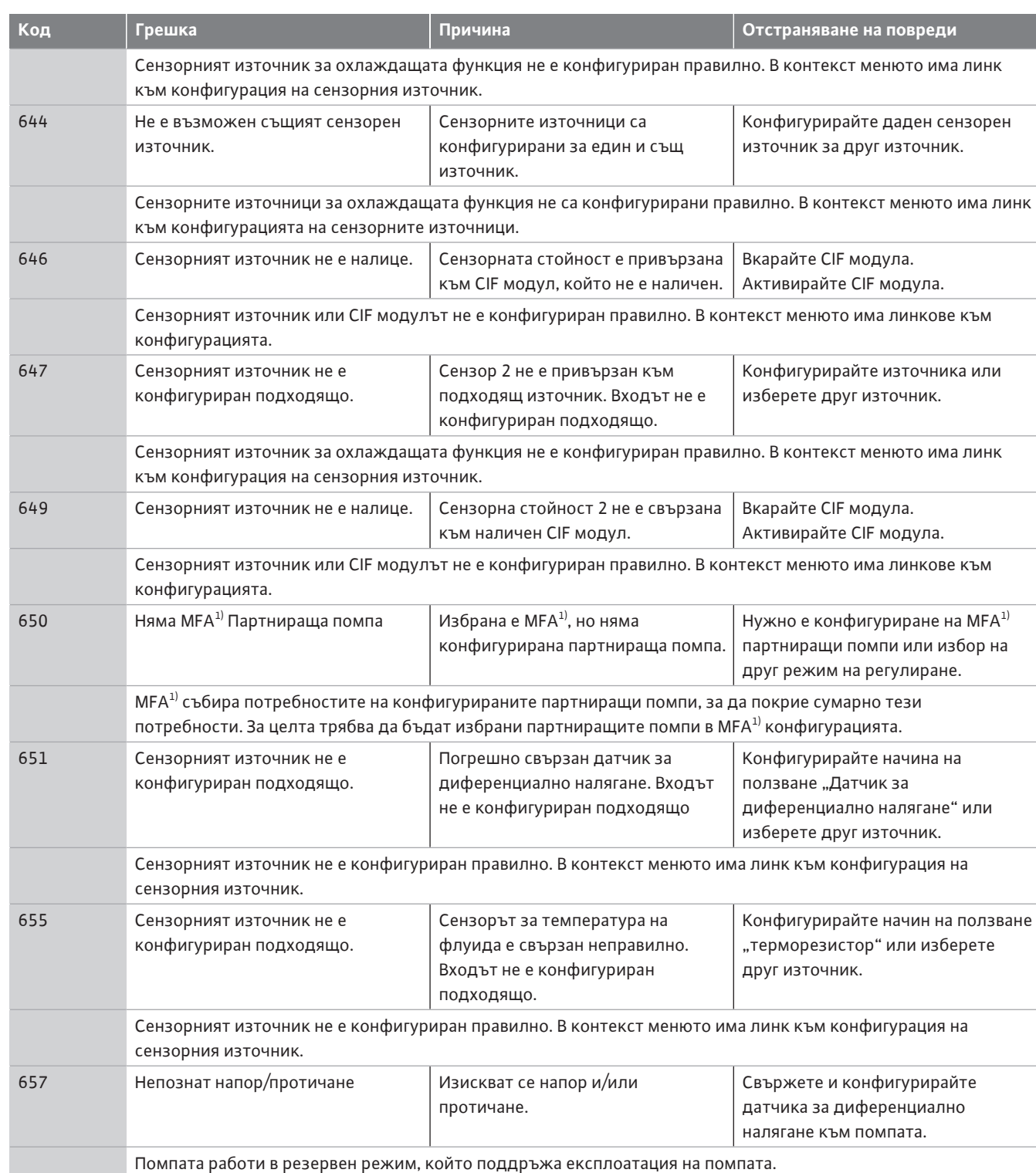

*Табл. 58:* Предупреждения за конфигурацията

<sup>1)</sup>MFA= Multi-Flow Adaptation

- **19 Поддръжка •** Работи по техническото обслужване: Специалистът трябва да е квалифициран за работа с използваните консумативи и тяхното изхвърляне.
	- **•** Електротехнически работи: електротехническите работи трябва да се извършват от квалифициран електротехник.
	- **•** Работи по монтаж/демонтаж: Специалистът трябва да е квалифициран за работа с необходимите инструменти и крепежни материали.

Препоръчва се помпата да се поддържа и проверява от сервизната служба на Wilo.

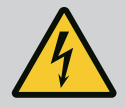

# **ОПАСНОСТ**

#### **Риск от фатално нараняване поради електрически ток!**

Неправилното извършване на работи по електрически инсталации води до смърт вследствие на токов удар!

- Работата по електрическото оборудване трябва да се извършва само от електротехник.
- Преди всякакви дейности, изключете агрегата без напрежение и го обезопасете срещу повторно включване.
- Повреди по захранващия кабел на помпата могат да се отстраняват само от електротехник.
- Никога не бъркайте и не пъхайте нищо в отворите на мотора или на електронния модул.
- Спазвайте инструкциите за монтаж и експлоатация на помпата, на устройството за регулиране на нивото, както и на останалата окомплектовка.
- След приключване на работите монтирайте отново демонтираните преди това защитни устройства, например капак или капаци на куплунга.

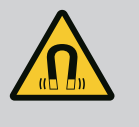

# **ОПАСНОСТ**

При демонтаж магнитен роторът във вътрешността на помпата може да бъде животозастрашаващ за хора с медицински импланти (напр. пейсмейкър).

- Спазвайте общите правила за поведение, които важат за работа с електрически уреди!
- Не отваряйте мотора!
- Демонтаж и монтаж на ротора може да се извършва само от сервизната служба на Wilo! Лица с пейсмейкър, **нямат** право да извършват подобна работа!

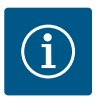

# **ЗАБЕЛЕЖКА**

От магнитите във вътрешността на мотора не произтича опасност, **докато моторът е напълно монтиран**. Лица с пейсмейкър могат да се доближават до Stratos GIGA2.0 без ограничения.

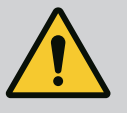

# **ПРЕДУПРЕЖДЕНИЕ**

#### **Телесни наранявания поради силни магнитни сили!**

Отварянето на мотора води до големи, внезапно настъпващи магнитни сили. Това може да доведе до тежки порезни рани, премазвания и контузии.

- Не отваряйте мотора!
- Демонтаж и монтаж на фланеца на мотора и на лагерната тарелка за дейности по поддръжка и ремонт могат да се извършват само от сервизната служба на Wilo!

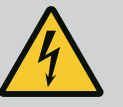

# **ОПАСНОСТ**

**Опасност за живота поради токов удар! Генераторен или турбинен режим при протичане на флуид през помпата!**

Дори и без електронен модул (без електрическо свързване) на контактите на мотора може да има опасно контактно напрежение!

- Уверете се, че частите са без напрежение и изолирайте или оградете съседните части под напрежение!
- Затворете спирателните кранове преди и след помпата!

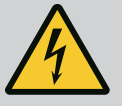

# **ОПАСНОСТ**

#### **Опасност за живота поради немонтиран електронен модул!**

На контактите на мотора може да има опасно за живота напрежение!

Нормалният режим на помпата е допустим само с монтиран електронен модул.

• Никога не свързвайте и не работете с помпата без монтиран електронен модул!

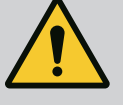

# **ОПАСНОСТ**

#### **Опасност за живота поради падащи детайли!**

Самата помпа, както и частите на помпата могат да бъдат с много голямо собствено тегло. Поради падащи тежки части съществува опасност от порязвания, премазвания, контузии или удари, които могат да причинят смърт.

- Винаги използвайте подходящи подемни приспособления и осигурявайте частите срещу падане.
- Никога не заставайте под висящи товари.
- При съхранение на склад и транспортиране, както и преди всички работи по инсталацията и монтажа се уверете, че помпата е в безопасно и стабилно положение.

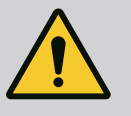

# **ОПАСНОСТ**

#### **Риск от фатално нараняване поради избутани инструменти!**

Инструментите, използвани при работи по поддръжката на моторния вал, могат да бъдат захванати и изхвърлени при досег с въртящите се части. Възможни са тежки наранявания и дори водещи до смърт!

• Инструментите, използвани при работи по поддръжката, трябва да бъдат отстранени изцяло преди пускане на помпата в експлоатация!

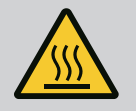

# **ПРЕДУПРЕЖДЕНИЕ**

#### **Опасност от изгаряне или замръзване при досег с помпата/ системата.**

В зависимост от работното състояние на помпата и на системата (температура на флуида) цялата помпа може да бъде много гореща или много студена.

- По време на експлоатация спазвайте дистанция!
- Оставете системата и помпата да се охладят до стайна температура!
- При всички работи носете защитно облекло, защитни ръкавици и защитни очила.

**19.1 Подаване на въздух** След приключване на всички работи по поддръжката, закрепете капака на вентилатора отново с предвидените за целта болтове, така че моторът и електронният модул да могат да бъдат охлаждани достатъчно.

> На редовни интервали проверявайте подаването на въздух към корпуса на мотора и електронния модул. Замърсяванията увреждат охлаждането на мотора. Ако е необходимо:, отстранете замърсяването и възстановете неограниченото подаване на въздух.

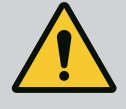

#### **Риск от фатално нараняване поради падащи части!**

Поради падане на помпата или на отделни детайли може да се стигне до опасни за живота наранявания!

• Подсигурете помпените части срещу падане по време на монтажа с подходящи товарозахващащи средства.

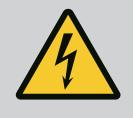

# **ОПАСНОСТ**

#### **Опасност за живота поради токов удар!**

Уверете се, че няма напрежение, и изолирайте или оградете съседните части под напрежение.

<span id="page-124-0"></span>**19.2.1 Смяна на механичното уплътнение**

По време на фазата на стартиране могат да се появят незначителни капковидни течове. По време и на нормален режим на помпата е обичайно да се появи лек теч от няколко капки.

Необходима е редовна визуална проверка. Ако ясно се вижда теч, сменете уплътнението.

За още информация виж също "Wilo избор на помпа Помпи със сух ротор". Wilo предлага ремонтен комплект, който съдържа всички необходими за смяната части.

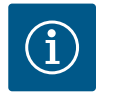

## **ЗАБЕЛЕЖКА**

За лицата с пейсмейкър не произтича опасност от намиращите се във вътрешността на мотора магнити. Това важи стига моторът да не се отваря или роторът да се демонтира. Подмяната на механичното уплътнение може да бъде извършена без опасност.

#### **Демонтаж:**

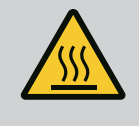

# **ПРЕДУПРЕЖДЕНИЕ**

**Опасност от изгаряне!**

При висока температура на флуида и голямо налягане в системата, първо оставете помпата да се охлади и декомпресирайте системата.

- 1. Изключете системата от напрежение и я осигурете срещу неоторизирано повторно включване.
- 2. Затворете спирателните кранове преди и след помпата.
- 3. Уверете се, че няма напрежение.
- 4. Заземете и свържете накъсо работната зона.
- 5. Развийте болтовете на електронния модул (Fig. I, поз. 3) и свалете горната част на електронния модул (Fig. I, поз. 2).
- 6. Откачете захранващия кабел от клемите. Ако има такъв, извадете кабела на датчика за диференциално налягане от електронния модул или от щекерната връзка на датчика за диференциално налягане.
- 7. Декомпресирайте помпата посредством отваряне на обезвъздушителния вентил (Fig. I, поз. 28).

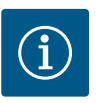

## **ЗАБЕЛЕЖКА**

Препоръчва се да демонтирате модула с цел по-лесно боравене преди демонтажа на окомплектовката. (Виж глава ["Смяна на](#page-130-0) електронния модул["](#page-130-0)  $[]$  [131\]](#page-130-0)).

- 8. Оставете две транспортни халки (Fig. I, поз. 30) на фланеца на мотора.
- 9. Закрепете окомплектовката с цел обезопасяване с подходящи подемни приспособления към транспортните халки (Fig. 6).
- 10. Разхлабете и отстранете винтовете (Fig. I/III/IV, поз. 29).
	- **⇒** Препоръчително е използването на два монтажни болта (окомплектовка) вместо два винта (Fig. I/III/IV поз. 29). Монтажните болтове се завиват диагонално един към друг в корпуса на помпата (Fig. I, поз. 24) през отвора в латерната. Монтажните болтове улесняват безопасния демонтаж на окомплектовката, както и последващия монтаж без опасност от повреждане на работното колело.

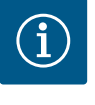

При закрепване на подемните приспособления внимавайте да не повредите пластмасовите части, като колелото на вентилатора и горната част на модула.

- 11. Развийте и свалете болта (Fig. I/III, поз. 10, Fig. II/IV, поз. 29), които държи опорната пластина на датчика за диференциално налягане. Оставете датчика за диференциално налягане (Fig. I, поз. 8) с опорната пластина настрани и го хванете за проводниците за измерване на налягането (Fig. I, поз. 7). Изключете захранващия кабел на датчика за диференциално налягане в електронния модул или развийте и издърпайте щепсела.
- 12. За тип помпа (Fig. III, IV) разхлабете винтовете поз. 29. Използвайте двете съседни резби на корпуса (Fig. 103, поз. 1) и използвайте подходящи винтове, предоставени на място (напр. M10 x 25 mm). Избутайте окомплектовката от корпуса на помпата.

За типа помпа (Fig. I и Fig. II) използвайте двете резби на корпуса M10 (вижте Fig. 104) и използвайте подходящи винтове, предоставени от клиента (напр. M10 x 20 mm). Прорезите (Fig. 104, поз. 2) могат да се използват и за избутване. За тази цел пъхнете например две отвертки и ги използвайте като лост. След като е била избутана на разстояние около 15 mm, окомплектовката вече не се вкарва в корпуса на помпата.

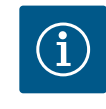

# **ЗАБЕЛЕЖКА**

За да се предотврати преобръщане, окомплектовката трябва евентуално да се подкрепи с подходящи подемни приспособления. Особено в случай, че не се използват монтажни болтове.

- 13. Разхлабете двата неизпадащи винта на защитната пластина (Fig. I и Fig. III, поз. 27) и свалете защитната пластина.
	- **⇒ Изпълнение с пластмасово работно колело и конусна връзка (Fig. I и Fig. II)**

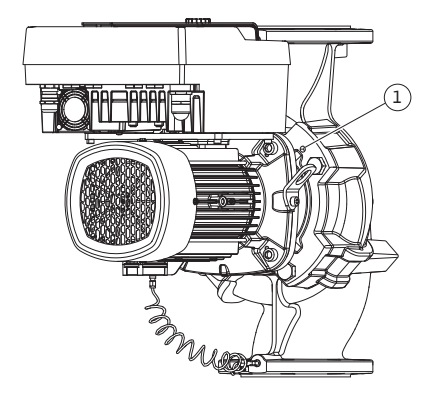

*Fig. 103:* Изтласкайте окомплектовката по резбовите на корпуса

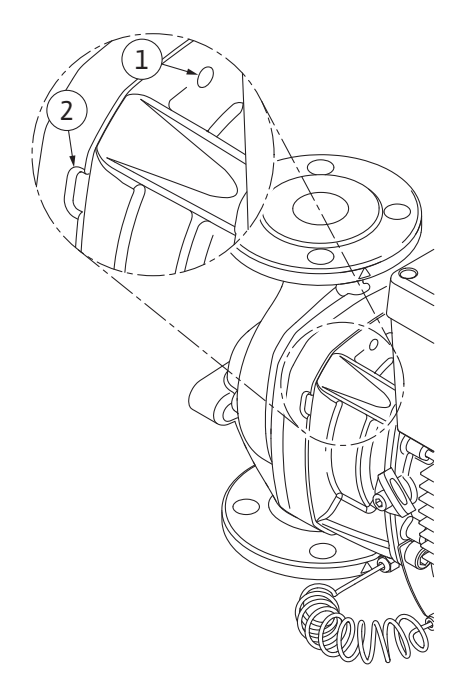

*Fig. 104:* Резба на корпуса и процепи за избутване на окомплектовката от корпуса на помпата

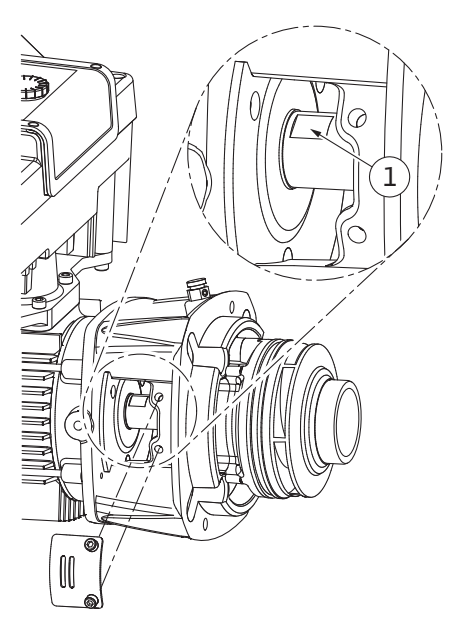

*Fig. 105:* Зони на вала, предвидени за закрепване на гаечен ключ

- 14. Вкарайте гаечен ключ (оптимален размер на ключа 22 mm) в прозорчето на латерната и захванете вала за зоната, предвидена за закрепване на гаечен ключ (Fig. 105, поз. 1). Развийте гайката на работното колело (Fig. I, поз. 22). Работното колело (Fig. I, поз. 21) се изважда автоматично от вала.
- 15. Демонтирайте ограничителната шайба (Fig. I, поз. 20).
	- **⇒ Изпълнение с чугунено работно колело и шпонкова връзка (Fig. III)**
- 16. Разхлабете гайката на работното колело (Fig. III, поз. 22). Отстранете опъващия диск отдолу (Fig. III, поз. 23) и издърпайте работното колело (Fig. III, поз. 21) от вала на помпата. Демонтирайте шпонката (Fig. III поз. 37).
	- **⇒ Следното се отнася за пластмасово работно колело и чугунено работно колело (Fig. I/II/III):**
- 17. В зависимост от типа на помпата развийте болтовете (Fig. I и Fig. III, поз. 10) и болтовете (Fig. II, поз. 10b) или Fig. III, поз. 10 a.
- 18. Развийте латерната от центриращия елемент на мотора и я извадете от вала. Заедно с това се изважда механичното уплътнение (Fig. I, поз. 25), както и дистанционният пръстен (Fig. I, поз. 20) . Избягвайте поръбване на латерната.
- 19. Избутайте насрещния пръстен (Fig. I, поз. 26) на механичното уплътнение от гнездото на латерната.
- 20. Внимателно почистете контактните повърхности на вала и на латерната. **⇒ Изпълнение с лято работно колело и шпонкова връзка (Fig. IV)**
- 21. Разхлабете гайката на работното колело (Fig. IV, поз. 22). Отстранете шайбите отдолу (Fig. IV, поз. 23) и издърпайте работното колело (Fig. IV, поз. 21) от вала на помпата. Демонтирайте шпонката (Fig. IV, поз. 37).
- 22. Издърпайте механичното уплътнение (Fig. IV, поз. 25) и дистанционния пръстен (Fig. IV, поз. 20).
- 23. Отстранете насрещния пръстен (Fig. IV, поз. 26) на механичното уплътнение от гнездото в латерната.
- 24. Внимателно почистете контактните повърхности на вала и на латерната.

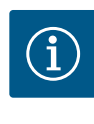

При всички следващи дейности спазвайте момента на затягане, предвиден за съответния вид резба (таблица ["Моменти на затягане"](#page-30-0)  $[2 31]$  $[2 31]$  $[2 31]$ !

Еластомерите (уплътнителен пръстен, механично уплътнение силфон) се монтират по-лесно с "вода с намалено повърхностно напрежение" (напр. смес от вода и препарат за миене на съдове).

- 1. За да осигурите безупречно положение на частите, почистете допирните повърхности на фланците и центриращите повърхности на корпуса на помпата, латерната и евентуално фланеца на мотора.
- 2. Поставете нов насрещен пръстен в латерната. Във версията с отделна индивидуална латерна (съгласно Fig. I/II/III), внимателно плъзнете латерната върху вала и го позиционирайте в старото или друго желано ъглово положение към фланеца на мотора. Спазвайте допустими монтажни положения на компонентите (виж глава ["Допустими монтажни положения и промяна на разположението на](#page-25-0) [компонентите преди монтажа" \[](#page-25-0) $\triangleright$  [26\]](#page-25-0)).

#### **ВНИМАНИЕ**

#### **Повреда вследствие на неправилен начин на действие!**

Работното колело се закрепва с помощта на специална гайка, чийто монтаж изисква определен начин на действие, описан по-долу. При неспазване на монтажните указания има опасност от превъртане на резбата и съответно от нарушаване на транспортиращата функция. Отстраняването на повредените части може да бъде много трудоемко и скъпо и да доведе до повреда на вала. При всеки монтаж трябва да се нанася паста за резба по двете резби на гайката на работното колело. Пастата за резба трябва да бъде

подходяща за неръждаема стомана и да съответства на допустимата работна температура на помпата, напр. Molykote P37. При монтаж на сухо може да се стигне до набраздяване (заваряване) на резбата и да направи невъзможен последващ демонтаж.

**⇒ Изпълнение с пластмасово работно колело и конусна връзка (Fig. I и Fig. II)**

- 3. Вкарайте гаечен ключ (оптимален размер на ключа 22 mm) в прозорчето на латерната и захванете вала за зоната, предвидена за закрепване на гаечен ключ (Fig. 105, поз. 1).
- 4. Завийте гайката на работното колело в главината на работното колело до упор.
- 5. Завийте работното колело заедно с гайката на ръка върху вала. При това **не** променяйте положението, постигнато в предишната стъпка на действие. Никога не затягайте работното колело с инструмент.
- 6. Задръжте работното колело с ръка и развийте гайката около 2 оборота.
- 7. Завинтете отново работното колело заедно с гайката върху вала, докато усетите нарастващо съпротивление на триене. При това **не** променяйте положението, постигнато в предишната стъпка на действие.

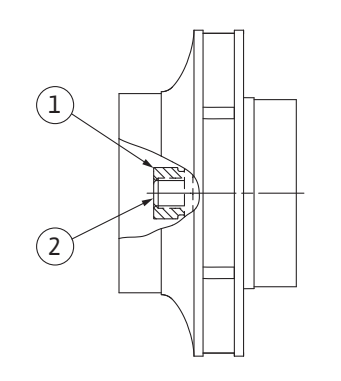

*Fig. 106:* Правилно положение на гайката на работното колело след монтажа

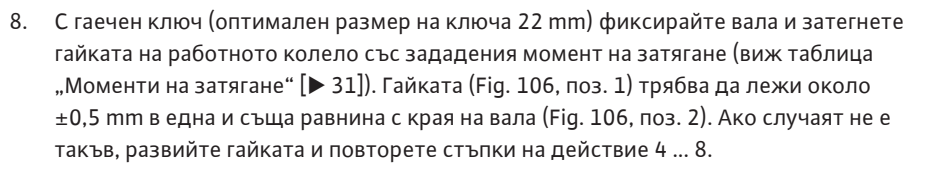

- 9. Отстранете гаечния ключ и монтирайте отново защитната пластина (Fig. I, поз. 27).
	- **⇒ Изпълнение с лято работно колело и шпонкова връзка (Fig. III и Fig. IV)**
- 10. Вкарайте гаечен ключ (размер на ключа 32 mm) в прозорчето на латерната (Fig. IV, поз. 38) и захванете вала за зоната, предвидена за закрепване на гаечен ключ (Fig. 105, поз. 1). Монтирайте работно колело с подложна шайба(и) и гайка. Затегнете гайката. Внимавайте да не увредите механичното уплътнение поради изкривяване.
- 11. Почистете жлеба на латерната и поставете новия уплътнителен пръстен (Fig. III, поз. 19).
- 12. С цел обезопасяване затегнете окомплектовката с подходящи подемни приспособления към транспортните халки. При закрепването внимавайте да не повредите пластмасовите части, като колелото на вентилатора и горната част на електронния модул.
	- **⇒ Следното се отнася за пластмасово работно колело и чугунено работно колело:**
- 13. Поставете окомплектовката (виж Fig. 107) в корпуса на помпата в старата или друга желана ъглова позиция. Спазвайте допустими монтажни положения на компонентите (виж глава ["Допустими монтажни положения и промяна на](#page-25-0) [разположението на компонентите преди монтажа" \[](#page-25-0)> [26\]\)](#page-25-0).
- 14. Препоръчва се използването на монтажните болтове (виж глава ["Окомплектовка"](#page-20-0) [\[](#page-20-0)["](#page-20-0) [21\]](#page-20-0)). След като усетите захващане на водача на латерната (около 15 mm преди крайното положение), вече няма опасност от преобръщане или поръбване. След обезопасяване на окомплектовката с поне един винт (Fig. I/III, поз. 10 или Fig. III/IV, поз. 29) приспособленията за закрепване могат да бъдат свалени от транспортните халки.
- 15. Завийте болтовете (Fig. I/III, поз. 10 или Fig. III/IV, поз. 29), но все още не ги затягайте напълно. При завинтването на болтовете окомплектовката се вкарва в корпуса на помпата.

#### **ВНИМАНИЕ**

#### **Повреда вследствие на неправилен начин на действие!**

Докато завинтвате болтовете, проверявайте дали валът се върти, като завъртате леко колелото на вентилатора. Щом валът започне да се върти по-трудно, затегнете болтовете последователно на кръст.

- 16. Ако болтовете (Fig. I, поз. 4) на електронния модул са били отстранени, ги завинтете отново. Затегнете опорната пластина (Fig. I, поз. 13) на датчика за диференциално налягане под една от главите на болтовете (Fig. I/III, поз. 10 или Fig. II/IV, поз. 29) от страната, разположена срещуположно на електронния модул. Завийте напълно болтовете (Fig. I/III, поз. 10 или Fig. III/IV, поз. 29).
- 17. Преместете отново транспортните халки, изместени в стъпка на действие 7 в раздел "Демонтаж" (Fig. I, поз. 30) от корпуса на мотора към фланеца на мотора.

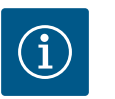

## **ЗАБЕЛЕЖКА**

Спазвайте мерките за пускане в експлоатация (виж глава ["Пускане в](#page-50-0) експлоатация["](#page-50-0)  $[ \blacktriangleright 51]$ ).

- 18. Свържете отново към клемите захранващия кабел на датчика за диференциално налягане/мрежовия захранващ кабел.
- 19. Монтирайте отново горната част на електронния модул и затегнете болтовете.
- 20. Отворете спирателните кранове преди и след помпата.

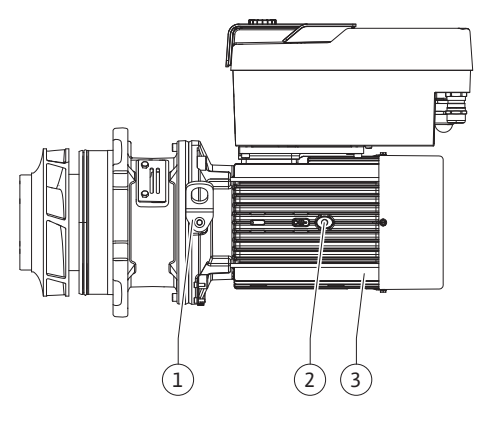

*Fig. 107:* Окомплектовка

#### 21. Включете отново защитата.

**19.2.2 Смяна на мотора/задвижващия механизъм**

Завишени шумове от лагерите и необичайни вибрации говорят за износване на лагера. След това трябва да се сменят лагерът или моторът. Подмяната на задвижващия механизъм може да се извършва само от сервизната служба на фирма Wilo!

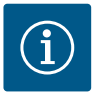

#### **ЗАБЕЛЕЖКА**

В случая на изпълнението на помпата съгласно Fig. IV, за разлика от другите конструкции с отделна латерна, двигателят е изпълнен с интегрирана латерна. Стъпките за действие 14 … 24 за демонтаж в глава "Смяна на механичното уплътнение" тук отпадат.

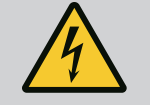

# **ОПАСНОСТ**

#### **Опасност за живота поради токов удар! Генераторен или турбинен режим при протичане на флуид през помпата!**

Дори и без електронен модул (без електрическо свързване) на контактите на мотора може да има опасно контактно напрежение!

- Уверете се, че частите са без напрежение и изолирайте или оградете съседните части под напрежение!
- Затворете спирателните кранове преди и след помпата!

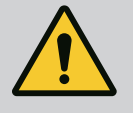

# **ПРЕДУПРЕЖДЕНИЕ**

#### **Телесни наранявания поради силни магнитни сили!**

Отварянето на мотора води до големи, внезапно настъпващи магнитни сили. Това може да доведе до тежки порезни рани, премазвания и контузии.

- Не отваряйте мотора!
- Демонтаж и монтаж на фланеца на мотора и на лагерната тарелка за дейности по поддръжка и ремонт могат да се извършват само от сервизната служба на Wilo!

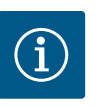

# **ЗАБЕЛЕЖКА**

За лицата с пейсмейкър не произтича опасност от намиращите се във вътрешността на мотора магнити, стига моторът да не се отваря или роторът да се демонтира. Смяната на мотора/задвижването може да бъде извършена без опасност.

#### **Демонтаж**

1. За демонтажа на мотора изпълнете стъпки на действие от 1 до 21 съобразно глава "Смяна на механичното уплътнение". (При повдигане на отделния мотор, транспортните халки могат да се преместят от Fig. I, поз. 14a към поз. 14b).

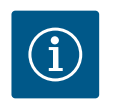

#### **ЗАБЕЛЕЖКА**

Ако в корпуса на мотора не е налична резба на корпуса (Fig. II/III, Pos. 14b), не е необходимо преместване на транспортните халки.

2. За монтажа на задвижването изпълнете стъпки на действие за монтаж от 1 до 21, виж глава "Смяна на механичното уплътнение".

#### **Монтаж**

1. За да осигурите безупречно положение на частите, почистете допирните повърхности на фланците и центриращите повърхности на корпуса на помпата, латерната и фланеца на мотора.

- 2. Преди монтаж на електронния модул поставете новия уплътнителен пръстен (Fig. I, поз. 31) между електронния модул (Fig. I, поз. 1) и адаптера за мотора (Fig. I, поз. 11) върху капака с контактите.
- 3. Притиснете електронния модул в контактите на новия мотор и го закрепете с болтовете (Fig. I, поз. 4).

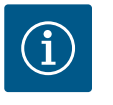

При монтажа електронният модул трябва да бъде притиснат до упор.

4. За монтажа на задвижването изпълнете стъпки на действие за монтаж от 1 до 21, виж глава ["Смяна на механичното уплътнение" \[](#page-124-0) $\triangleright$  [125\].](#page-124-0)

<span id="page-130-0"></span>**19.2.3 Смяна на електронния модул**

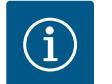

## **ЗАБЕЛЕЖКА**

Преди да поръчате електронен модул като резерва при режим на работа сдвоена помпа, проверете версията на софтуера на останалия партньор с сдвоена помпа.

Трябва да се посочи софтуерната съвместимост на двата партньора на сдвоената помпа. Обърнете се към Сервизната служба.

Преди всички работи спазвайте глава "Пускане в експлоатация"! Електронният **модул може да бъде сменен само от сервизната служба на Wilo!**

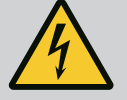

## **ОПАСНОСТ**

**Опасност за живота поради токов удар! Генераторен или турбинен режим при протичане на флуид през помпата!**

Дори и без електронен модул (без електрическо свързване) на контактите на мотора може да има опасно контактно напрежение!

- Уверете се, че частите са без напрежение и изолирайте или оградете съседните части под напрежение!
- Затворете спирателните кранове преди и след помпата!

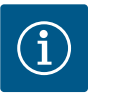

## **ЗАБЕЛЕЖКА**

За лицата с пейсмейкър не произтича опасност от намиращите се във вътрешността на мотора магнити, стига моторът да не се отваря или роторът да се демонтира. Подмяната на електронния модул може да бъде извършена без опасност.

- 1. За демонтажа на електронния модул изпълнете стъпки 1 ... 6 съгласно глава ["Смяна на механичното уплътнение" \[](#page-124-0)> [125\]](#page-124-0).
- 2. Свалете болтовете (Fig. I, поз. 4) и извадете електронния модул от мотора.
- 3. Заменете уплътнителния пръстен (Fig. I, поз. 31).
- 4. Притиснете новия електронен модул в контактите на мотора и го закрепете с болтовете (Fig. I, поз. 4).

Възстановете готовността за експлоатация на помпата: Виж глава ["Смяна на](#page-124-0) [механичното уплътнение" \[](#page-124-0) $\blacktriangleright$  [125\];](#page-124-0) стъпки на действие от 18 ... 21 в раздел монтаж!

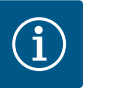

#### **ЗАБЕЛЕЖКА**

При монтажа електронният модул трябва да бъде притиснат до упор.

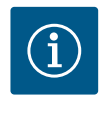

При нова проверка на изолацията на място изключете електронния модул от захранващата мрежа!

**19.2.4 Смяна на вентилатора на модула** За да смените вентилатора на модула, електронният модул трябва да бъде демонтиран, вижте глава ["Смяна на електронния модул" \[](#page-130-0) $\blacktriangleright$  [131\].](#page-130-0)

#### **Демонтаж на вентилатора на модула:**

1. Отворете капака на електронния модул (вижте Глава ["Електрическо свързване"](#page-37-0)  $[38]$  $[38]$ .

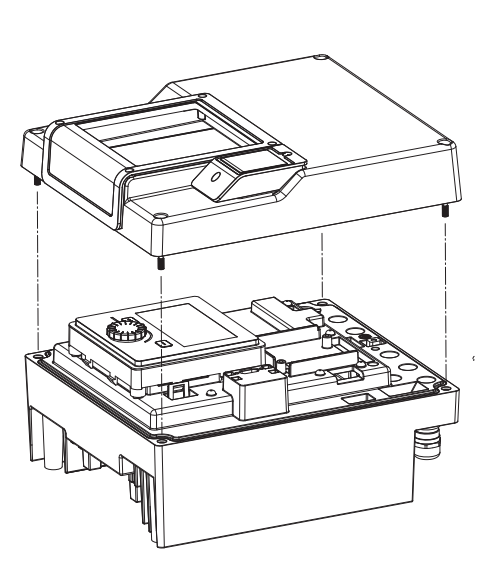

*Fig. 108:* Отваряне на капака на електронния модул

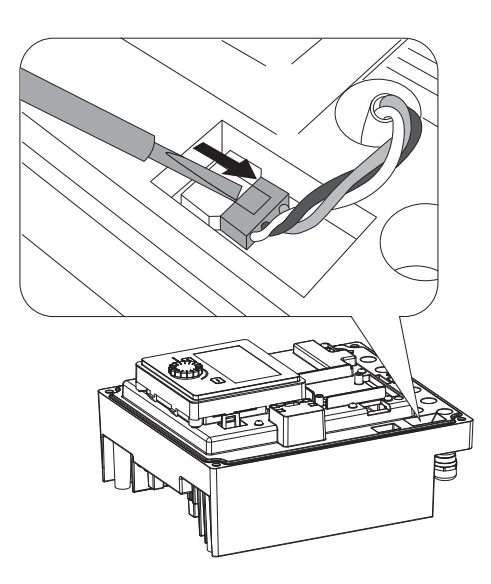

*Fig. 109:* Освобождаване на захранващ кабел на вентилатора на модула

2. Издърпайте захранващия кабел на вентилатора на модула.

3. Разхлабете винтовете на вентилатора на модула.

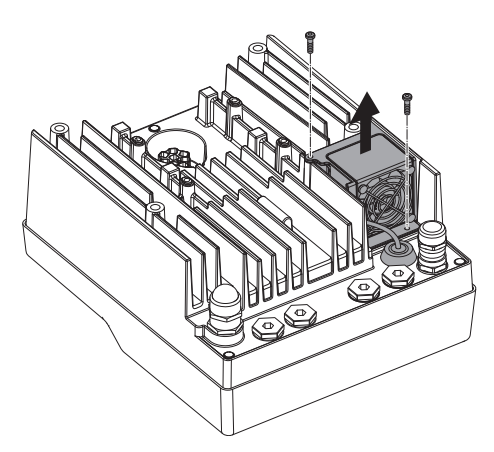

*Fig. 110:* Демонтаж на вентилатора на модула

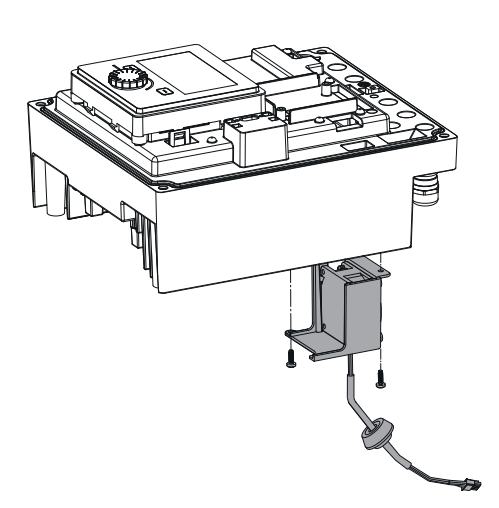

*Fig. 111:* Сваляне на вентилатора на модула заедно с кабела и гуменото уплътнение

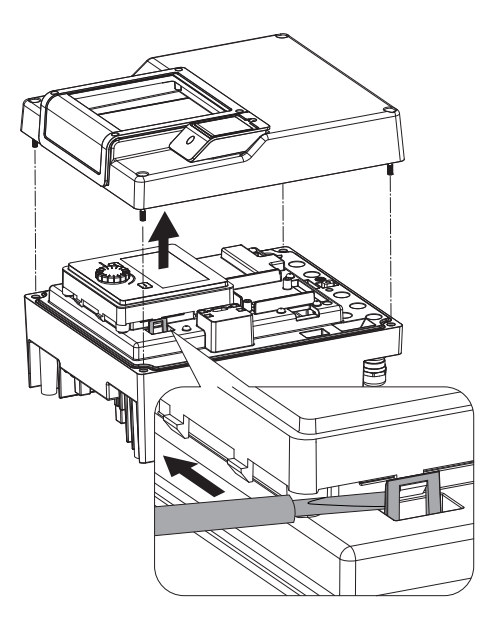

*Fig. 112:* Демонтиране капак на модула; освобождаване на дисплея и блокът за управление от фиксиращото устройство

4. Свалете вентилатора на модула и освободете кабела с гуменото уплътнение от долната част на модула.

#### **Монтаж на новия вентилатор на модула:**

- 1. Монтирайте новия вентилатор на модула в обратен ред, както е описано по-горе.
- 2. Монтирайте отново електронния модул (вижте глава ["Смяна на електронния](#page-130-0) [модул" \[](#page-130-0)▶ [131\]](#page-130-0)).

#### **19.2.5 Смяна на батерия Преди всякакви дейности, изключете системата без напрежение и го обезопасете срещу повторно включване!**

Батерията (тип "копче" CR2032) се намира под дисплея.

- 1. Отстранете капака на електронния модул (вижте глава ["Смяна на електронния](#page-130-0) [модул" \[](#page-130-0)▶ [131\]](#page-130-0)).
- 2. Освободете дисплея и блока за управление от фиксиращото устройство (фигура) и издърпайте кабела на дисплея.

**bg**

*Fig. 113:* Повдигане на дисплея и блока за управление, подмяна на батерия

**20 Резервни части** Оригинални части да се закупуват само от специализирани търговци или сервизната служба на Wilo. За да се избегнат обратни въпроси и погрешни поръчки, при всяка поръчка трябва да се посочват всички данни от фирмената табелка на помпата и задвижването. Фирмена табелка на помпата виж Fig. 2, поз. 1, фирмена табелка на задвижването виж Fig. 2, поз. 2.

#### **ВНИМАНИЕ**

#### **Опасност от материални щети!**

3. Повдигнете дисплея и блока за управление и подменете батерията.

4. Извършете монтажа в обратен ред.

Само когато се използват оригинални резервни части, функционирането на помпата може да бъде гарантирано.

Използвайте само оригинални резервни части Wilo!

Необходими данни при поръчка на резервни части: Номера на резервните части, обозначения на резервните части, всички данни от фирмената табелка на помпата и задвижването. По този начин могат да се избегнат въпроси и грешки поръчки.

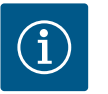

## **ЗАБЕЛЕЖКА**

Списък на оригиналните резервни части: виж документацията за резервните части на Wilo (www.wilo.com). Номерата на позициите в чертежа на разглобената помпа (Fig. I ... III) служат за ориентация и за изброяване на компонентите на помпата.

Тези номера на позициите да **не** се използват за поръчка на резервни части!

#### **21 Изхвърляне**

#### **21.2 Информация относно събирането на употребявани електрически и електронни продукти**

**21.1 Масла и смазки** Работните течности трябва да се източват в подходящи съдове и да се изхвърлят съобразно валидните национални разпоредби. Веднага съберете прокапалото количество!

> Правилното изхвърляне и регламентираното рециклиране на този продукт предотвратява екологични щети и опасности за личното здраве.

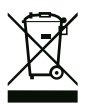

**Забранено е изхвърляне в контейнерите за битови отпадъци!**

В Европейския съюз този символ може за бъде изобразен върху продукта, опаковката или съпътстващата документация. Той указва, че съответните електрически и електронни продукти не трябва да се изхвърлят заедно с битови отпадъци.

За правилното третиране, рециклиране и изхвърляне на съответните отпадъци спазвайте следните изисквания:

- **•** Предавайте тези продукти само в предвидените сертифицирани пунктове за събиране на отпадъци.
- **•** Спазвайте приложимата национална нормативна уредба!

Изискайте информация относно правилното изхвърляне от местната община, найблизкото депо за отпадъци или търговеца, от който е закупен продукта. Допълнителна информация по темата рециклиране вижте на www.wilo‑recycling.com.

**21.3 Батерии/акумулаторни батерии** Батериите и акумулаторните батерии нямат място в битовите отпадъци, те трябва да бъдат отстранени преди изхвърлянето на продукта. Крайните потребители са задължени от закона да връщат всички употребявани батерии и акумулаторни батерии. За целта излезлите от употреба батерии и акумулаторни батерии се предават безвъзмездно в публичните пунктове за събиране на отпадъци или в специализираната търговска мрежа.

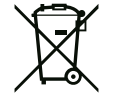

# **ЗАБЕЛЕЖКА**

#### **Вградена литиева батерия!**

Електронният модул на Stratos GIGA2.0 съдържа сменяема литиева батерия. Прекалено ниско напрежение на батерията изисква подмяна на същата. На дисплея на помпата се появява предупреждение. Да се използва само батерията, посочена в каталога на Wilo за резервни части! Допълнителна информация относно тема Рециклиране, вж. на www.wilo‑recycling.com.

**Запазено право за технически изменения!**

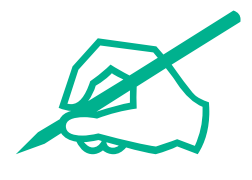

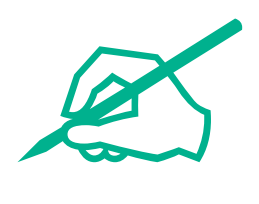

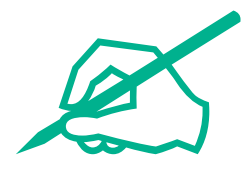

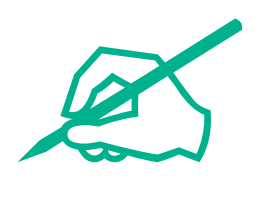

# wilo

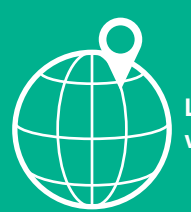

**Local contact at www.wilo.com/contact**

WILO SE Wilopark 1 44263 Dortmund Germany T +49 (0)231 4102-0 T +49 (0)231 4102-7363 wilo@wilo.com www.wilo.com

# Pioneering for You